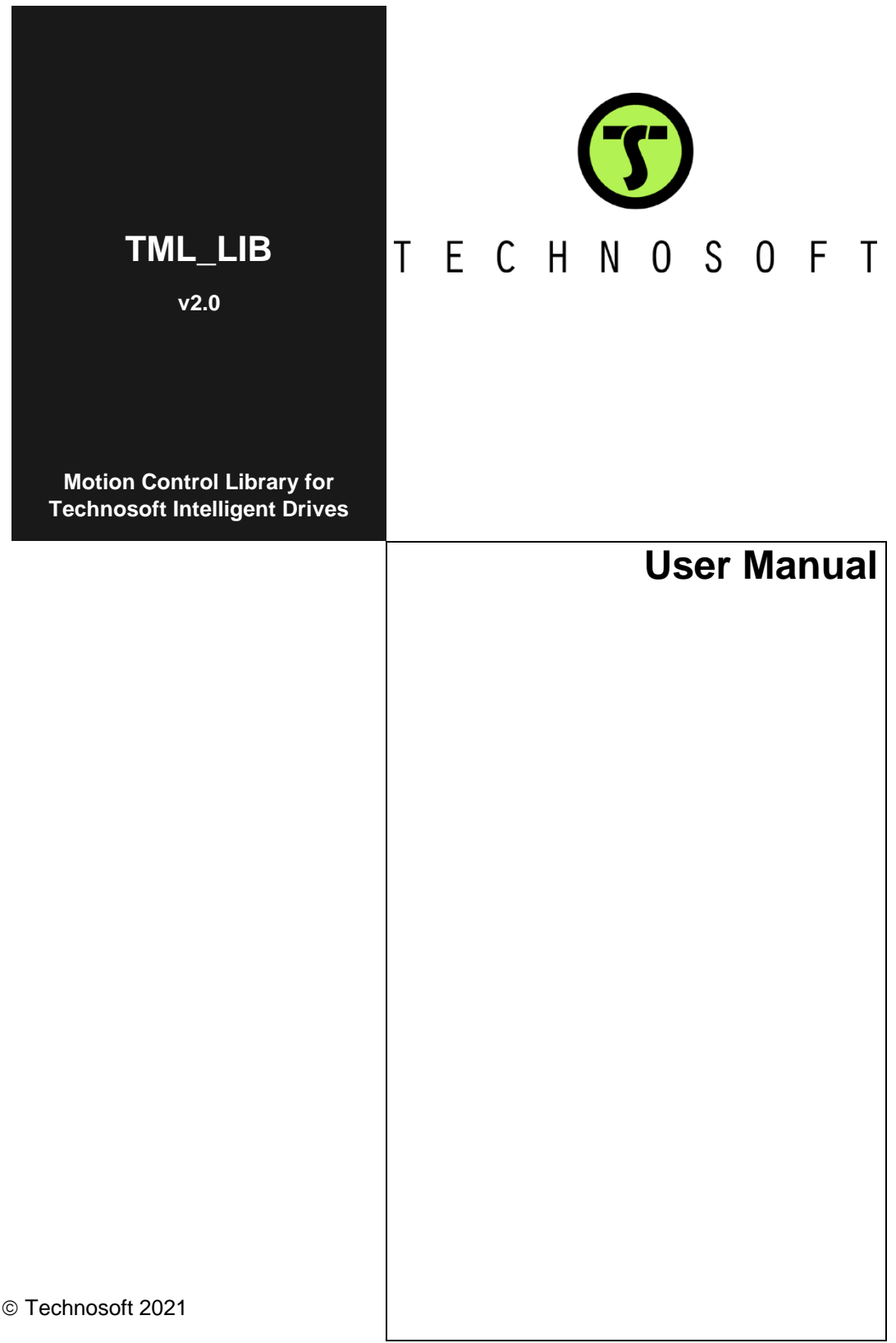

# <span id="page-2-0"></span>**Read This First**

Whilst Technosoft believes that the information and guidance given in this manual is correct, all parties must rely upon their own skill and judgment when making use of it. Technosoft does not assume any liability to anyone for any loss or damage caused by any error or omission in the work, whether such error or omission is the result of negligence or any other cause. Any and all such liability is disclaimed.

All rights reserved. No part or parts of this document may be reproduced or transmitted in any form or by any means, electrical or mechanical including photocopying, recording or by any information-retrieval system without permission in writing from Technosoft S.A.

# <span id="page-2-1"></span>**About This Manual**

This book describes the motion library **TML\_LIB v2.0**. The book is common for Microsoft Windows and Linux (x86, x64 and ARM) versions of the library. The TML\_LIB is a collection of functions, which can be integrated in a PC application. For Microsoft Windows version of the TML\_LIB you can write the application in C#, C/C++, Delphi Pascal or Visual Basic. For Linux platforms the application for TML\_LIB must be written in C/C++. With TML\_LIB motion library, you can quickly program the desired motion and control the Technosoft intelligent drives and motors (with the drive integrated in the motor case) from a PC. The TML\_LIB allows you to communicate with Technosoft drive/motors via serial RS-232, CAN or Ethernet channels.

# <span id="page-2-2"></span>**Scope of This manual**

This manual applies to the following Technosoft intelligent drives and motors:

- **iPOS** family of drives (all firmware revisions)
- **iGVD** (all firmware revisions)
- **iMOTIONCUBE** (all firmware revisions)
- **iMOT** family of intelligent motors (all firmware revisions)
- **previous generation of Technosoft products**

# <span id="page-2-3"></span>**Notational Conventions**

This document uses the following conventions:

- **Drive/motor** an *intelligent drive* or an *intelligent motor* having the drive part integrated in the motor case
- **TML** Technosoft Motion Language
- **IU** drive/motor internal units
- **ACR.5**  bit 5 of ACR data

# <span id="page-3-0"></span>**Related Documentation**

*EasyMotion Studio Quick Setup manual* - summarizes the steps required to configure the drive and motor setup, using the EasyMotion Studio (ESM) software. It is also describing the drive programming with ESM and the testing and debugging tools included in the software (control panels, Logger and scope).

*TML list parameters and description* - describes in detail the TML variables, parameters and registers.

*Help of the EasyMotion Studio software platform –* describes how to use the EasyMotion Studio software. It includes: motion system setup & tuning wizard, motion sequence programming wizard, testing and debugging tools like: data logging, watch, control panels, on-line viewers of TML registers, parameters and variables, etc.

# <span id="page-3-1"></span>**Contact information**

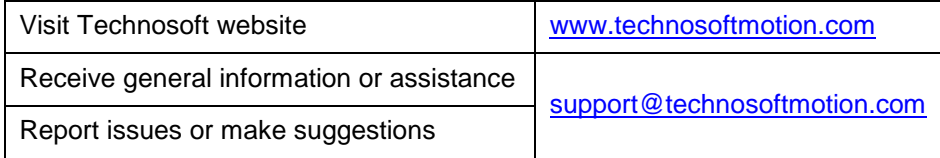

# <span id="page-4-0"></span>**Table of contents**

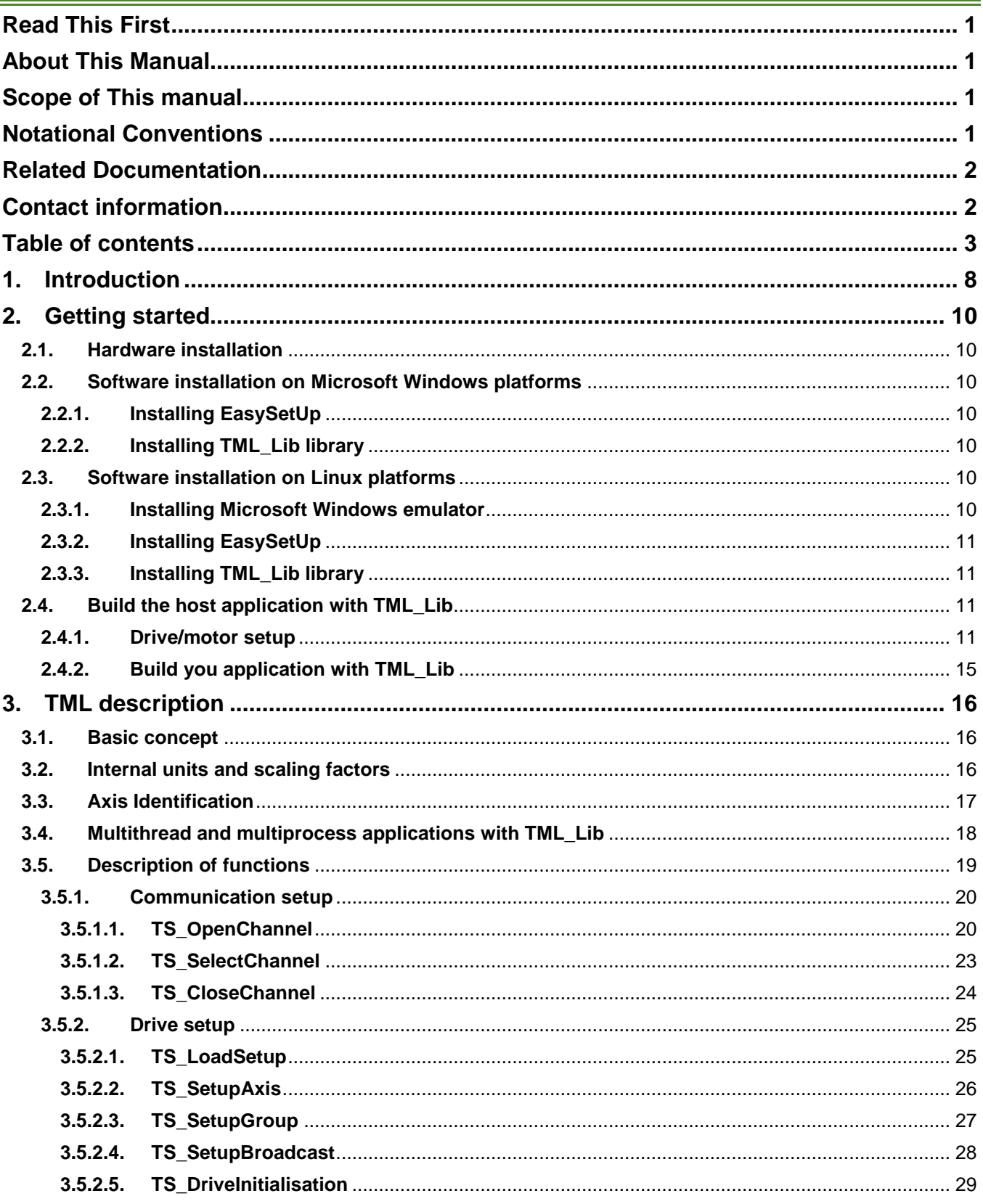

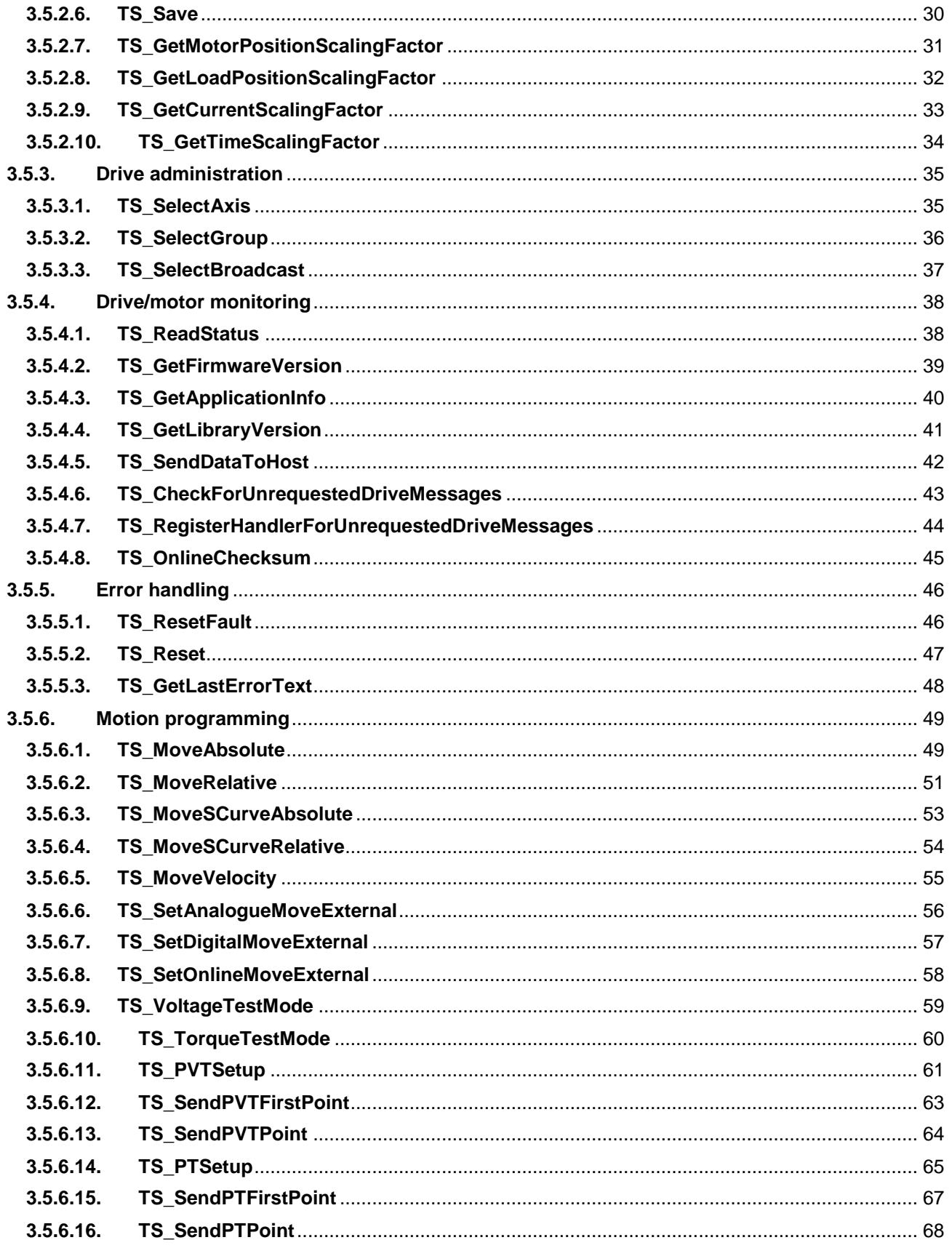

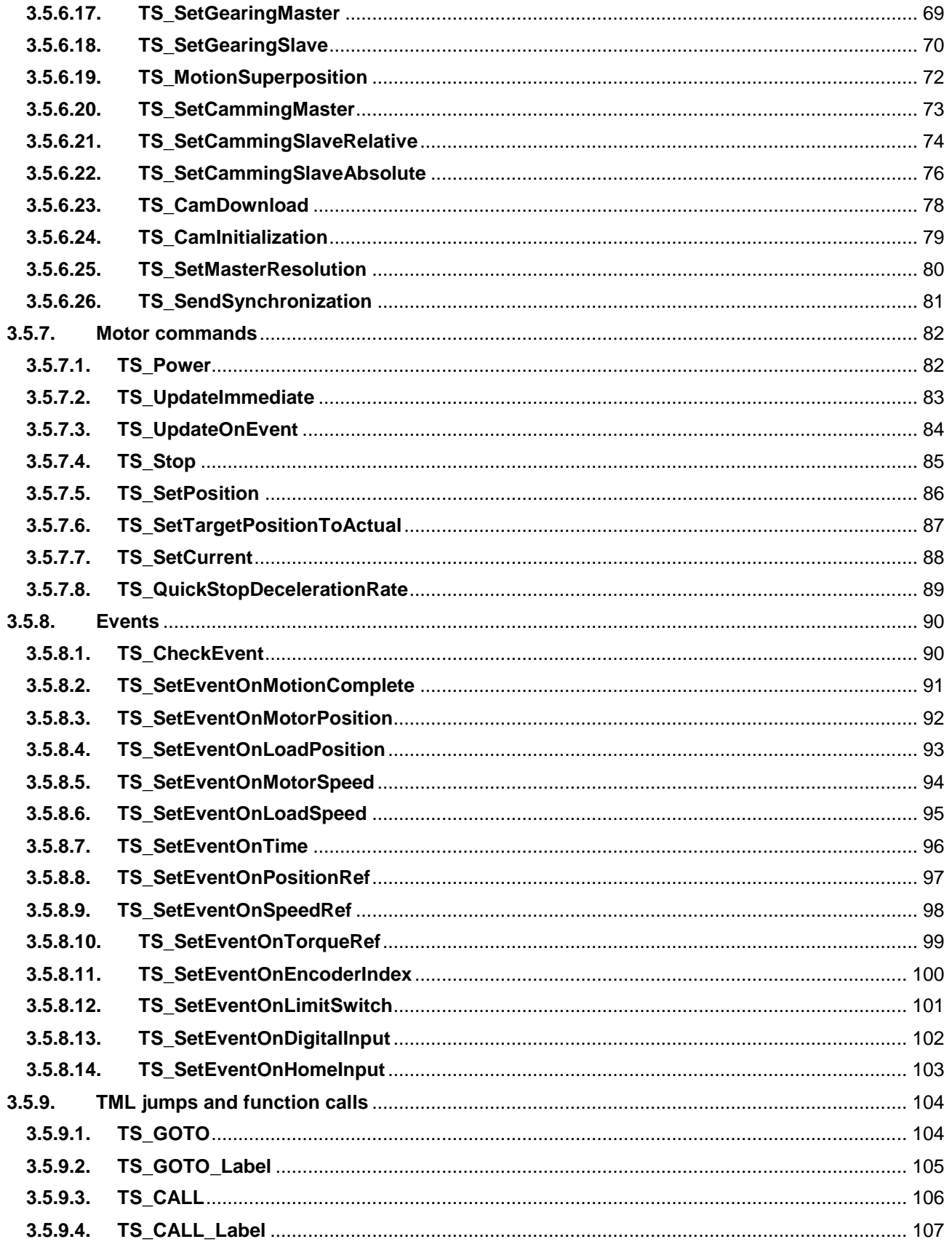

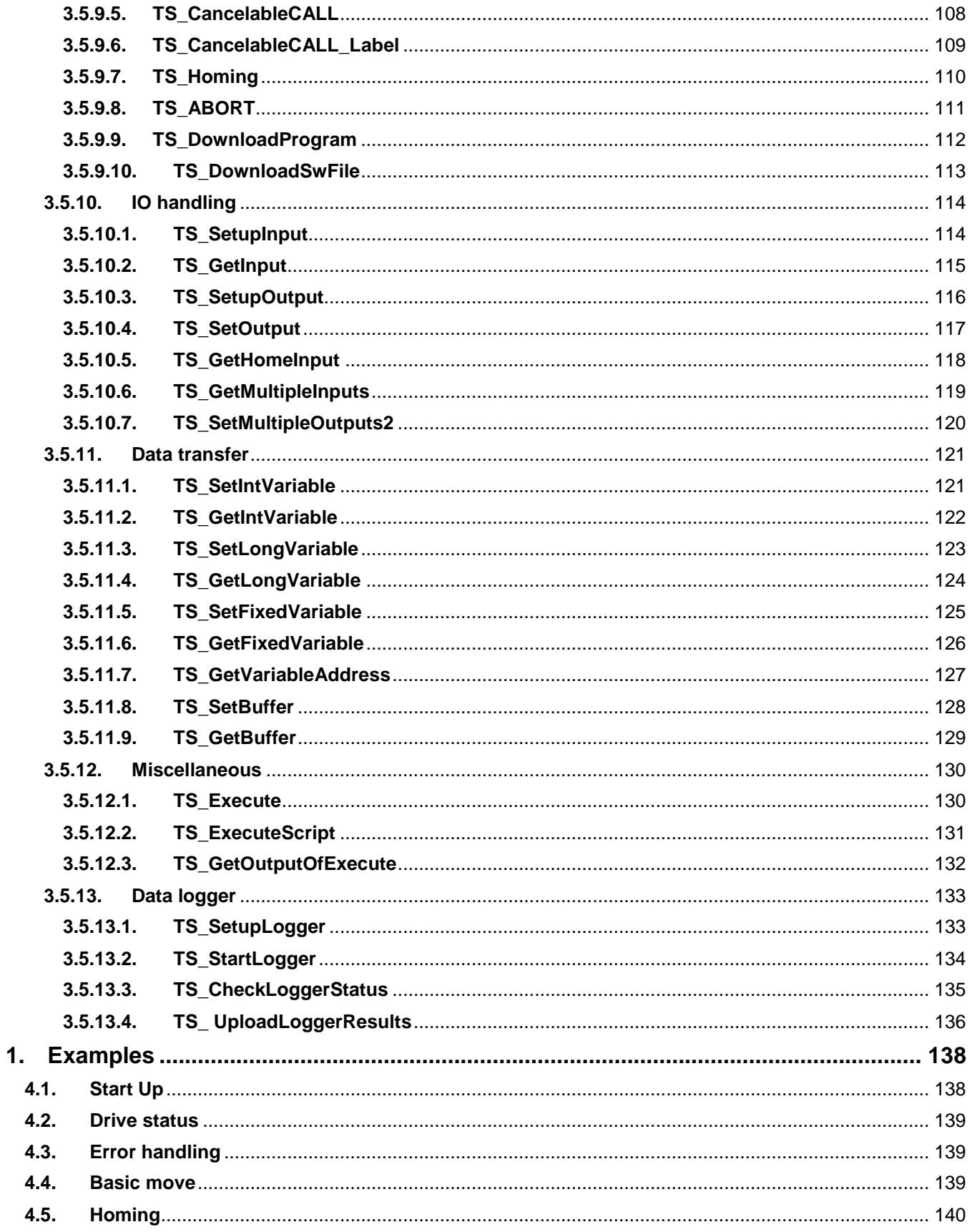

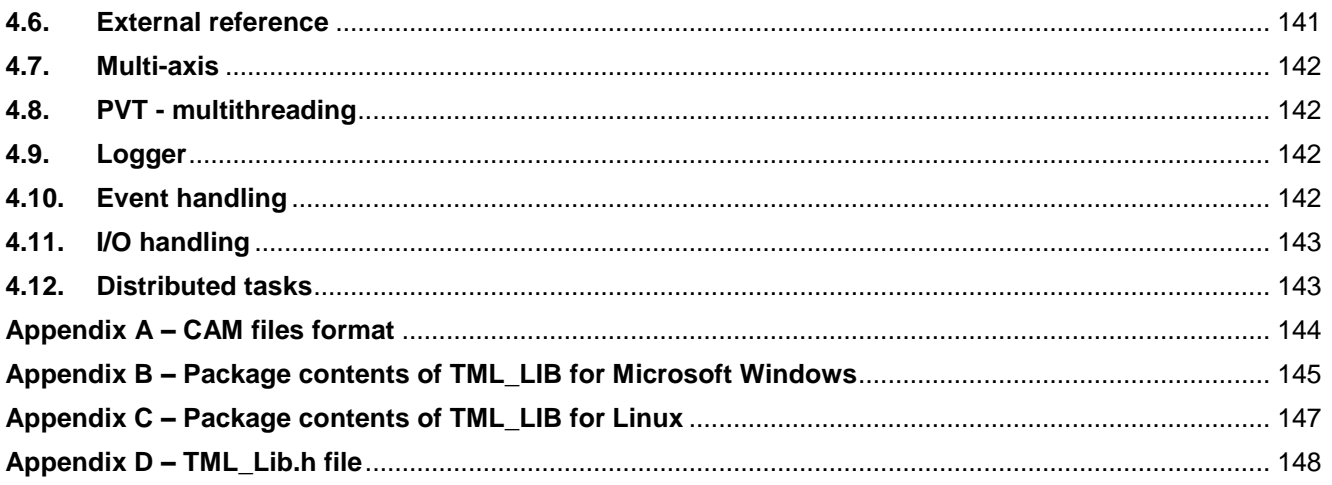

# <span id="page-9-0"></span>**1. Introduction**

The programming of Technosoft intelligent drives/motors involves 2 steps:

- 1) Drive/motor setup
- 2) Motion programming

For **Step 1 – drive/motor setup**, Technosoft provides **EasySetUp**. EasySetUp is an integrated development environment for the setup of Technosoft drives/motors. The output of EasySetUp is a collection of *setup data*, which can be downloaded to the drive/motor non-volatile memory (EEPROM) or saved on the PC for later use. The drive/motor copies the setup data from the EEPROM into the RAM memory at power-on and use it during runtime. The reciprocal is also possible i.e. to retrieve the complete setup data from a drive/motor non-volatile memory previously programmed. EasySetUp can be downloaded free of charge from Technosoft web page. It is also provided on the TML\_LIB installation media.

For **Step 2 – motion programming**, Technosoft offers multiple options, like:

- A. Use the motion controller embedded on the drives/motors and build the motion programming in Technosoft Motion Language (TML). For this operation Technosoft provides **EasyMotion Studio**, an IDE for both drives setup and motion programming. The output of EasyMotion Studio is a collection of setup data and a TML program to download and execute on the drive/motor.
- B. Use a **.DLL** with high-level motion functions which can be integrated in a host application written in C#, C/C++, Delphi Pascal, Visual Basic or LabVIEW
- C. Use a **PLCopen** compatible library with motion function blocks which can be integrated in a PLC application based on one of the IEC 61136 standard languages
- D. Combine option A. with options B. or C. to really distribute the intelligence between the master/host and the drives/motors in complex multi-axis applications. Thus, instead of trying to command each step of an axis movement, you can program the drives/motors using TML to execute complex tasks and inform the master when these are done.

The **TML\_Lib** motion library is part of option B. – a collection of functions allowing you to implement motion control applications on a PC computer. The link between the Technosoft drives/motors and the PC can be done via serial link, via CAN-bus using a PC to CAN interface or via Ethernet using an adapter/bridge between Ethernet and RS-232/CAN. Realized as a collection of high-level functions, the library allows you to focus on the main aspects related to your application specific implementation, and to simply use the drive and execute motion commands by calling appropriate functions from the library.

This manual presents how to install and use the components of the **TML\_Lib** motion library.

#### **Remarks***:*

- *Option D. requires using EasyMotion Studio instead of EasySetUp. With EasyMotion Studio you can create high-level motion functions in TML, to be called from the master/host software.*
- *EasyMotion Studio is also recommended for applications that require homing as it comes with 32 predefined homing procedures to select from, with the possibility to adapt them.*

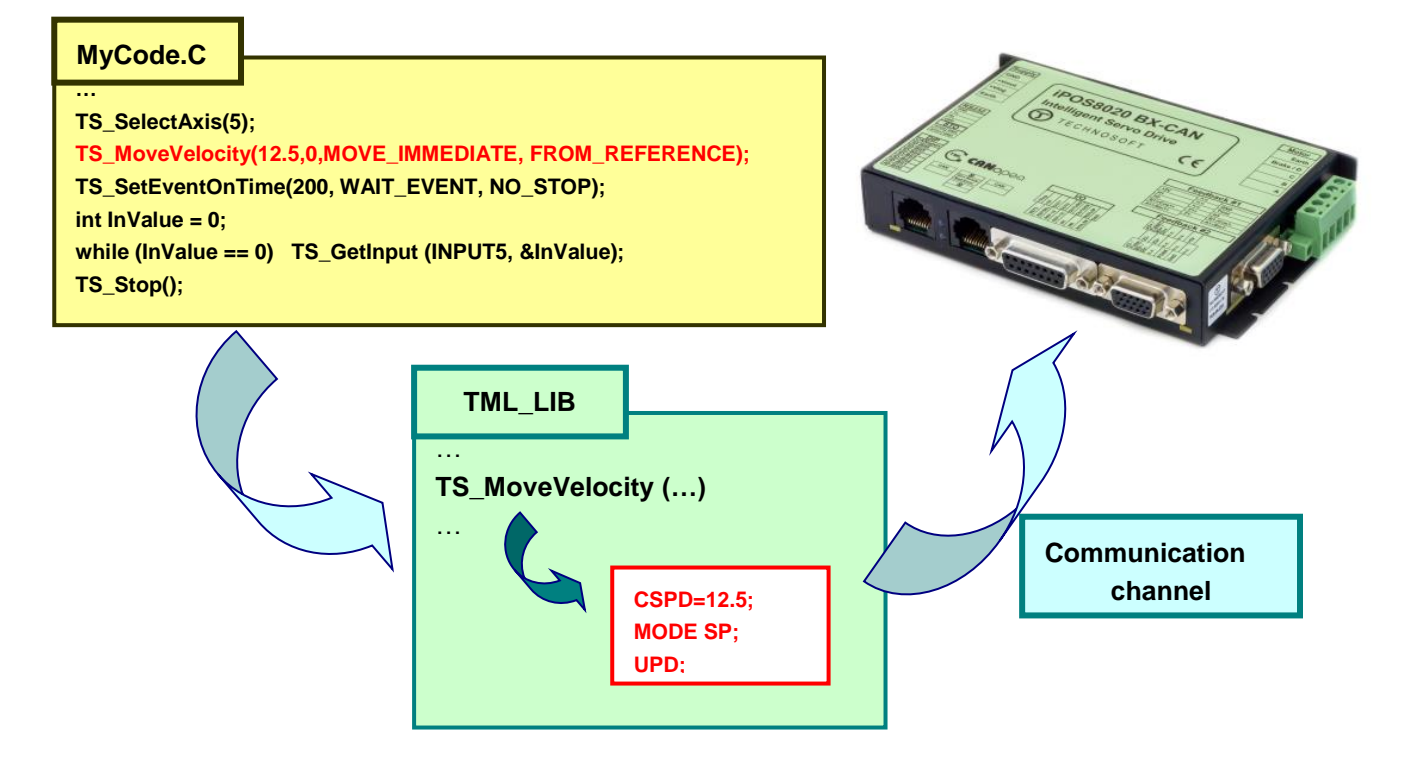

*Figure 1 - Using TML\_LIB to control a Technosoft intelligent drive from the PC computer*

# <span id="page-11-0"></span>**2. Getting started**

# <span id="page-11-1"></span>**2.1. Hardware installation**

For the hardware installation of the Technosoft drives/motors see their user manual.

For drives/motors setup, you can connect your PC to any drive/motor using an RS232 serial link. Through the serial link you can access all the drives/motors from the CAN network. Alternately, the PC can be directly connected to the CAN bus network if it is equipped with one of the CAN interfaces supported by EasySetUp.

# <span id="page-11-2"></span>**2.2. Software installation on Microsoft Windows platforms**

In order to perform successfully the following software installations, make sure that you have the "Administrator" rights.

# <span id="page-11-3"></span>**2.2.1. Installing EasySetUp**

On the TML\_LIB installation CD you'll find the setup for EasyMotion Studio Demo version. This application includes a fully functional version of EasySetUp and a demo version of EasyMotion Studio. Start the setup and follow the installation instructions.

# <span id="page-11-4"></span>**2.2.2. Installing TML\_Lib library**

Start the TML\_LIB setup and follow the installation instructions. The package contents of the TML\_LIB for Microsoft Windows is described in Appendix A.

*Remark: The Delphi application and the TML\_lib.dll file must be in the same directory at run time. Hence, you have to copy the TML\_lib.dll file in the Delphi project's folder (by default examples/DELPHIDemo) before running the application.*

# <span id="page-11-5"></span>**2.3. Software installation on Linux platforms**

In order to perform successfully the following software installations, make sure that you have the "root" rights and the following programs installed: **tar**, **gzip** and **sed**. Also, the TML\_LIB library requires the GNU C library version 2 (**gcclib-2.\***) and GNU Compiler Collection release 3 (**gcc-3.\***).

# <span id="page-11-6"></span>**2.3.1. Installing Microsoft Windows emulator**

EasyMotion Studio and EasySetUp are applications built for Microsoft Windows operating systems. Hence to use the applications from Linux environment an emulator for Microsoft Windows must be installed, for example **Wine**.

# <span id="page-12-0"></span>**2.3.2. Installing EasySetUp**

On the TML\_LIB installation CD you'll find the setup for EasyMotion Studio Demo version. This application includes a fully functional version of EasySetUp and a demo version of EasyMotion Studio. Start the setup using the Microsoft Windows emulator and follow the installation instructions.

# <span id="page-12-1"></span>**2.3.3. Installing TML\_Lib library**

From the TML\_LIB installation CD copy the file **TML\_lib\_linux\_x86.run**. Change the file's access permissions with the command **chmod ugo +x TML lib linux x86.run** and launch it. After you fill the registration information the library files will be automatically saved in the appropriate directories.

# <span id="page-12-2"></span>**2.4. Build the host application with TML\_Lib**

## <span id="page-12-3"></span>**2.4.1. Drive/motor setup**

Before starting to send motion commands from the PC, the drive/motor must be configured according with the application requirements. For this operation you have to use **EasySetUp**, the integrated environment for the configuration of the Technosoft drives and motors.

The output of **EasySetUp** is the setup table with all the information needed to configure and parameterize a Technosoft drive/motor. It must be downloaded to the drive/motor non-volatile memory. The setup table is copied automatically by the drive at power-on into the RAM memory of the drive/motor and is used during runtime.

#### **Steps for commissioning a Technosoft drive/motor**

#### **Step 1. Start EasySetUp**

For Microsoft Windows platforms execute: "Start | Programs | EasySetUp | EasySetUp" or "Start | Programs | EasyMotion Studio | EasySetUp" depending on which installation package you have used. On Linux platforms use the Microsoft Windows emulator to start EasySetUp.

## **Step 2. Establish communication**

Use the **Communication | Setup** command to check/change your PC communication settings. In the Communication Setup dialog select and configure the communication channel between the PC and the drive/motor. Press the **Help** button to find detailed information on how to setup the communication channels supported. Power on the drive/motor and then press the OK button to close the **Communication | Setup** dialog.

#### *Remarks:*

- 1. *When first time started, EasySetUp tries to communicate with the drive/motor via RS-232 and COM1 (default communication settings). If the drive/motor is powered and connected to the PC port COM1 via an RS-232 cable, the communication can be automatically established.*
- 2. *The Port list for RS232 communication is populated automatically by EasySetUp with the COM ports available on the PC*

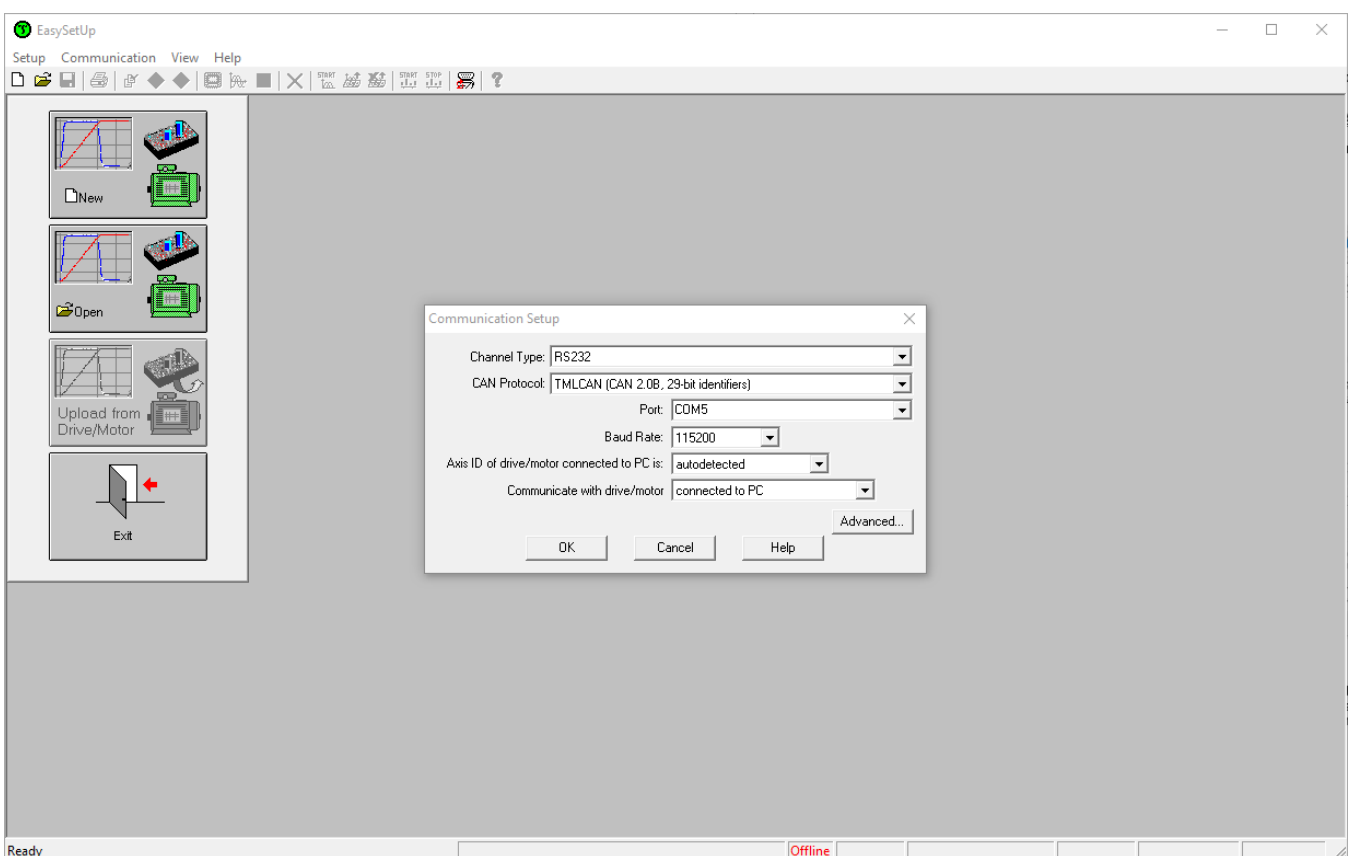

*Figure 2 – Communication Setup dialogue from EasySetUp* 

If the communication is established, then EasySetUp will display in the status bar (the bottom line) the text "**Online**" plus the axis ID of your drive/motor, the serial number and its firmware version.

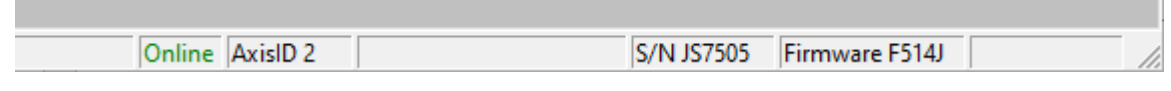

*Figure 3 – Status bar of EasySetUp when communication is established*

Otherwise the text displayed is "**Offline**" and a communication error message informs you the error type. In this case, return to the Communication | Setup dialog, press the Help button and check troubleshoots.

### **Step 3. Setup drive/motor**

Press the **New** button and select your drive/motor type. Depending on the product chosen, the selection may continue with the motor technology (for example: brushless motor, brushed motor) or the control mode (for example stepper – open-loop or stepper – closed-loop) and type of feedback device (for example: incremental encoder, SSI encoder).

This opens 2 setup dialogues: for **Motor Setup** and for **Drive setup** through which you can configure and parameterize a Technosoft drive/motor, plus several predefined control panels customized for the product selected.

In the **Motor setup** dialogue you can introduce the data of your motor and the associated sensors. Data introduction is accompanied by a series of tests having as goal to check the connections to the drive and/or to determine or validate a part of the motor and sensors parameters.

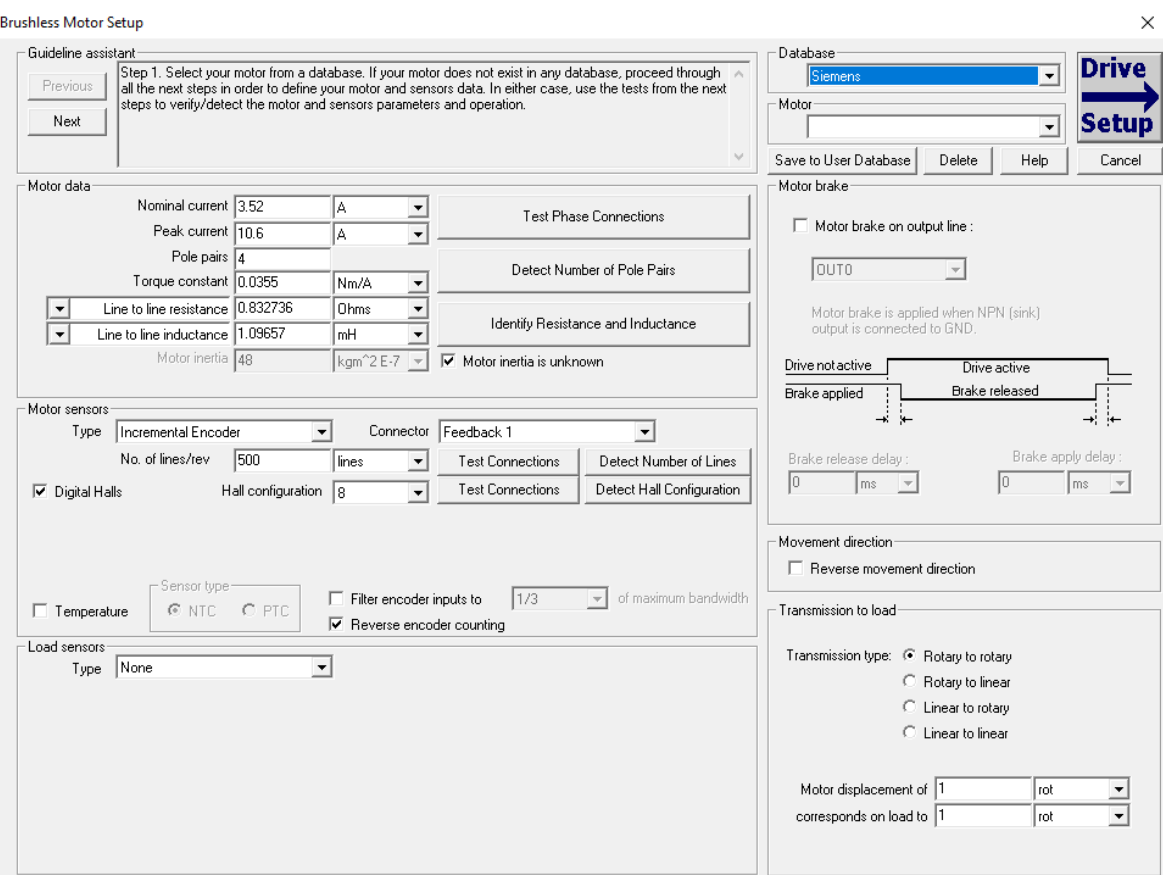

*Figure 4 – Motor Setup dialogue*

In the **Drive setup** dialogue you can configure and parameterize the drive for your application. Each configuration dialogue includes a **Guideline Assistant**, which will guide you through the whole process of introducing and/or checking your data. Close the Drive setup dialogue with **OK** to keep all the changes regarding the motor and the drive setup.

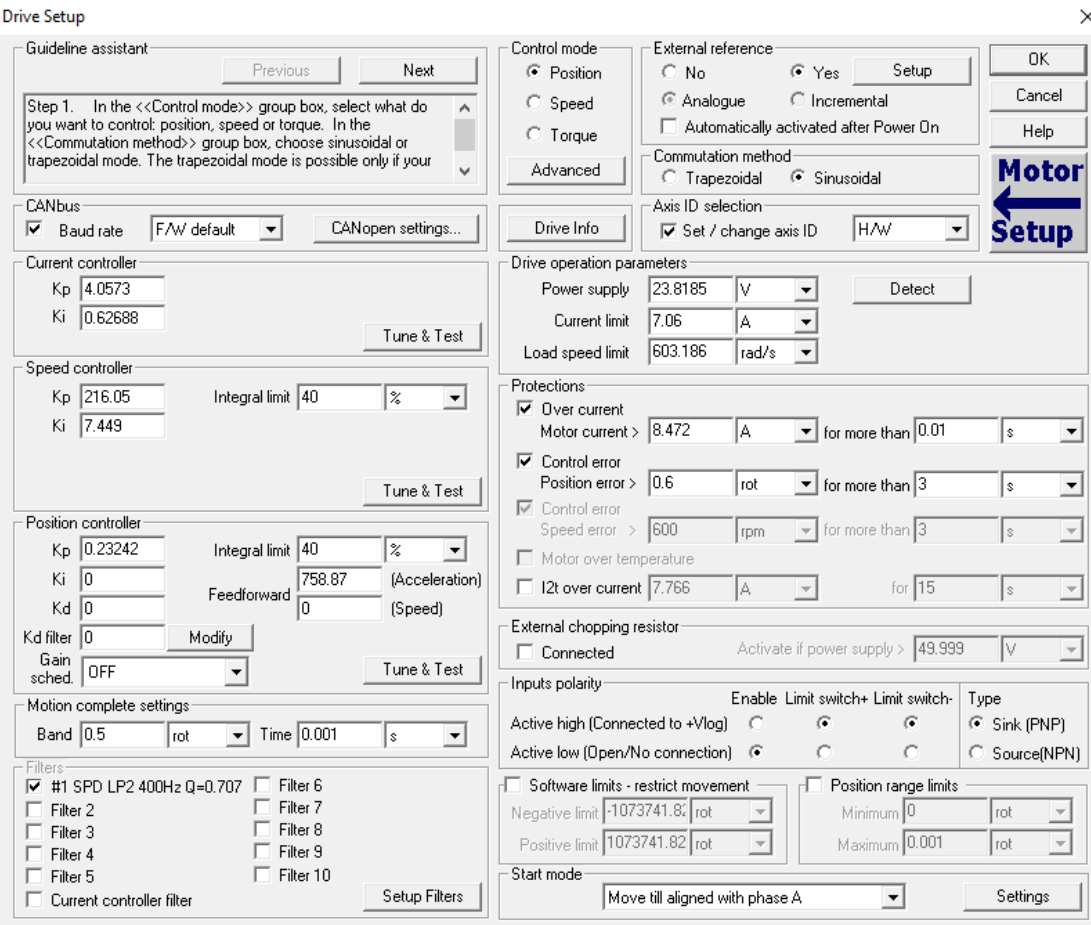

*Figure 5 – Drive Setup dialogue*

# **Step 4. Download setup table to drive/motor**

Use **Setup | Download Setup to Drive/Motor** menu command to download your setup data in the drive/motor nonvolatile memory in the *setup table*. From now on, at each power-on, the setup data is copied into the drive/motor RAM memory that is used during runtime.

# **Step 5. Reset the drive/motor to activate the drive setup data**

In order to activate the drive setup data, use the **Setup | Reset Active Drive/Motor** menu command.

## **Step 6. Create the setup data for TML\_LIB**

The TML\_LIB requires the description of the drive/motor setup for the proper execution of the application. The setup description is generated with the **Setup | Export to TML\_LIB…** command if you are using **EasySetUp**, or the **Application | Export to TML\_LIB…** command if EasyMotion Studio is used. The information is generated in the form of an archive file with the .**t.zip** extension and is saved in the **Archives** folder from EasySetUp/EasyMotion Studio installation folder (by default C:\Program Files\Technosoft\ESM\).

# <span id="page-16-0"></span>**2.4.2. Build you application with TML\_Lib**

TML\_Lib is a collection of high level functions, grouped in several categories and provided as a dynamically loadable file (**TML\_LIB.dll** for Windows version respectively **libTML\_lib.so** for Linux version).

Most of the functions from TML\_lib library is of Boolean type, and return a '**True'** value if the execution of the function completed without any error (at the host level). If the function returns a '**False'** value then the error description can be retrieved with the **[TS\\_GetLastErrorText](#page-49-0)** function.

### **Steps to build the host application with TML\_Lib**

#### **Step 1. Create the project for the host application.**

Launch your development environment and create a new project. For details how to build the project read the development environment documentation.

*Remark: For Borland C++ projects the user must define a WINDOWS or WIN32 symbol in order to compile the C/C++ application.*

#### **Step 2. Setup the communication**.

The host application is based on the communication between PC and Technosoft drives/motors thus it should begin with the communication channel setup. The communication channel is opened with the **[TS\\_OpenChannel](#page-21-2)** function. When the host application is terminated the communication channel should be closed with the **[TS\\_CloseChannel](#page-25-0)** function.

#### **Step 3. Load setup configurations.**

The setup description is required by the library functions in order to check the compatibility between the drive and the operation to be executed (as an example, avoiding issuing an "Output port" command to a port which is an input port on that drive).

The setup description is generated by EasySetUp/EasyMotion Studio based on the actual drive/motor configuration. The setup information is in the form of an archive file with the **t.zip** extension. The t.zip files are saved by default in the **Archives** folder from EasyMotion Studio/EasySetUp installation folder.

The setup data of the drive/motor are declared in the TML\_lib application with the **[TS\\_LoadSetup](#page-26-1)** function. The [TS\\_LoadSetup](#page-26-1) requires as argument the \***.t.zip** file. The TS\_LoadSetup function must be called for each axis controlled through TML\_Lib library.

#### **Step 4. Link setup description with the address of the drive/motor.**

The setup descriptions loaded in the previous step must be linked to the drives/motors, identified by their address (axis ID). The setup description is associated to an axis with the **[TS\\_SetupAxis](#page-27-0)** function.

## **Step 5. Select the active axis/group.**

The messages sent from the PC address to one axis. Use function **[TS\\_SelectAxis](#page-36-1)** to choose the destination of the messages. All further function calls, which send TML messages on the communication channel, will address the messages to this active axis.

#### **Step 6. Program the motion for current axis.**

Use the TML Lib motion functions to implement the motion sequences required by the application.

# <span id="page-17-0"></span>**3. TML description**

# <span id="page-17-1"></span>**3.1. Basic concept**

The Technosoft intelligent drives are programmable using the Technosoft Motion Language (TML). TML consists of a high-level set of codes allowing the user to parameterize and execute specific motion operations.

TML allows to:

- Configure the motion mode (profiles, contouring, gearing in multiple axes structures, etc.)
- Detect / specifically treat external signals as limit switches, captures
- Execute homing sequences
- Setup / start specific action on pre-defined motion events
- Synchronize multiple axes structures, by sending group commands
- etc.

The **TML\_Lib** library is the tool that helps you to handle the process of motion control application implementation on a PC computer, at a high level, without the need to write / compile TML code.

A central element of the library is the communication kernel, which is responsible of correct opening of the communication channel (serial RS-232, CAN-bus or Ethernet), as well as of TML messages handling. This includes handling of the specific communication protocol, for each of these channels.

Consequently, each application you'll develop starts with the opening of the communication channel, i.e. calling the **[TS\\_OpenChannel](#page-21-2)** function. The application must end with the **[TS\\_CloseChannel](#page-25-0)** function call.

You'll be able to handle multiple-axis applications from the PC. Besides the drive/motor setup with EasySetUp or EasyMotion Studio, you'll also need to indicate some basic drive information for correct usage of the library functions. Thus, for each drive that is installed in the system, you'll need to execute the **[TS\\_SetupAxis](#page-27-0)** function, indicating the axis ID and configuration setup. Such information will be used for some functions of the library, in order to check if there are incompatibilities between the drive and the operation to be executed (as an example, avoiding issuing an "Output port" command to a port which is an input port on that drive).

Note that besides setting-up individual axes, it is also possible to setup groups of axes (with the **[TS\\_SetupGroup](#page-28-0)** function). This allows you to issue commands which will be received and executed simultaneously on all the axes initialized as belonging to that group.

Once all the axes are defined, the library allows you to select the active axis or group, using the **[TS\\_SelectAxis](#page-36-1)**, or **TS** SelectGroup function respectively. Consequently, all future commands that you'll execute after the selection of one axis or group will be addressed to that axis or group. You can change at any time in your program the active axis/group. Also, a command can be sent to all the axes from the network, by selecting the destination with the **[TS\\_SelectBroadcast](#page-38-0)** function.

# <span id="page-17-2"></span>**3.2. Internal units and scaling factors**

Technosoft drives/motors operate with parameters and variables represented in drive internal units (IU). The parameters and variables represent various signals: position, speed, current, voltage, etc. Each type of signal has its own internal representation in IU and a specific scaling factor. The scaling factor of each internal unit shows the correspondence with the international standard units (SI). The scaling factors are dependent on the product, motor and sensor type. Put in other words, the scaling factors depend on the drive/motor setup configuration. To determine the internal units and the scaling factors for a specific configuration, use:

 **Help | Help Topics | Setup Data Management | Internal Units and Scaling Factors** menu command in EasySetUp

### **Help | Help Topics | Application Programming | Internal Units and Scaling Factors** menu command in EasyMotion Studio

*Important: The Internal Units and Scaling Factors topic provides customized information, function of the application setup. If the drive, the motor technology or the feedback device is changed, the scaling factors should be checked again. It may show other relations!*

# <span id="page-18-0"></span>**3.3. Axis Identification**

The data exchanged on the communication channel is done using messages. Each message contains one TML instruction to be executed by the receiver of the message. Apart from the binary code of the TML instruction attached, any message includes information about its destination: an axis (drive/motor) or a group of axes. Each drive/motor has its own 8-bit Axis ID and Group ID. This information is stored in TML variable **AAR**.

### *Remarks:*

- *3. The Axis ID of a drive/motor must be unique and it is set during the drive/motor setup phase with EasySetUp/EasyMotion Studio. The possible values for Axis ID are between 1 and 255.*
- *4. The Axis ID range for TechnoCAN communication protocol is between 1 and 31. Higher values for the Axis ID, set with EasySetUp/EasyMotion Studio, with are interpreted as modulo 32.*
- *5. Use* [TS\\_GetIntVariable](#page-123-0) *to read the value of the Axis ID and Group ID from the AAR (uint@0x030C) TML variable.*

The Group ID represents a way to access a group of axes, for a multicast transmission. This feature allows sending a command simultaneously to several axes, for example to start or stop the axes motion in the same time. When a function block sends a command to a group, all the axes members of this group will receive the command. For example, if the axis is member of group 1 and group 3, it will receive all the messages that in the group ID include group 1 and group 3.

Each axis can be programmed to be member of one or several of the 8 possible groups.

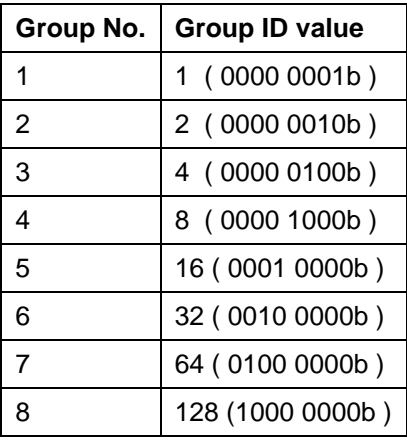

Table 1. Definition of the groups

## *Remarks:*

- *1. A drive/motor belongs, by default, to the group 1 (group ID = 1).*
- *2. The TechnoCAN protocol supports up to 5 groups, possible Group ID values: 1 to 5*

# <span id="page-19-0"></span>**3.4. Multithread and multiprocess applications with TML\_Lib**

The TML\_LIB library supports multithread applications developed under C/C++ and Delphi. Each thread created in your application has to setup the communication, the axes and program the motion commands. For details about threads see the documentation of your programming language.

# *Remarks:*

- *1. For multithread applications created for Microsoft Windows, under Visual C++, the communication module of TML\_LIB library, the tmlcomm.dll, must be dynamically linked at load-time.*
- *2. The examples included in the package use the single thread variant of the library with the exception of Ex08\_PVT. The example Ex08\_PVT is available only for C/C++ and Delphi.*
- *3. Applications developed under Visual Basic must use the single thread variant of the TML\_lib.*

The following example presents the basic steps for creating a multithread application using C run-time library and the Win32 API:

- 1. Include the header **<windows.h>** for all the Win32 specific thread information
- 2. Define an array of handles and an array of thread id's.
- 3. Declare structures for passing to the controlling functions of each thread (define here the parameters you might be interested on).
- 4. Define global pointers to the structures required.
- 5. Declare the control functions for each thread. In Win32, thread functions MUST be declared like this: **DWORD WINAPI <name>(LPVOID)**
- 6. In the main body of your application call the function to create and start thread (in our example **CreateThread** function that actually creates and begins the execution of the thread). See the documentation of your development environment for more details.
- 7. Wait until all threads are done. Use **WaitForMultipleObjects** function. Read the help associated to the API call "WaitForMultipleObjects".
- 8. Close the handles of the threads with the function: **CloseHandle**.

These steps where followed to create **Ex08\_PVT** example. The example commands two Technosoft drives/motors to execute a 2-D motion profile described by a sequence of linear and circular segments. The application uses separated threads for each axis, in which computes the necessary commands for the associated drive. The application requires the multithread variant of the TML lib, installed by default in the "C:\Program Files\Technosoft\TML\_LIB\lib-multithread" folder.

Depending on the communication channel used, the TML\_LIB can share the communication resources enabling you to build multiprocess application. The communication devices suited for multiprocess applications are the RS232 and the CAN interfaces:

- from the Electronic System Design (ESD) under Linux and Microsoft Windows
- from Peak System under Linux

# <span id="page-20-0"></span>**3.5. Description of functions**

The section presents the functions implemented in the **TML\_LIB** library. The functions are classified as follows:

- **Communication setup** functions that manage the PC communication channel
- **Drive setup** functions for axis setup in the PC application
- **Drive administration** functions that control the destination axis of the messages sent from the host
- **Drive/motor monitoring** functions for monitoring the drive/motor status
- **Error handling –** functions for FAULT state reset and drive reset
- **Motion programming –** functions for motion programming on the selected axis.
- **Motor commands –** functions to enable/disable the motor power stage, start/stop the motion, change the value of the motor position and current
- **Events** functions for events programming and test
- **TML jumps and function calls**  functions which allows you to execute code downloaded in the drive/motor memory
- **I/O handling** functions for read/write operations with drive/motor I/O ports
- **Data transfer** functions for read/write operations from/to the drive/motor memory
- **Miscellaneous –** functions to send individual TML commands and to view the binary code of a TML command
- **Data logger** functions for logger setup and data upload

For each function you will find the following information:

- The C prototype
- Description of the arguments
- A functional description
- Name of related functions
- Examples references. The examples are listed in **[chapter](#page-139-0) 4**.

# <span id="page-21-2"></span><span id="page-21-0"></span>**3.5.1. Communication setup**

### <span id="page-21-1"></span>**3.5.1.1. TS\_OpenChannel**

#### **Prototype:**

**INT TML\_EXPORT TS\_OpenChannel(LPCSTR pszDevName, BYTE btType, BYTE nHostID, DWORD baudrate);**

#### **Arguments:**

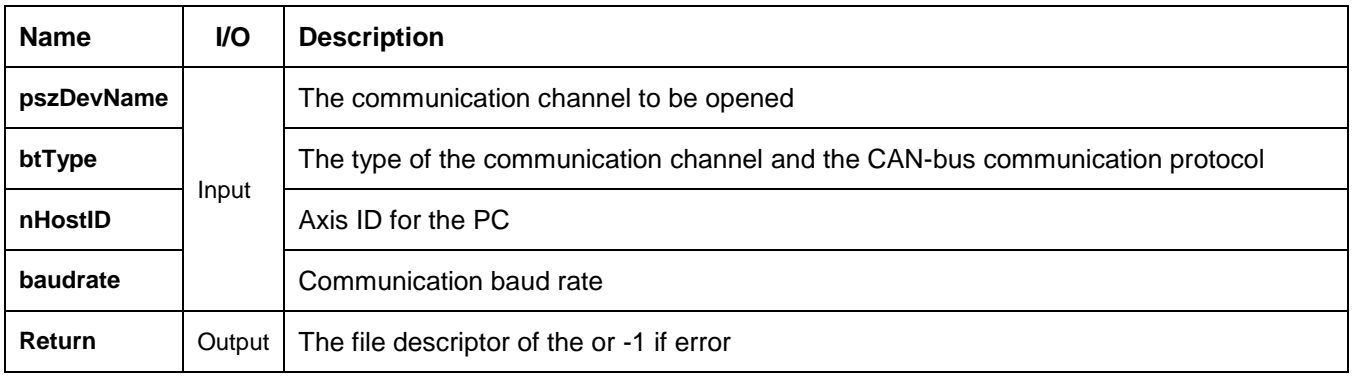

**Description:** The function opens the communication channel specified with parameter **pszDevName**.

The **btType** parameter specifies the communication channel type and the CAN-bus communication protocol used by the application. **btType = ChannelType | ProtocolType**.

The TML\_LIB supports the following types of communication channels:

- serial RS-232
	- o **ChannelType = CHANNEL\_RS232** for PC serial port
	- o **ChannelType = CHANNEL\_VIRTUAL\_SERIAL** for communication through a user implemented serial driver. To properly interface the serial driver with the tmlcomm.dll, the user must follow the next steps:
		- a. initialize the communication channel with the serial settings implemented on the Technosoft drives/motors: 8 data bits, 2 stop bits, no parity, no flow control and one of the following baud rates: 9600 (default after reset), 19200, 38400, 56600 and 115200.
		- b. Implement the functions for interfacing the custom communication driver with the tmlcomm.dll. See the virtRS232.cpp file from the **VCvirtRS232** example project.
		- c. Export the functions from the communication driver using a module-definition (.DEF) file. See the virtRS232.def file from the **VCvirtRS232** example project.
- CAN-bus devices supported by TML\_LIB for Microsoft Windows
	- o **ChannelType** = **CHANNEL\_IXXAT\_CAN** for **IXXAT** PC to CAN interface
	- o **ChannelType = CHANNEL\_SYS\_TEC\_USBCAN** for **Sys Tec** USB to CAN interface
	- o **ChannelType = CHANNEL\_ESD\_CAN** for **ESD** CAN interfaces
	- o **ChannelType = CHANNEL\_LAWICEL\_USBCAN** for **Lawicel** CAN interface
	- o **ChannelType = CHANNEL\_PEAK\_SYS\_PCAN\_PCI** for **PEAK System** PC-PCI to CAN interface
	- o **ChannelType = CHANNEL\_PEAK\_SYS\_PCAN\_ISA** for **PEAK System** PCAN-ISA
	- o **ChannelType = CHANNEL\_PEAK\_SYS\_PCAN\_PC104** for **PEAK System** PC/104
- o **ChannelType = CHANNEL\_PEAK\_SYS\_PCAN\_USB** for **PEAK System** USB to CAN interface
- o **ChannelType = CHANNEL\_PEAK\_SYS\_PCAN\_DONGLE** for **PEAK System** Dongle interfaces
- o **ChannelType = CHANNEL\_ KVASER\_USBCAN** for **KVASER** USB to CAN interface
- CAN-bus devices supported by TML\_LIB for Linux
	- o **ChannelType = CHANNEL\_ IXXAT \_CAN** for **IXXAT** CAN interfaces supported by the Basic CAN interface from IXXAT
	- o **ChannelType = CHANNEL\_ESD\_CAN** for **ESD** CAN interfaces
	- o **ChannelType = CHANNEL\_PEAK\_SYS\_PCAN\_ISA** for **PEAK System** PCAN-ISA
	- o **ChannelType = CHANNEL\_PEAK\_SYS\_PCAN\_PC104** for **PEAK System** PC/104
	- o **ChannelType = CHANNEL\_PEAK\_SYS\_USB** for **PEAK System** USB interface
	- o **ChannelType = CHANNEL\_PEAK\_SYS\_PCI** for **PEAK System** PCI interface
	- o **ChannelType = CHANNEL\_SOCKET\_CAN** for SocketCAN compatible interfaces

# *Remarks:*

*1. The drivers for Peak System interface must be installed with NO\_NDEV\_SUPPORT option. The cat /proc/pcan command can be used to check if the NDEV support is disabled.*

root@g-blujdea-Ubuntu:~/Desktop/Ex01\_StartUp# cat /proc/pcan

- PEAK-System CAN interfaces (www.peak-system.com) ------- Release\_20150729\_n (7.15.2) Oct 31 2016 13:35:34 ----------·· [mod] [t͡sa] [pct] [pec] [dng] [par] [usb] [pcc] ···· ------ 1 interfaces @ major 245 found -----\*n -type- -ndev- --base-- irq --btr- --read-- --write- --irqs-- -errors- status pci -NA- fdcfe000 020 0x0014 00000007 00000007 00000033 00000007 0x0000 - 0

- Ethernet<sup>1</sup>
	- o **ChannelType = CHANNEL\_XPORT\_IP** for Technosoft Ethernet to RS232 adapter
	- o **ChannelType = CHANNEL\_ETHERNET\_CAN** for Technosoft Ethernet to CAN adapter

The CAN-bus communication protocols supported by the TML\_LIB are:

- **ProtocolType = PROTOCOL\_TMLCAN** 29-bit CAN identifier
- **ProtocolType = PROTOCOL\_TECHNOCAN**  11-bit CAN identifier

# *Remarks:*

- *1. By default, the TML\_LIB uses the TMLCAN communication protocol, thus if the drive/ motor supports only TMLCAN protocol then the btType = ChannelType.*
- *2. The specification of CAN-bus protocol is required when the PC is connected directly to the CAN-bus through a PC to CAN interface or in the cases when the drive/motor connected to the PC via RS232/Ethernet acts as a retransmission relay between the PC and the CAN-bus network. More details about the retransmission relay concept can be found in EasyMotion Studio on line help.*

Depending on the communication channel type, the parameter **pszDevName** can be:

- For serial communication:
	- o 'COM1', 'COM2', 'COM3'…. for Microsoft Windows version
	- o '/dev/ttyS0', '/dev/ttyS1', '/dev/ttyUSB0' for Linux version
	- For virtual serial interface is the name of the dll file that implements the serial interface
- For CAN-bus communication:
	- o '1', '2', '3'… for Microsoft Windows version
	- o '/dev/pcan0', '/dev/pcan8' for Linux version
	- For Ethernet communication is the IP address of the Ethernet to RS232/CAN bridge: '192.168.19.52', ...

The **nHostID** parameter represents the Axis ID of the PC in the system. The value of **nHostId** is set as follows:

l <sup>1</sup> Supported only in the TML LIB for Microsoft Windows

- For serial RS-232 the **nHostID** is equal with the axis ID of the drive connected to the PC serial port
- For Ethernet to RS232 adapter the **nHostID** is equal with the axis ID of the drive connected to the serial port of the Ethernet adapter.
- For Ethernet to CAN adapter the **nHostID** is equal with the axis ID assigned to the Ethernet to CAN adapter via the Ethernet-CAN Adapter Configurator tool included in EasyMotion Studio package.

The communication speed is set with the *BaudRate* parameter. The accepted values are:

- For serial communication and Ethernet to RS232: 9600, 19200, 38400, 56000 or 115200 bps.
- For CAN-bus and Ethernet to CAN: 125000, 250000, 500000, 1000000 bps

*Remark: You can open several communication channels but only one can be active in an application at one moment. You can switch between the communication channels with function [TS\\_SelectChannel.](#page-24-0)*

**Related functions:** [TS\\_CloseChannel,](#page-25-0) [TS\\_SelectChannel](#page-24-0) **Associated examples:** all

# <span id="page-24-0"></span>**3.5.1.2. TS\_SelectChannel**

## **Prototype:**

# **BOOL TML\_EXPORT TS\_SelectChannel(INT fd);**

#### **Arguments:**

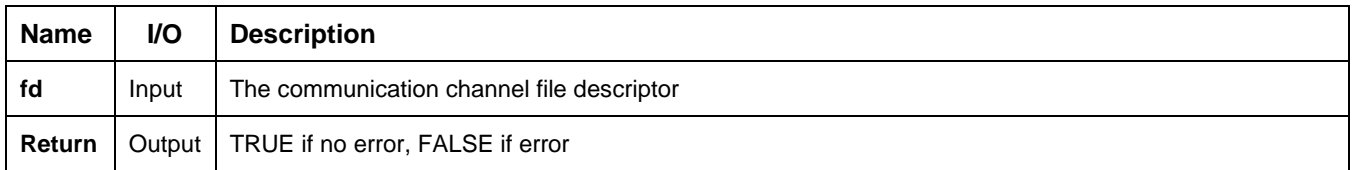

**Description:** The function selects as active the communication channel described by parameter **fd**. All commands send towards the drives/motors will use the selected communication channel.

# *Remarks***:**

- *1. Use function [TS\\_OpenChannel](#page-21-2) to open the communication channels*
- *2. The function [TS\\_SelectChannel](#page-24-0) is not required in applications with only one communication channel*

**Related functions:** [TS\\_OpenChannel,](#page-21-2) [TS\\_CloseChannel](#page-25-0) **Associated examples: –**

## <span id="page-25-0"></span>**3.5.1.3. TS\_CloseChannel**

### **Prototype:**

## **void TML\_EXPORT TS\_CloseChannel(INT fd);**

#### **Arguments:**

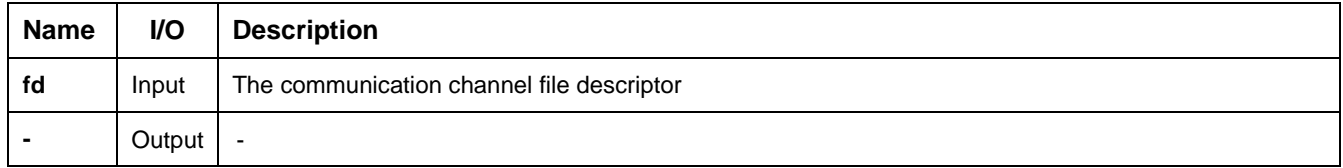

**Description:** The function closes the communication channel described by parameter **fd**. With **fd = -1** the function closes the channel previously selected with function **[TS\\_SelectChannel](#page-24-0)**. This function must be called at the end of the application. It will release the communication channel resources, as it was allocated to the program when the **[TS\\_OpenChannel](#page-21-2)** function was called.

**Related functions:** [TS\\_OpenChannel,](#page-21-2) [TS\\_SelectChannel](#page-24-0)

### <span id="page-26-1"></span><span id="page-26-0"></span>**3.5.2.1. TS\_LoadSetup**

### **Prototype:**

## **INT TML\_EXPORT TS\_LoadSetup(LPCSTR setupDirectory);**

### **Arguments:**

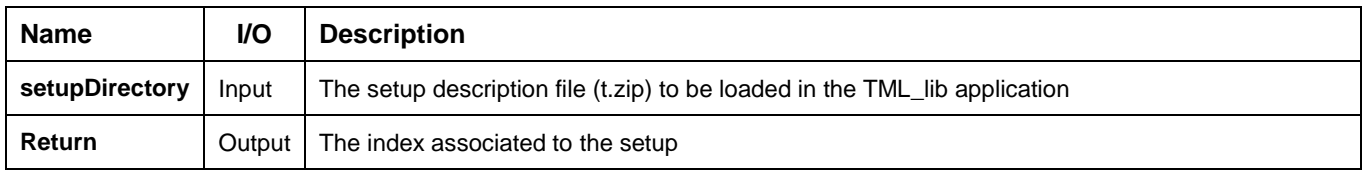

**Description:** The function loads the description of the drive/motor that will be controlled from the PC application. The description of the drive/motor configuration is generated from EasyMotion Studio (Application | Export to TML\_lib…) or EasySetUp (Setup | Export to TML\_lib…) and stored in a zip file with **t.zip** extension.

The **setupDirectory** string specifies the absolute or relative path of the t.zip file. The function returns an index associated to the configuration setup. The value returned by [TS\\_LoadSetup](#page-26-1) must be used to associate the configuration setup with the corresponding axis.

*Remark: The function must be called for each drive/motor only once in your program, in the initialization part.*

**Related functions:** [TS\\_SetupAxis,](#page-27-0) [TS\\_SetupGroup,](#page-28-0) [TS\\_SetupBroadcast](#page-29-0) **Associated examples: all**

# <span id="page-27-0"></span>**BOOL TML\_EXPORT TS\_SetupAxis(BYTE axisID, INT idxSetup);**

#### **Arguments:**

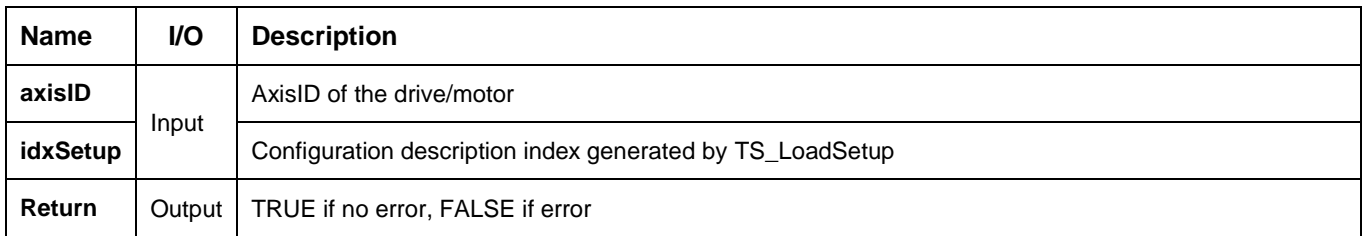

**Description:** The function links a configuration description (t.zip file) to an **axisID** address. The configuration description is identified through **idxSetup**.

The function must be called for each axis of the motion system, only once in your program, in the initialization part, before any attempt to send messages to that axis.

#### *Remarks:*

- *1. The axisID address must be identical with the value set for the drive/motor in Drive Setup dialog from EasySetUp or EasyMotion Studio.*
- *2. Use function [TS\\_LoadSetup](#page-26-1) to load the configuration description files (t.zip) for each axis and generate the index.*

**Related functions:** [TS\\_LoadSetup,](#page-26-1) [TS\\_SetupGroup,](#page-28-0) [TS\\_SetupBroadcast](#page-29-0) **Associated examples:** all

## <span id="page-28-0"></span>**3.5.2.3. TS\_SetupGroup**

## **Prototype:**

# **BOOL TML\_EXPORT TS\_SetupGroup(BYTE groupID, INT idxSetup);**

#### **Arguments:**

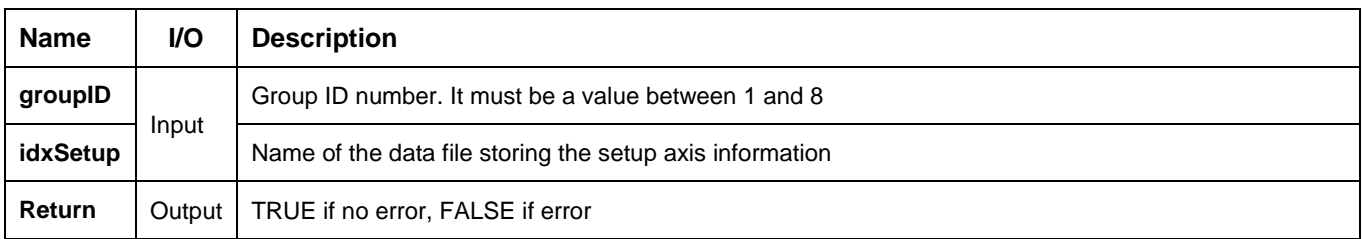

**Description:** The function links a configuration description (t.zip file) to an **axisID** address. The configuration description is identified through **idxSetup**.

The function must be called for each axis of the motion system, only once in your program, in the initialization part, before any attempt to send messages to that axis.

#### *Remarks:*

- *1. The axisID address must be identical with the value set for the drive/motor in Drive Setup dialog from EasySetUp or EasyMotion Studio.*
- *2. Use function [TS\\_LoadSetup](#page-26-1) to load the configuration description files (t.zip) for each axis and generate the index.*

**Related functions:** [TS\\_LoadSetup,](#page-26-1) TS\_SetupGroup, [TS\\_SetupBroadcast](#page-29-0) **Associated examples:** all

# <span id="page-29-0"></span>**3.5.2.4. TS\_SetupBroadcast**

## **Prototype:**

# **BOOL TML\_EXPORT TS\_SetupBroadcast(INT idxSetup);**

#### **Arguments:**

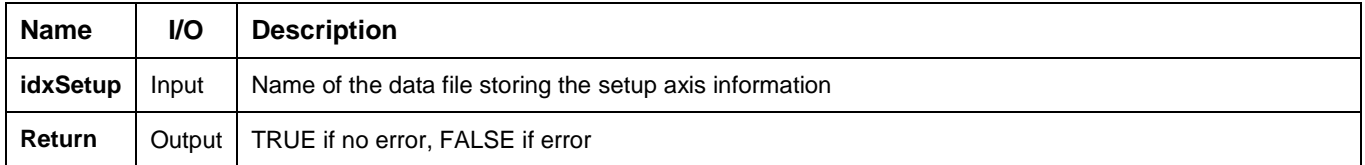

**Description:** The function sets the configuration description file to be used by TML\_LIB when it sends broadcast commands. The configuration setup is identified through **idxSetup**.

*Remarks: Use function [TS\\_LoadSetup](#page-26-1) to generate the identifier of the configuration description file.*

**Related functions:** [TS\\_LoadSetup,](#page-26-1) TS\_SetupAxis, [TS\\_SetupGroup](#page-28-0) **Associated examples: Ex07\_MultiAxes**

# <span id="page-30-0"></span>**3.5.2.5. TS\_DriveInitialisation**

## **Prototype:**

# **BOOL TML\_EXPORT TS\_DriveInitialisation(void);**

#### **Arguments:**

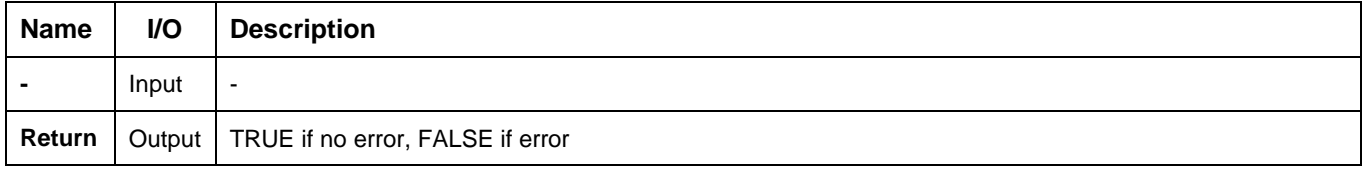

**Description:** The function initializes the active axis. It must be executed when the drive/motor is powered or after a reset with function [TS\\_Reset.](#page-48-0) The function call should be placed after the functions [TS\\_SetupAxis](#page-27-0) and [TS\\_SelectAxis](#page-36-1) and before any functions that send messages to the axis.

If the setup table from the active axis is invalid the function will fail and a valid setup table must be downloaded from EasySetUp or EasyMotion Studio. The new setup table becomes active once the drive is reset or power cycled.

**Related functions:** [TS\\_LoadSetup,](#page-26-1) [TS\\_SetupAxis,](#page-27-0) [TS\\_SelectAxis](#page-36-1) **Associated examples: all**

## <span id="page-31-0"></span>**3.5.2.6. TS\_Save**

### **Prototype:**

## **BOOL TML\_EXPORT TS\_Save(void);**

#### **Arguments:**

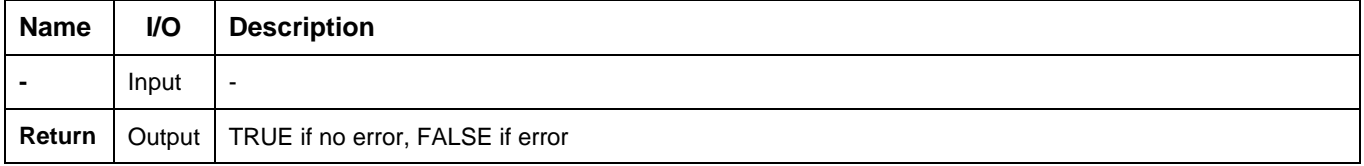

**Description:** The function saves the actual values of all the TML parameters with setup data from the active data RAM memory into the non-volatile memory, in the setup table. Through this command, you can save the parameters modifications done after the power on initialization.

**Related functions:** [TS\\_Reset,](#page-48-0) [TS\\_Save](#page-31-0)

# <span id="page-32-0"></span>**BOOL TML\_EXPORT TS\_ GetMotorPositionScalingFactor (double& scalingFactor);**

### **Arguments:**

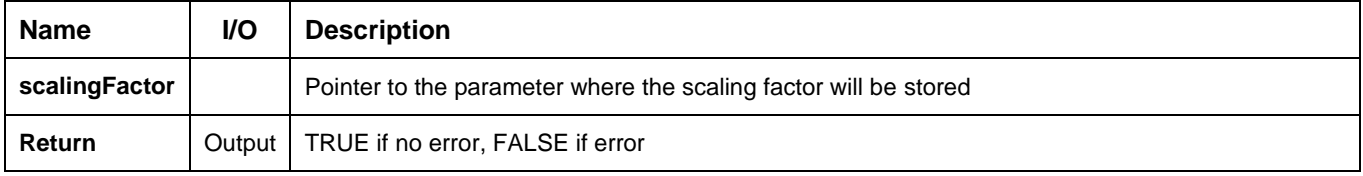

**Description:** The function returns the load position scaling factor from **motor position internal units** to **rotations**, respectively **mm** in case of linear motors, for the active axis. The scaling factor is stored in the t.zip file generated by EasyMotion Studio.

### **Related functions:**

# <span id="page-33-0"></span>**BOOL TML\_EXPORT TS\_ GetLoadPositionScalingFactor (double& scalingFactor);**

### **Arguments:**

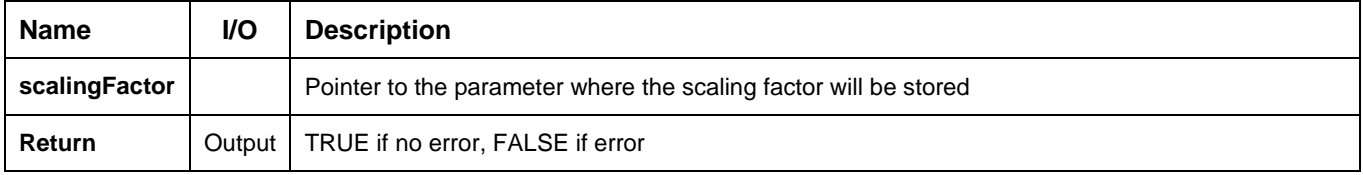

**Description:** The function returns the load position scaling factor from **load position internal units** to **rotations**, respectively **mm** in case of linear loads, for the active axis. The scaling factor is stored in the t.zip file generated by EasyMotion Studio.

### **Related functions:**

# <span id="page-34-0"></span>**BOOL TML\_EXPORT TS\_ GetCurrentScalingFactor (double& scalingFactor);**

### **Arguments:**

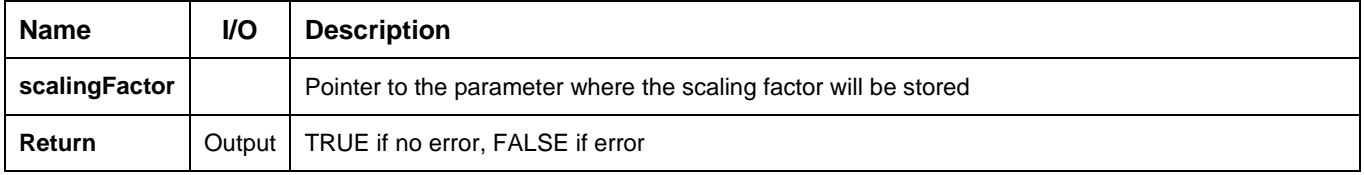

**Description:** The function returns the current scaling factor from drive **current internal units** to **A** for the active axis. The scaling factor is stored in the t.zip file generated by EasyMotion Studio.

### **Related functions:**

# <span id="page-35-0"></span>**3.5.2.10. TS\_GetTimeScalingFactor**

## **Prototype:**

## **BOOL TML\_EXPORT TS\_ GetTimeScalingFactor (double& scalingFactor);**

### **Arguments:**

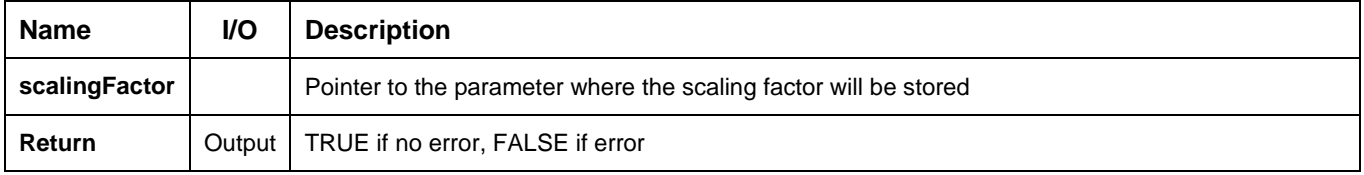

**Description:** The function returns the current scaling factor from drive **time internal units** to **ms** for the active axis. The scaling factor is stored in the t.zip file generated by EasyMotion Studio.

#### **Related functions:**
# <span id="page-36-0"></span>**3.5.3.1. TS\_SelectAxis**

# **Prototype:**

# **BOOL TML\_EXPORT TS\_SelectAxis(BYTE axisID);**

### **Arguments:**

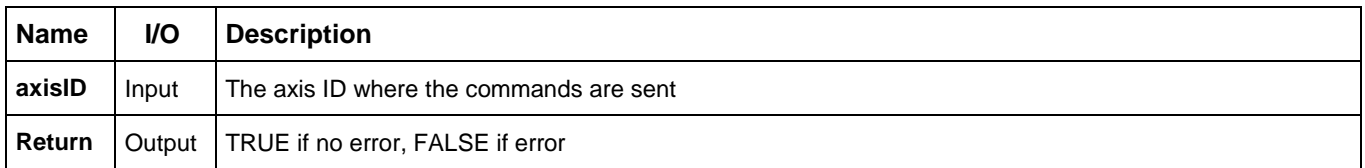

**Description:** The function selects the currently active axis. All further function calls, which send TML messages over the communication channel, will address the messages to the active axis.

The function can be called once the configuration of the axis is completed (after calling the **[TS\\_SetupAxis](#page-27-0)** function to link a configuration description file with the **axisID**).

For single axis motion system, the function must be called only once. In case of a multiple axis application, the **[TS\\_SelectAxis](#page-36-0)** must be called each time you want to redirect the communication to another axis of the system.

**Related functions:** [TS\\_SelectGroup,](#page-37-0) [TS\\_SelectBroadcast](#page-38-0) **Associated examples: all**

# <span id="page-37-0"></span>**3.5.3.2. TS\_SelectGroup**

### **Prototype:**

# **BOOL TML\_EXPORT TS\_SelectGroup(BYTE groupID);**

#### **Arguments:**

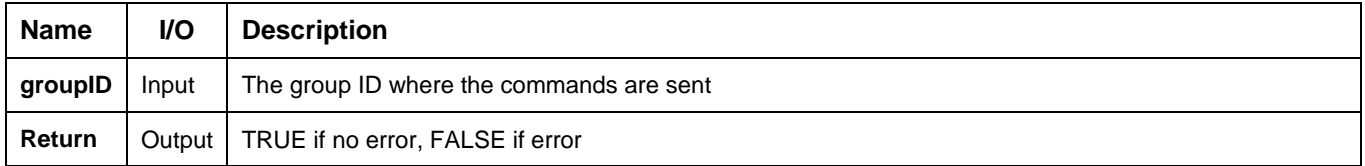

**Description:** The function selects the currently active group. All further function calls, which send TML messages over the communication channel, will address these messages to this active group. The active group is set with parameter **groupID**. It must be a value between 1 and 8.

*Remark: The function must be called after the group setup i.e. after calling the [TS\\_SetupGroup](#page-28-0) function.*

**Related functions:** [TS\\_SelectAxis,](#page-36-0) [TS\\_SelectBroadcast](#page-38-0) **Associated examples: Ex08\_PVT**

# <span id="page-38-0"></span>**3.5.3.3. TS\_SelectBroadcast**

### **Prototype:**

### **BOOL TML\_EXPORT TS\_SelectBroadcast(void);**

#### **Arguments:**

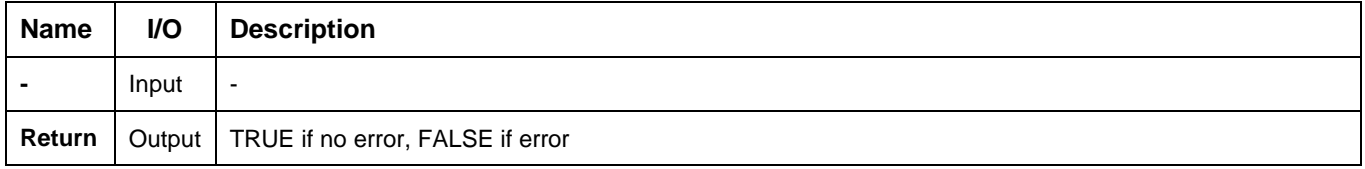

**Description:** The function enables TML\_LIB to issue the broadcast messages, i.e. all further function calls, which send TML messages on the communication channel, will address these messages to all the axes.

*Remark: The function must be called after the broadcast setup i.e. after calling the [TS\\_SetupBroadcast](#page-29-0) function.*

**Related functions:** [TS\\_SelectAxis,](#page-36-0) [TS\\_SelectGroup](#page-37-0)

### **Associated examples: Ex07\_MultiAxes**

# **3.5.4. Drive/motor monitoring**

### <span id="page-39-0"></span>**3.5.4.1. TS\_ReadStatus**

### **Prototype:**

### **BOOL TML\_EXPORT TS\_ReadStatus(SHORT SelIndex, WORD& Status);**

#### **Arguments:**

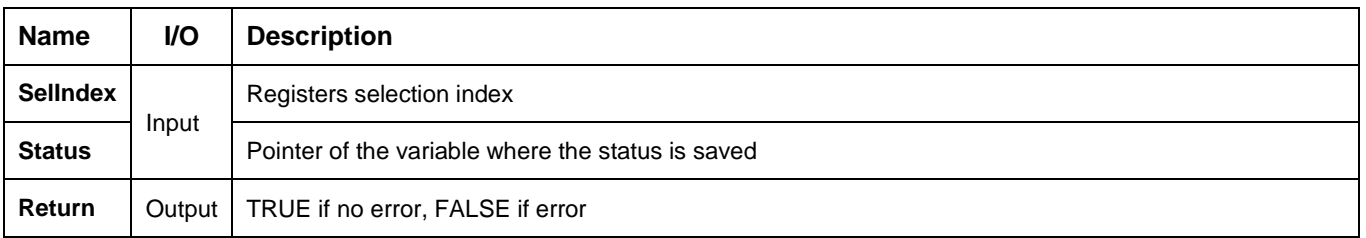

**Description:** The function returns drive/motor status information. Depending on the value of **SelIndex** parameter, you can examine the contents of the Motion Control Register (**SelIndex = REG\_MCR**), Motion Status Register (**SelIndex = REG\_MSR**), Interrupt Status Register (**SelIndex = REG\_ISR**), Status Register Low (**SelIndex** = **REG\_SRL**), Status Register High (**SelIndex = REG\_SRH**) or Motion Error Register (**SelIndex = REG\_MER**) of the drive/motor.

# **Related functions: – Associated examples: Ex02\_DriveStatus, Ex03\_ErrorHandling, Ex05\_Homing**

# **3.5.4.2. TS\_GetFirmwareVersion**

### **Prototype:**

# **BOOL TML\_EXPORT TS\_GetFirmwareVersion (LPSTR szFWVersion);**

#### **Arguments:**

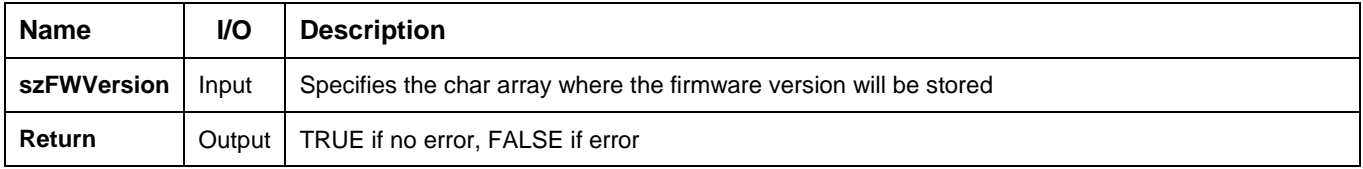

**Description:** The function requests the firmware version from the active axis. The firmware version is codified with 5 characters. The ASCII code of the characters will be stored in the **szFWVersion** array.

# **Related functions: – Associated examples: Ex02\_DriveStatus**

# **3.5.4.3. TS\_GetApplicationInfo**

### **Prototype:**

# **BOOL TML\_EXPORT TS\_GetApplicationInfo(LPSTR pszOutput);**

#### **Arguments:**

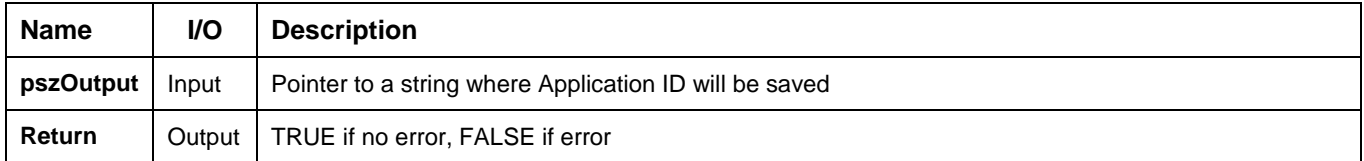

**Description:** The function returns the Application ID string from the configuration description file (\*.t.zip) generated with EasyMotion Studio/EasySetUp.

The Application ID string can be set via the Drive Info dialog from Drive Setup. The Application ID string can have up to 30 characters and it can be used to identify the setup/application stored in the non-volatile memory of the drive.

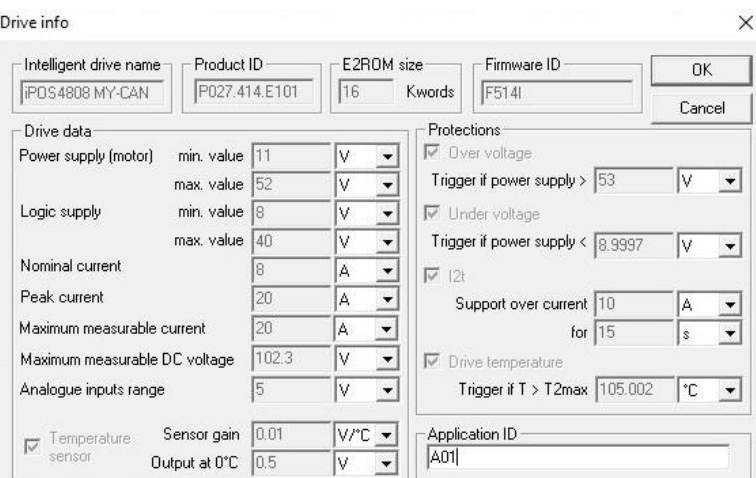

#### *Remark:*

The Application ID stored in the non-volatile memory of the drive can be retrieved with the [TS\\_GetBuffer](#page-130-0) function

The "Application ID" is saved in the non-volatile memory of the drive starting with the addresse 0x7FCF until the address 7FDDh. The address range is automatically adjusted by the firmware if the non-volatile memory is smaller, i.e. the non-volatile memory of the iPOS360x starts at 0x4000 up to 0x4FFF.

# **Related functions:** – **Associated examples: Ex02\_DriveStatus**

# **3.5.4.4. TS\_GetLibraryVersion**

### **Prototype:**

# **BOOL TML\_EXPORT TS\_GetLibraryVersion(LPSTR szLibVersion);**

#### **Arguments:**

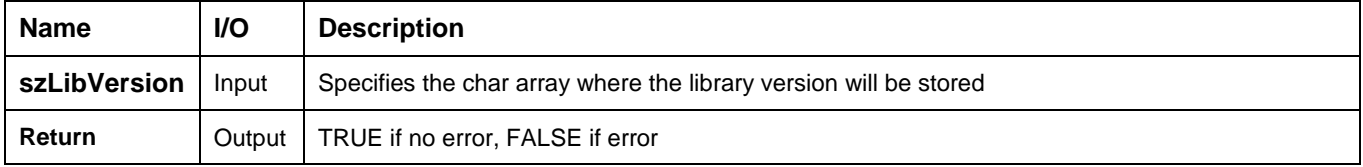

**Description:** The function returns the version number of the TML\_lib library. The ASCII codes of the version will be stored in the **szLibVersion** array.

**Related functions:** – **Associated examples:** –

<span id="page-43-0"></span>**BOOL TML\_EXPORT TS\_SendDataToHost(BYTE HostAddress, DWORD StatusRegMask WORD ErrorRegMask);**

### **Arguments:**

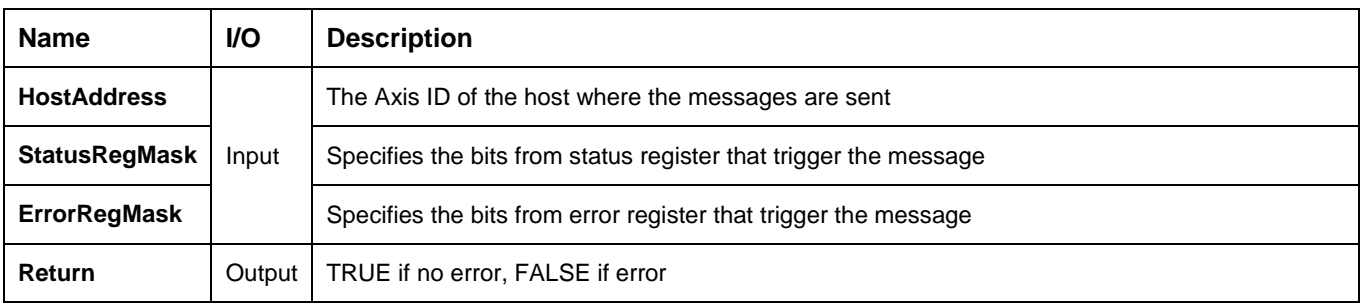

**Description:** The function enables the active axis to send messages automatically to the host. The messages are triggered by the conditions that change the status registers of the drive/motor. The conditions are set through **StatusRegMask** and **ErrorRegMask** arguments. The host Axis ID is set with parameter **HostAddress**.

#### **Table 1 – Description of StatusRegMask**

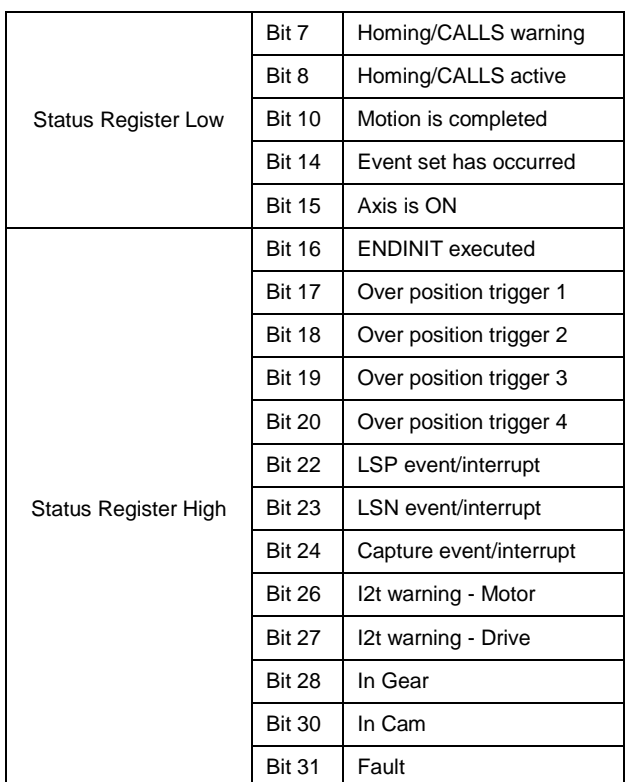

#### **Table 2 – Description of ErrorRegMask**

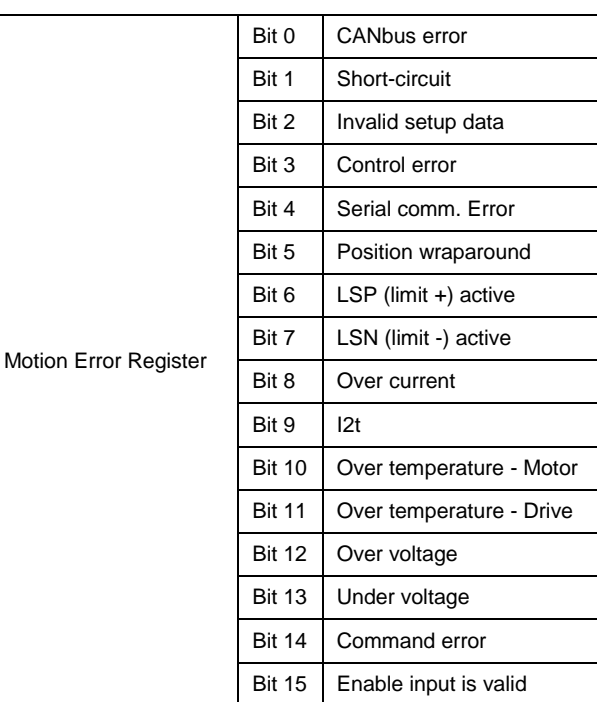

**Related functions:** [TS\\_RegisterHandlerForUnrequestedDriveMessages,](#page-45-0) [TS\\_CheckForUnrequestedDriveMessages](#page-44-0) **Associated examples: Ex02\_DriveStatus**

# <span id="page-44-0"></span>**BOOL TML\_EXPORT TS\_CheckForUnrequestedDriveMessages(void);**

### **Arguments:**

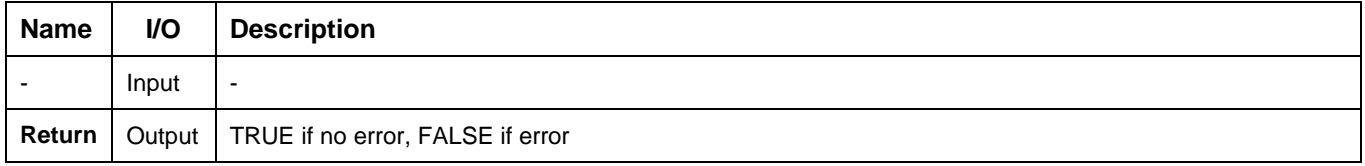

**Description:** The function checks if there are new unrequested messages received from the drive/motor. If the communication buffer contains an unrequested message, then it calls the user callback function that handles this type of messages. The TS\_CheckForUnrequestedDriveMessages function should be called periodically to ensure that the latest information is used in the application.

**Related functions:** [TS\\_RegisterHandlerForUnrequestedDriveMessages,](#page-45-0) [TS\\_SendDataToHost](#page-43-0)

# **Associated examples: Ex02\_DriveStatus**

<span id="page-45-0"></span>**void TML\_EXPORT TS\_RegisterHandlerForUnrequestedDriveMessages(pfnCallbackRecvDriveMsg handler);**

**Arguments:**

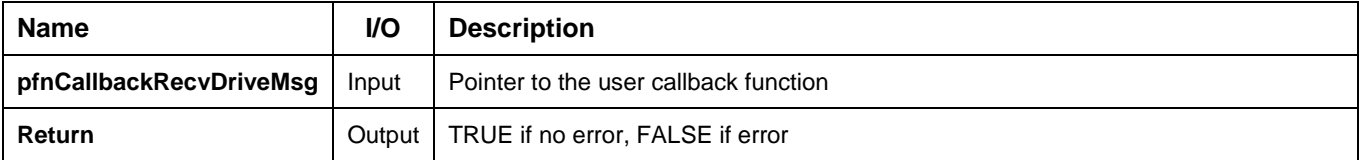

**Description:** The function registers the callback function defined by the user which will handle the unrequested messages sent by the drive/motor to the host.

**Related functions:** [TS\\_CheckForUnrequestedDriveMessages,](#page-44-0) [TS\\_SendDataToHost](#page-43-0)

# **Associated examples: Ex02\_DriveStatus**

# **3.5.4.8. TS\_OnlineChecksum**

# **Prototype:**

**BOOL TML\_EXPORT TS\_OnlineChecksum(WORD startAddress, WORD endAddress WORD &checksum);**

### **Arguments:**

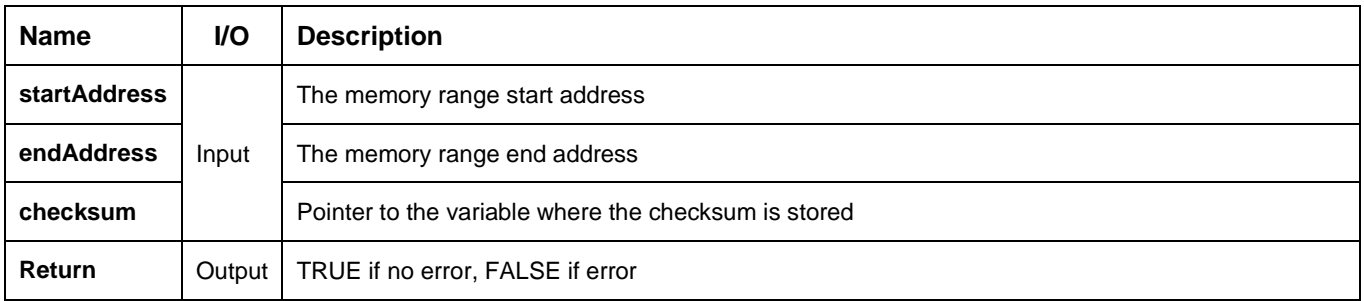

**Description:** The function requests from the active axis the checksum of a memory range. The memory range is defined with parameters **startAddress** and **endAddress**. The function stores the checksum received from the drive in the **checksum** variable.

The TS\_OnlineChecksum function can be used to check the integrity of the data saved in the non-volatile or RAM memory of a drive/motor. The memory type is selected automatically function of the **startAddress** and the **endAddress**.

**Related functions:** [TS\\_SetBuffer](#page-129-0) **Associated examples: –**

### <span id="page-47-0"></span>**3.5.5.1. TS\_ResetFault**

### **Prototype:**

### **BOOL TML\_EXPORT TS\_ResetFault(void);**

#### **Arguments:**

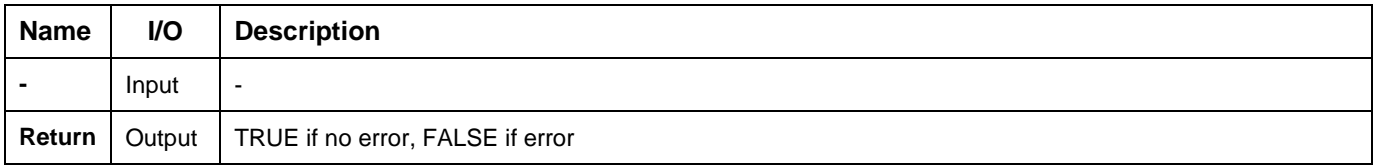

**Description:** The function resets the FAULT state on the active axis. A drive/motor enters in fault state when detects an error. Following the [TS\\_ResetFault](#page-47-0) execution, most of the errors bits from **M**otion **E**rror **R**egister are cleared (set to 0), the Ready output (if present) is set to the ready level, the Error output (if present) is set to the no error level and the drive/motor is ready to return to normal operation. The power stage of the drive/motor must be re-enabled with the TS Power function.

### *Remarks:*

- *The TS\_ResetFault execution does not change the status of:*
	- o *MER.15 (enable input on disabled level),*
	- o *MER.7 (negative limit switch input active),*
	- o *MER.6 (positive limit switch input active) and*
	- o *MER.2 (invalid setup table)*
- *The drive/motor will return to FAULT status if there are errors when the function is executed*

**Related functions:** [TS\\_Power,](#page-83-0) [TS\\_ReadStatus](#page-39-0)

**Associated examples:** Ex03\_ErrorHandling

# **BOOL TML\_EXPORT TS\_Reset(void);**

### **Arguments:**

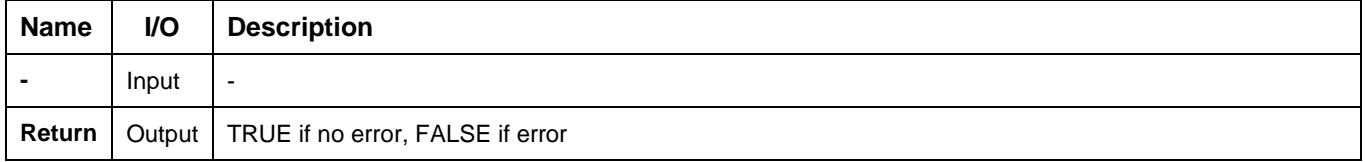

**Description:** The function resets the active axis. After reset the drive/motor will load the values of the TML parameters stored in the non-volatile memory downloaded during setup phase. If the AUTORUN mode is enabled on the drive/motor then, after the reset, the TML program stored in the non-volatile memory will be automatically executed (if there is such a program).

*Remark: If during drive/motor operation you have changed the setup parameters and want to use them after the reset, call function [TS\\_Save](#page-31-0) prior to TS\_Reset. The function [TS\\_Save](#page-31-0) stores the actual values of all TML parameters in the drive's/motor's non-volatile memory.*

Related functions: [TS\\_DriveInitialization,](#page-30-0) [TS\\_Power,](#page-83-0) [TS\\_DownloadProgram,](#page-113-0) [TS\\_GOTO,](#page-105-0) [TS\\_Save](#page-31-0) **Associated examples: Ex03\_ErrorHandling.**

# **3.5.5.3. TS\_GetLastErrorText**

# **Prototype:**

# **LPCSTR TML\_EXPORT TS\_GetLastErrorText(void);**

# **Arguments:**

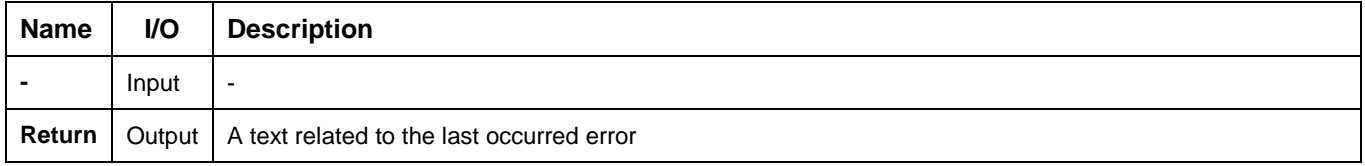

**Description:** The function returns the description of the last error occurred during the execution of a TML\_LIB function.

# **Related functions: – Associated examples: all**

# **3.5.6. Motion programming**

### <span id="page-50-0"></span>**3.5.6.1. TS\_MoveAbsolute**

### **Prototype:**

### **BOOL TML\_EXPORT TS\_MoveAbsolute(LONG AbsPosition, DOUBLE Speed, double Acceleration, SHORT MoveMoment, SHORT ReferenceBase);**

#### **Arguments:**

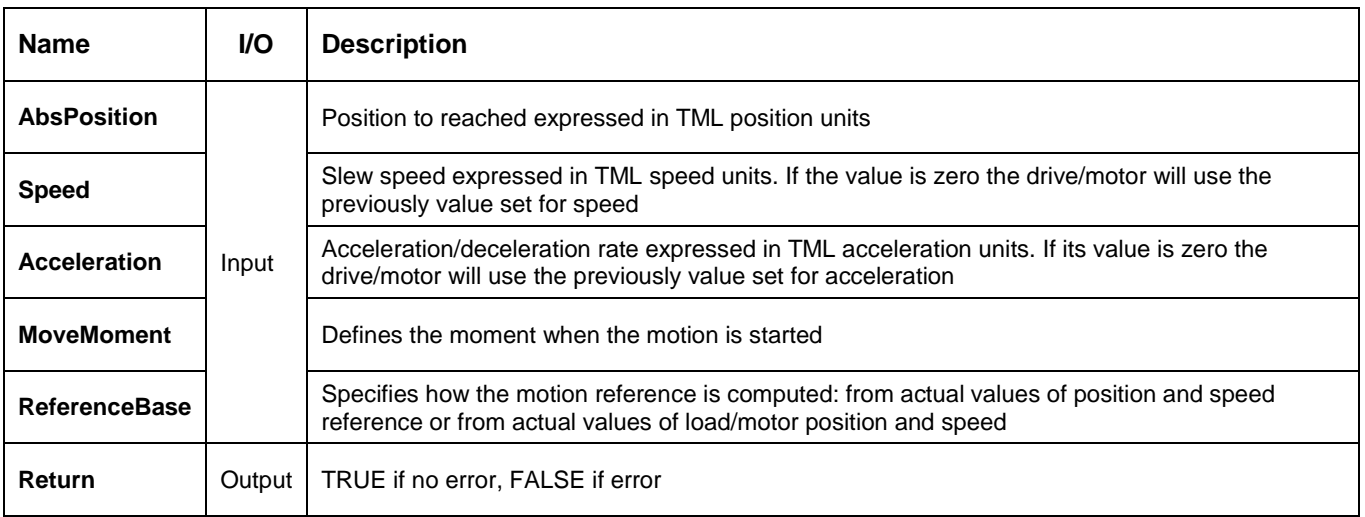

**Description:** The function programs an absolute positioning with trapezoidal speed profile. The motion is described through **AbsPosition** parameter for position to reach, **Speed** for slew speed and **Acceleration** for acceleration/deceleration rate. The position to reach can be positive or negative. The **Speed** and **Acceleration** can be **only** positive.

Once set, the motion parameters are memorized on the drive/motor. If you intend to use values previously defined for the acceleration rate and/or the velocity you don't need to send their values again in the following trapezoidal profiles. Set to zero the value of speed and/or acceleration and the drive/motor will use the values previously defined (this option reduces the TML code generated by this function).

The motion is executed:

- Immediately when **MoveMoment** = **UPDATE\_IMMEDIATE**
- When a programmed event occurs if **MoveMoment** = **UPDATE\_ON\_EVENT**
- If you select **MoveMoment** = **UPDATE\_NONE**, the movement is parameterized, but does not execute. You'll need to issue an update command to determine the execution of the movement. Use the **TS** UpdateImmediate or the **TS** UpdateOnEvent functions in order to activate the movement.

Set **ReferenceBase** = **FROM\_REFERENCE** if you want the reference generator to compute the motion profile starting from the actual values of the position and speed reference. Set **ReferenceBase** = **FROM\_MEASURE** if you want the reference generator to compute the motion profile starting from the actual values of the load/motor position and speed. When this option is used, at the beginning of each new motion profile, the position and speed reference are updated with the actual values of the load/motor position and speed.

*Remark: For stepper open loop configurations the ReferenceBase option is ignored because there is no position feedback.*

**Related functions:** [TS\\_MoveRelative,](#page-52-0) [TS\\_MoveSCurveAbsolute,](#page-54-0) [TS\\_MoveSCurveRelative,](#page-55-0) [TS\\_MoveVelocity.](#page-56-0) **Associated examples: Ex05\_Homing, Ex07\_MultiAxes, Ex11\_IOHandling**

# <span id="page-52-0"></span>**3.5.6.2. TS\_MoveRelative**

### **Prototype:**

### **BOOL TML\_EXPORT TS\_MoveRelative(LONG RelPosition, DOUBLE Speed, DOUBLE Acceleration, BOOL IsAdditive, SHORT MoveMoment, SHORT ReferenceBase);**

#### **Arguments:**

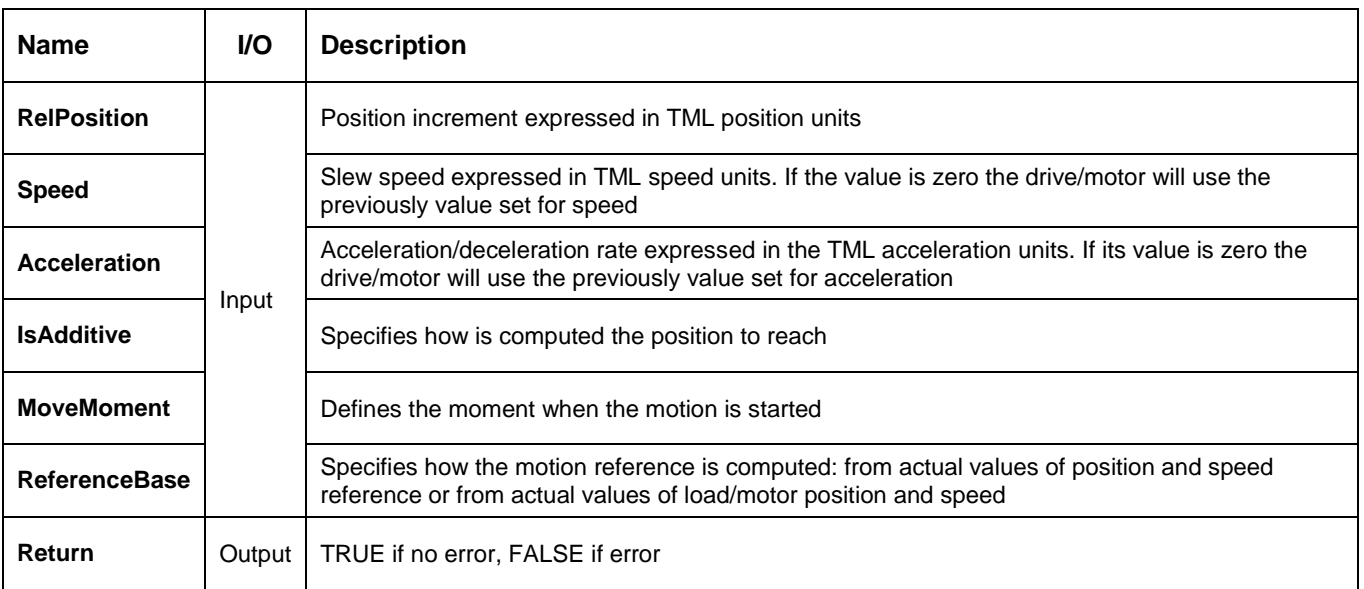

**Description:** The function programs a relative positioning with trapezoidal speed profile. The motion is described through **RelPosition** for position increment, **Acceleration** for acceleration/deceleration rate and **Speed** for slew speed. The position increment can be positive or negative; the sign gives the motion direction. The speed and acceleration can be **only** positive.

Once set, the motion parameters are memorized on the drive/motor. If you intend to use values previously defined for the acceleration rate and/or the velocity you don't need to send their values again in the following trapezoidal profiles. Set to zero the value of speed and/or acceleration if you want the drive/motor to use the values previously defined with other commands (this option reduces the TML code generated by this function).

The position to reach can be computed in 2 ways: standard (default) or additive. In standard mode, the position to reach is computed by adding the position increment to the instantaneous position in the moment when the command is executed. In the additive mode, the position to reach is computed by adding the position increment to the previous position to reach, independently of the moment when the command was issued. The additive mode is activated with **IsAdditive = TRUE**.

The motion is executed:

- Immediately when **MoveMoment** = **UPDATE\_IMMEDIATE**
- When a programmed event occurs if **MoveMoment** = **UPDATE** ON EVENT
- If you select **MoveMoment** = **UPDATE\_NONE**, the movement is parameterized, but does not execute. You'll need to issue an update command to determine the execution of the movement. Use the **[TS\\_UpdateImmediate](#page-84-0)** or the **[TS\\_UpdateOnEvent](#page-85-0)** functions in order to activate the movement.

Set **ReferenceBase** = **FROM\_REFERENCE** if you want the reference generator to compute the motion profile starting from the actual values of the position and speed reference. Use this option for example if successive

standard relative moves must be executed and the final target position should represent exactly the sum of the individual commands. Set **ReferenceBase** = **FROM\_MEASURE** if you want the reference generator to compute the motion profile starting from the actual values of the load/motor position and speed. When this option is used, at the beginning of each new motion profile, the position and speed reference are updated with the actual values of the load/motor position and speed.

*Remark: For stepper open loop configurations the ReferenceBase option is ignored because there is no position feedback.*

**Related functions:** TS\_ [MoveAbsolute,](#page-50-0) [TS\\_MoveSCurveAbsolute,](#page-54-0) [TS\\_MoveSCurveRelative,](#page-55-0) [TS\\_MoveVelocity](#page-56-0)

**Associated examples: Ex02\_DriveStatus, Ex04\_BasicMove, Ex05\_Homing, Ex09\_Logger,**

 **Ex10\_EventHandling, Ex11\_IOHandling**

# <span id="page-54-0"></span>**3.5.6.3. TS\_MoveSCurveAbsolute**

### **Prototype:**

# **BOOL TML\_EXPORT TS\_MoveSCurveAbsolute(LONG AbsPosition, DOUBLE Speed, DOUBLE Acceleration, LONG JerkTime, SHORT MoveMoment, SHORT DecelerationType);**

### **Arguments:**

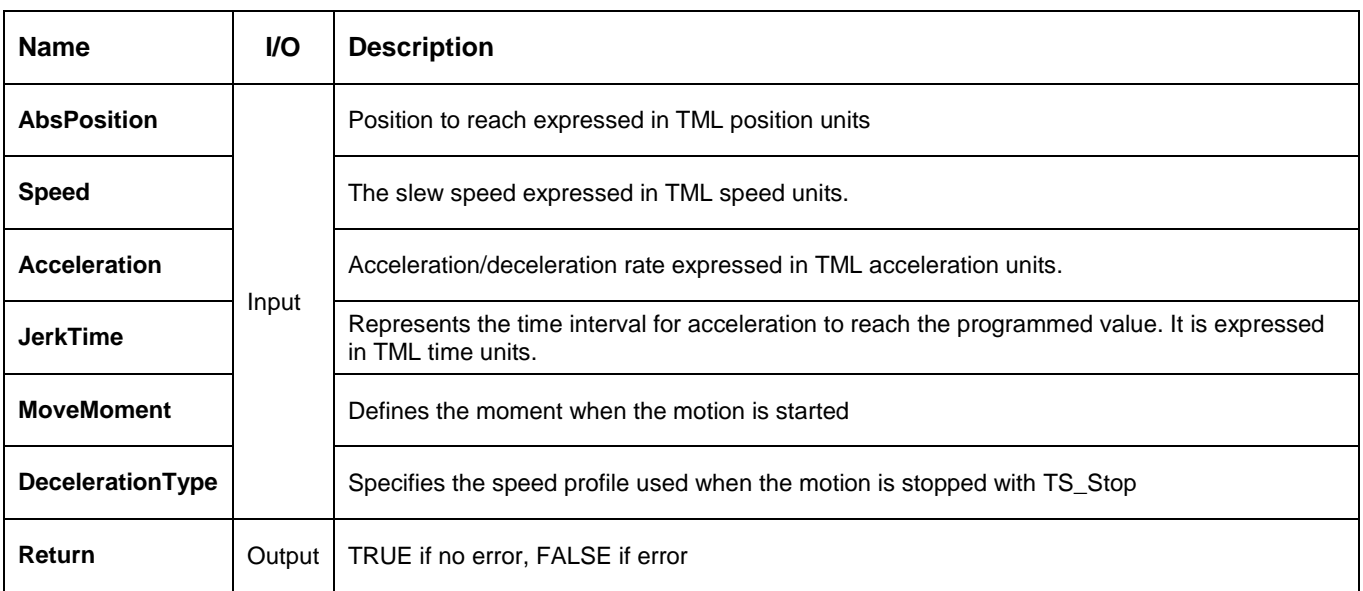

**Description:** The function block programs an absolute positioning with an S-curve shape of the speed. This shape is due to the jerk limitation, leading to a trapezoidal or triangular profile for the acceleration and an S-curve profile for the speed. The motion is described through **AbsPosition** parameter for position to reach, **Speed** for slew speed, **Acceleration** for acceleration/deceleration rate and **JerkTime**. The position to reach can be positive or negative. The **Speed**, **Acceleration** and **JerkTime** can be **only** positive.

An S-curve profile must begin when load/motor is not moving. During motion the parameters should not be changed. Therefore, when executing successive S-curve commands, you should wait for the previous motion to end before setting the new motion parameters and starting next motion.

When the motion is stopped with function TS Stop, the deceleration phase can be done in 2 ways:

- Smooth, using an S-curve speed profile, when **DecelerationType = S\_CURVE\_SPEED\_PROFILE**
- Fast, using a trapezoidal speed profile, when **DecelerationType** = **TRAPEZOIDAL\_SPEED\_PROFILE**

The motion can be executed:

- Immediately when **MoveMoment** = **UPDATE\_IMMEDIATE**
- When a programmed event occurs if **MoveMoment** = **UPDATE\_ON\_EVENT**
- If you select **MoveMoment** = **UPDATE\_NONE**, the movement is parameterized, but does not execute. You'll need to issue an update command to determine the execution of the movement. Use the **[TS\\_UpdateImmediate](#page-84-0)** or the **[TS\\_UpdateOnEvent](#page-85-0)** functions in order to activate the movement.

**Related functions:** [TS\\_MoveAbsolute,](#page-50-0) [TS\\_MoveRelative,](#page-52-0) [TS\\_MoveSCurveRelative](#page-55-0) [TS\\_MoveVelocity,](#page-56-0) [TS\\_QuickStopDecelerationRate](#page-90-0)

#### **Associated examples: Ex04\_BasicMove**

# <span id="page-55-0"></span>**3.5.6.4. TS\_MoveSCurveRelative**

### **Prototype:**

### **BOOL TML\_EXPORT TS\_MoveSCurveRelative (LONG AbsPosition, DOUBLE Speed, DOUBLE Acceleration, LONG JerkTime, SHORT MoveMoment, SHORT DecelerationType);**

#### **Arguments:**

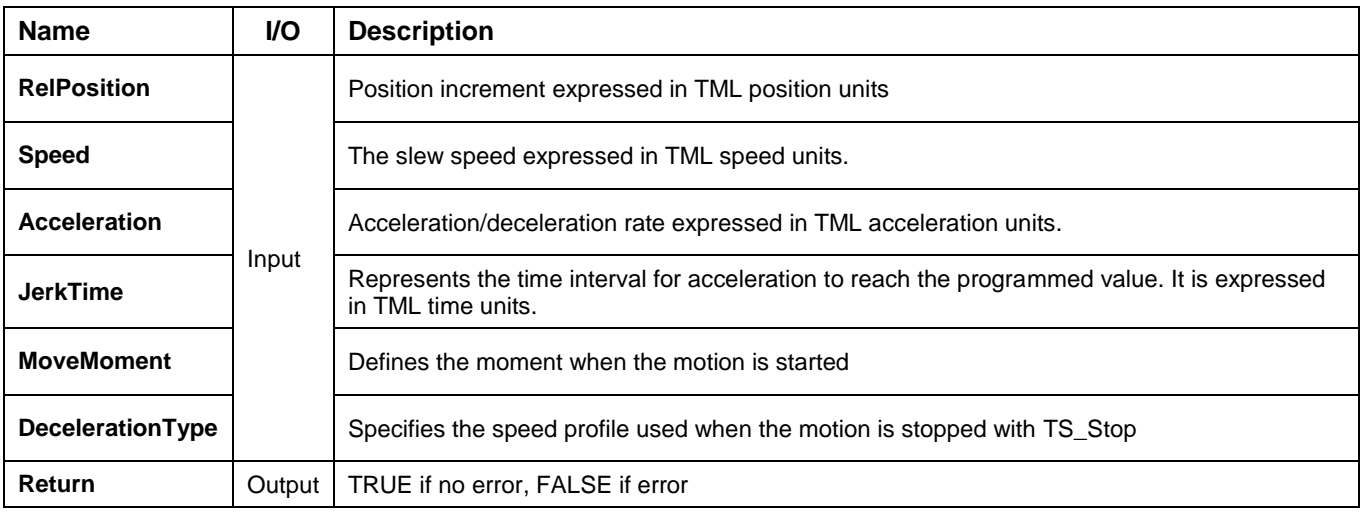

**Description:** The function block programs a relative positioning with an S-curve shape of the speed. This shape is due to the jerk limitation, leading to a trapezoidal or triangular profile for the acceleration and an S-curve profile for the speed. The motion is described through **RelPosition** parameter for position increment, **Speed** for slew speed, **Acceleration** for acceleration/deceleration rate and **JerkTime**. The position to reach can be positive or negative. The **Speed**, **Acceleration** and **JerkTime** can be **only** positive.

An S-curve profile must begin when load/motor is not moving. During motion the parameters should not be changed. Therefore, when executing successive S-curve commands, you should wait for the previous motion to end before setting the new motion parameters and starting next motion.

When the motion is stopped with function TS Stop, the deceleration phase can be done in 2 ways:

- Smooth, using an S-curve speed profile, when **DecelerationType = S\_CURVE\_SPEED\_PROFILE**
- Fast, using a trapezoidal speed profile, when **DecelerationType** = **TRAPEZOIDAL\_SPEED\_PROFILE**

The motion can be executed:

- Immediately when **MoveMoment** = **UPDATE\_IMMEDIATE**
- When a programmed event occurs if **MoveMoment** = **UPDATE\_ON\_EVENT**
- If you select **MoveMoment** = **UPDATE\_NONE**, the movement is parameterized, but does not execute. You'll need to issue an update command to determine the execution of the movement. Use the **[TS\\_UpdateImmediate](#page-84-0)** or the **[TS\\_UpdateOnEvent](#page-85-0)** functions in order to activate the movement.

**Related functions:** [TS\\_MoveAbsolute,](#page-50-0) [TS\\_MoveRelative,](#page-52-0) [TS\\_MoveSCurveAbsolute](#page-54-0) [TS\\_MoveVelocity](#page-56-0) **Associated examples**: **Ex04\_BasicMove**

### <span id="page-56-0"></span>**BOOL TML\_EXPORT TS\_MoveVelocity(DOUBLE Speed, DOUBLE Acceleration, SHORT MoveMoment, SHORT ReferenceBase);**

#### **Arguments:**

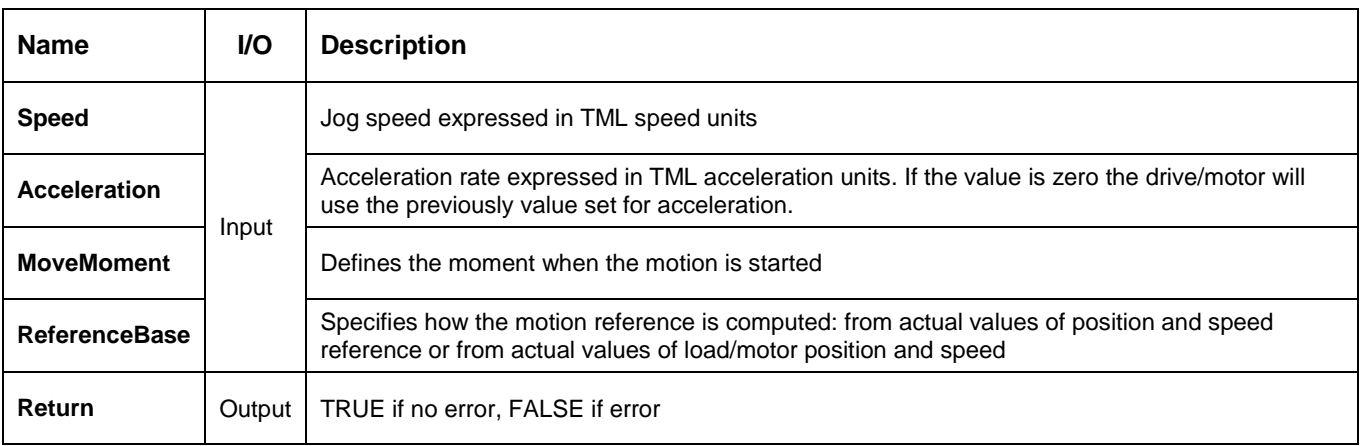

**Description:** The function programs a trapezoidal speed profile. You specify the jog **Speed**. The load/motor accelerates until the jog speed is reached. The jog speed can be positive or negative; the sign gives the direction. The **Acceleration** can be **only** positive.

Once set, the motion parameters are memorized on the drive/motor. If you intend to use values previously defined for the acceleration rate you don't need to send its value again in the following speed profiles. Set to zero the value of acceleration if you want the drive/motor to use the value previously defined with other commands (this option reduces the TML code generated by this function).

The motion is executed:

- Immediately when **MoveMoment** = **UPDATE\_IMMEDIATE**
- When a programmed event occurs if **MoveMoment** = **UPDATE\_ON\_EVENT**
- If you select **MoveMoment** = **UPDATE\_NONE**, the movement is parameterized, but does not execute. You'll need to issue an update command to determine the execution of the movement. Use the **[TS\\_UpdateImmediate](#page-84-0)** or the **[TS\\_UpdateOnEvent](#page-85-0)** functions in order to activate the movement.

Set **ReferenceBase** = **FROM\_REFERENCE** if you want the reference generator to compute the motion profile starting from the actual values of the position and speed reference. Use this option for example if successive standard relative moves must be executed and the final target position should represent exactly the sum of the individual commands. Set **ReferenceBase** = **FROM\_MEASURE** if you want the reference generator to compute the motion profile starting from the actual values of the load/motor position and speed. When this option is used, at the beginning of each new motion profile, the position and speed reference are updated with the actual values of the load/motor position and speed.

**Related functions**: [TS\\_MoveRelative,](#page-52-0) [TS\\_MoveAbsolute,](#page-50-0) [TS\\_MoveSCurveAbsolute,](#page-54-0) [TS\\_MoveSCurveRelative](#page-55-0) **Associated examples: Ex04\_BasicMove, Ex06\_ExternalReference, Ex07\_MultiAxes, Ex10\_EventHandling, Ex11\_IOHandling**

### <span id="page-57-0"></span>**BOOL TML\_EXPORT TS\_SetAnalogueMoveExternal(SHORT ReferenceType, BOOL UpdateFast, DOUBLE LimitVariation, SHORT MoveMoment);**

### **Arguments:**

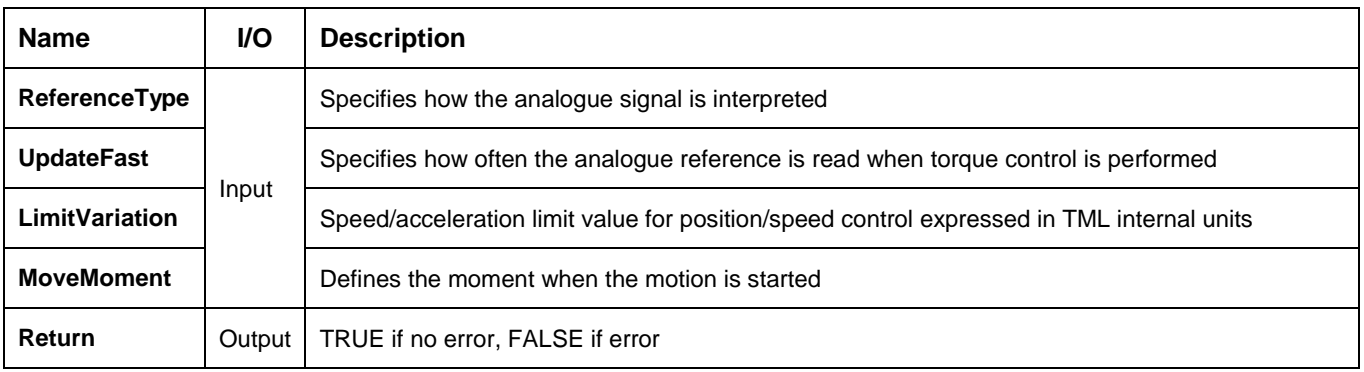

**Description:** The function block programs the drive/motor to work with an external analogue reference read via a dedicated analogue input (10-bit resolution). The analogue signal can be interpreted as a position, speed or torque analogue reference. Through parameter **ReferenceType** you specify how the analogue signal is interpreted:

- Position reference when **ReferenceType = REFERENCE\_POSITION**. The drive/motor performs position control.
- Speed reference when **ReferenceType = REFERENCE\_SPEED**. The drive/motor performs speed control.
- Torque reference when **ReferenceType = REFERENCE\_TORQUE**. The drive/motor performs torque control.

*Remark: During the drive/motor setup, in the Drive setup dialogue, you have to:*

- *1. Select the appropriate control type for your application at Control Mode.*
- *2. Perform the tuning of controllers associated with the selected control mode.*
- *3. Setup the analogue reference. You specify the reference values corresponding to the upper and lower limits of the analogue input. In addition, a dead-band symmetrical interval and its center point inside the analogue input range may be defined.*

In position control you can limit the maximum speed at sudden changes of the position reference and thus to reduce the mechanical shocks. In speed control you can limit the maximum acceleration at sudden changes of the speed reference and thus to get a smoother transition. These features are activated by setting the **LimitVariation** parameter to a positive value and disabled when the **LimitVariation** is zero.

In torque control you can choose how often to read the analogue input: at each slow loop sampling period (**UpdateFast = TRUE**) or at each fast loop sampling period (**UpdateFast = FALSE**).

The motion is executed:

- Immediately when **MoveMoment** = **UPDATE\_IMMEDIATE**
- When a programmed event occurs if **MoveMoment** = **UPDATE** ON EVENT
- If you select **MoveMoment** = **UPDATE\_NONE**, the motion parameters are set, but does not execute. You'll need to issue an update command to determine the execution of the movement. Use the **[TS\\_UpdateImmediate](#page-84-0)** or the **[TS\\_UpdateOnEvent](#page-85-0)** functions in order to activate the movement.

**Related functions:** [TS\\_SetDigitalMoveExternal,](#page-58-0) [TS\\_SetOnlineMoveExternal](#page-59-0)

# **Associated examples: Ex06\_ExternalReference**

<span id="page-58-0"></span>**BOOL TML\_EXPORT TS\_SetDigitalMoveExternal(BOOL SetGearRatio, SHORT Denominator, SHORT Numerator, DOUBLE LimitVariation, SHORT MoveMoment);**

### **Arguments:**

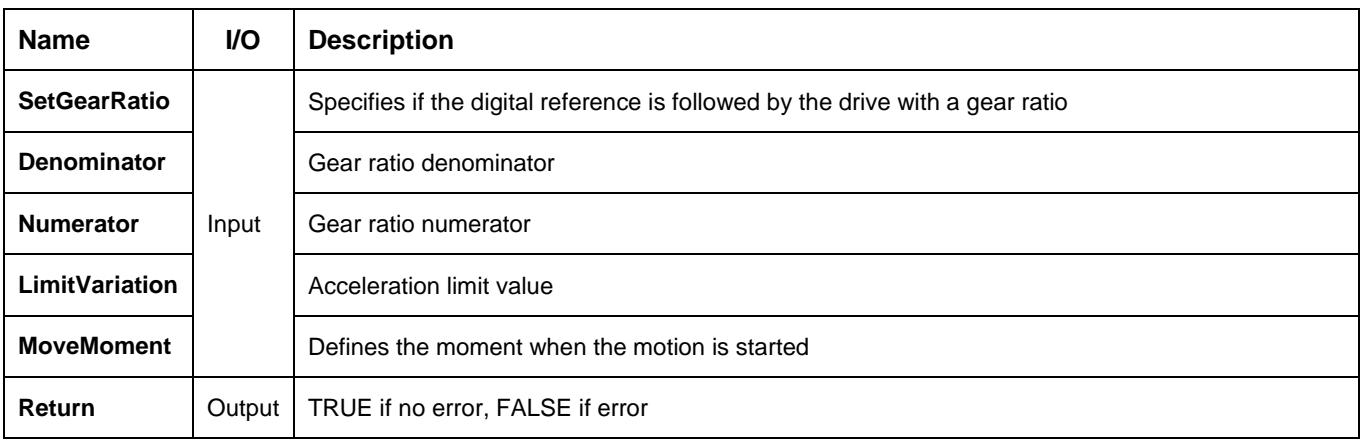

**Description:** The function block programs the drive/motor to work with an external digital reference provided as pulse & direction or quadrature encoder signals. In either case, the drive/motor performs a position control with the reference computed from the external signals.

*Remarks: The option for the input signals: pulse & direction or quadrature encoder is established during the drive/motor setup.*

The drive/motor follows the external reference with a gear ratio different than 1:1 when **SetGearRatio = TRUE**. The gear ratio is specified as a ratio of 2 integer values: **Numerator** / **Denominator**. The **Numerator** value is signed, while the **Denominator** is unsigned. The sign indicates the direction of movement: positive – same as the external reference, negative – reversed to the external reference.

You can limit the maximum acceleration at sudden changes of the external reference and thus to get a smoother transition. This feature is activated when the parameter **LimitValue** has a positive value and disabled when its value is zero.

The motion is executed:

- Immediately when **MoveMoment** = **UPDATE\_IMMEDIATE**
- When a programmed event occurs if **MoveMoment** = **UPDATE** ON EVENT
- If you select **MoveMoment** = **UPDATE\_NONE**, the motion parameters are set, but the motion is not activated. You'll need to issue an update command to determine the execution of the movement. Use the **TS** UpdateImmediate or the **TS** UpdateOnEvent functions in order to activate the movement.

**Related functions:** [TS\\_SetAnalogueMoveExternal,](#page-57-0) [TS\\_SetOnlineMoveExternal](#page-59-0) **Associated examples: Ex06\_ExternalReference**

### <span id="page-59-0"></span>**BOOL TML\_EXPORT TS\_SetOnlineMoveExternal(SHORT ReferenceType, DOUBLE LimitVariation, DOUBLE InitialValue, SHORT MoveMoment);**

#### **Arguments:**

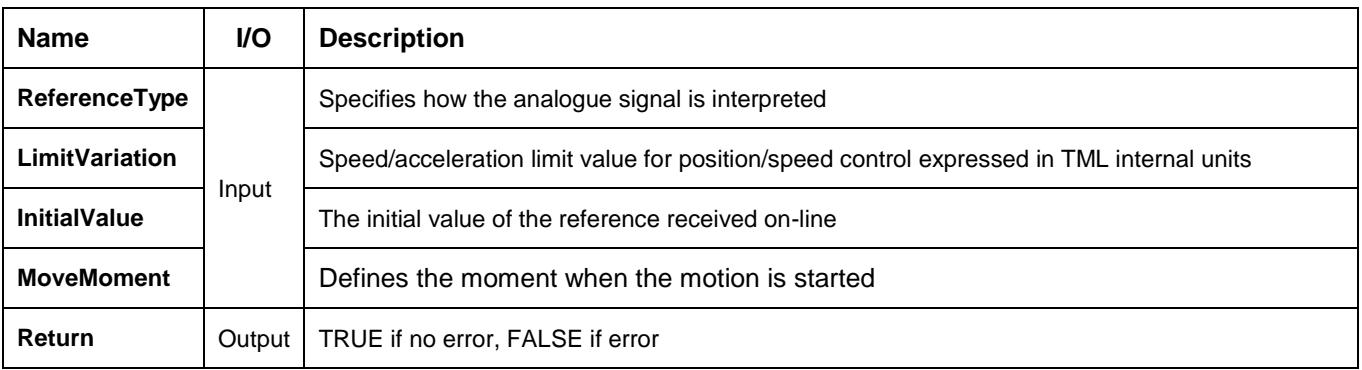

**Description:** The function programs the drive/motor to work with a reference received via a communication channel from an external device. Depending on the control mode chosen, the external reference is saved in one of the TML variables:

- **EREFP**, which becomes the position reference if the **ReferenceType = REFERENCE\_POSITION**
- **EREFS**, which becomes the speed reference if the **ReferenceType = REFERENCE\_SPEED**
- **EREFT**, which becomes the torque reference if the **ReferenceType = REFERENCE\_TORQUE**
- **EREFV**, which becomes voltage reference if the **ReferenceType = REFERENCE\_VOLTAGE**

*Remark: During the drive/motor setup, in the Drive setup dialogue, you have to:*

- 1. *Select the appropriate control type for your application in Drive Setup dialogue.*
- 2. *Perform the tuning of controllers associated with the selected control mode.*

In position control you can limit the maximum speed at sudden changes of the position reference and thus to reduce the mechanical shocks. In speed control you can limit the maximum acceleration at sudden changes of the speed reference and thus to get a smoother transition. These features are activated by setting the **LimitVariation** parameter to a positive value and disabled when the **LimitVariation** is zero.

The motion is executed:

- Immediately when **MoveMoment** = **UPDATE\_IMMEDIATE**
- When a programmed event occurs if **MoveMoment** = **UPDATE\_ON\_EVENT**
- If you select **MoveMoment** = **UPDATE\_NONE**, the movement is parameterized, but does not execute. You'll need to issue an update command to determine the execution of the movement. Use the **[TS\\_UpdateImmediate](#page-84-0)** or the **[TS\\_UpdateOnEvent](#page-85-0)** functions in order to activate the movement.

If the external device starts sending the reference AFTER the motion mode is activated, it may be necessary to initialize EREFP, EREFS, EREFT or EREFV. The desired starting value is set through **InitialValue** parameter.

# **Related functions:** [TS\\_SetAnalogueMoveExternal,](#page-57-0) [TS\\_SetDigitalMoveExternal](#page-58-0)

# **Associated examples: Ex06\_ExternalReference**

### <span id="page-60-0"></span>**BOOL TML\_EXPORT TS\_VoltageTestMode(SHORT MaxVoltage, SHORT IncrVoltage, SHORT Theta0, SHORT Dtheta, SHORT MoveMoment);**

### **Arguments:**

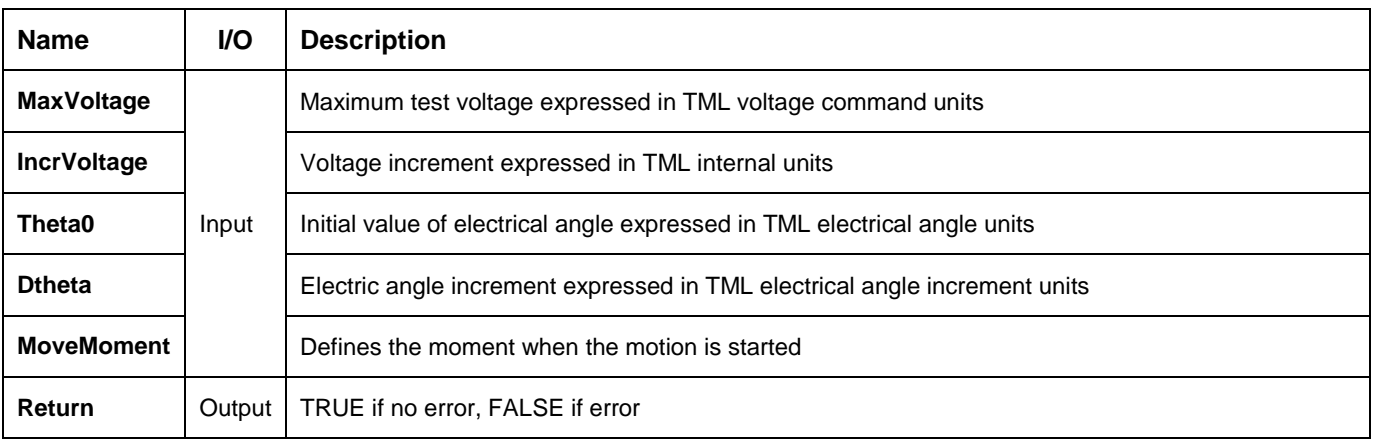

**Description:** The function allows you to set the drives/motors in voltage test mode. In the test mode a saturated ramp voltage is applied to the motor, i.e. the voltage will increase with the **IncrVoltage** increment at each slow sampling period up to the **MaxVoltage** value.

#### *Remark: This is a test mode to be used only in some special cases for drives setup. The test mode is not supposed to be used during normal operation*

For AC motors (like for example the brushless motors), you have the possibility to rotate a voltage reference vector with a programmable speed. As a result, these motors can be moved in an "open-loop" mode without using the position sensor. The main advantage of this test mode is the possibility to conduct in a safe way a series of tests, which can offer important information about the motor parameters, drive status and the integrity of the its connections.

The voltage reference vector initial position is set through parameter **Theta0** and its speed through **Dtheta**. For DC motors set these parameters to zero.

The motion is executed:

- Immediately when **MoveMoment** = **UPDATE\_IMMEDIATE**
- When a programmed event occurs if **MoveMoment** = **UPDATE** ON EVENT
- If you select **MoveMoment** = **UPDATE\_NONE**, the movement is parameterized, but does not execute. You'll need to issue an update command to determine the execution of the movement. Use the **[TS\\_UpdateImmediate](#page-84-0)** or the **[TS\\_UpdateOnEvent](#page-85-0)** functions in order to activate the movement.

**Related functions:** [TS\\_TorqueTestMode](#page-61-0) **Associated examples: –**

### <span id="page-61-0"></span>**BOOL TML\_EXPORT TS\_TorqueTestMode(SHORT MaxTorque, SHORT IncrTorque, SHORT Theta0, SHORT Dtheta, SHORT MoveMoment);**

### **Arguments:**

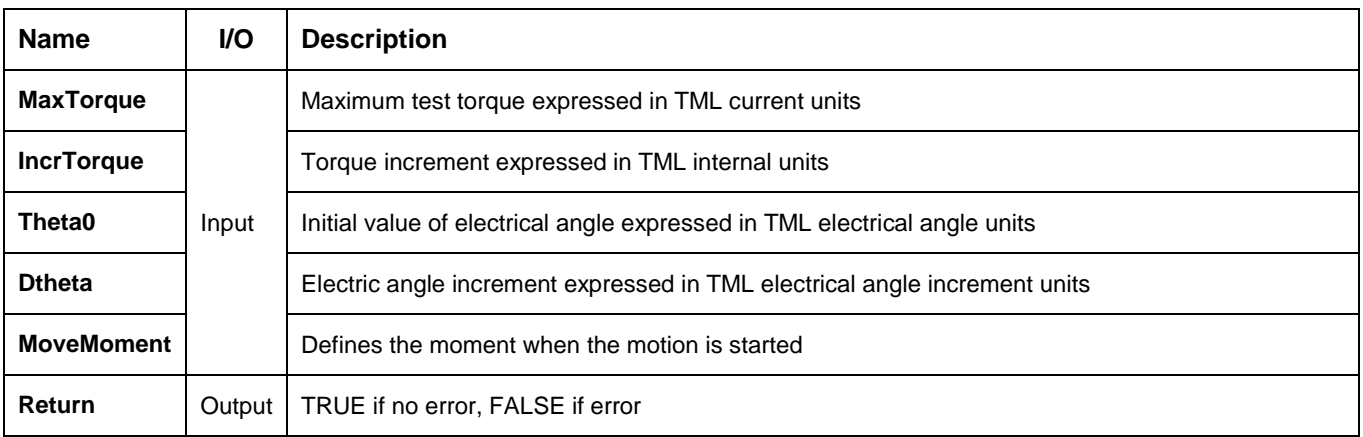

**Description:** The function allows you to set the drives/motors in torque test mode. In the test mode a saturated ramp current is applied to the motor, i.e. the current will increase with the **IncrTorque** increment at each slow sampling period up to the **MaxTorque** value.

*Remark: This is a test mode to be used only in some special cases for drives setup. The test mode is not supposed to be used during normal operation*

For AC motors (like for example the brushless motors), you have the possibility to rotate a current reference vector with a programmable speed. As a result, these motors can be moved in an "open-loop" mode without using the position sensor. The main advantage of this test mode is the possibility to conduct in a safe way a series of tests, which can offer important information about the motor parameters, drive status and the integrity of the its connections.

The current reference vector initial position is set through parameter **Theta0** and its speed through **Dtheta**. For DC motors set these parameters to zero.

The motion is executed:

- Immediately when **MoveMoment** = **UPDATE\_IMMEDIATE**
- When a programmed event occurs if **MoveMoment** = **UPDATE\_ON\_EVENT**
- If you select **MoveMoment** = **UPDATE\_NONE**, the movement is parameterized, but does not execute. You'll need to issue an update command to determine the execution of the movement. Use the **[TS\\_UpdateImmediate](#page-84-0)** or the **[TS\\_UpdateOnEvent](#page-85-0)** functions in order to activate the movement.

**Related functions:** [TS\\_VoltageTestMode](#page-60-0) **Associated examples: –**

# <span id="page-62-0"></span>**3.5.6.11. TS\_PVTSetup**

### **Prototype:**

**BOOL TML\_EXPORT TS\_PVTSetup(SHORT ClearBuffer, SHORT IntegrityChecking, SHORT ChangePVTCounter, SHORT AbsolutePositionSource, SHORT ChangeLowLevel, SHORT PVTCounterValue, SHORT LowLevelValue);**

**Arguments:**

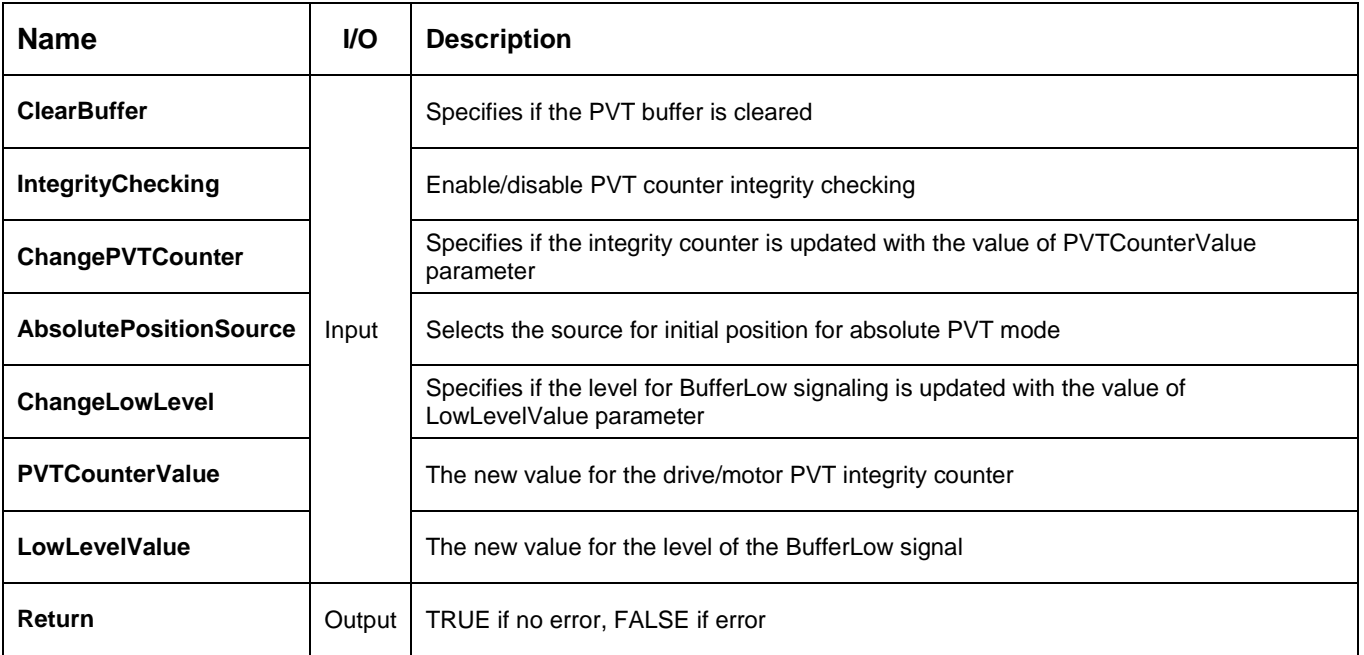

**Description:** The function programs a drive/motor to work in PVT motion mode. In PVT motion mode the drive/motor performs a positioning path described through a series of points. Each point specifies the desired **P**osition, **V**elocity and **T**ime, i.e. contains a PVT data. Between the points the built-in reference generator performs a 3rd order interpolation.

*Remark: The function block just programs the drive/motor for PVT mode. The motion mode is activated with function [TS\\_SendPVTFirstPoint](#page-64-0) and the PVT points are sent to the drive with function [TS\\_SendPVTPoint.](#page-65-0)*

A key factor for getting a correct positioning path in PVT mode is to set correctly the distance in time between the points. Typically, this is 10-20ms, the shorter the better. If the distance in time between the PVT points is too big, the 3rd order interpolation may lead to important variations compared with the desired path.

The PVT motion mode can be started only when the previous motion is complete. However, you can switch at any moment to another motion mode.

The PVT mode can be relative or absolute. In the absolute mode, each PVT point specifies the position to reach. The initial position may be either the current position reference TML variable TPOS (**AbsolutePositionSource = TRUE**) or a preset value read from the TML parameter PVTPOS0 (**AbsolutePositionSource = FALSE**). In the relative mode, each PVT point specifies the position increment relative to the previous point. In both cases, the time is relative to the previous point i.e. represents the duration of a PVT segment. For the first PVT point, the time is measured from the starting of the PVT mode.

*Remark: The PVT mode, absolute or relative, is set with function [TS\\_SendPVTFirstPoint.](#page-64-0)*

Each time when the drive receives a new PVT point, it is saved into the PVT buffer. The reference generator empties the buffer as the PVT points are executed. The PVT buffer is of type FIFO (first in, first out). The default length of the PVT buffer is 7 PVT points. Each entry in the buffer is made up of 9 words, so the default length of the PVT buffer in terms of how much memory space is reserved is 63 (3Fh) words. The drive/motor automatically sends messages to the host when the buffer is full, low or empty. The messages contain the PVT status (TML variable **PVTSTS**). The buffer full condition occurs when the number of PVT points in the buffer is equal with the buffer size. The buffer low condition occurs when the number of PVT points in the buffer is less or equal with a programmable value. The level for BufferLow signaling is updated when **ChangeLowLevel = TRUE** with the value of parameter **LowLevelValue**. The buffer empty condition occurs when the buffer is empty and the execution of the last PVT point is over.

When the PVT buffer becomes empty the drive/motor:

- Remains in PVT mode if the velocity of last PVT point executed is zero and waits for new points to receive
- Enters in quick stop mode if the velocity of last PVT point executed is not zero

Therefore, a correct PVT sequence must always end with a last PVT point having velocity zero.

### *Remarks:*

- 1. *The PVT and PT modes share the same buffer. Therefore, the TML parameters and variables associated with the buffer management are the same.*
- 2. *Both the PVT buffer size and its start address are programmable via TML parameters PVTBUFBEGIN(int@0x0864) and PVTBUFLEN (int@0x0865). Therefore, if needed, the PVT buffer size can be substantially increased. Use TS\_SetIntegerVariable to change the PVT buffer parameters.*

Each PVT point includes a 7-bit integrity counter. The integrity counter value must be incremented by the host by one, each time a new PVT point is sent to the drive/motor. If the integrity counter error checking is activated (**IntegrityChecking = TRUE)**, the drive compares its integrity counter value with the one sent with the PVT point. This comparison is done every time a PVT point is received. If the values of the two integrity counters do not match, the integrity check error is triggered, the drive/motor sends messages with PVTSTS to the host and the received PVT point is discarded. Each time a PVT point is accepted (the integrity counters match or the integrity counter error checking is disabled), the drive automatically increments its internal integrity counter.

The default value of the internal integrity counter after power up is 0. Set **ChangePVTCounter = TRUE** to change its value with **PVTCounterValue** parameter. The integrity counter checking is disabled when parameter **IntegrityChecking = FALSE**.

**Related functions:** [TS\\_SendPVTFirstPoint,](#page-64-0) [TS\\_SendPVTPoint](#page-65-0) **Associated examples: Ex08\_PVT**

# <span id="page-64-0"></span>**3.5.6.12. TS\_SendPVTFirstPoint**

### **Prototype:**

## **BOOL TML\_EXPORT TS\_SendPVTFirstPoint(LONG Position, DOUBLE Velocity, WORD Time, SHORT PVTCounter, SHORT PositionType, LONG InitialPosition, SHORT MoveMoment SHORT ReferenceBase);**

#### **Arguments:**

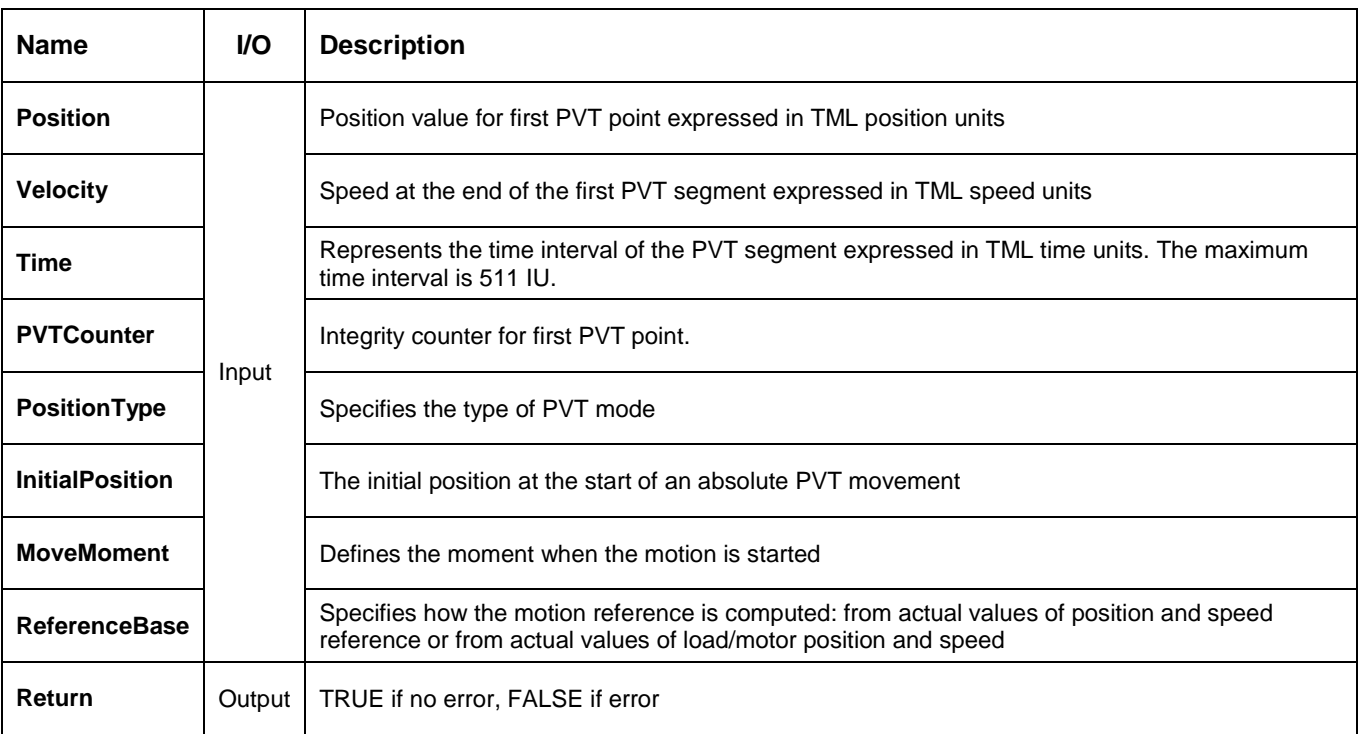

**Description:** The function sends the first PVT point and activates the PVT motion mode.

Parameter **PositionType** sets the PVT mode: absolute or relative. In the absolute mode (**PositionType = ABSOLUTE POSITION**), each PVT point specifies the position to reach. The initial position may be either the current position reference TML variable TPOS or a preset value read from the TML parameter PVTPOS0. In the relative mode (**PositionType = RELATIVE\_POSITION**), each PVT point specifies the position increment relative to the previous point.

*Remark: The source for initial position, TPOS or PVTPOS0, is set with function [TS\\_PVTSetup.](#page-62-0)*

The motion is executed:

- Immediately when **MoveMoment** = **UPDATE\_IMMEDIATE**
- When a programmed event occurs if **MoveMoment** = **UPDATE\_ON\_EVENT**
- If you select **MoveMoment** = **UPDATE\_NONE**, the movement is parameterized, but does not execute. You'll need to issue an update command to determine the execution of the movement. Use the **[TS\\_UpdateImmediate](#page-84-0)** or the **[TS\\_UpdateOnEvent](#page-85-0)** functions in order to activate the movement.

**Related functions:** [TS\\_PVTSetup,](#page-62-0) [TS\\_SendPVTPoint](#page-65-0) **Associated examples: Ex08\_PVT**

<span id="page-65-0"></span>**BOOL TML\_EXPORT TS\_SendPVTPoint(LONG Position, DOUBLE Velocity, WORD Time, SHORT PVTCounter);**

### **Arguments:**

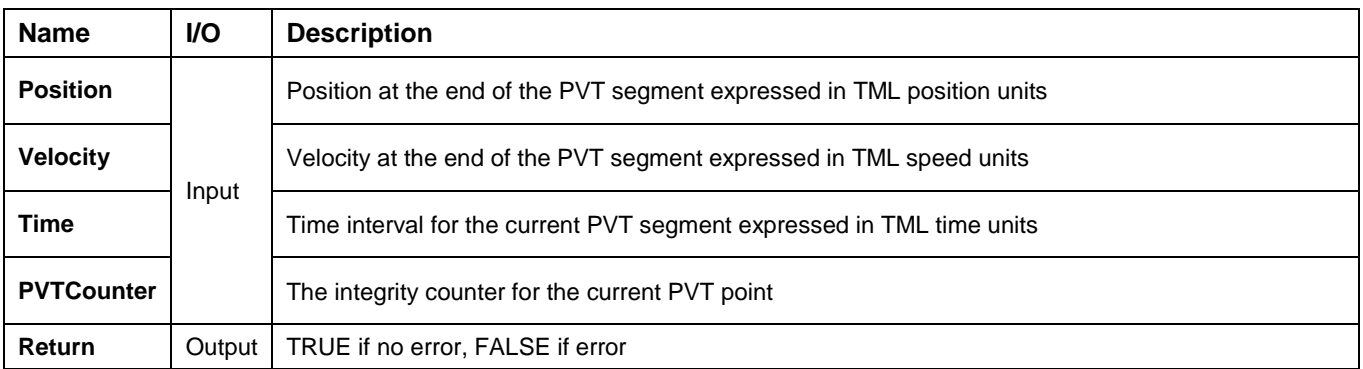

**Description:** The function sends a PVT point to the drive/motor. Each point specifies the desired **Position**, **Velocity** and **Time**, i.e. contains a **PVT** data. Between the PVT points the reference generator performs a 3rd order interpolation. The PVT point also includes a 7-bit integrity counter. The integrity counter value must be incremented by the host by one, each time a new PVT point is sent to the drive/motor.

**Related functions:** [TS\\_PVTSetup,](#page-62-0) [TS\\_SendPVTFirstPoint](#page-64-0) **Associated examples: Ex08\_PVT**

# <span id="page-66-0"></span>**3.5.6.14. TS\_PTSetup**

# **Prototype:**

**BOOL TML\_EXPORT TS\_PTSetup(SHORT ClearBuffer, SHORT IntegrityChecking, SHORT ChangePTCounter, SHORT AbsolutePositionSource, SHORT ChangeLowLevel, SHORT PTCounterValue, SHORT LowLevelValue);**

**Arguments:**

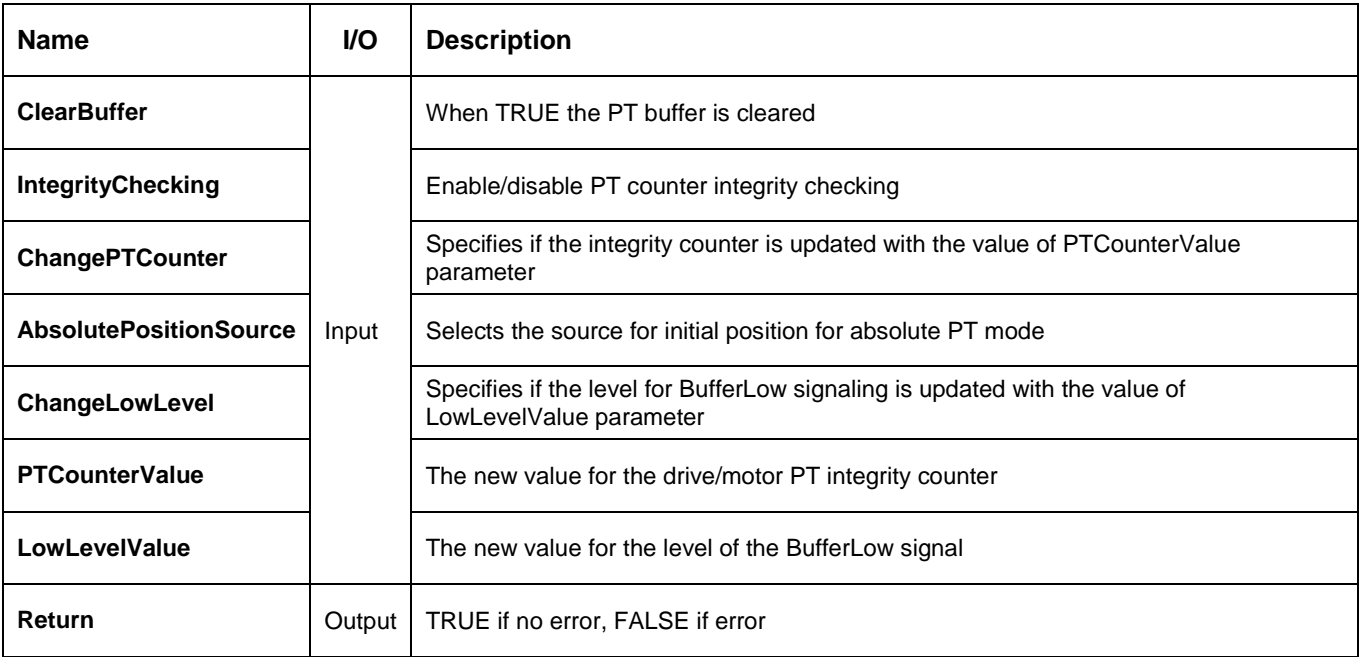

**Description:** The function programs a drive/motor to work in PT motion mode. In PT motion mode the drive/motor performs a positioning path described through a series of points. Each point specifies the desired **P**osition and **T**ime, i.e. contains a PT data. Between the points the built-in reference generator performs a linear interpolation.

*Remark: The function block just programs the drive/motor for PT mode. The motion mode is activated with function [TS\\_SendPTFirstPoint](#page-68-0) and the PT points are sent to the drive with function [TS\\_SendPTPoint.](#page-69-0)*

The PT motion mode can be started only when the previous motion is complete. However, you can switch at any moment to another motion mode.

The PT mode can be relative or absolute. In the absolute mode, each PT point specifies the position to reach. The initial position may be either the current position reference TML variable TPOS (**AbsolutePositionSource = TRUE**) or a preset value read from the TML parameter PVTPOS0 (**AbsolutePositionSource = FALSE**). In the relative mode, each PT point specifies the position increment relative to the previous point. In both cases, the time is relative to the previous point i.e. represents the duration of a PT segment. For the first PT point, the time is measured from the starting of the PT mode.

*Remark: The PT mode, absolute or relative, is set with function [TS\\_SendPTFirstPoint.](#page-68-0)*

Each time when the drive receives a new PT point, it is saved into the PT buffer. The reference generator empties the buffer as the PT points are executed. The PT buffer is of type FIFO (first in, first out). The default length of the PT buffer is 7 PT points. The drive/motor automatically sends messages to the host when the buffer is full, low or empty. The messages contain the PT status (TML variable **PVTSTS**). The buffer full condition occurs when the

number of PT points in the buffer is equal with the buffer size. The buffer low condition occurs when the number of PT points in the buffer is less or equal with a programmable value. Set **ChangeLowLevel = TRUE** to change the level for BufferLow signaling with the value of parameter **LowLevelValue**. The buffer empty condition occurs when the buffer is empty and the execution of the last PT point is over. When the PT buffer becomes empty the drive/motor keeps the position reference unchanged.

# *Remarks:*

- 1. *The PT and PVT modes share the same buffer. Therefore, the TML parameters and variables associated with the buffer management are the same.*
- 2. *Both the PT buffer size and its start address are programmable via TML parameters PVTBUFBEGIN(int@0x0864) and PVTBUFLEN (int@0x0865). Therefore, if needed, the PT buffer size can be substantially increased. Use TS\_SetIntegerVariable to change the PT buffer parameters.*

Each PT point also includes a 7-bit integrity counter. The integrity counter value must be incremented by the host by one, each time a new PT point is sent to the drive/motor. If the integrity counter error checking is activated (**IntegrityChecking = FALSE)**, the drive compares its integrity counter value with the one sent with the PT point. This comparison is done every time a PT point is received. If the values of the two integrity counters do not match, the integrity check error is triggered, the drive/motor sends messages with PVTSTS to the host and the received PT point is discarded. Each time a PT point is accepted (the integrity counters match or the integrity counter error checking is disabled), the drive automatically increments its internal integrity counter.

The default value of the internal integrity counter after power up is 0. Set **ChangePTCounter = TRUE** to change the value of integrity counter with **PTCounterValue** parameter. The integrity counter checking is disabled when parameter **IntegrityChecking = TRUE**.

**Related functions:** [TS\\_SendPTFirstPoint,](#page-68-0) [TS\\_SendPTPoint](#page-69-0) **Associated examples: –**

# <span id="page-68-0"></span>**3.5.6.15. TS\_SendPTFirstPoint**

### **Prototype:**

# **BOOL TML\_EXPORT TS\_SendPTFirstPoint(LONG Position, WORD Time, SHORT PTCounter, SHORT PositionType, LONG InitialPosition, SHORT MoveMoment SHORT ReferenceBase);**

#### **Arguments:**

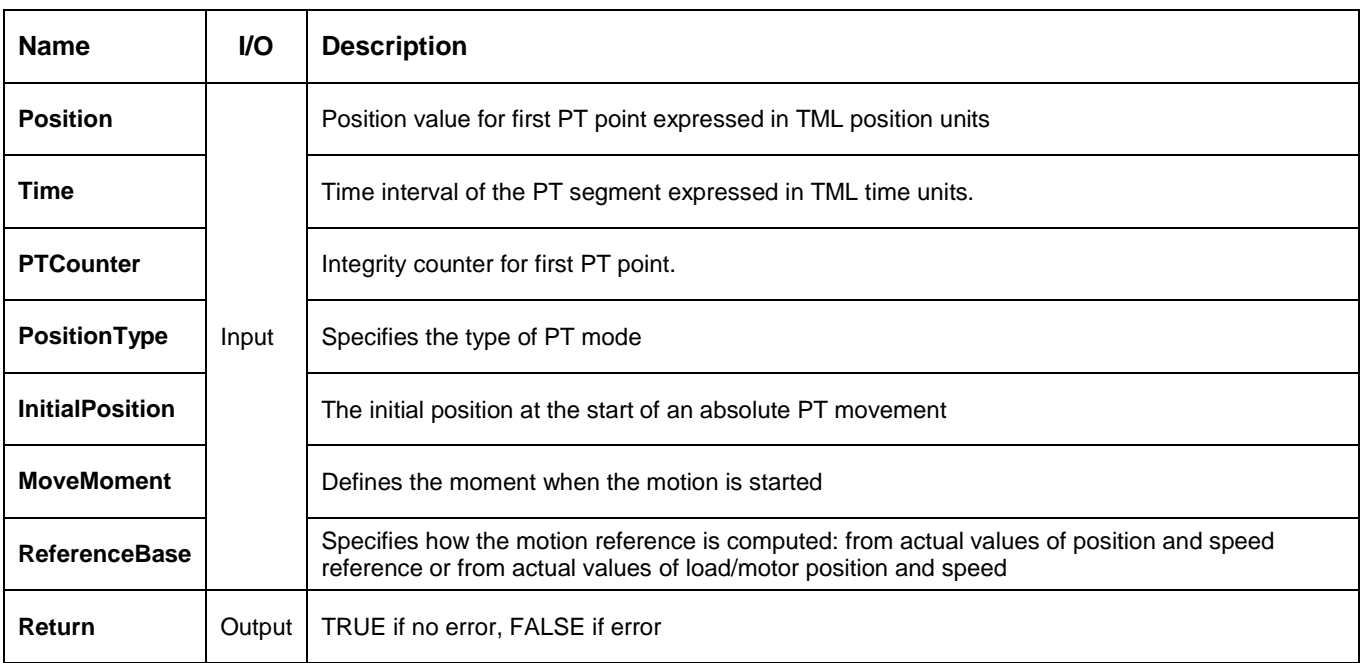

**Description:** The function sends the first PT point and activates the PT motion mode.

Parameter **PositionType** sets the PT mode: absolute or relative. In the absolute mode (**PositionType = ABSOLUTE\_POSITION**), each PT point specifies the position to reach. The initial position may be either the current position reference TML variable TPOS or a preset value read from the TML parameter PVTPOS0. In the relative mode (**PositionType = RELATIVE\_POSITION**), each PT point specifies the position increment relative to the previous point.

*Remark: The initial position source, TPOS or PVTPOS0, is set with function [TS\\_PTSetup.](#page-66-0)*

The motion is executed:

- $\bullet$  Immediately when **MoveMoment** = **UPDATE\_IMMEDIATE**
- When a programmed event occurs if **MoveMoment** = **UPDATE** ON EVENT
- If you select **MoveMoment** = **UPDATE\_NONE**, the movement is parameterized, but does not execute. You'll need to issue an update command to determine the execution of the movement. Use the **[TS\\_UpdateImmediate](#page-84-0)** or the **[TS\\_UpdateOnEvent](#page-85-0)** functions in order to activate the movement.

**Related functions:** [TS\\_PTSetup,](#page-66-0) [TS\\_SendPTPoint](#page-69-0) **Associated examples: –**

<span id="page-69-0"></span>**BOOL TML\_EXPORT TS\_SendPTPoint(LONG Position, WORD Time, SHORT PTCounter);**

### **Arguments:**

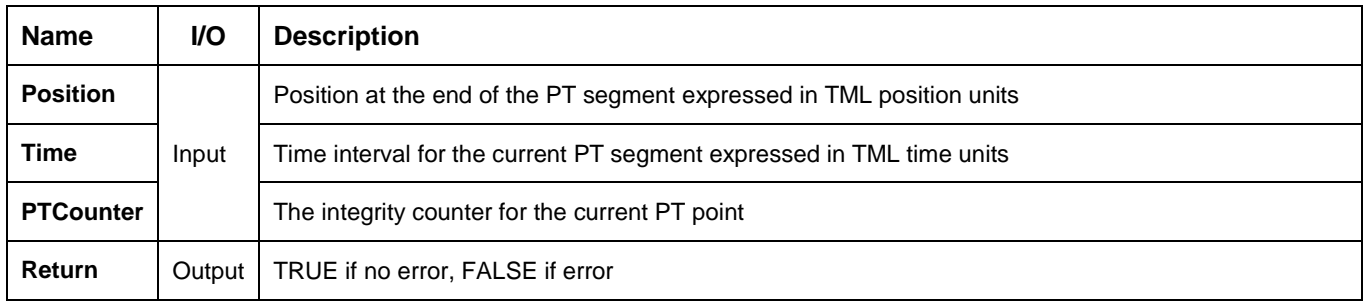

**Description:** The function sends a PT point to the drive/motor. Each point specifies the desired **Position**, and **Time**. Between the PT points the reference generator performs a linear interpolation. The PT point also includes a 7-bit integrity counter. The integrity counter value must be incremented by the host by one, each time a new PT point is sent to the drive/motor.

**Related functions:** [TS\\_PTSetup,](#page-66-0) [TS\\_SendPTFirstPoint](#page-68-0) **Associated examples: –**

# <span id="page-70-0"></span>**BOOL TML\_EXPORT TS\_SetGearingMaster(BOOL Group, BYTE SlaveID, SHORT ReferenceBase, BOOL Enable, BOOL SetSlavePos, SHORT MoveMoment);**

### **Arguments:**

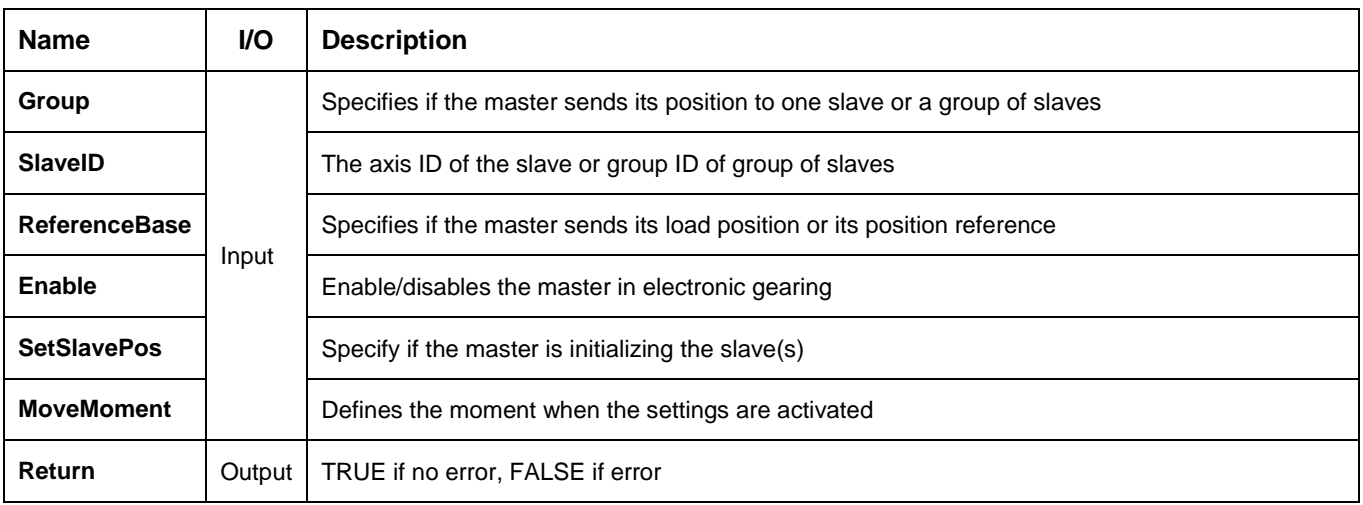

**Description:** The function programs the active axis as master in electronic gearing. Once at each slow loop sampling time interval, the master sends either its load position APOS (**ReferenceBase = FROM\_MEASURE**) or its position reference TPOS (ReferenceBase = FROM REFERENCE) to the axis or the group of axes specified in the parameter **SlaveID**.

*Remark: The ReferenceBase = FROM\_MEASURE option is not valid if the master operates in open loop. It is meaningless if the master drive has no position sensor.* 

The **SlaveID** is interpreted either as the Axis ID of one slave (**Group = FALSE**) or the value of a Group ID i.e. the group of slaves to which the master should send its data (**Group = TRUE**).

The master operation is enabled with **Enable = TRUE** and is disabled when **Enable = FALSE**. In both cases, these operations have no effect on the motion executed by the master.

If the master activation is done AFTER the slaves are set in electronic gearing mode, set **SetSlavePos = TRUE** to determine the master to send an initialization message to the slaves.

The commands are executed:

- Immediately when **MoveMoment** = **UPDATE\_IMMEDIATE**
- When a programmed event occurs if **MoveMoment** = **UPDATE ON EVENT**
- If you select **MoveMoment** = **UPDATE\_NONE**, the movement is parameterized, but does not execute. You'll need to issue an update command to determine the execution of the movement. Use the **[TS\\_UpdateImmediate](#page-84-0)** or the **[TS\\_UpdateOnEvent](#page-85-0)** functions in order to activate the movement.

**Related functions:** [TS\\_SetGearingSlave,](#page-71-0) [TS\\_SendSynchronization](#page-82-0) **Associated examples: Ex07\_MultiAxes**

# <span id="page-71-0"></span>**3.5.6.18. TS\_SetGearingSlave**

### **Prototype:**

**BOOL TML\_EXPORT TS\_SetGearingSlave(SHORT Denominator, SHORT Numerator, SHORT ReferenceBase, SHORT EnableSlave, DOUBLE LimitVariation, SHORT MoveMoment);**

#### **Arguments:**

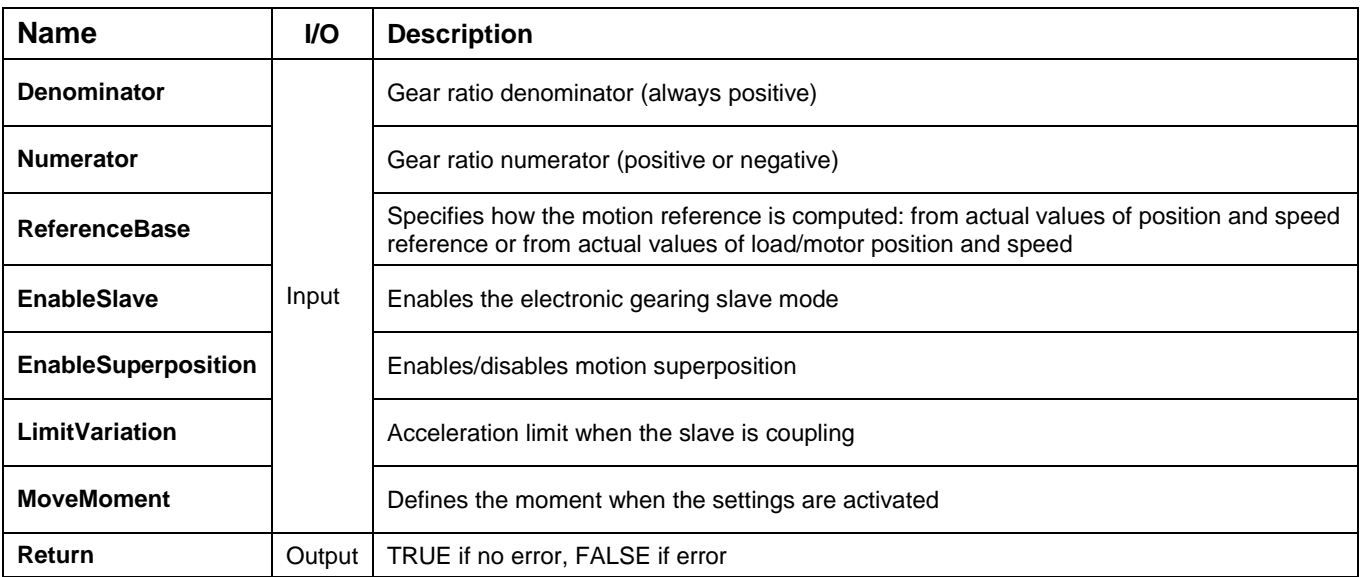

**Description:** The function programs the active axis to operate as slave in electronic gearing. In electronic gearing slave mode, the drive/motor performs a position control. At each slow loop sampling period, the slave computes the master's position increment and multiplies it with its programmed gear ratio. The result is the slave's position reference increment, which added to the previous slave position reference gives the new slave position reference.

The gear ratio is the result of the division **Numerator** / **Denominator**. **Numerator** is a signed integer, while the **Denominator** is unsigned integer. The **Numerator** sign indicates the direction of movement: positive – same as the master, negative – reversed to the master. **Numerator** and **Denominator** are used by an automatic compensation procedure that eliminates the round off errors, which occur when the gear ratio is an irrational number like:  $1/3$  (Slave = 1, Master = 3).

The slave can get the master position in two ways:

- 1. Via a communication channel (**EnableSlave = SLAVE\_COMMUNICATION\_CHANNEL**), from a drive/motor set as master with function block [TS\\_SetGearingMaster](#page-70-0)
- 2. Via an external digital reference of type pulse & direction or quadrature encoder (**EnableSlave = SLAVE\_2ND\_ENCODER**)

# *Remark: Set EnableSlave = SLAVE\_NONE if you want to program the motion mode parameters without enabling it.*

When master position is provided via the external digital interface, the slave computes the master position by counting the pulse & direction or quadrature encoder signals. The initial value of the master position is set by default to 0. Use function [TS\\_SetLongVariable](#page-124-0) to change its value by writing the desired value in the TML variable APOS2.
You can smooth the slave coupling with the master, by limiting the maximum acceleration on the slave. This is particularly useful when the slave must couple with a master running at high speed. This feature is activated when the parameter **LimitVariation** has a positive value and disabled when its value is zero.

Set ReferenceBase = FROM REFERENCE if you want the reference generator to compute the slave position starting from the actual values of the position and speed reference. Set **ReferenceBase** = **FROM\_MEASURE** if you want the reference generator to compute the slave position starting from the actual values of the load/motor position and speed. When this option is used, at the beginning of each new motion profile, the position and speed reference are updated with the actual values of the load/motor position and speed.

### *Remarks:*

- *1. The function requires drive/motor position loop to be closed. During the drive/motor setup select Position at Control Mode and perform the position controller tuning.*
- 2. *Use function block [TS\\_SetGearingMaster](#page-70-0) to program a drive/motor as master in electronic gearing*
- 3. *When the reference is read from second encoder or pulse & direction inputs you don't need to program a drive/motor as master in electronic gearing*

**Related functions:** [TS\\_SetGearingMaster,](#page-70-0) [TS\\_SetMasterResolution](#page-81-0) **Associated examples: Ex07\_MultiAxes**

# **3.5.6.19. TS\_MotionSuperposition**

# **Prototype:**

# **BOOL TML\_EXPORT TS\_MotionSuperposition(short Enable, short Update);**

#### **Arguments:**

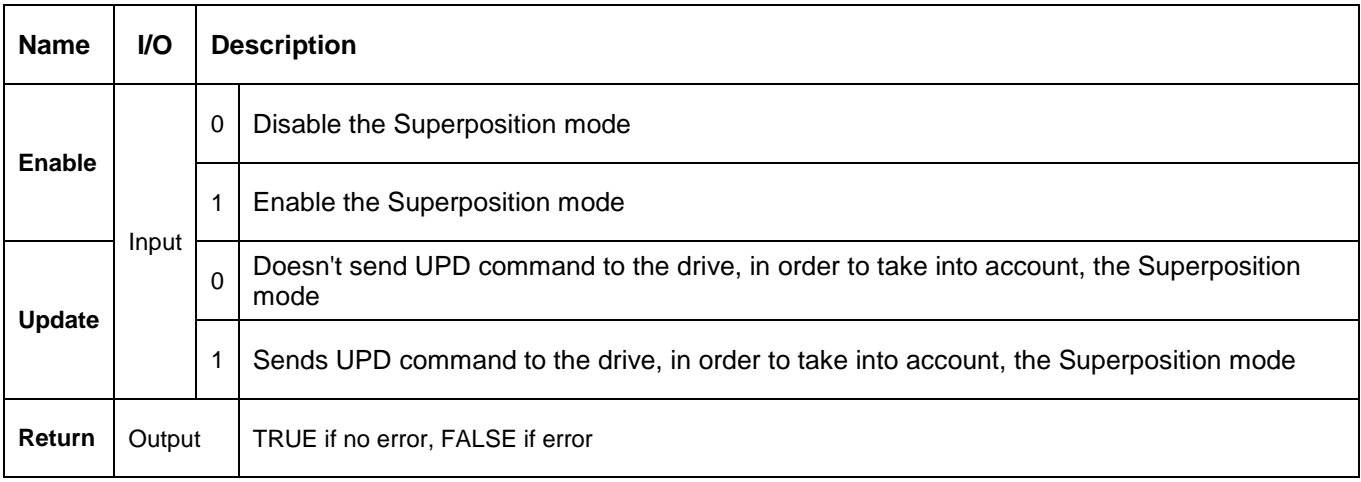

**Description:** Enable or disable the superposition of the electronic gearing mode with a second motion mode.

When this *superposed mode* activated, the position reference is computed as the sum of the position references for each of the 2 superposed motions.

You may enable the *superposed mode* at any moment, independently of the activation/deactivation of the electronic gearing slave.

If the *superposed mode* is activated during an electronic gearing motion, any subsequent motion mode change is treated as a second move to be superposed over the basic electronic gearing move, instead of replacing it.

If the *superposed mode* is activated during another motion mode, a second electronic gearing mode will start using the motion parameters previously set. This move is superposed over the first one. After the first move ends, any other subsequent motion will be added to the electronic gearing.

When you disable the *superposed mode,* the electronic gearing slave move is stopped and the drive/motor executes only the other motion. If you want to remain in the electronic gearing slave mode, set first the electronic gearing slave move and then disable the *superposed mode*.

**Related functions:** - **Associated examples: -**

#### <span id="page-74-0"></span>**BOOL TML\_EXPORT TS\_SetCammingMaster(BOOL Group, BYTE SlaveID, SHORT ReferenceBase, BOOL Enable, SHORT MoveMoment);**

#### **Arguments:**

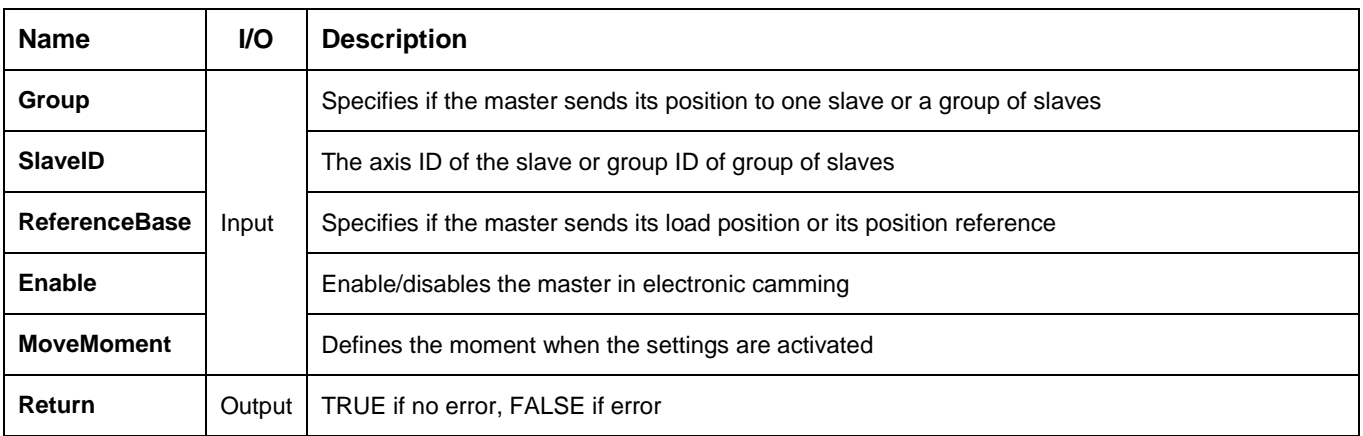

**Description:** The function programs the active axis as master in electronic camming. Once at each slow loop sampling time interval, the master sends either its load position APOS (**ReferenceBase = FROM\_MEASURE**) or its position reference TPOS (**ReferenceBase = FROM\_REFERENCE**) to the axis or the group of axes specified in the parameter **SlaveID**.

*Remark: The ReferenceBase = FROM\_MEASURE option is not valid if the master operates in open loop. It is meaningless if the master drive has no position sensor.* 

The **SlaveID** is interpreted either as the Axis ID of one slave (**Group = FALSE**) or the value of a Group ID i.e. the group of slaves to which the master should send its data (**Group = TRUE**).

The master operation is enabled with **Enable = TRUE** and is disabled when **Enable = FALSE**. In both cases, these operations have no effect on the motion executed by the master.

The commands are executed:

- Immediately when **MoveMoment** = **UPDATE\_IMMEDIATE**
- When a programmed event occurs if **MoveMoment** = **UPDATE** ON EVENT
- If you select **MoveMoment** = **UPDATE\_NONE**, the movement is parameterized, but does not execute. You'll need to issue an update command to determine the execution of the movement. Use the **[TS\\_UpdateImmediate](#page-84-0)** or the **[TS\\_UpdateOnEvent](#page-85-0)** functions in order to activate the movement.

**Related functions:** [TS\\_CamDownload,](#page-79-0) [TS\\_CamInitialization](#page-80-0) [TS\\_SetCammingSlaveRelative,](#page-75-0) [TS\\_SetCammingSlaveAbsolute,](#page-77-0) [TS\\_SendSynchronization](#page-82-0)

**Associated examples: Ex07\_MultiAxes**

### <span id="page-75-0"></span>**BOOL TML\_EXPORT TS\_SetCammingSlaveRelative(WORD RunAddress, SHORT ReferenceBase, SHORT EnableSlave, SHORT MoveMoment, LONG OffsetFromMaster, DOUBLE MultInputFactor, DOUBLE MultOutputFactor);**

#### **Arguments:**

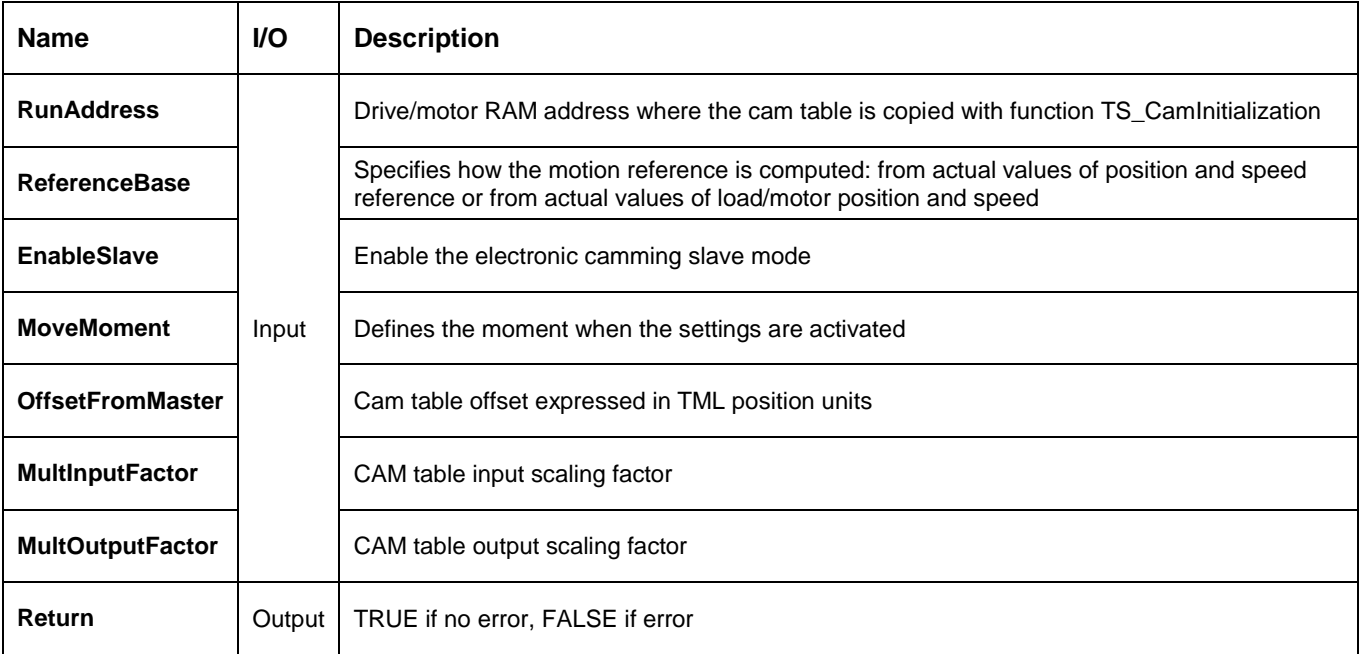

**Description:** The function block programs the active axis to operate as slave in electronic camming relative mode. The slave drive/motor executes a cam profile function of the master drive/motor position. The cam profile is defined by a cam table – a set of  $(X, Y)$  points, where X is cam table input i.e. the master position and Y is the cam table output i.e. the corresponding slave position. Between the points the drive/motor performs a linear interpolation. In electronic camming relative mode, the output of the cam table is added to the slave actual position.

The cam tables are previously stored in drive/motor non-volatile memory with function **[TS\\_CamDownload](#page-79-0)**. After download, previously starting the camming slave, you have to initialize the cam table, i.e. to copy it from non-volatile memory to RAM memory. Use function **[TS\\_CamInitialization](#page-80-0)** to initialize a cam table. The active cam table is selected through parameter **RunAddress**. The **RunAddress** must contain the drive/motor RAM address where the cam table was copied.

The slave can get the master position in two ways:

- 1. Via a communication channel (**EnableSlave = SLAVE\_COMMUNICATION\_CHANNEL**), from a drive/motor set as master with function block [TS\\_SetGearingMaster](#page-70-0)
- 2. Via an external digital reference of type pulse & direction or quadrature encoder (**EnableSlave = SLAVE\_2ND\_ENCODER**)

#### *Remark:*

*1. Set EnableSlave = SLAVE\_NONE to program the motion mode parameters without enabling it.*

*2. Use function block [TS\\_SetCammingMaster](#page-74-0) to program a drive/motor as master in electronic camming. When the reference is read from second encoder or pulse & direction inputs you don't need to program a drive/motor as master in electronic camming*

When master position is provided via the external digital interface, the slave computes the master position by counting the pulse & direction or quadrature encoder signals. The initial value of the master position is set by default to 0. Use function block TS SetLongVariable to change its value by writing the desired value in the TML variable APOS2.

With parameter **OffsetFromMaster** you can shift the cam profile versus the master position, by setting an offset for the slave. The cam table input is computed as the master position minus the cam offset. For example, if a cam table is defined between angles 100 to 250 degrees, a cam offset of 50 degrees will make the cam table to execute between master angles 150 and 300 degrees.

You can compress/extend the cam table input. Set the parameter **MultInputFactor** with the correction factor by which the cam table input is multiplied. For example, an input correction factor of 2, combined with a cam offset of 180 degrees, will make possible to execute a cam table defined for 360 degrees of the master in the last 180 degrees.

You can also compress/extend the cam table output. Specify through input **MultOutputFactor** the correction factor by which the cam table output is multiplied. This feature addresses the applications where the slaves must execute different position commands at each master cycle, all having the same profile defined through a cam table. In this case, the drive/motor is programmed with a unique normalized cam profile and the cam table output is multiplied with the relative position command updated at each master cycle.

*Remark: If the OffsetFromMaster, MultInputFactor and/or MultOutputFactor are set to zero the drive/motor will use the value previously set for the parameter or the default value. With this option the TML code generated by this function is reduced.*

**Related functions:** [TS\\_CamDownload,](#page-79-0) [TS\\_CamInitialization,](#page-80-0) [TS\\_SetCammingSlaveAbsolute,](#page-77-0) [TS\\_SetCammingMaster,](#page-74-0) [TS\\_SetMasterResolution](#page-81-0)

**Associated examples: Ex07\_MultiAxes**

#### <span id="page-77-0"></span>**BOOL TML\_EXPORT TS\_SetCammingSlaveAbsolute(WORD RunAddress, DOUBLE LimitVariation, SHORT ReferenceBase, SHORT EnableSlave, SHORT MoveMoment, LONG OffsetFromMaster, DOUBLE MultInputFactor, DOUBLE MultOutputFactor);**

#### **Arguments:**

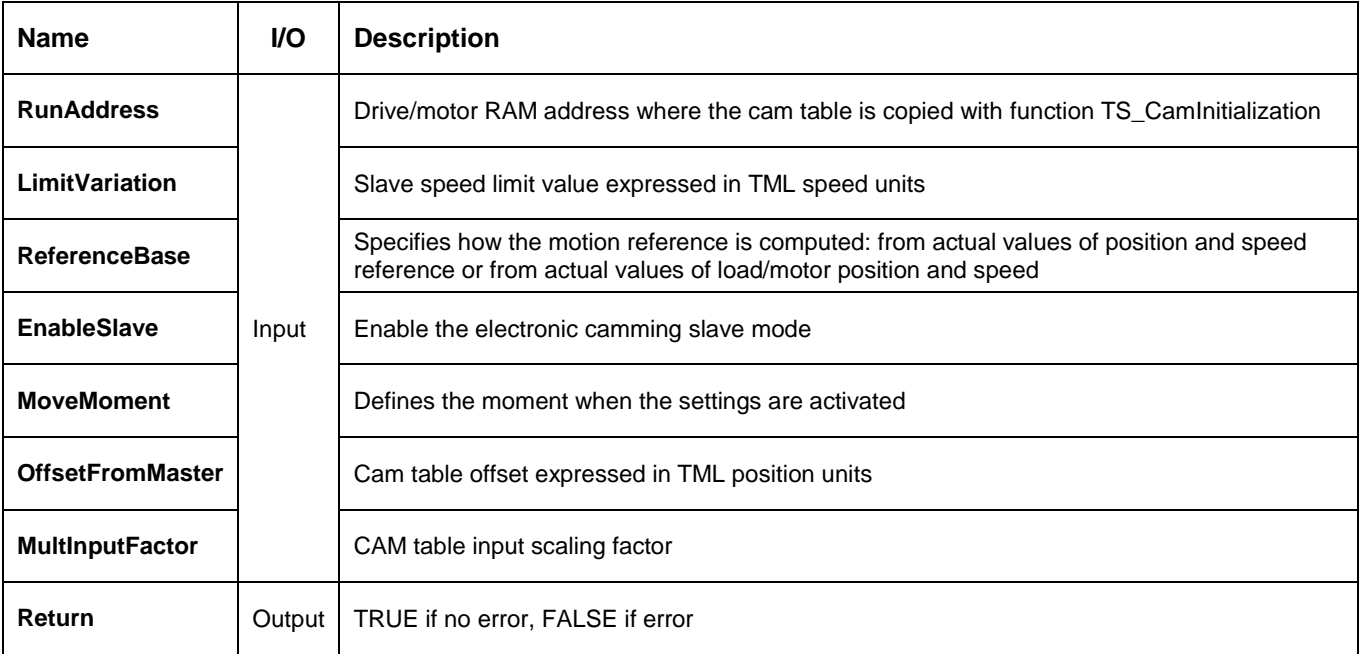

**Description:** The function block programs the active axis to operate as slave in electronic camming absolute mode. The slave drive/motor executes a cam profile function of the master drive/motor position. The cam profile is defined by a cam table – a set of  $(X, Y)$  points, where X is cam table input i.e. the master position and Y is the cam table output i.e. the corresponding slave position. Between the points the drive/motor performs a linear interpolation. In electronic camming absolute mode, the output of the cam table represents the position to reach.

The electronic camming absolute mode may generate abrupt variations on the slave position reference, mainly at entry in the camming mode. Set parameter **LimitVariation** to limit the speed of the slave during travel towards the position to reach. The limitation is disabled if the **LimitVariation** is set to zero.

The cam tables are previously stored in drive/motor non-volatile memory with function [TS\\_CamDownload.](#page-79-0) After download, previously starting the camming slave, you have to initialize the cam table, i.e. to copy it from non-volatile memory to RAM memory. Use function TS CamInitialization to initialize a cam table. The active cam table is selected through parameter **RunAddress**. The **RunAddress** must contain the drive/motor RAM address where the cam table was copied.

The slave can get the master position in two ways:

- 1. Via a communication channel (**EnableSlave = SLAVE\_COMMUNICATION\_CHANNEL**), from a drive/motor set as master with function block [TS\\_SetGearingMaster](#page-70-0)
- 2. Via an external digital reference of type pulse & direction or quadrature encoder (**EnableSlave = SLAVE\_2ND\_ENCODER**)

### **Remark:**

- *1. Set EnableSlave = SLAVE\_NONE if you want to program the motion mode parameters without enabling it.*
- *2. Use function block [TS\\_SetCammingMaster](#page-74-0) to program a drive/motor as master in electronic camming. When the reference is read from second encoder or pulse & direction inputs you don't need to program a drive/motor as master in electronic camming*

When master position is provided via the external digital interface, the slave computes the master position by counting the pulse & direction or quadrature encoder signals. The initial value of the master position is set by default to 0. Use function block TS SetLongVariable to change its value by writing the desired value in the TML variable APOS2.

Set the parameter **OffsetFromMaster** to shift the cam profile versus the master position, by setting an offset for the slave. The cam table input is computed as the master position minus the cam offset. For example, if a cam table is defined between angles 100 to 250 degrees, a cam offset of 50 degrees will make the cam table to execute between master angles 150 and 300 degrees.

You can compress/extend the cam table input. Set the parameter **MultInputFactor** with the correction factor by which the cam table input is multiplied. For example, an input correction factor of 2, combined with a cam offset of 180 degrees, will make possible to execute a cam table defined for 360 degrees of the master in the last 180 degrees.

You can also compress/extend the cam table output. Specify through input **MultOutputFactor** the correction factor by which the cam table output is multiplied. This feature addresses the applications where the slaves must execute different position commands at each master cycle, all having the same profile defined through a cam table. In this case, the drive/motor is programmed with a unique normalized cam profile and the cam table output is multiplied with the relative position command updated at each master cycle.

*Remark: If the OffsetFromMaster, MultInputFactor and/or MultOutputFactor are set to zero the drive/motor will use the value previously set for the parameter or the default value. With this option the TML code generated by this function is reduced.*

**Related functions:** [TS\\_CamDownload,](#page-79-0) [TS\\_CamInitialization,](#page-80-0) [TS\\_SetCammingSlaveRelative,](#page-75-0) [TS\\_SetCammingMaster,](#page-74-0) [TS\\_SetMasterResolution](#page-81-0)

**Associated examples: –**

### <span id="page-79-0"></span>**BOOL TML\_EXPORT TS\_CamDownload(LPCSTR pszCamFile, WORD LoadAddress, WORD RunAddress, WORD& wNextLoadAddr, WORD& wNexLoadAddr);**

#### **Arguments:**

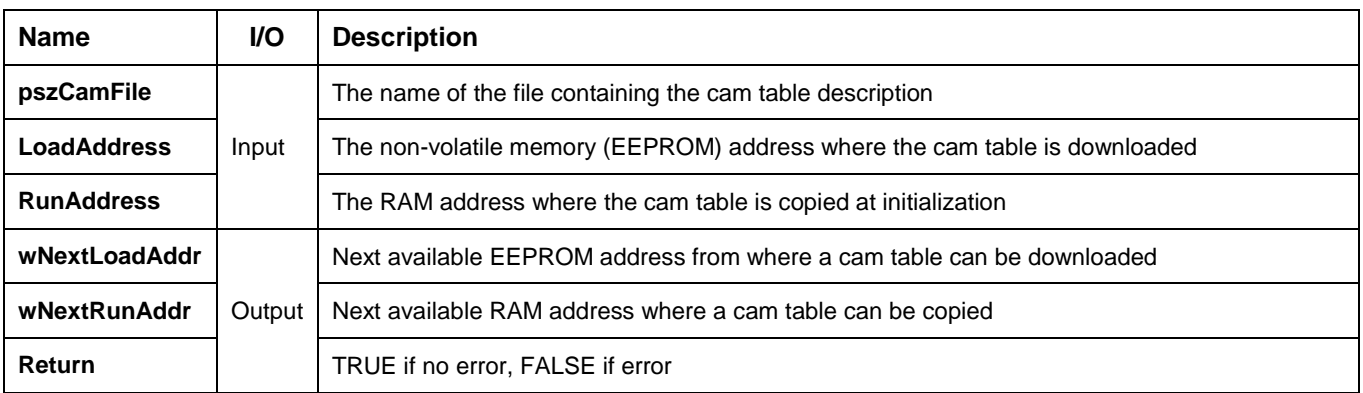

**Description:** The function downloads a cam table in the drive/motor non-volatile memory (EEPROM) starting with address **LoadAddress**. The **RunAddress** parameter is required to compute the **wNextRunAddr**. The function returns the next valid memory addresses for cam tables trough output parameters **wNextLoadAddr** respectively **wNextRunAddr**. If the values returned by the function are 0 then there is no memory available.

The **LoadAddress** and **RunAddress** for the **first** cam table downloaded are computed by **EasyMotion Studio** and displayed in the dialogue **Memory Settings**. To open the dialogue **Memory Settings,** select the appropriate TML application and in **Application General Information** press the button **Memory Settings**. For the next cam tables, if available, the **LoadAddress** and **RunAddress** are the values returned by the previous call of function [TS\\_CamDownload](#page-79-0) (parameters wNextLoadAddr and wNextRunAddr).

The cam table description is read from the file **pszCamFile**. The file is generated from **EasyMotion Studio** and has the extension **\*.cam**.

#### **Steps to follow when using cam tables:**

- 1. Create or import a cam table in **EasyMotion Studio**. The cam table is saved by EasyMotion Studio as a \*.cam file in the application directory.
- 2. Download the cam table in the drive/motor non-volatile memory with **[TS\\_CamDownload](#page-79-0)**
- 3. Initialize the cam table with **[TS\\_CamInitialization](#page-80-0)** function
- 4. Program the drive/motor to operate as slave in electronic camming mode with **[TS\\_SetCammingSlaveAbsolute](#page-77-0)** or **[TS\\_SetCammingSlaveRelative](#page-75-0)**. Select the cam table used with the parameter RunAddress.

**Related functions:** [TS\\_SetCammingSlaveRelative,](#page-75-0) [TS\\_SetCammingSlaveAbsolute,](#page-77-0) [TS\\_CamInitialization](#page-80-0) **Associated examples: Ex07\_Multiaxes**

# <span id="page-80-0"></span>**BOOL TML\_EXPORT TS\_CamInitialization(WORD LoadAddress, WORD RunAddress);**

### **Arguments:**

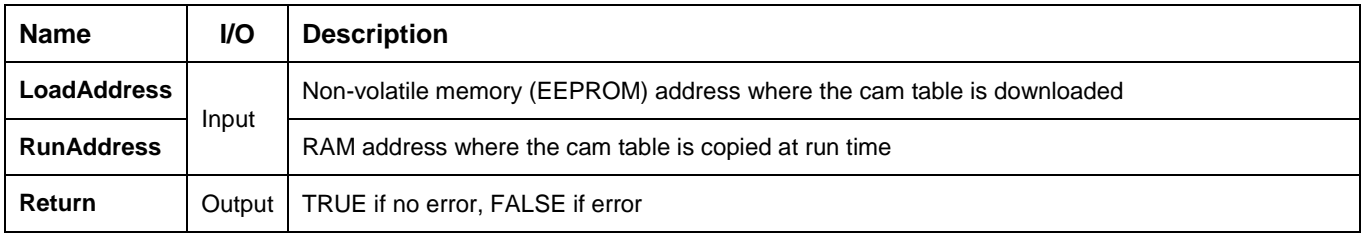

**Description:** The function copies a cam table from drive/motor non-volatile memory in the RAM memory at address **RunAddress**. The cam table was previously downloaded with function **[TS\\_CamDownload](#page-79-0)** at non-volatile memory address **LoadAddress**.

The function must be called for each cam table used by the application.

**Related functions:** [TS\\_SetCammingSlaveRelative,](#page-75-0) [TS\\_SetCammingSlaveAbsolute,](#page-77-0) [TS\\_CamDownload](#page-79-0) **Associated examples: Ex07\_MultiAxes**

### <span id="page-81-0"></span>**BOOL TML\_EXPORT TS\_SetMasterResolution(LONG MasterResolution);**

#### **Arguments:**

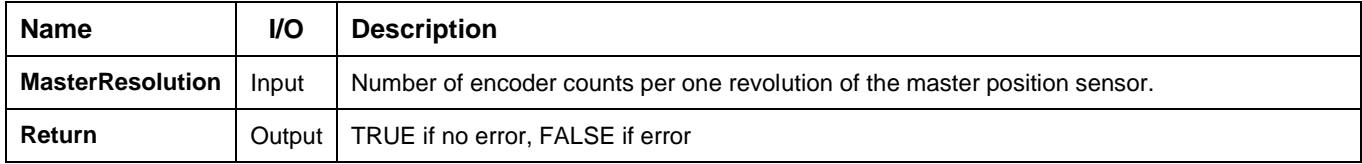

**Description:** The function sets the TML parameter **MASTERRES** with the value **MasterResolution**.

The master resolution is needed by the electronic gearing or camming slaves to compute correctly the master position and speed (i.e. the position increment). If master position is not cyclic (i.e. the resolution is equal with the whole 32-bit range of position), set master resolution to 0x80000001.

*Remark: Call function TS\_SetMasterResolution before activating the electronic gearing or camming slave mode with function [TS\\_SetGearingSlave](#page-71-0) respectively [TS\\_SetCammingSlaveAbsolute/](#page-77-0)Relative.*

**Related functions:** [TS\\_SetGearingSlave,](#page-71-0) [TS\\_SetCammingSlaveAbsolute,](#page-77-0) [TS\\_SetCammingSlaveRelative](#page-75-0) **Associated examples**: **Ex07\_MultiAxes**

# <span id="page-82-0"></span>**BOOL TML\_EXPORT TS\_SendSynchronization(LONG Period);**

### **Arguments:**

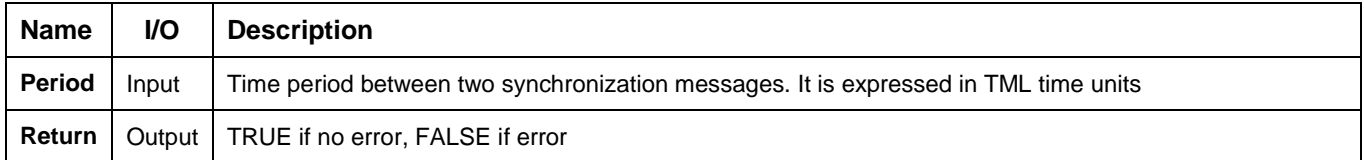

**Description:** The function enables/disables the synchronization procedure between axes. The synchronization process is activated when the parameter **Period** has a non-zero value. The active axis is set as the synchronization master and the other axes become synchronization slaves. To disable the synchronization procedure set the **Period** to zero.

The synchronization process is performed in two steps. First, the master sends a synchronization message to all axes, including to itself. When this message is received, all the axes read their own internal time. Next, the master sends its internal time to all the slaves, which compare it with their own internal time. If there are differences, the slaves correct slightly their sampling periods in order to keep them synchronized with those of the master. As effect, when synchronization procedure is active, the execution of the control loops on the slaves is synchronized with those of the master within a 10µs time interval. Due to this powerful feature, drifts between master and slave axes are eliminated. The **Period** represents the time interval in internal units between the synchronization messages sent by the master. Recommended value is 20ms.

**Related functions:** [TS\\_SetGearingMaster,](#page-70-0) [TS\\_SetGearingSlave](#page-71-0) [TS\\_SetCammingMaster,](#page-74-0) [TS\\_SetCammingSlave](#page-75-0) **Associated examples: –**

# **3.5.7.1. TS\_Power**

### **Prototype:**

# **BOOL TML\_EXPORT TS\_Power(BOOL Enable);**

### **Arguments:**

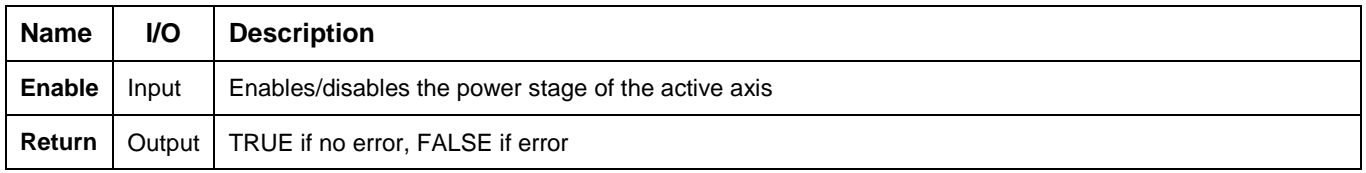

**Description:** The function enables/disables the power stage of the active axis. If **Enable = TRUE,** the power stage is enabled (executes the TML command **AxisON**). The power stage is disabled (executes the TML command **AxisOFF**) when **Enable = FALSE**.

**Related functions:** [TS\\_ResetFault,](#page-47-0) [TS\\_Reset](#page-48-0) **Associated examples: All**

# <span id="page-84-0"></span>**3.5.7.2. TS\_UpdateImmediate**

# **Prototype:**

# **BOOL TML\_EXPORT TS\_UpdateImmediate(void);**

### **Arguments:**

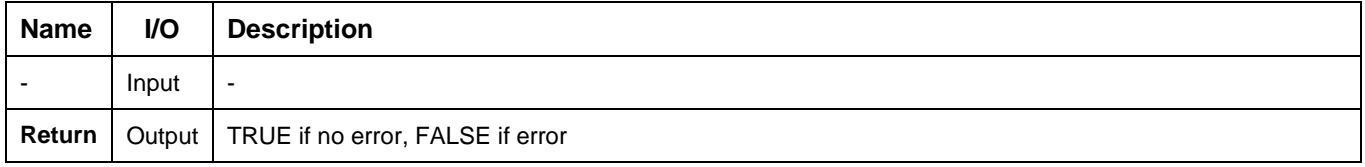

**Description:** The function updates the motion mode immediately. It allows you to start a motion previously programmed. This can be useful for example if you already defined a motion and you want to start it in a specific context (after testing a condition, event, input port, etc.). The command can also be useful to repeat the last motion that was already defined and eventually executed (as for example a relative move).

**Related functions:** [TS\\_UpdateOnEvent](#page-85-0) **Associated examples: Ex08\_PVT**

# <span id="page-85-0"></span>**3.5.7.3. TS\_UpdateOnEvent**

### **Prototype:**

# **BOOL TML\_EXPORT TS\_UpdateOnEvent(void);**

#### **Arguments:**

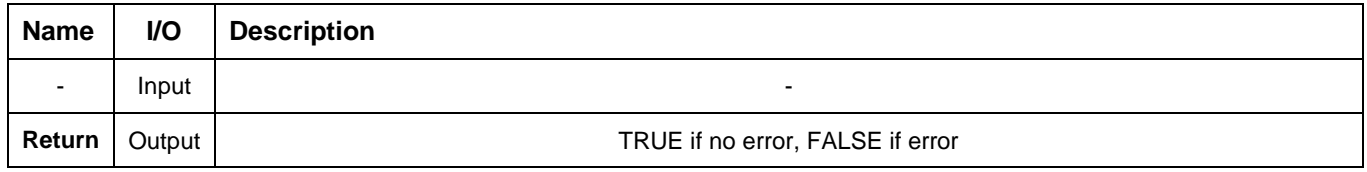

**Description:** The function updates the motion mode on next event occurrence. It allows you to start a motion that was previously programmed at the occurrence of the active event. This can be useful for example if you already defined a motion and you want to start it when an event occurs. The command can also be used to repeat the last motion that was already defined and eventually executed (as for example a relative move), when the event will occur.

**Related functions:** [TS\\_UpdateImmediate](#page-84-0) **Associated examples:** -

# <span id="page-86-0"></span>**BOOL TML\_EXPORT TS\_Stop(void);**

#### **Arguments:**

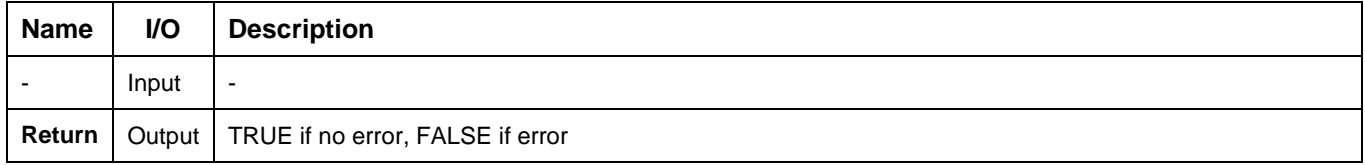

**Description:** The functions stops the motor with the deceleration rate set in CACC TML parameter. The drive/motor decelerates following a trapezoidal speed profile. If the function is called during the execution of an S-curve profile, the deceleration profile may be chosen between a trapezoidal or an S-curve profile. You can detect when the motor has stopped by setting a motion complete event with function **[TS\\_SetEventOnMotionComplete](#page-92-0)** and waiting until the event occurs (**WaitEvent** = **TRUE**). When the drive performs torque control the drive is set in torque external mode with current reference  $= 0$ .

#### *Remarks:*

- *In order to restart after a TS\_Stop call you need to set the motion mode again. This operation disables the stop mode and allows the motor to move*
- *When TS\_Stop is executed the drive/motor will stop the execution of the TML program (if present), to avoid overwriting the stop command from the TML program*
- *During abrupt stops an important energy may be generated. If the power supply can't absorb the energy generated by the motor, it is necessary to foresee an adequate surge capacitor in parallel with the drive supply to limit the over voltage.*

**Related functions:** [TS\\_QuickStopDecelerationRate](#page-90-0) **Associated examples: Ex02\_DriveStatus, Ex04\_BasicMove, Ex05\_Homing, Ex06\_ExternalReference**

# **3.5.7.5. TS\_SetPosition**

### **Prototype:**

# **BOOL TML\_EXPORT TS\_SetPosition(long PosValue);**

#### **Arguments:**

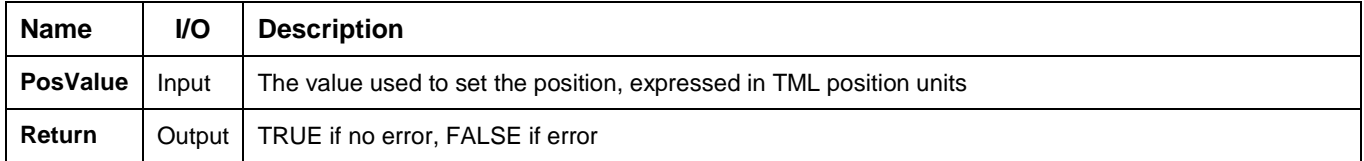

**Description:** The function sets/changes the referential for position measurement by changing simultaneously the load position (TML variable APOS) and the target position values (TML variable APOS), while keeping the position error (difference between the TPOS and APOS). Future motion commands will be related to the absolute value, as updated at this point to **PosValue**.

**Related functions:** – **Associated examples: Ex04\_BasicMove, Ex05\_Homing, Ex07\_MultiAxes, Ex09\_Logger, Ex11\_IOHandling**

# **BOOL TML\_EXPORT TS\_SetTargetPositionToActual(void);**

### **Arguments:**

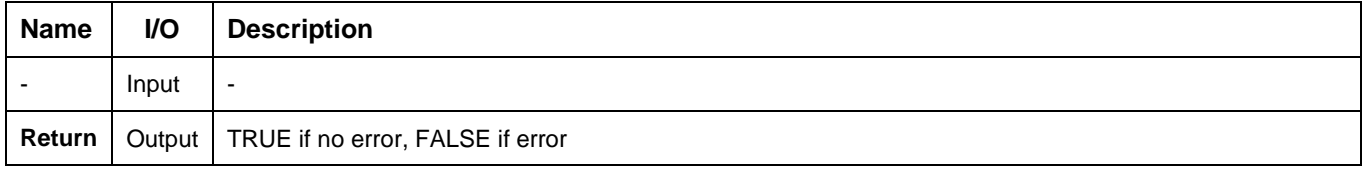

**Description:** The function sets the value of the target position (the position reference) to the value of the actual load position i.e. TPOS = APOS\_LD. The command may be used in closed loop systems when the load/motor is still following a hard stop, to reposition the target position to the actual load position.

*Remark: The command is automatically executed by the drive if the next motion mode is set with ReferenceBase = FROM\_MEASURE. In this case the target position and speed are both updated with the actual values of the load position and respectively load speed: TPOS = APOS\_LD and TSPD = ASPD\_LD.* 

# **Related functions:** – **Associated examples: –**

# **3.5.7.7. TS\_SetCurrent**

### **Prototype:**

# **BOOL TML\_EXPORT TS\_SetCurrent(short CrtValue);**

#### **Arguments:**

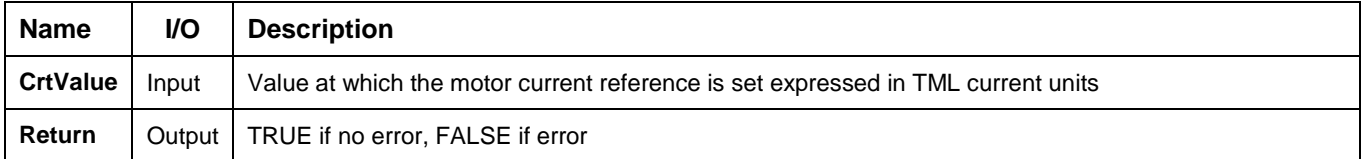

**Description:** The function sets the motor run current with **CrtValue**. The run current is used by the drive to control the step motor in open loop.

*Remark: The command is valid only for configurations with step motor operating in open loop.*

**Related functions:** – **Associated examples: –**

# <span id="page-90-0"></span>**BOOL TML\_EXPORT TS\_QuickStopDecelerationRate(DOUBLE Deceleration);**

### **Arguments:**

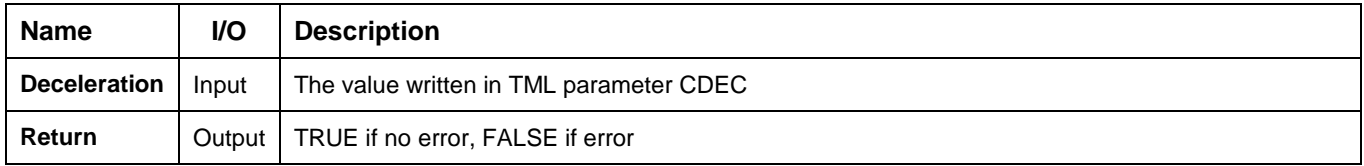

**Description:** The function sets on the active axis the TML parameter **CDEC** with the value **Deceleration**. The drive/motor uses the deceleration rate when:

- The function [TS\\_Stop](#page-86-0) is executed during a positioning set with [TS\\_MoveSCurveRelative/](#page-55-0)Absolute and option **DecelerationType** = **TRAPEZOIDAL\_SPEED\_PROFILE**
- Enters in **quick stop mode.** The drive enters in quick stop mode if an error requiring the immediate stop of the motion occurs (like triggering a limit switch or following a command error), the drive/motor enters automatically

**Related functions:** [TS\\_Stop,](#page-86-0) [TS\\_MoveSCurveRelative,](#page-55-0) [TS\\_MoveSCurveAbsolute](#page-54-0) **Associated examples: Ex05\_Homing, Ex11\_IOHanding**

### <span id="page-91-0"></span>**3.5.8.1. TS\_CheckEvent**

#### **Prototype:**

### **BOOL TML\_EXPORT TS\_CheckEvent(BOOL &event);**

#### **Arguments:**

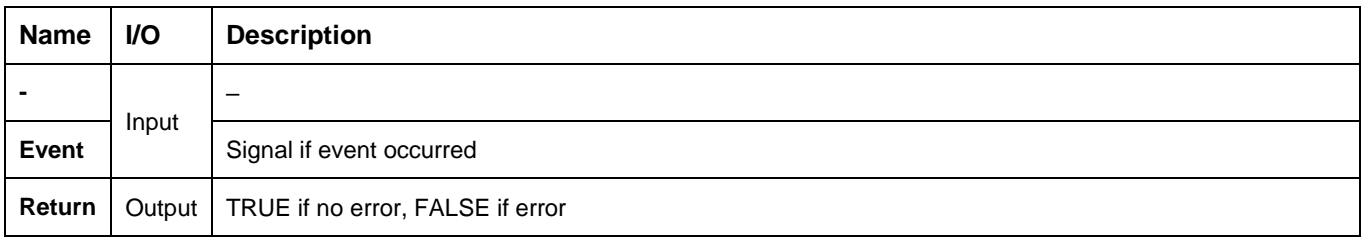

**Description:** The function checks if the actually active event occurred. If an event was defined using one of the **SetEvent…** functions with **WaitEvent = FALSE,** then you can check if the event occurred using the **TS\_CheckEvent** function.

This is an interesting alternative to the case when **WaitEvent** parameter was set to TRUE in one of the **SetEvent…** functions. In that case, if the event will not occur, due to some unexpected problems, the program will hang-up in an internal loop of the **SetEvent…** function, waiting for the event to occur.

Thus, in order to avoid such a problem, set the **WaitEvent** parameter to FALSE, in the **SetEvent…** function, and then call the **[TS\\_CheckEvent](#page-91-0)** function from your application. In this way, you can detect if the event does not occur and eventually exit from the test loop after a given time period.

**Related functions:** all SetEvent… functions **Associated examples: Ex10\_EventHandling**

<span id="page-92-0"></span>**BOOL TML\_EXPORT TS\_SetEventOnMotionComplete(BOOL WaitEvent, BOOL EnableStop);**

### **Arguments:**

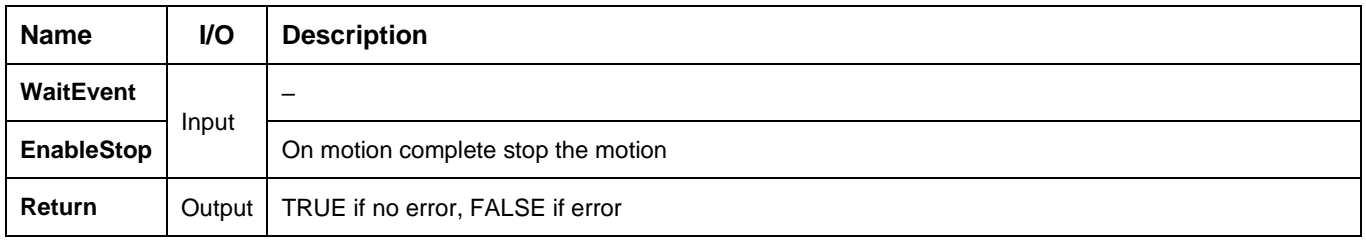

**Description:** The function sets an event when the motion is completed. You can use, for example, this event to start your next move only after the actual move is finalized.

The motion complete condition is set in the following conditions:

- During position control:
	- o If UPGRADE.11=1, when the position reference arrives at the position to reach (commanded position) and the position error remains inside a settle band for a preset stabilize time interval. The settle band is set with TML parameter POSOKLIM and the stabilize time with TML parameter TONPOSOK. This is the default condition.
	- $\circ$  If UPGRADE.11=0, when the position reference arrives at the position to reach (commanded position)
- During speed control, when the speed reference arrives at the commanded speed

The motion complete condition is reset when a new motion is started i.e. when the update command – UPD is executed.

#### *Remark:*

- *1. Use function* [TS\\_SetIntVariable](#page-122-0) *to change the settle band and/or the stabilize time.*
- *2. In case of steppers controlled open-loop, the motion complete condition for positioning is always set when the position reference arrives at the position to reach independently of the UPGRADE.11 statuses.*

If the **WaitEvent** = **TRUE**, the function will continuously test the status of the drive event, and will wait until the event occurs. There is a drawback of this situation, if the event will not occur, due to some unexpected problems. In such a case, the program hangs-up in an internal loop of the **[TS\\_SetEventOnMotionComplete](#page-92-0)** waiting for the event to occur.

If the parameter **WaitEvent = FALSE,** you can check if the event occurred using the **[TS\\_CheckEvent](#page-91-0)** function. In this way, you can detect if the event does not occur and eventually exit from the test loop after a given time period.

At event occurrence the motion is stopped if the parameter **EnableStop = TRUE**. Set **EnableStop = FALSE** if you do not want to stop the motion at event occurrence.

#### **Related functions:** [TS\\_CheckEvent,](#page-91-0) and all other SetEvent… functions

**Associated exemples : Ex04\_BasicMove, Ex05\_Homing, Ex07\_MultiAxes, Ex09\_Logger, Ex11\_IOHandling**

### <span id="page-93-0"></span>**BOOL TML\_EXPORT TS\_SetEventOnMotorPosition(SHORT PositionType, LONG Position, BOOL Over, BOOL WaitEvent, BOOL EnableStop);**

#### **Arguments:**

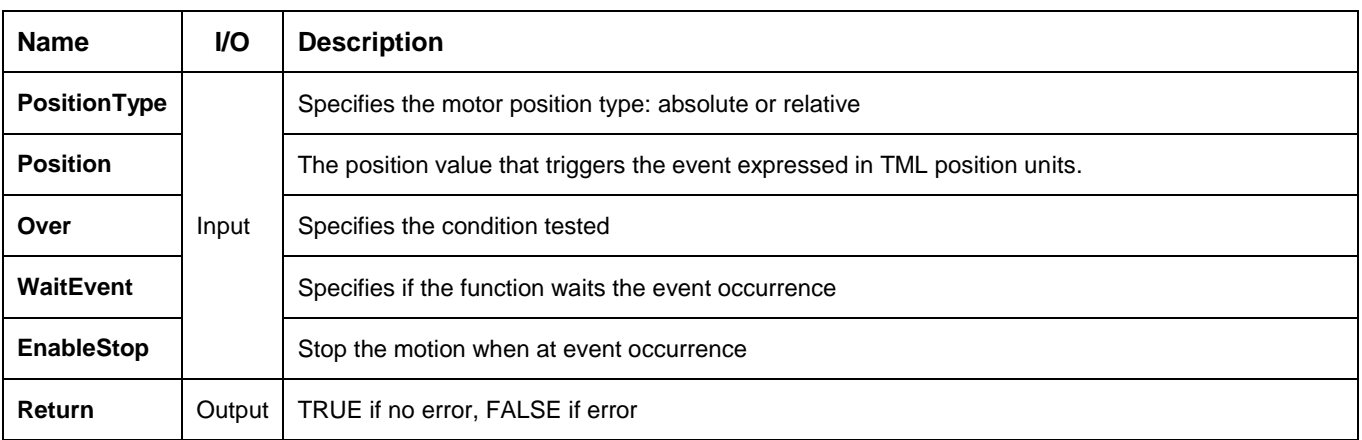

**Description:** It allows you to program an event function of motor position. The events can be: when the absolute (**PositionType** = **ABSOLUTE\_POSITION)** or relative (**PositionType = ABSOLUTE\_RELATIVE**) motor position is equal or over/under **Position**.

The absolute motor position is the measured position of the motor. The relative position is the load displacement from the beginning of the actual movement. For example, if a position profile was started with the absolute load position 50 revolutions, when the absolute load position reaches 60 revolutions, the relative motor position is 10 revolutions.

The condition monitored for the event is set with parameter **Over.** For **Over = TRUE** the event is set when the motor position is equal or over the **Position**. When **Over = FALSE** the event is set if the motor position becomes equal or under **Position**.

If the **WaitEvent** = **TRUE**, the function tests continuously the event status, and waits until the event occurs. There is a drawback of this situation, if the event will not occur, due to some unexpected problems. In such a case, the program hangs-up in an internal loop of the **[TS\\_SetEventOnMotorPosition](#page-93-0)** waiting for the event to occur.

If the parameter **WaitEvent = FALSE,** you can check if the event occurred using the **[TS\\_CheckEvent](#page-91-0)** function. In this way, you can detect if the event does not occur and eventually exit from the test loop after a given time period.

At event occurrence the motion is stopped if the parameter **EnableStop = TRUE**. Set **EnableStop = FALSE** if you do not want to stop the motion at event occurrence.

# <span id="page-94-0"></span>**BOOL TML\_EXPORT TS\_SetEventOnLoadPosition(LONG Position, BOOL Over, BOOL WaitEvent, SHORT EnableStop);**

### **Arguments:**

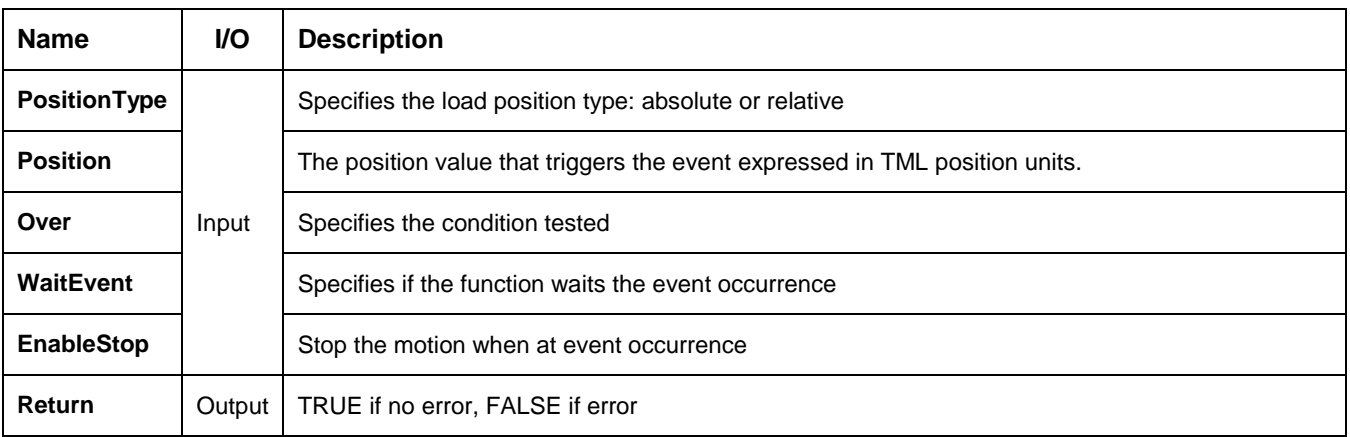

**Description:** It allows you to program an event function of load position. The events can be: when the absolute (**PositionType** = **ABSOLUTE\_POSITION)** or relative (**PositionType = ABSOLUTE\_RELATIVE**) load position is equal or over/under **Position**.

The absolute load position is the measured position of the load. The relative position is the load displacement from the beginning of the actual movement.

The condition monitored for the event is set with parameter **Over.** For **Over = TRUE** the event is set when the load position is equal or over the **Position**. When **Over = FALSE** the event is set if the load position becomes equal or under **Position**.

If the **WaitEvent** = **TRUE**, the function tests continuously the event status, and waits until the event occurs. There is a drawback of this situation, if the event will not occur, due to some unexpected problems. In such a case, the program hangs-up in an internal loop of the **[TS\\_SetEventOnLoadPosition](#page-94-0)** waiting for the event to occur.

If the parameter **WaitEvent = FALSE,** you can check if the event occurred using the **[TS\\_CheckEvent](#page-91-0)** function. In this way, you can detect if the event does not occur and eventually exit from the test loop after a given time period.

At event occurrence the motion is stopped if the parameter **EnableStop = TRUE**. Set **EnableStop = FALSE** if you do not want to stop the motion at event occurrence.

# **BOOL TML\_EXPORT TS\_SetEventOnMotorSpeed(DOUBLE Speed, BOOL Over, BOOL WaitEvent, BOOL EnableStop);**

### **Arguments:**

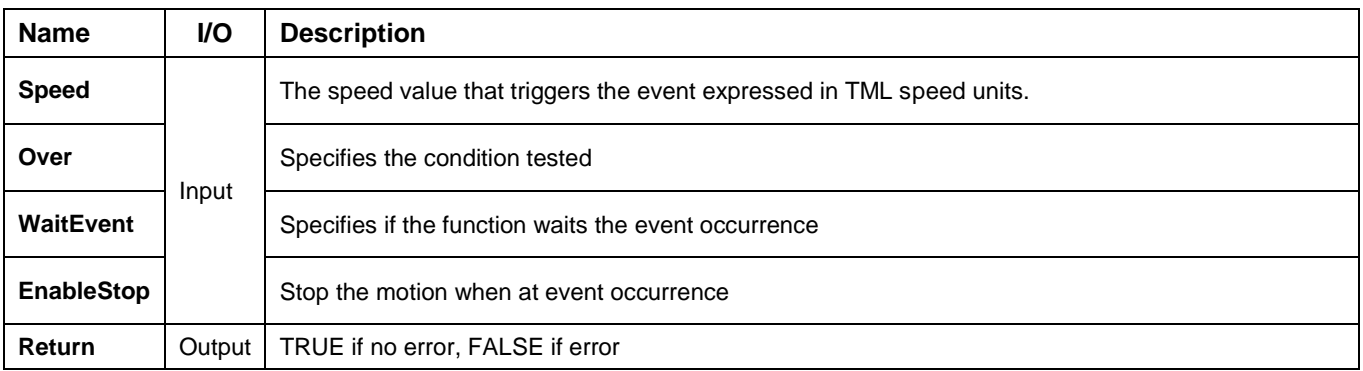

**Description:** It allows you to program an event function of motor speed. The events can be: when the motor speed is over (**Over** = **TRUE**) or under (**Over** = **FALSE**) the **Speed** parameter.

If the **WaitEvent** = **TRUE**, the function tests continuously the event status, and waits until the event occurs. There is a drawback of this situation, if the event will not occur, due to some unexpected problems. In such a case, the program hangs-up in an internal loop of the **[TS\\_SetEventOnMotionComplete](#page-92-0)** waiting for the event to occur.

If the parameter **WaitEvent = FALSE,** you can check if the event occurred using the **[TS\\_CheckEvent](#page-91-0)** function. In this way, you can detect if the event does not occur and eventually exit from the test loop after a given time period.

At event occurrence the motion is stopped if the parameter **EnableStop = TRUE**. Set **EnableStop = FALSE** if you do not want to stop the motion at event occurrence.

**Related functions:** [TS\\_CheckEvent,](#page-91-0) and all other SetEvent… functions **Associated examples: Ex04\_BasicMove, Ex10\_EventHandling**

<span id="page-96-0"></span>**BOOL TML\_EXPORT TS\_SetEventOnLoadSpeed(DOUBLE Speed, BOOL Over, BOOL WaitEvent, BOOL EnableStop);**

### **Arguments:**

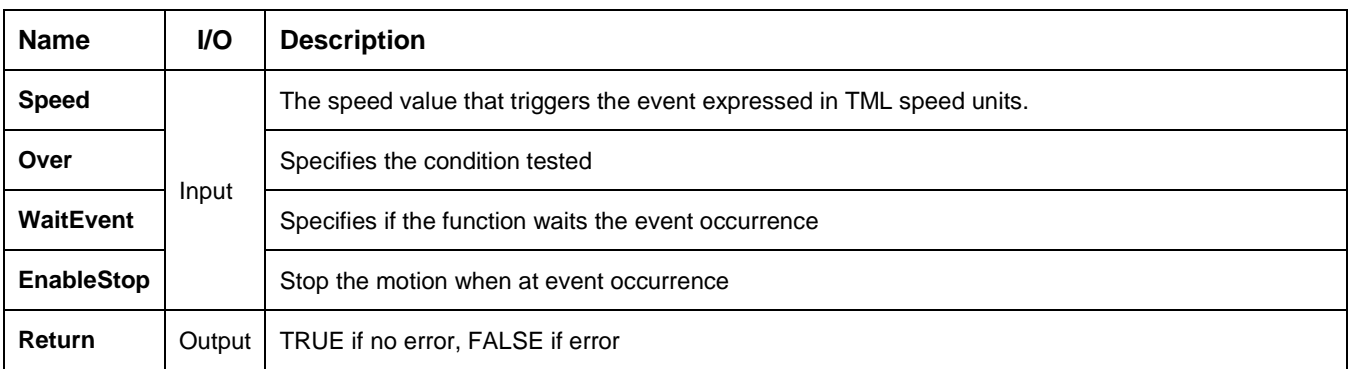

**Description:** It allows you to program an event function of load speed. The events can be: when the load speed is over (**Over** = **TRUE**) or under (**Over** = **FALSE**) the **Speed** parameter.

If the **WaitEvent** = **TRUE**, the function tests continuously the event status, and waits until the event occurs. There is a drawback of this situation, if the event will not occur, due to some unexpected problems. In such a case, the program hangs-up in an internal loop of the **[TS\\_SetEventOnLoadSpeed](#page-96-0)** waiting for the event to occur.

If the parameter **WaitEvent = FALSE,** you can check if the event occurred using the **[TS\\_CheckEvent](#page-91-0)** function. In this way, you can detect if the event does not occur and eventually exit from the test loop after a given time period.

At event occurrence the motion is stopped if the parameter **EnableStop = TRUE**. Set **EnableStop = FALSE** if you do not want to stop the motion at event occurrence.

# **3.5.8.7. TS\_SetEventOnTime**

# **Prototype:**

**BOOL TML\_EXPORT TS\_SetEventOnTime(WORD Time, BOOL WaitEvent, BOOL EnableStop);**

#### **Arguments:**

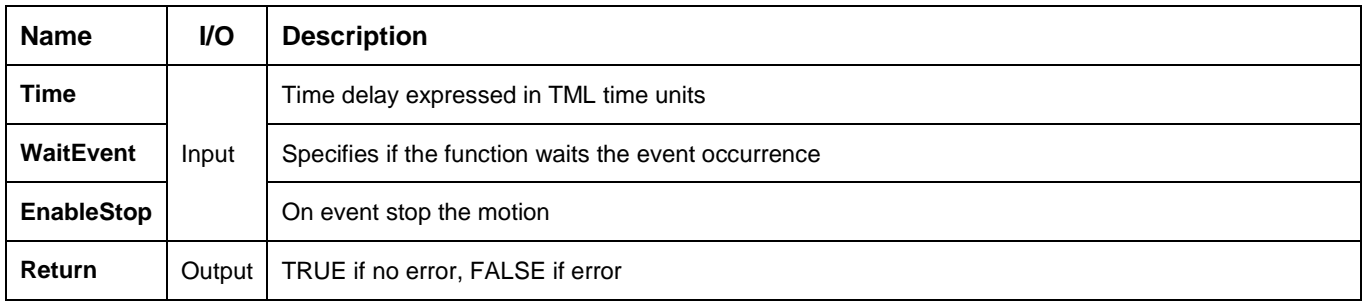

**Description:** The function programs an event after a time period equal to the value of the **Time** parameter.

If the parameter **WaitEvent** = **TRUE** the function tests continuously the event status, and waits until the event occurs. There is a drawback of this situation, if the event will not occur, due to some unexpected problems. In such a case, the program hangs-up in an internal loop of the **TS\_SetEventOnTime** function, waiting for the event to occur.

If the parameter **WaitEvent** = **FALSE,** you can check if the event occurred using the **[TS\\_CheckEvent](#page-91-0)** function. In this way, you can detect if the event does not occur and eventually exit from the test loop after a given time period.

At the event occurrence the motion is stopped if the parameter **EnableStop = TRUE.** Set **EnableStop = FALSE** if you do not want to stop the motion at event occurrence.

*Remark: The timers start ONLY after the execution of the ENDINIT (end of initialization) command. Therefore, you should not set wait events before calling the* TS\_DriveInitialisation *function.*

**Related functions:** [TS\\_CheckEvent,](#page-91-0) and all other SetEvent… functions **Associated examples: Ex04\_BasicMove, Ex06\_ExternalReference**

**BOOL TML\_EXPORT TS\_SetEventOnPositionRef(LONG Position, BOOL Over, BOOL WaitEvent, BOOL EnableStop);**

#### **Arguments:**

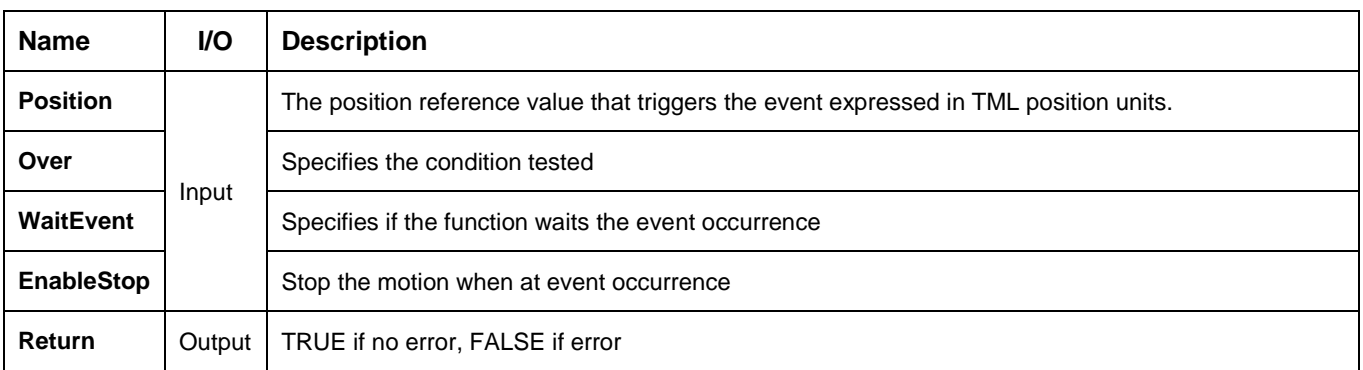

**Description:** It allows you to program an event function of position reference. Setting this event, you can detect when the position reference is over (**Over** = **TRUE**) or under (**Over** = **FALSE**) the value of parameter **Position**.

If the parameter **WaitEvent** = **TRUE** the function tests continuously the event status, and waits until the event occurs. There is a drawback of this situation, if the event will not occur, due to some unexpected problems. In such a case, the program hangs-up in an internal loop of the **TS\_SetEventOnPositionRef** function, waiting for the event to occur.

If the parameter **WaitEvent** = **FALSE,** you can check if the event occurred using the **[TS\\_CheckEvent](#page-91-0)** function. In this way, you can detect if the event does not occur and eventually exit from the test loop after a given time period.

At the event occurrence the motion is stopped if the parameter **EnableStop = TRUE.** Set **EnableStop = FALSE** if you do not want to stop the motion at event occurrence.

<span id="page-99-0"></span>**BOOL TML\_EXPORT TS\_SetEventOnSpeedRef(DOUBLE Speed, BOOL Over, BOOL WaitEvent, BOOL EnableStop);**

### **Arguments:**

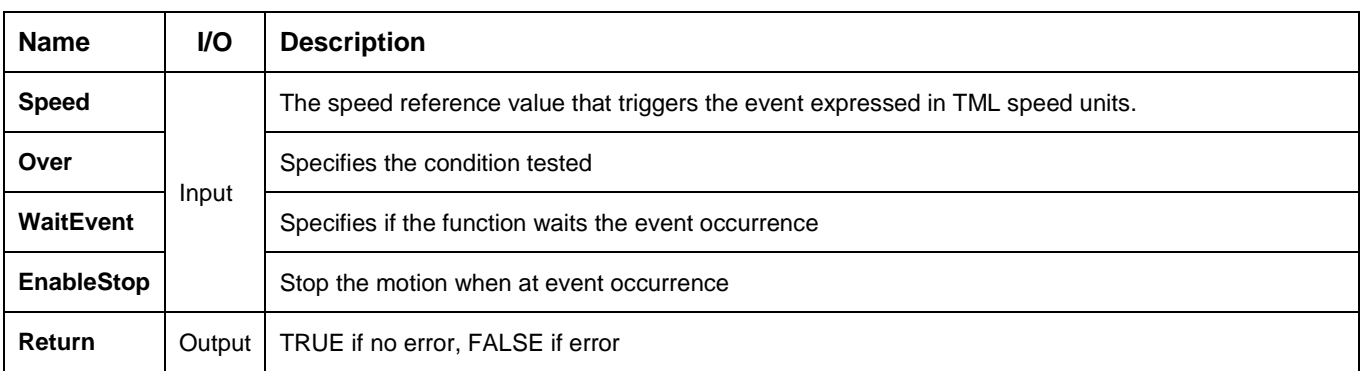

**Description:** It allows you to program an event function of speed reference. Setting this event, you can detect when the speed reference is over (**Over** = **TRUE**) or under (**Over** = **FALSE**) the value of parameter **Speed**.

If the parameter **WaitEvent** = **TRUE** the function tests continuously the event status, and waits until the event occurs. There is a drawback of this situation, if the event will not occur, due to some unexpected problems. In such a case, the program hangs-up in an internal loop of the **[TS\\_SetEventOnSpeedRef](#page-99-0)** function, waiting for the event to occur.

If the parameter **WaitEvent** = **FALSE,** you can check if the event occurred using the **[TS\\_CheckEvent](#page-91-0)** function. In this way, you can detect if the event does not occur and eventually exit from the test loop after a given time period.

At the event occurrence the motion is stopped if the parameter **EnableStop = TRUE.** Set **EnableStop = FALSE** if you do not want to stop the motion at event occurrence.

# <span id="page-100-0"></span>**BOOL TML\_EXPORT TS\_SetEventOnTorqueRef(DOUBLE Torque, BOOL Over, BOOL WaitEvent, BOOL EnableStop);**

### **Arguments:**

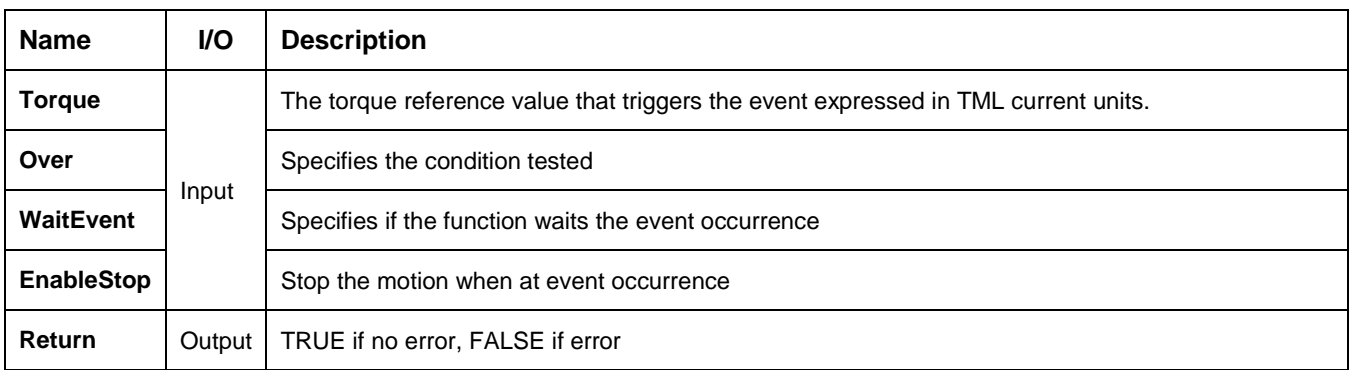

**Description:** It allows you to program an event function of torque reference. Setting this event, you can detect when the torque reference is over (**Over** = **TRUE**) or under (**Over** = **FALSE**) the value of parameter **Torque**.

If the parameter **WaitEvent** = **TRUE** the function tests continuously the event status, and waits until the event occurs. There is a drawback of this situation, if the event will not occur, due to some unexpected problems. In such a case, the program hangs-up in an internal loop of the **[TS\\_SetEventOnTorqueRef](#page-100-0)** function, waiting for the event to occur.

If the parameter **WaitEvent** = **FALSE,** you can check if the event occurred using the **[TS\\_CheckEvent](#page-91-0)** function. In this way, you can detect if the event does not occur and eventually exit from the test loop after a given time period.

At the event occurrence the motion is stopped if the parameter **EnableStop = TRUE.** Set **EnableStop = FALSE** if you do not want to stop the motion at event occurrence.

### <span id="page-101-0"></span>**BOOL TML\_EXPORT TS\_SetEventOnEncoderIndex(SHORT IndexType, SHORT TransitionType, BOOL WaitEvent, BOOL EnableStop);**

### **Arguments:**

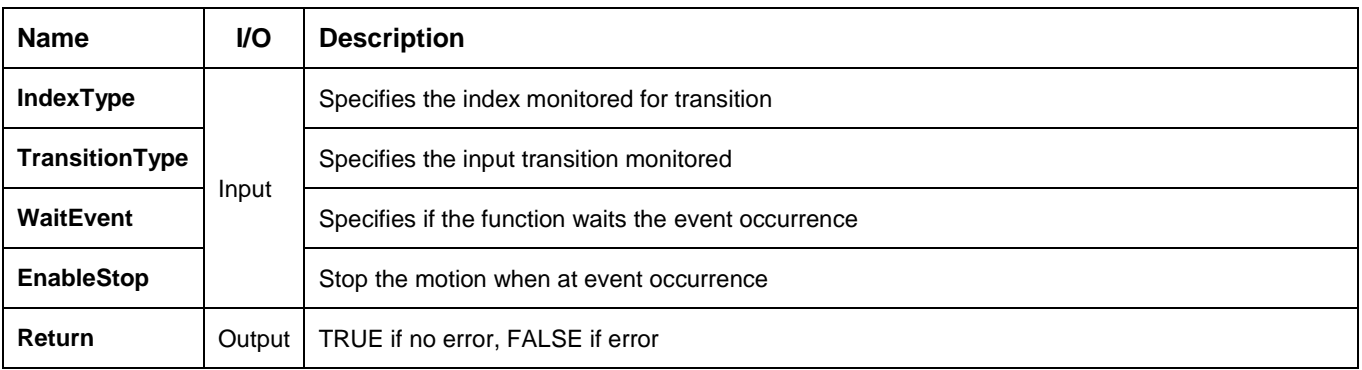

**Description:** It allows you to program an event function of drive/motor encoder index inputs. You can monitor the first encoder index (**IndexType = Index\_1**) or the second encoder index (**IndexType = Index\_2**). The event is trigger by encoder index transition low to high when **TransitionType = TRANSITION\_LOW\_TO\_HIGH** or by the transition high to low when **TransitionType = TRANSITION\_ HIGH\_TO\_LOW.**

If the parameter **WaitEvent** = **TRUE** the function tests continuously the event status, and waits until the event occurs. There is a drawback of this situation, if the event will not occur, due to some unexpected problems. In such a case, the program hangs-up in an internal loop of the **[TS\\_SetEventOnEncoderIndex](#page-101-0)** function, waiting for the event to occur.

If the parameter **WaitEvent** = **FALSE,** you can check if the event occurred using the **[TS\\_CheckEvent](#page-91-0)** function. In this way, you can detect if the event does not occur and eventually exit from the test loop after a given time period.

At the event occurrence the motion is stopped if the parameter **EnableStop = TRUE.** Set **EnableStop = FALSE** if you do not want to stop the motion at event occurrence.

### <span id="page-102-0"></span>**BOOL TML\_EXPORT TS\_SetEventOnLimitSwitch(SHORT LSWType, SHORT TransitionType, BOOL WaitEvent, BOOL EnableStop);**

### **Arguments:**

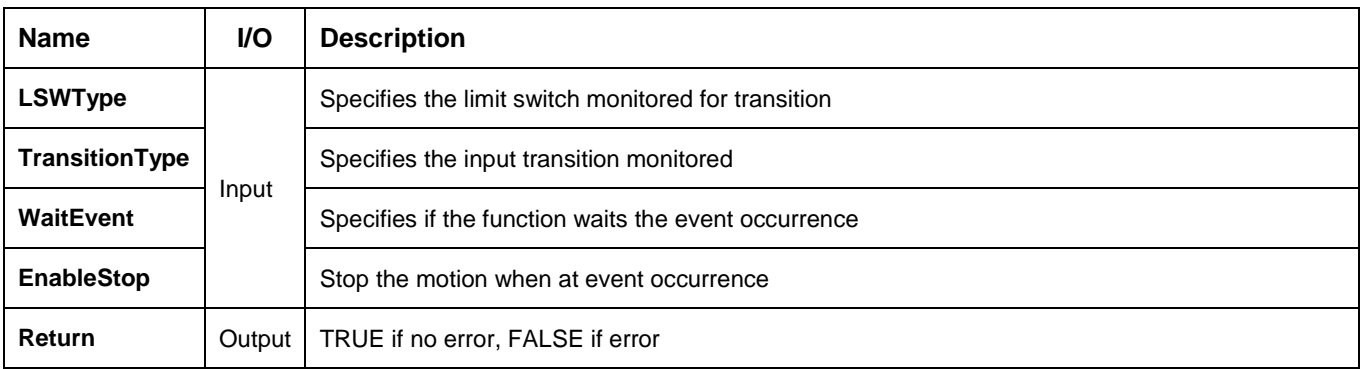

**Description:** It allows you to program an event function of drive/motor limit switch inputs. The event is set:

- when a transition occurs on limit switch negative if parameter **LSWType = LSW\_NEGATIVE**
- when a transition occurs on limit switch negative if parameter **LSWType = LSW\_POSITIVE**

You can monitor the limit switch transition low to high when **TransitionType = TRANSITION\_LOW\_TO\_HIGH** or the transition high to low when **TransitionType = TRANSITION\_ HIGH\_TO\_LOW.**

If the parameter **WaitEvent** = **TRUE** the function tests continuously the event status, and waits until the event occurs. There is a drawback of this situation, if the event will not occur, due to some unexpected problems. In such a case, the program hangs-up in an internal loop of the **[TS\\_SetEventOnLimitSwitch](#page-102-0)** function, waiting for the event to occur.

If the parameter **WaitEvent** = **FALSE,** you can check if the event occurred using the **[TS\\_CheckEvent](#page-91-0)** function. In this way, you can detect if the event does not occur and eventually exit from the test loop after a given time period.

At the event occurrence the motion is stopped if the parameter **EnableStop = TRUE.** Set **EnableStop = FALSE** if you do not want to stop the motion at event occurrence.

# <span id="page-103-0"></span>**BOOL TML\_EXPORT TS\_SetEventOnDigitalInput(BYTE InputPort, SHORT IOState BOOL WaitEvent, BOOL EnableStop);**

### **Arguments:**

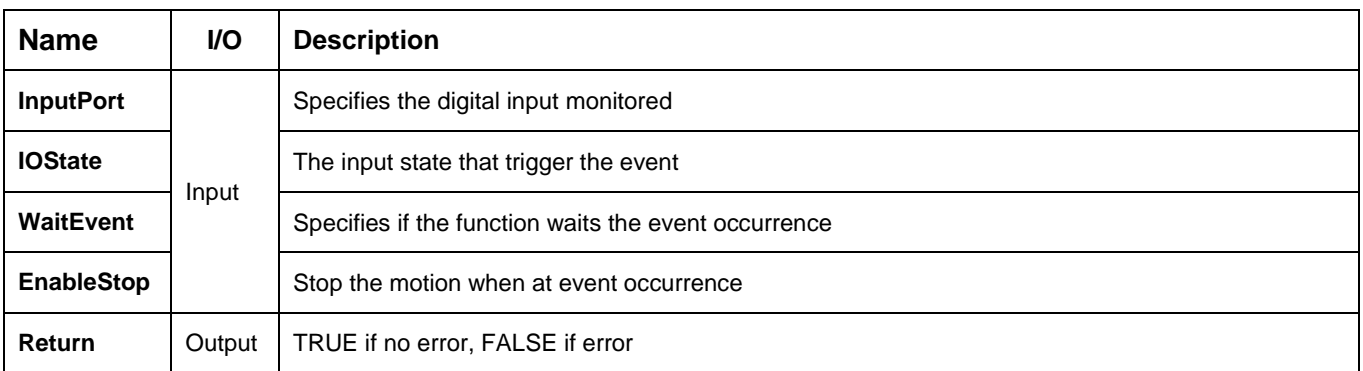

**Description:** It allows you to program an event function of drive/motor general purpose digital inputs. The event is set when a transition occurs on digital input **InputPort**.

You can monitor when the digital input goes high (**IOState = IO HIGH)** or the digital input goes low (**IOState = IO\_LOW**).

If the parameter **WaitEvent** = **TRUE** the function tests continuously the event status, and waits until the event occurs. There is a drawback of this situation, if the event will not occur, due to some unexpected problems. In such a case, the program hangs-up in an internal loop of the **[TS\\_SetEventOnDigitalInput](#page-103-0)** function, waiting for the event to occur.

If the parameter **WaitEvent** = **FALSE,** you can check if the event occurred using the **[TS\\_CheckEvent](#page-91-0)** function. In this way, you can detect if the event does not occur and eventually exit from the test loop after a given time period.

At the event occurrence the motion is stopped if the parameter **EnableStop = TRUE.** Set **EnableStop = FALSE** if you do not want to stop the motion at event occurrence.

<span id="page-104-0"></span>**BOOL TML\_EXPORT TS\_SetEventOnHomeInput(SHORT IOState BOOL WaitEvent, BOOL EnableStop);**

### **Arguments:**

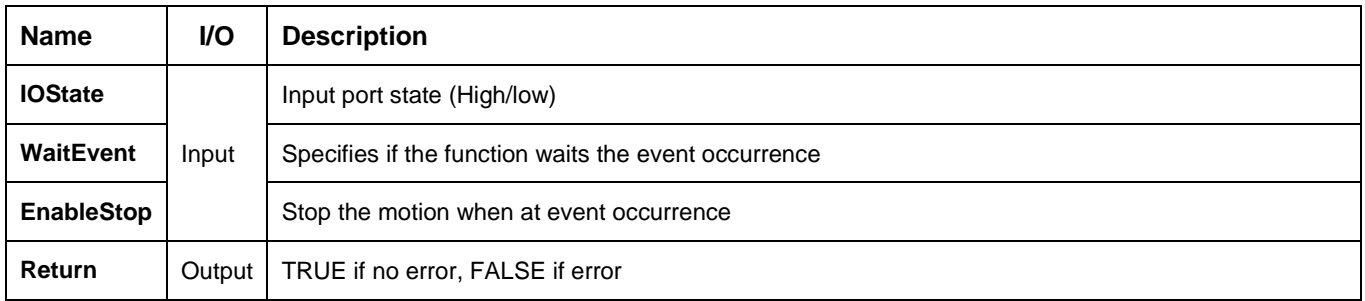

**Description:** It allows you to program an event function of drive/motor general purpose digital input assigned as home input. The home input is specific for each product and based on the setup data. The event is set when a transition occurs on home input.

You can monitor when the home input goes high (**IOState = IO\_HIGH**) or the home input goes low (**IOState = IO\_LOW**).

If the parameter **WaitEvent** = **TRUE** the function tests continuously the event status, and waits until the event occurs. There is a drawback of this situation, if the event will not occur, due to some unexpected problems. In such a case, the program hangs-up in an internal loop of the **[TS\\_SetEventOnHomeInput](#page-104-0)** function, waiting for the event to occur.

If the parameter **WaitEvent** = **FALSE,** you can check if the event occurred using the **[TS\\_CheckEvent](#page-91-0)** function. In this way, you can detect if the event does not occur and eventually exit from the test loop after a given time period.

At the event occurrence the motion is stopped if the parameter **EnableStop = TRUE.** Set **EnableStop = FALSE** if you do not want to stop the motion at event occurrence.

# <span id="page-105-0"></span>**3.5.9.1. TS\_GOTO**

#### **Prototype:**

### **BOOL TML\_EXPORT TS\_GOTO(WORD address);**

#### **Arguments:**

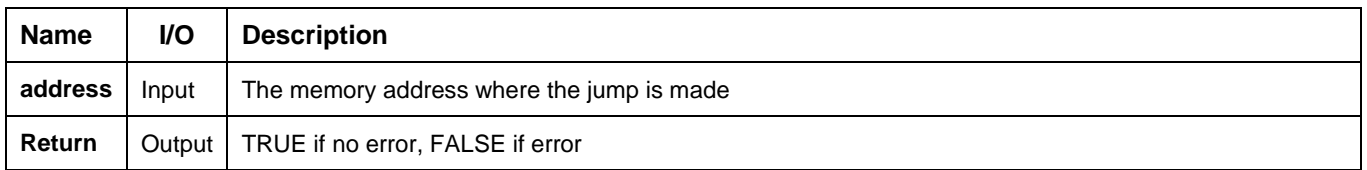

**Description:** The function commands the active axis to execute the TML code beginning from the **address** until TML instruction **END** is encountered. The TML code can be stored in the drive/motor non-volatile memory (EEPROM) or in the TML program memory.

Prior calling the **TS\_GOTO** function you have to:

- a. Create a TML sequence using **EasyMotion Studio.**
- b. Build the TML program with the **Application | Motion | Build** menu command
- c. Download the TML program in the drive/motor memory with EasyMotion Studio with the **Application | Motion | Download Program**. The TML program can be downloaded with the [TS\\_DownloadProgram](#page-113-0) function too using the out file generated by EasyMotion Studio when the TML program is built.
- d. Make sure that a valid instruction is found at **address**. Otherwise, unpredictable effects can occur, which can affect to correct operation of the drive/motor.

#### *Remark:*

- *1. For more details about drive/motor memory structure see the "Memory Map" topic from EasyMotion Studio help.*
- *2. During the execution of a local TML program on the drive, any TML command sent on-line from the PC is treated with higher priority, and will be executed before executing the local TML code.*

**Related functions:** [TS\\_DownloadProgram,](#page-113-0) [TS\\_GOTO\\_Label,](#page-106-0) [TS\\_CALL,](#page-107-0) [TS\\_CALL\\_Label](#page-108-0) **Associated examples: Ex08\_PVT, Ex12\_DistributedTasks**

# <span id="page-106-0"></span>**BOOL TML\_EXPORT TS\_GOTO\_Label(LPCSTR pszLabel);**

#### **Arguments:**

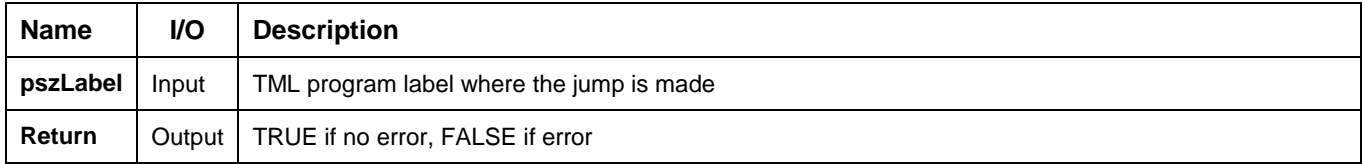

**Description:** The function commands the active axis to execute the TML code beginning from label **pszLabel** until TML instruction **END** is encountered. The TML code can be stored in the drive/motor non-volatile memory (EEPROM) or in the TML program memory.

The string **pszLabel** must be a valid TML label, defined in EasyMotion Studio prior generating the setup information.

Prior calling the **TS\_GOTO\_Label** function you have to:

- a. Create a TML motion sequence using **EasyMotion Studio**. The commands sequence must start with **pszLabel** label declaration.
- b. Build the TML program with the **Application | Motion | Build** menu command
- c. Download the TML program in the drive/motor memory with EasyMotion Studio with the **Application | Motion | Download Program**. The TML program can be downloaded with the [TS\\_DownloadProgram](#page-113-0) function too using the out file generated by EasyMotion Studio when the TML program is built.
- d. Generate the setup data (**\*.t.zip**) for TML\_lib using the menu command **Application | Export to TML\_lib…** to include the new **pszLabel** label

#### *Remarks:*

- *1. For more details about drive/motor memory structure see the "Memory Map" topic from EasyMotion Studio help.*
- *2. During the execution of a local TML program on the drive, any TML command sent on-line from the PC is treated with higher priority, and will be executed before executing the local TML code.*

#### **Related functions:** [TS\\_DownloadProgram,](#page-113-0) [TS\\_GOTO,](#page-105-0) [TS\\_CALL,](#page-107-0) [TS\\_CALL\\_Label,](#page-108-0) [TS\\_CancelableCALL,](#page-109-0) TS CancelableCALL Label

#### **Associated examples: -**

# <span id="page-107-0"></span>**BOOL TML\_EXPORT TS\_CALL (WORD address);**

#### **Arguments:**

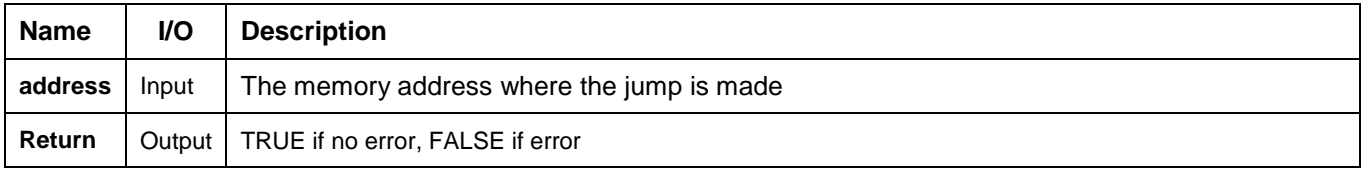

**Description:** The function commands the active axis to execute the TML function stored at **address**. The TML functions can be stored in the drive/motor non-volatile memory or in the TML program memory. The function execution ends when the TML instruction **RET** is encountered.

Prior calling the **TS\_CALL** function you have to:

- a. Create at least one TML function using **EasyMotion Studio**
- b. Select, in the **Memory Setting** dialogue, from where you want to run the TML program: TML program or non-volatile memory.
- c. Build the TML program with the **Application | Motion | Build** menu command
- d. Download the TML program in the drive/motor memory with EasyMotion Studio with the **Application | Motion | Download Program**. The TML program can be downloaded with the [TS\\_DownloadProgram](#page-113-0) function too using the out file generated by EasyMotion Studio when the TML program is built.
- e. Use the **Command Interpreter** to retrieve the address of the TML functions by typing "**?Function\_name"**, where the **Function** name is the function names. Repeat the above procedure for all the functions defined in EasyMotion Studio application.
- f. Make sure that a valid TML code subroutine begins at **address**. Otherwise, unpredictable effects can occur, which can affect to correct operation of the drive/motor.

#### *Remarks:*

- *1. For more details about drive/motor memory structure see the "Memory Map" topic from EasyMotion Studio help.*
- *2. During the execution of a local TML program on the drive, any TML command sent on-line from the PC is treated with higher priority, and will be executed before executing the local TML code.*

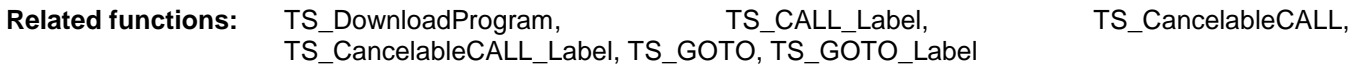

#### **Associated examples:** -
## <span id="page-108-0"></span>**BOOL TML\_EXPORT TS\_CALL\_Label (LPCSTR pszFunctionName);**

#### **Arguments:**

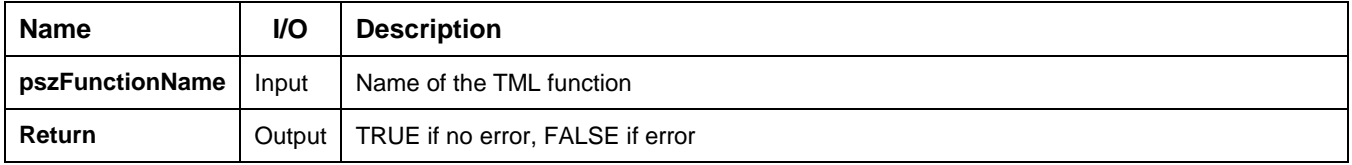

**Description:** The function commands the active axis to execute the TML function **pszFunctionName**. The TML functions can be stored in the drive/motor non-volatile memory or in the TML program memory. The function execution ends when the TML instruction **RET** is encountered.

The string **pszFunctionName** must be a valid TML function name, defined in EasyMotion Studio prior generating the setup information.

Prior calling the **TS\_CALL\_Label** function you have to:

- a. Create a TML function having the **pszFunctionName** name using **EasyMotion Studio**
- b. Build the TML program with the **Application | Motion | Build** menu command
- c. Download the TML program in the drive/motor memory with EasyMotion Studio with the **Application | Motion | Download Program**. The TML program can be downloaded with the [TS\\_DownloadProgram](#page-113-0) function too using the out file generated by EasyMotion Studio when the TML program is built.
- d. Generate the setup data (**\*.t.zip**) for TML\_lib using the menu command **Application | Export to TML\_lib…** to include the new **pszFunctionName**

#### *Remark:*

- *1. For more details about drive/motor memory structure see the "Memory Map" topic from EasyMotion Studio help.*
- *2. During the execution of a local TML program on the drive, any TML command sent on-line from the PC is treated with higher priority, and will be executed before executing the local TML code.*

#### **Related functions:** [TS\\_DownloadProgram,](#page-113-0) [TS\\_CALL,](#page-107-0) [TS\\_GOTO,](#page-105-0) [TS\\_GOTO\\_Label,](#page-106-0) [TS\\_CancelableCALL,](#page-109-0) TS CancelableCALL Label

#### **Associated examples:** -

## <span id="page-109-0"></span>**BOOL TML\_EXPORT TS\_CancelableCALL(WORD address);**

#### **Arguments:**

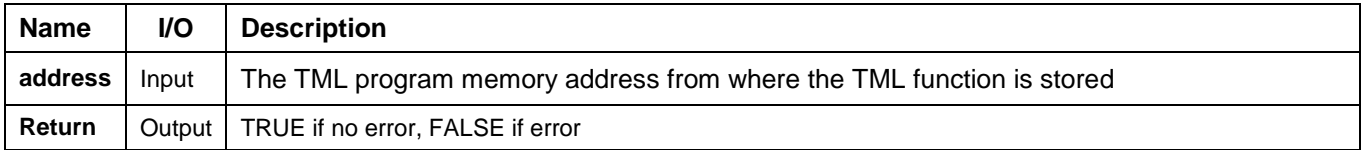

**Description:** The function commands the active axis to execute the TML function stored at **address**. Use this command if the exit from the called TML function depends on conditions that may not be reached. In this case, using function **[TS\\_Abort](#page-111-0)** you can terminate the function execution and return to the next instruction after the call. The TML functions can be stored in the drive/motor non-volatile memory or in the TML program memory. The execution of a function called with TS\_CancelableCALL is signaled with bit SRL.8, when the function execution ends the bit is reset.

Prior calling the **TS** CancelableCALL function you have to:

- a. Create at least one TML function using **EasyMotion Studio**
- b. Build the TML program with the **Application | Motion | Build** menu command
- c. Download the TML program in the drive/motor memory with EasyMotion Studio with the **Application | Motion | Download Program**. The TML program can be downloaded with the [TS\\_DownloadProgram](#page-113-0) function too using the out file generated by EasyMotion Studio when the TML program is built.
- d. In the **Command Interpreter** type the command "**?Function\_name"** to retrieve the memory address where the **Function name** is stored. Repeat the procedure above for all the functions defined in EasyMotion Studio.
- e. Make sure that a valid TML code subroutine begins at **address**. Otherwise, unpredictable effects can occur, which can affect to correct operation of the drive/motor.

#### *Remarks:*

- *1. Only one function at a time can be called with the* [TS\\_CancelableCALL\\_](#page-109-0)Label or [TS\\_CancelableCALL](#page-109-0) *functions. A cancelable call issued during the execution of a function called with*  [TS\\_CancelableCALL\\_](#page-109-0)Label or [TS\\_CancelableCALL](#page-109-0) *is ignored. This situation is signaled with SRL.7 bit.*
- *2. For more details about drive/motor memory structure see the "Memory Map" topic from EasyMotion Studio help.*
- *3. During the execution of a local TML program on the drive, any TML command sent on-line from the PC is treated with higher priority, and will be executed before executing the local TML code.*

# **Related functions:** [TS\\_DownloadProgram,](#page-113-0) [TS\\_CALL,](#page-107-0) [TS\\_CALL\\_Label,](#page-108-0) [TS\\_CancelableCALL\\_Label](#page-110-0) **Associated examples:** -

## <span id="page-110-0"></span>**BOOL TML\_EXPORT TS\_CancelableCALL\_Label (LPCSTR pszFunctionName);**

#### **Arguments:**

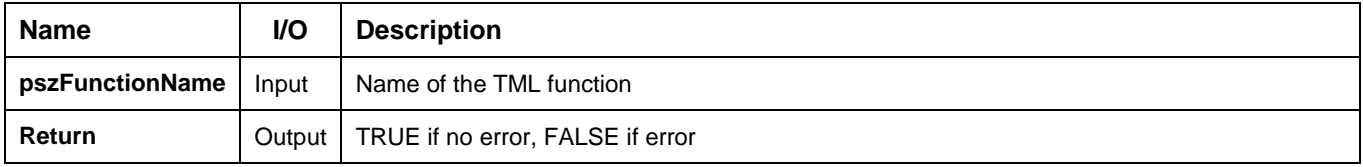

**Description:** The function commands the active axis to execute the TML function stored at **pszFunctionName**. Use this command if the exit from the called TML function depends on conditions that may not be reached. In this case, using function **[TS\\_Abort](#page-111-0)** you can terminate the TML function execution and return to the next instruction after the call. The execution of a function called with TS\_CancelableCALL\_Label is signaled with bit SRL.8, when the function execution ends the bit is reset.

Prior calling the **TS\_CancelableCALL\_Label** function you have to:

- a. Create a TML function having the name **pszFunctionName** using **EasyMotion Studio**
- b. Build the TML program with the **Application | Motion | Build** menu command
- c. Download the TML program in the drive/motor memory with EasyMotion Studio with the **Application | Motion | Download Program**. The TML program can be downloaded with the [TS\\_DownloadProgram](#page-113-0) function too using the out file generated by EasyMotion Studio when the TML program is built.
- d. Generate the setup data (**\*.t.zip**) for TML\_lib using the menu command **Application | Export to TML\_lib…** to include the new **pszFunctionName**

#### *Remarks:*

- *1. Only one function at a time can be called with the* [TS\\_CancelableCALL\\_](#page-109-0)Label or [TS\\_CancelableCALL](#page-109-0) *functions. A cancelable call issued during the execution of a function called with*  [TS\\_CancelableCALL\\_](#page-109-0)Label or [TS\\_CancelableCALL](#page-109-0) *is ignored. This situation is signaled with SRL.7 bit.*
- *2. For more details about drive/motor memory structure see the "Memory Map" topic from EasyMotion Studio help.*
- *3. During the execution of a local TML program on the drive, any TML command sent on-line from the PC is treated with higher priority, and will be executed before executing the local TML code.*

**Related functions:** [TS\\_DownloadProgram,](#page-113-0) [TS\\_CALL,](#page-107-0) [TS\\_CALL\\_Label,](#page-108-0) [TS\\_CancelableCALL](#page-109-0) **Associated examples: Ex05\_Homing, Ex12\_DistributedTasks**

# <span id="page-111-0"></span>**BOOL TML\_EXPORT TS\_Homing(BYTE homingNumber);**

#### **Arguments:**

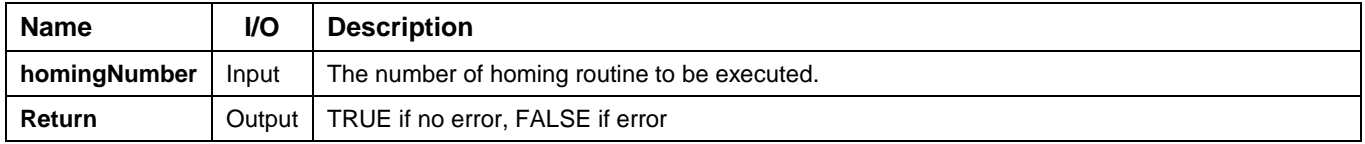

**Description:** The function triggers the execution of a homing routine embedded in the firmware of the drive/motor. The execution of the homing routine can be aborted with the **[TS\\_Abort](#page-111-0)** function.

The parameters of the homing routine (acceleration, velocity and home position) must be set previously with the TS\_SetFixedVariable respectively TS\_SetLongVariable functions. The execution of the homing routine is signaled with bit SRL.8, when the homing is completed the bit is reset.

#### *Remark*

*The TS\_Homing routine can be called while no TML function is triggered with the*  [TS\\_CancelableCALL\\_](#page-109-0)Label or [TS\\_CancelableCALL](#page-109-0) *functions. A homing routine triggered during the execution of a function called with* [TS\\_CancelableCALL\\_](#page-109-0)Label or [TS\\_CancelableCALL](#page-109-0) *is ignored. This situation is signaled with SRL.7 bit.*

**Related functions:** [TS\\_CancelableCALL,](#page-109-0) [TS\\_CancelableCALL\\_Label,](#page-110-0) TS\_Abort **Associated examples: Ex05\_Homing**

## **3.5.9.8. TS\_ABORT**

### **Prototype:**

## **BOOL TML\_EXPORT TS\_ABORT(void);**

#### **Arguments:**

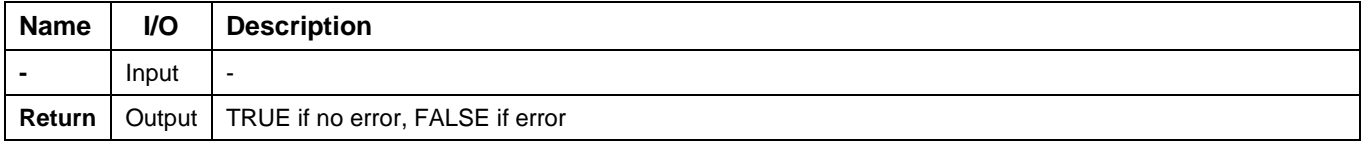

**Description:** The function aborts the execution of a TML function started with TS\_CancelableCALL or TS\_CancelableCALL\_Label functions.

**Related functions:** [TS\\_DownloadProgram,](#page-113-0) [TS\\_CancelableCALL,](#page-109-0) [TS\\_CancelableCALL\\_Label](#page-110-0) **Associated examples: Ex05\_Homing, Ex12\_DistributedTasks**

## <span id="page-113-0"></span>**3.5.9.9. TS\_DownloadProgram**

### **Prototype:**

### **BOOL TML\_EXPORT TS\_DownloadProgram(LPCSTR pszOutFile, WORD& wEntryPoint);**

#### **Arguments:**

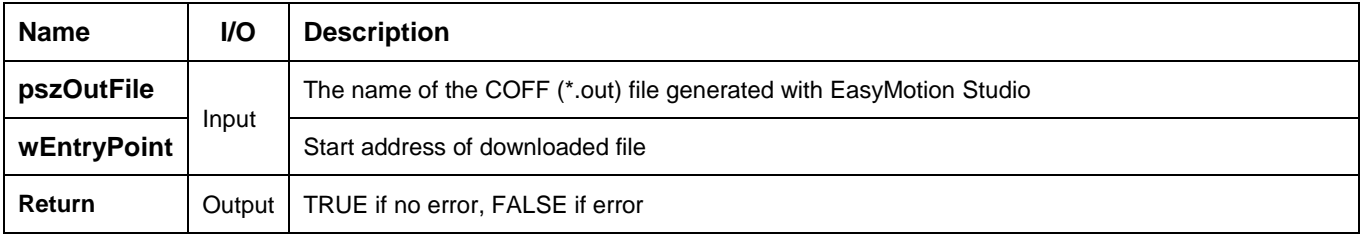

**Description:** The function downloads a COFF formatted file to the drive/motor, and returns the entry point of the file. Parameter **pszOutFile** specifies the name of the file to be downloaded. If the operation is successful, the function will return the entry point (start address) of the downloaded code in the **wEntryPoint** parameter. The downloaded code can be launched with **TS\_GOTO** function, the argument of the TS\_GOTO being the wEntryPoint address.

The COFF file (**\*.out**) is generated from EasyMotion Studio with the **Application | Motion | Build** menu command and is saved in the application directory. You can download several such applications in different locations of the drive internal memory, and execute them according to your application status, with the **TS\_GOTO** function.

**Related functions:** [TS\\_GOTO](#page-105-0) **Associated examples:** Ex12\_DistributedTasks

## **3.5.9.10. TS\_DownloadSwFile**

## **Prototype:**

## **BOOL TML\_EXPORT TS\_DownloadSwFile(LPCSTR pszSwFile);**

#### **Arguments:**

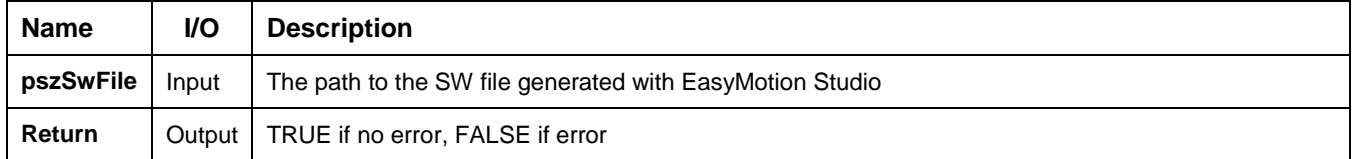

**Description:** The function downloads a software file (\*. sw) to the non-volatile memory of drive/motor.

The software file (**\*. sw**) contains the TML program and/or setup table and it is generated from EasyMotion Studio with the **Application | Create EEPROM Programmer File** menu command. You can download several TML programs in different locations of the drive internal memory, and execute them according to your application structure, with the **[TS\\_GOTO](#page-105-0)** or **[TS\\_CALL](#page-107-0)** functions.

*Remark: If a setup table is downloaded through a software file, it will become active once the drive is reset with TS\_Reset or the power supply is cycled.*

**Related functions:** [TS\\_GOTO,](#page-105-0) [TS\\_CALL](#page-107-0) **Associated examples:** –

## <span id="page-115-0"></span>**3.5.10.1. TS\_SetupInput**

#### **Prototype:**

## **BOOL TML\_EXPORT TS\_SetupInput(BYTE nIO);**

#### **Arguments:**

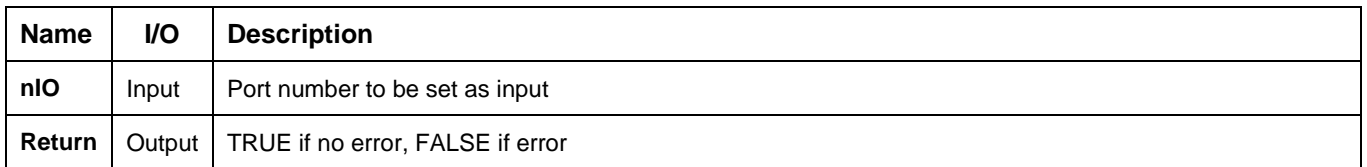

**Description:** The function sets the I/O port with number **nIO** of the drive/motor as an input port.

Use the function only if the input may also be used as an output. **Check the drive/motor user manual to find what inputs are available.** The input setup must be done only once before the first use of the input. If inputs of the drive/motor are separated from the outputs (i.e. none of the input line can be used as output) then there is no need to use the function.

*Remark: Each intelligent drive/motor has a specific number of inputs and outputs, therefore only a part of the maximum number of I/Os is used.*

**Related functions:** [TS\\_GetInput,](#page-116-0) [TS\\_SetupOutput,](#page-117-0) [TS\\_SetOutput](#page-118-0) **Associated examples: Ex06\_ExternalReference, Ex11\_IOHandling, Ex12\_DistributedTasks**

# <span id="page-116-0"></span>**BOOL TML\_EXPORT TS\_GetInput(BYTE nIO, BYTE& InValue);**

#### **Arguments:**

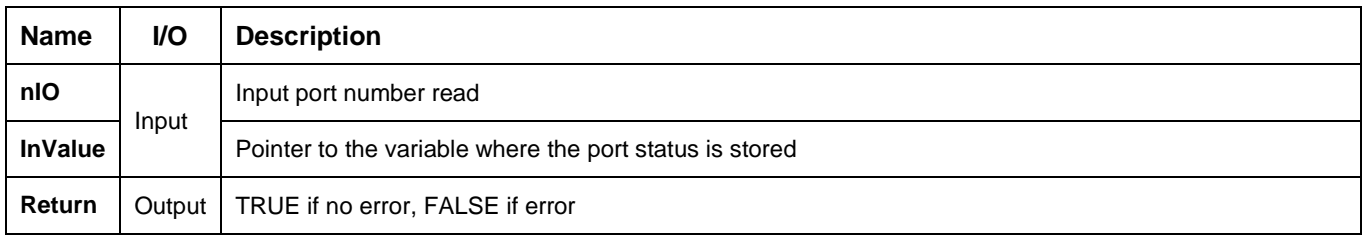

**Description:** The function returns the status of digital input port **nIO**. When the function is executed, the variable **InValue,** where the input line status is saved, becomes:

- Zero if the input line was low
- Non-zero if the input line was high

If the IO port selected can be used as input or an output, then prior calling **[TS\\_GetInput](#page-116-0)** you need to call **[TS\\_SetupInput](#page-115-0)** and configure IO port as input. **Check the drive/motor user manual to find what inputs are available.**

*Remark: Each intelligent drive/motor has a specific number of inputs and outputs, therefore only a part of the maximum number of I/Os is used.*

**Related functions:** [TS\\_SetupInput,](#page-115-0) [TS\\_SetupOutput,](#page-117-0) [TS\\_SetOutput](#page-118-0) **Associated examples: Ex06\_ExternalReference, Ex11\_IOHandling, Ex12\_DistributedTasks**

### <span id="page-117-0"></span>**3.5.10.3. TS\_SetupOutput**

#### **Prototype:**

## **BOOL TML\_EXPORT TS\_SetupOutput(BYTE nIO);**

#### **Arguments:**

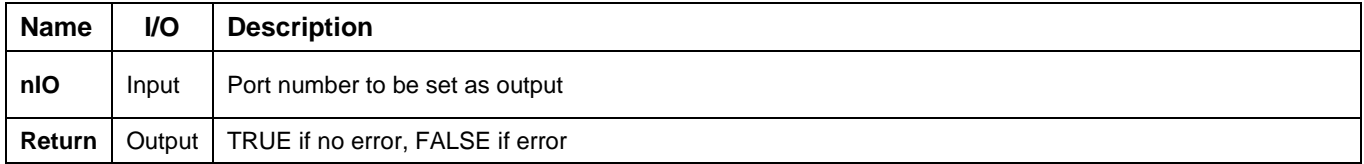

**Description:** The function configures the digital I/O port with number **nIO** of the drive/motor as an output port.

Use the function only if the output selected may also be used as an input. **Check the drive/motor user manual to find what outputs are available.** Do this operation only once, first time when you use the output. If the drive/motor has the outputs separated from the inputs (i.e. none of the output line can be used as an input) you don't have to use the function.

*Remark: Each intelligent drive/motor has a specific number of inputs and outputs, therefore only a part of the maximum number of I/Os is used.*

**Related functions:** [TS\\_GetInput,](#page-116-0) [TS\\_SetupOutput,](#page-117-0) [TS\\_SetOutput](#page-118-0) **Associated examples: -**

# <span id="page-118-0"></span>**BOOL TML\_EXPORT TS\_SetOutput(BYTE nIO, BYTE OutValue);**

#### **Arguments:**

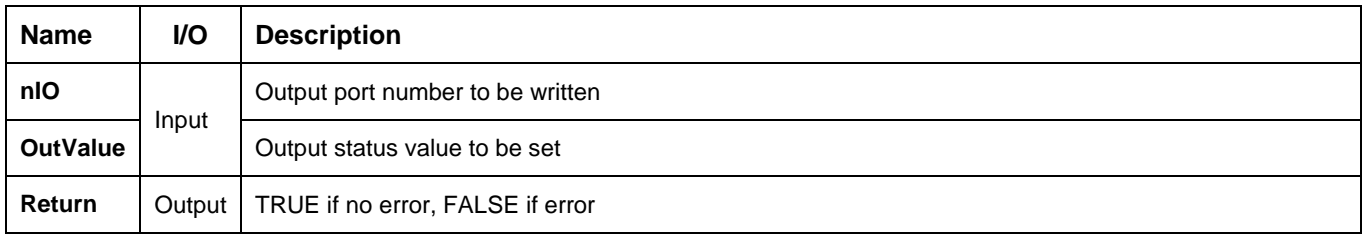

**Description:** The function set/resets the status of digital output port **nIO** of the drive/motor.

The port status **IO\_LOW** or **IO\_HIGH** is set corresponding to the value of the **OutValue** parameter.

If the IO port selected may also be used as input or an output, then prior calling **TS\_SetOutput** you need to call [TS\\_SetupOutput](#page-117-0) and configure IO port as output.

*Remark: Each intelligent drive/motor has a specific number of inputs and outputs, therefore only a part of the maximum number of I/Os is used.*

Related functions: [TS\\_SetupOutput,](#page-117-0) [TS\\_SetupInput,](#page-115-0) [TS\\_GetInput](#page-116-0) **Associated examples: Ex11\_IOHandling**

## **3.5.10.5. TS\_GetHomeInput**

#### **Prototype:**

## **BOOL TML\_EXPORT TS\_GetHomeInput(BYTE& InValue);**

#### **Arguments:**

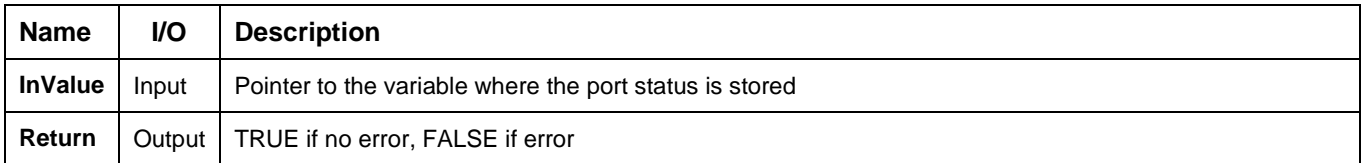

**Description:** The function returns the status of the general purpose digital input assigned as home input. **Check the drive/motor user manual to find the IO configuration.**

When the function is executed, the variable **InValue** where the input line status is saved becomes:

- Zero if the input line was low
- Non-zero if the input line was high

If the input port may also be used as output, then prior calling **TS\_GetHomeInput** you need to call **[TS\\_SetupInput](#page-115-0)** and configure it as input.

**Related functions:** [TS\\_SetupInput,](#page-115-0) [TS\\_GetInput](#page-116-0) **Associated examples: Ex07\_MultipleAxes**

## **BOOL TML\_EXPORT TS\_GetMultipleInputs(PCSTR pszVarName, SHORT& Status);**

#### **Arguments:**

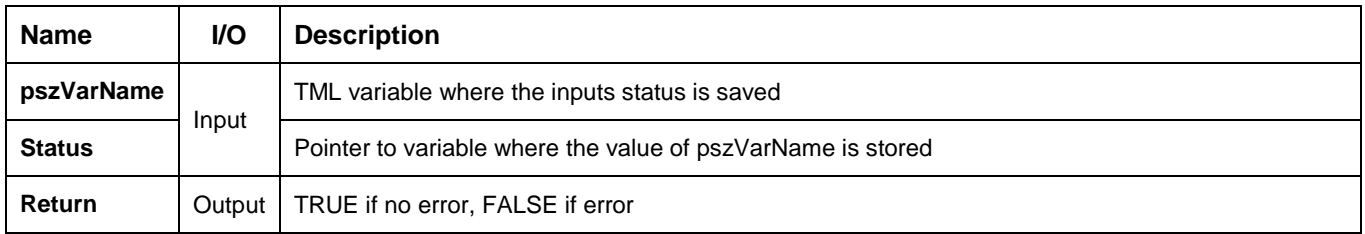

**Description:** The function reads simultaneously the status of more inputs and save their status in TML variable **pszVarName** on the drive/motor. The value of **pszVarName** is then uploaded from the drive and stored in **Status** variable.

The digital inputs are numbered from 0 to 15. The input's number represents also the position of the corresponding bit from the **pszVarName**, i.e. input number **x** has associated bit **x** from the **pszVarName**.

The **Status** bits corresponding to these inputs are set as follows: 0 if the input is low and 1 if the input is high. The other bits of the variable are set to 0.

*Remark: If one of these inputs is inverted inside the drive/motor, the corresponding bit from the variable is inverted too. Hence, these bits always show the inputs status at connectors level (0 if input is low and 1 if input is high) even when the inputs are inverted.*

The variable **pszVarName** is of type integer and must be defined with EasyMotion Studio before generating the setup data for TML lib.

**Related functions:** TS\_SetInput, [TS\\_GetInput](#page-116-0) **Associated examples: Ex11\_IOHandling**

## **BOOL TML\_EXPORT TS\_SetMultipleOutputs2(SHORT SelectedPorts, SHORT &Status);**

#### **Arguments:**

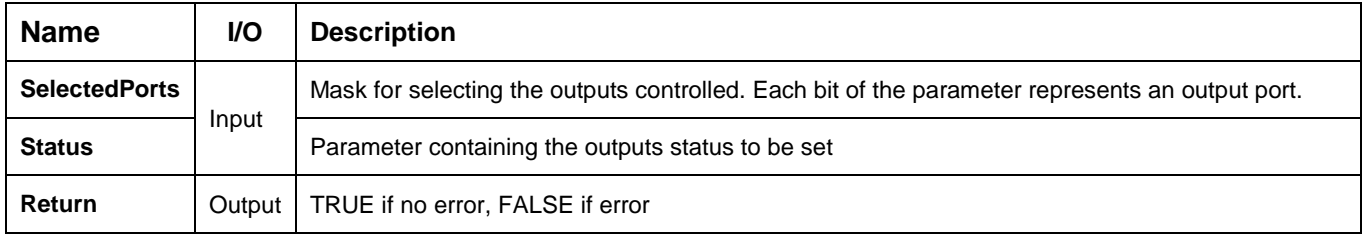

**Description:** The function sets simultaneously the digital outputs selected with the **SelectedPorts** mask using the value of the **Status** parameter.

*Remark: The function is designed for iPOS and iMOT families therefore the TS\_SetMultipleOutputs function should be used for previous generation of Technosoft products.*

The digital outputs are numbered from 0 to 15 and they form an ordered list, for example, a product with 3 outputs will have 0, 1 and 2. The input's number represents also the position of the corresponding bit from the **SelectedPorts** mask, i.e. input number **x** has associated bit **x** from the **SelectedPorts**.

The outputs are set as follows:

- **low** if the corresponding bit from the **SelectedPorts** is 1 and the corresponding bit from **Status** variable is  $\Omega$
- **high** if it's the corresponding bit from **SelectedPorts** is 1 and the corresponding bit from SelectedPorts is 1.

*Remarks: If one of these outputs is inverted inside the drive/motor, its command is inverted. Hence, the outputs are always set at connectors level according with the bits values (low if bit is 0 and high if bit is 1) even when the outputs are inverted.* 

**Related functions:** [TS\\_SetupOutput,](#page-117-0) [TS\\_SetOutput](#page-118-0) **Associated examples: –**

## **3.5.11. Data transfer**

## <span id="page-122-0"></span>**3.5.11.1. TS\_SetIntVariable**

#### **Prototype:**

## **BOOL TML\_EXPORT TS\_SetIntVariable(LPCSTR pszName, SHORT value);**

#### **Arguments:**

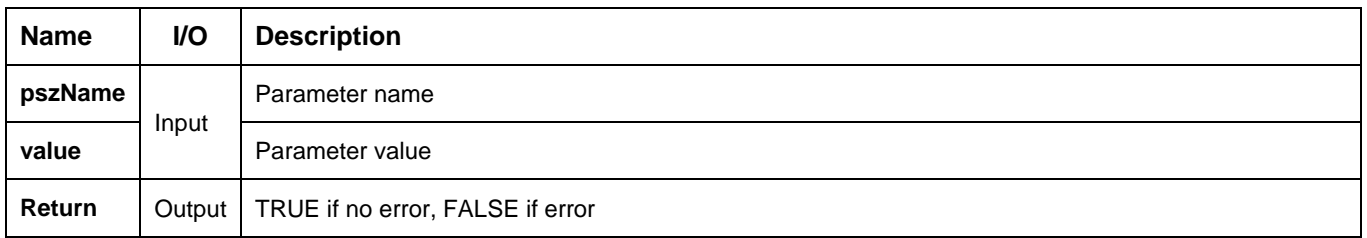

**Description:** The function writes the **value** in the **pszName** TML data on the active axis. The TML data (parameter, variable or user defined variable) is of type integer (16-bit).

### *Remarks:*

- *1. The TML data available is configuration dependent and it is listed in the variables.cfg file from \*t.zip configuration description file.*
- 2. *The user defined variables are set with EasyMotion Studio prior generating the configuration description file (\*.t.zip).*

**Related functions:** [TS\\_GetIntVariable,](#page-123-0) [TS\\_SetLongVariable,](#page-124-0) [TS\\_GetLongVariable,](#page-125-0) [TS\\_SetFixedVariable,](#page-126-0) [TS\\_GetFixedVariable](#page-127-0)

## **Associated examples: Ex03\_ErrorHandling, Ex06\_ExternalReference, Ex12DistributedTasks**

## <span id="page-123-0"></span>**BOOL TML\_EXPORT TS\_GetIntVariable(LPCSTR pszName, short& value);**

#### **Arguments:**

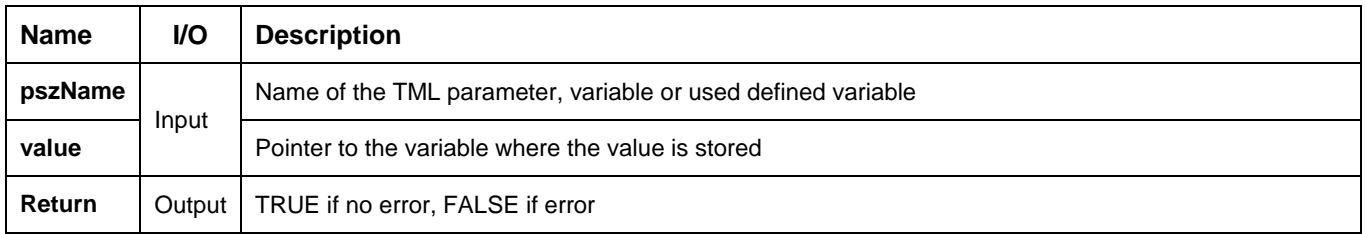

**Description:** The function reads the value of **pszName** TML data. The TML data (parameter, variable or user defined variable) is of type integer (16-bit). The value read is saved in the variable pointed by **value**.

#### *Remarks:*

- *1. The TML data available is configuration dependent and it is included in the variables.cfg file from \*t.zip configuration description file.*
- *2. The user defined variables are set with EasyMotion Studio prior generating the configuration description file (\*.t.zip).*

**Related functions:** [TS\\_SetIntVariable,](#page-122-0) [TS\\_SetLongVariable,](#page-124-0) [TS\\_SetFixedVariable,](#page-126-0) [TS\\_GetLongVariable,](#page-125-0) [TS\\_GetFixedVariable](#page-127-0)

**Associated examples: Ex03\_ErrorHandling, Ex06\_ExternalReference**

## <span id="page-124-0"></span>**3.5.11.3. TS\_SetLongVariable**

## **Prototype:**

### **BOOL TML\_EXPORT TS\_SetLongVariable(LPCSTR pszName, long value);**

#### **Arguments:**

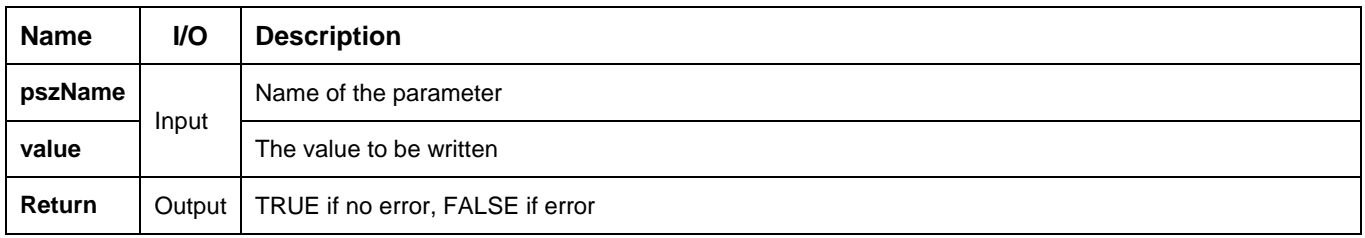

**Description:** The function writes the **value** in the **pszName** TML data on the active axis. The TML data (parameter, variable or user defined variable) is of type long (32-bit).

#### *Remarks:*

- *1. The TML data available is configuration dependent and is listed in the variables.cfg file from \*t.zip configuration description file.*
- 2. *The user defined variables are set with EasyMotion Studio prior generating the configuration description file (\*.t.zip).*

## **Related functions:** [TS\\_GetIntVariable,](#page-123-0) [TS\\_SetIntVariable,](#page-122-0) [TS\\_GetLongVariable,](#page-125-0) [TS\\_SetFixedVariable,](#page-126-0) [TS\\_GetFixedVariable](#page-127-0)

## **Associated examples: Ex05\_Homing**

## <span id="page-125-0"></span>**3.5.11.4. TS\_GetLongVariable**

### **Prototype:**

### **BOOL TML\_EXPORT TS\_GetLongVariable(LPCSTR pszName, long& value);**

#### **Arguments:**

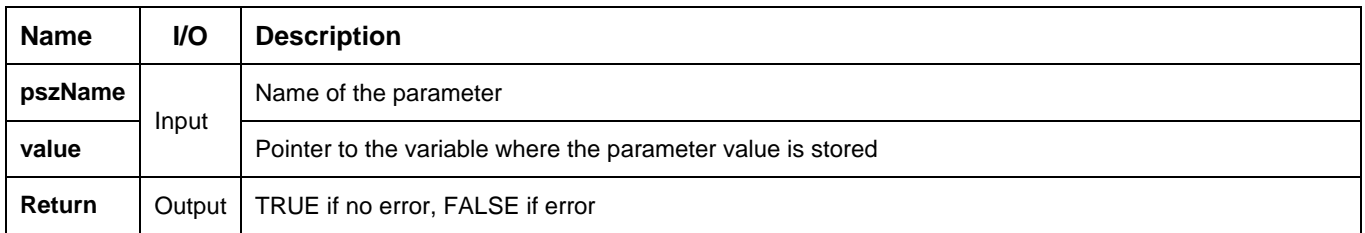

**Description:** The function reads the value of **pszName** TML data. The TML data (parameter, variable or user defined variable) is of type long (32-bit). The value read is saved in the variable pointed by **value**.

#### *Remarks:*

- *1. The TML data available is configuration dependent and is listed in the variables.cfg file from \*t.zip configuration description file.*
- *2. The user defined variables are set with EasyMotion Studio prior generating the configuration description file (\*.t.zip).*

**Related functions:** [TS\\_SetIntVariable,](#page-122-0) [TS\\_SetLongVariable,](#page-124-0) [TS\\_SetFixedVariable,](#page-126-0) [TS\\_GetIntVariable,](#page-123-0) [TS\\_GetFixedVariable](#page-127-0)

#### **Associated examples: Ex04\_BasicMove, Ex05\_Homing, Ex10\_EventHandling**

## <span id="page-126-0"></span>**3.5.11.5. TS\_SetFixedVariable**

## **Prototype:**

## **BOOL TML\_EXPORT TS\_SetFixedVariable(LPCSTR pszName, DOUBLE value);**

#### **Arguments:**

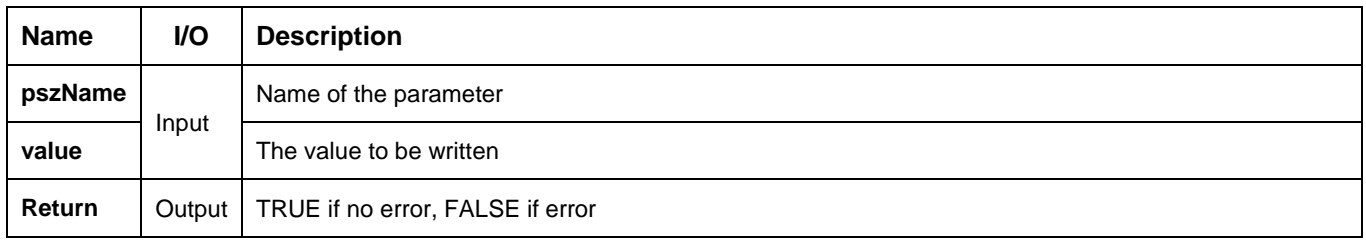

**Description:** The function converts the **value** to type fixed and writes it in the **pszName** TML data on the active axis. The TML data (parameter, variable or user defined variable) is of type fixed (16 bits integer part, 16 bits' fractional part).

#### *Remarks:*

- *1. The TML data available is configuration dependent and is listed in the variables.cfg file from \*t.zip configuration description file.*
- *2. The user defined variables are set with EasyMotion Studio prior generating the configuration description file (\*.t.zip).*

#### **Related functions:** [TS\\_SetIntVariable,](#page-122-0) [TS\\_GetIntVariable,](#page-123-0) [TS\\_SetLongVariable,](#page-124-0) [TS\\_GetLongVariable,](#page-125-0) [TS\\_GetFixedVariable](#page-127-0)

**Associated examples: Ex04\_BasicMove, Ex05\_Homing**

## <span id="page-127-0"></span>**3.5.11.6. TS\_GetFixedVariable**

## **Prototype:**

## **BOOL TML\_EXPORT TS\_GetFixedVariable(LPCSTR pszName, double& value);**

#### **Arguments:**

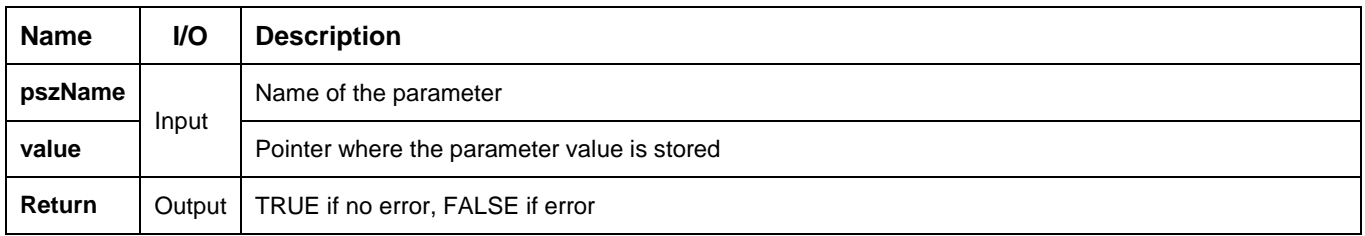

**Description:** The function reads the value of **pszName** TML data from the active axis. The TML data (parameter, variable or user defined variable) is of type fixed (16 bits integer part, 16 bits fractional part). The value read is converted to double and saved in the variable pointed by **value**.

#### *Remarks:*

- *1. The TML data available is configuration dependent and is listed in the variables.cfg file from \*t.zip configuration description file.*
- *2. The user defined variables are set with EasyMotion Studio prior generating the configuration description file (\*.t.zip).*

#### **Related functions:** [TS\\_SetIntVariable,](#page-122-0) [TS\\_SetLongVariable,](#page-124-0) [TS\\_SetFixedVariable,](#page-126-0) [TS\\_GetIntVariable,](#page-123-0) [TS\\_GetLongVariable](#page-125-0)

#### **Associated examples:** –

## **BOOL TML\_EXPORT TS\_GetVariableAddress(LPCSTR pszName, WORD& value);**

#### **Arguments:**

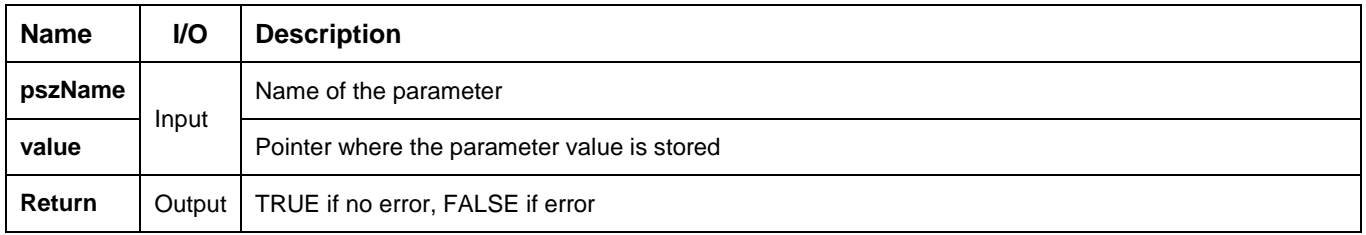

**Description:** The function returns the address of the **pszName** variable. The variable address is read from the configuration description file (\*.t.zip) generated from EasyMotion Studio.

**Related functions:** [TS\\_SetIntVariable,](#page-122-0) [TS\\_SetLongVariable,](#page-124-0) [TS\\_SetFixedVariable,](#page-126-0) [TS\\_GetIntVariable,](#page-123-0) [TS\\_GetLongVariable,](#page-125-0) [TS\\_GetFixedVariable](#page-127-0)

## **Associated examples:** –

<span id="page-129-0"></span>**BOOL TML\_EXPORT TS\_SetBuffer(WORD address, WORD\* arrayValues, WORD nSize);**

#### **Arguments:**

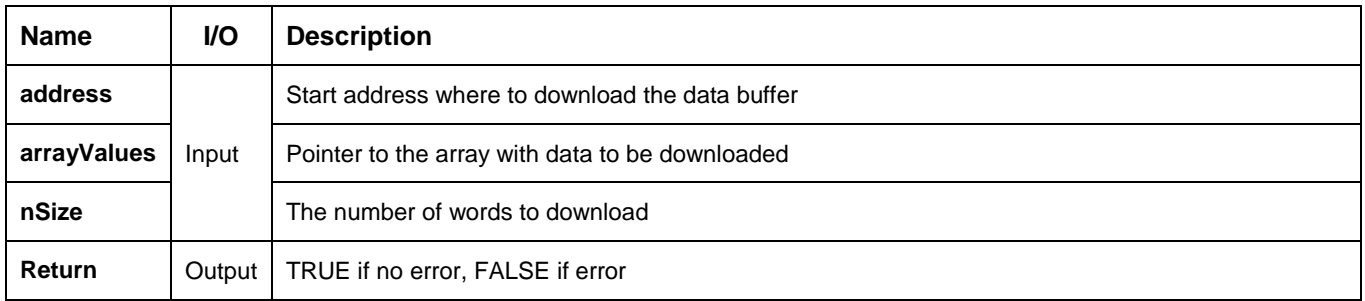

**Description:** The function downloads a data buffer on the active axis. The parameter **arrayValues** points to the beginning of the array from where the data will be downloaded. The length of the buffer is set with parameter **nSize**. The data is stored on the drive/motor starting with **address**. The **address** can belong to non-volatile memory or TML data memory.

*Remark: For details about drive/motor memory structure see the "Memory Map" topic from EasyMotion Studio on line help.*

**Related functions:** [TS\\_GetBuffer](#page-130-0) **Associated examples:** –

<span id="page-130-0"></span>**BOOL TML\_EXPORT TS\_GetBuffer(WORD address, WORD\* arrayValues, WORD nSize);**

#### **Arguments:**

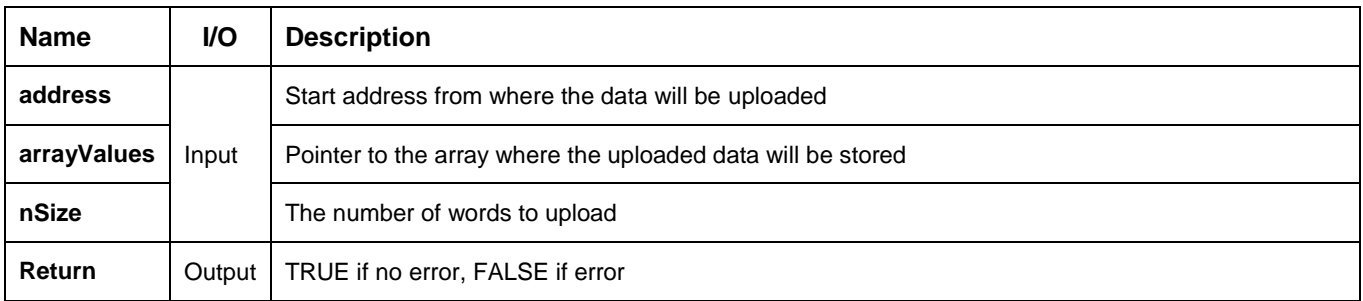

**Description:** The function uploads a data buffer from the active axis. The start address of the buffer is set with parameter **address** and its length is **nSize.** The **address** can belong to drive/motor non-volatile memory or TML data memory. The parameter **arrayValues** points to the beginning of the array where the uploaded data is stored.

*Remark: For details about drive/motor memory structure see the "Memory Map" topic from EasyMotion Studio on line help.*

**Related functions:** [TS\\_SetBuffer](#page-129-0) **Associated examples:** -

## <span id="page-131-0"></span>**3.5.12.1. TS\_Execute**

## **Prototype:**

# **BOOL TML\_EXPORT TS\_Execute(LPCSTR pszCommands);**

## **Arguments:**

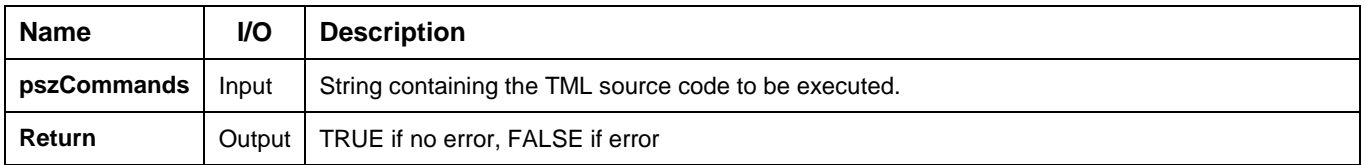

**Description:** The function executes the TML commands entered in TML source code format (as is send from the Command Interpreter, in EasyMotion Studio/EasySetUp), from a string containing that code. Use this function if you want to send a specific motion sequence, directly written in TML language.

Build a string **pszCommands** containing the source TML code and then call the **TS\_Execute** function in order to compile the code and to send on-line the associated TML object commands.

If a compile error occurs, the function returns a FALSE, otherwise it returns TRUE.

**Related functions:** [TS\\_ExecuteScript](#page-132-0)

**Associated examples:** Ex02\_DriveStatus, Ex06\_ExternalReference, Ex08\_PVT

# <span id="page-132-0"></span>**BOOL TML\_EXPORT TS\_ExecuteScript(LPCSTR pszFileName);**

#### **Arguments:**

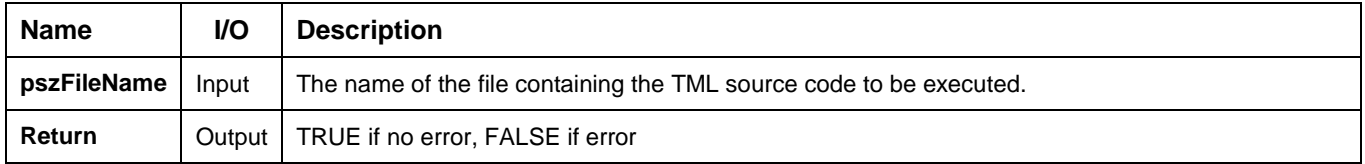

**Description:** The function executes TML commands entered in TML source code format (as is sent from the Command Interpreter in EasyMotion Studio/EasySetUp) from a script file. Use this function if you want to send a specific motion sequence, directly written in TML language.

Define a data file **pszFileName** containing the source TML code you want to send to the drive and then call the **TS\_ExecuteScript** function in order to compile the code and to send on-line the associated TML object commands.

If a compile error occurs, the function returns a FALSE, otherwise it returns TRUE.

**Related functions:** [TS\\_Execute](#page-131-0) **Associated examples:** -

## **3.5.12.3. TS\_GetOutputOfExecute**

## **Prototype:**

## **BOOL TML\_EXPORT TS\_GetOutputOfExecute(LPSTR pszOutput, int nMaxChars);**

#### **Arguments:**

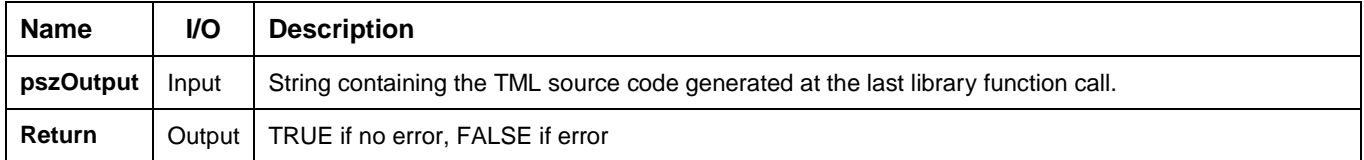

**Description:** The function returns the TML output source code of the last previously executed TML\_LIB library function call. Use this function if you want to examine the binary code of the TML commands that are generated when you call one of the functions of the TML\_LIB library.

The binary code is returned in the **pszOutput** string. Set the maximum number of characters to be returned as the value of the **nMaxChars** parameter.

**Related functions:** [TS\\_Execute](#page-131-0) **Associated examples: –**

## **3.5.13. Data logger**

#### <span id="page-134-0"></span>**3.5.13.1. TS\_SetupLogger**

#### **Prototype:**

#### **BOOL TML\_EXPORT TS\_SetupLogger(WORD wLogBufferAddr, WORD wLogBufferLen, WORD\* arrayAddresses, WORD countAddr, WORD period);**

**Arguments:**

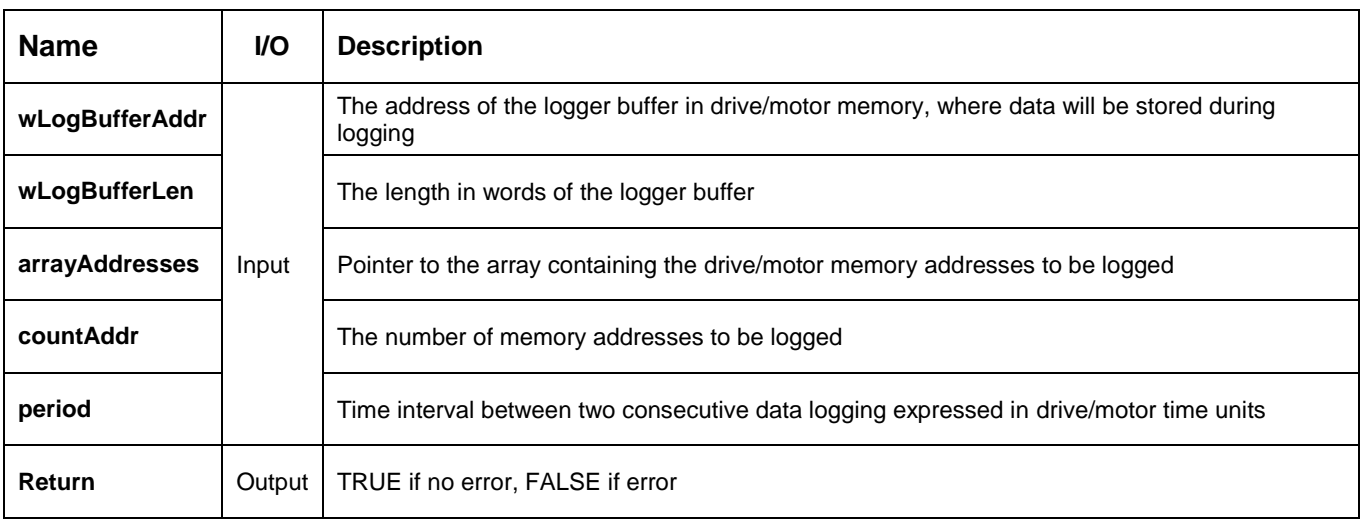

**Description:** The function sets the parameters of the data logger on the active axis. Use this function if you want to perform data logging on the drive/motor during the motion execution and analyze it in the PC application.

Set the **wLogBufferAddress** parameter with the starting address of the drive RAM memory data buffer where a number of **wLogBufferLenlength** data points of logged data will be stored.

The addresses of TML data logged are stored in an array of length **countAddr**. Parameter **arrayAddresses** points to the beginning of the array with.

*Remark: The number of data sets which can be stored will be determined as the integer part of the ratio [length / countAddr].*

The parameter **period** sets how often the TML data is logged. The period can have any value between 1 and 7FFF.

*Remark: Be careful when using the data logger functions! Incorrect settings related to data logger buffer location and size may lead to improper operation of the drive, with unpredictable results.*

**Related functions:** [TS\\_StartLogger,](#page-135-0) [TS\\_UploadLoggerResults,](#page-137-0) [TS\\_CheckLoggerStatus](#page-136-0) **Associated examples: Ex09\_Logger**

## <span id="page-135-0"></span>**BOOL TML\_EXPORT TS\_StartLogger(WORD wLogBufferAddr, BYTE type);**

#### **Arguments:**

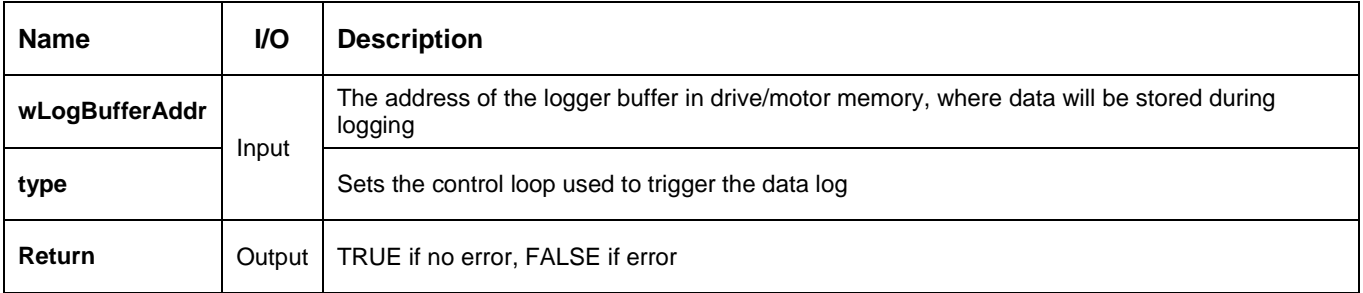

**Description:** The function starts the data logger on the active axis. The function may be called only after the initialization of the data logger with the TS\_ [SetupLogger](#page-134-0) function.

Use the parameter **type** to set if the data logging process must be done in the slow control loop (**type** = **LOGGER\_SLOW**), or in the fast control loop (**type** = **LOGGER\_FAST**).

**Related functions:** TS\_ [SetupLogger,](#page-134-0) [TS\\_UploadLoggerResults,](#page-137-0) [TS\\_CheckLoggerStatus](#page-136-0) **Associated examples: Ex09\_Logger**

# <span id="page-136-0"></span>**BOOL TML\_EXPORT TS\_CheckLoggerStatus(WORD& status);**

#### **Arguments:**

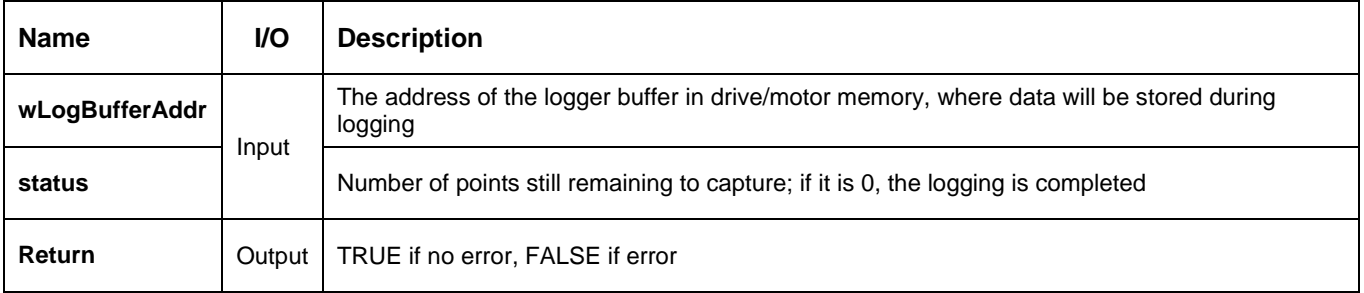

**Description:** The function checks the data logger status on the active axis. Use this function in order to check if the data logging process is still running, or if the data logging process was ended. The function returns the **status** parameter; whose value indicates how many points are still to be captured. If **status = 0** the data logging process is finished.

The function may be called only after the start of the logging process with the [TS\\_StartLogger](#page-135-0) function.

**Related functions:** TS\_ [SetupLogger,](#page-134-0) [TS\\_StartLogger,](#page-135-0) [TS\\_UploadLoggerResults](#page-137-0) **Associated examples: Ex09\_Logger**

<span id="page-137-0"></span>**BOOL TML\_EXPORT TS\_UploadLoggerResults(WORD wLogBufferAddr, WORD\* arrayValues, WORD& countValues);**

**Arguments:**

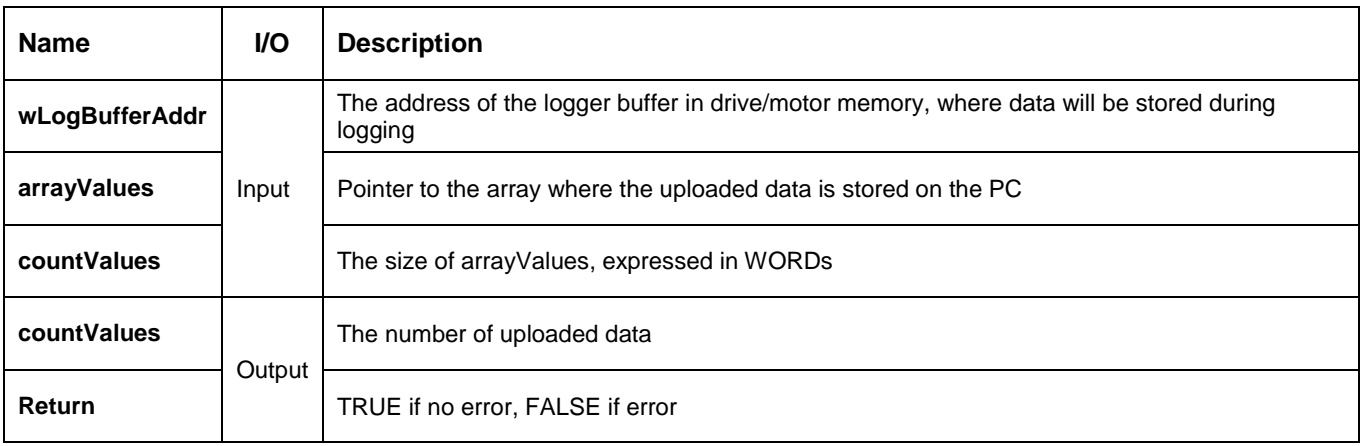

**Description:** The function uploads the data logged from the active axis. Use this function to upload the data stored during the data logger execution. Before calling the function, you must declare a data buffer in the PC program, starting at the **arrayValues** address, with a size equal to the **countValues** parameter.

The **TS\_UploadLoggerResults** function will fill the **arrayValues** data buffer with the data transferred from the drive, and will also return the actual number of transferred data words, in the **countValues** parameter. Once the data is transferred, you can use it for data analysis, graphical representation.

#### *Remarks:*

- *1. Prior uploading the data logged, call function* [TS\\_CheckLoggerStatus](#page-136-0) *to test the end of data logging.*
- *2. The number of data sets which were stored will be determined as the integer part of the ratio [length / countAddr] where length and countAddr are setup parameters defined when calling the* [TS\\_](#page-134-0) [SetupLogger](#page-134-0) *function.*

The uploaded data is stored in consecutive data sets, i.e. the first set of *countAddr* words will contain the first logged point for the selected variables, and the second set of *countAddr* words will contain the second logged point for the selected variables, and so on. The following table illustrates this data structure for an example of **2 logged variables**.

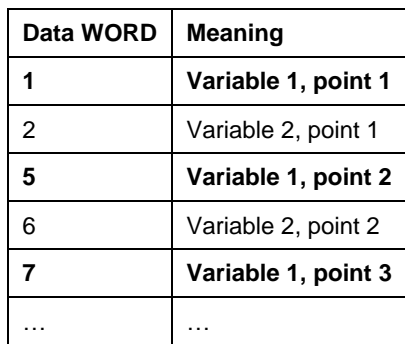

**Related functions:** TS\_ [SetupLogger,](#page-134-0) [TS\\_StartLogger,](#page-135-0) [TS\\_CheckLoggerStatus](#page-136-0) **Associated examples:** Ex09\_Logger

# **1. Examples**

This chapter presents a collection of applications which use the functions of the **TML\_LIB** library to provide you a first, basic insight about using the **TML\_LIB** library to implement your motion control applications.

Note that most of these examples contain function calls to TML\_LIB functions, and are based on the hypothesis that the setup data is already downloaded into the non-volatile memory of the drive so that you'll directly start sending motion commands from the PC to the drive.

The examples are built for the iPOS family of drives.

### *Remarks:*

- *1. Prior running the examples, generate the setup data and modify the examples to accommodate the IO configuration of your drive/motor. Also, the examples are switching between position control and speed control, therefore during the Drive Setup phase enable all 3 control loops, current, speed and position, and tune the controllers.*
- 2. The examples for Microsoft Windows platform, require the Working Directory to be set to the examples *folder of the TML\_lib, by default C:\Program Files\Technosoft\TML\_LIB\examples\. For details about setting the Working Directory read the development environment online help.*
- *3. For projects developed under Delphi and C#, the TML\_lib.dll and tmlcomm.dll must be present in the Output Directory of the project.*

*Most TML\_LIB functions return a Boolean TRUE if the function executed correctly, and a FALSE if any error occurred (incorrect parameters, failed operation at the PC level). Normally, you must check after each function call if there was an error or not. In case of error use function TS\_GetLastTextError to obtain a description of the error occurred.*

# **4.1. Start Up**

The example details the steps required to build the host application based on TML\_lib. Before starting to build the host application you must setup the drive/motor accordingly with your application. The drive/motor setup is done using EasySetUp/EasyMotion Studio. When the setup is finished the host application must include the basic functionality:

- 4. Open communication channel using the [TS\\_OpenChannel.](#page-21-0) The TML\_lib library supports RS232, CAN and Ethernet communication.
- 5. Load the setup data for each axis controlled from the host with **[TS\\_LoadSetup](#page-26-0)** function. The setup data must be generated from EasySetUp/EasyMotion Studio. The setup information is included in a \*.t.zip file and is used by the library to validate your commands; it doesn't contain the setup data downloaded in the drive non-volatile memory.
- 6. Associate each axis with the setup information using the **[TS\\_SetupAxis](#page-27-0)**. An axis is defined by its Axis ID and the setup information. The Axis ID is assigned to a drive/motor in the Drive setup dialog.
- 7. Select the destination of the commands sent from the host. For single axis applications the selection of the destination must be done once, after the axis setup. In multi-axis applications the **[TS\\_SelectAxis](#page-36-0)** must be called every time the messages' destination is changed.
- 8. Call TS DriveInitialization function to check the integrity of the setup data downloaded in the non-volatile memory of the drive. The setup data validation is performed automatically by the drive when it is powered. The [TS\\_DriveInitialization](#page-30-0) function also signals the end of the drive initialization.
- 9. Enable the power stage of the drive with **[TS\\_Power](#page-83-0)** function.
- 10. Send the motion commands required by your application using the functions included in the TML\_lib.

11. When the application is finished, disable the power stage of the drive by calling the **[TS\\_Power](#page-83-0)** function. Close the communication channels using the **[TS\\_CloseChannel](#page-25-0)** function. To close the current communication channel pass -1 to the [TS\\_CloseChannel.](#page-25-0)

#### **4.2. Drive status**

The drive's/motor's key information is grouped in 2 status registers: Status Register (32-bit) and Motion Error Register (16-bit). The host can monitor the status of the drive/motor by:

- Requesting periodically the values of the status registers (SRL, SRH and MER) using the TS ReadStatus function.
- Enable the drive to send automatically its status. The message transmission is triggered by conditions which change the status registers or the error register. The host selects the bits from the registers that will trigger a message, via 3 masks one for each register: SRL\_MASK, SRH\_MASK and MER\_MASK.

The host analyze the message content in the user callback function, called automatically by the TML\_lib when the host receives a message from the host.

## **4.3. Error handling**

When an error occurs, the drive enters in the fault status. In the fault status the power stage is disabled, the MER register signals the errors occurred and bit 15 from the SRH is set high to signal the fault state.

The normal operation of the drive can be restored by:

- Calling the [TS\\_ResetFault](#page-47-0) function. The function call must be followed by the [TS\\_Power](#page-83-0) in order to enable the power stage of the drive. If the error persists then the drive will return to the fault state.
- Resetting the drive using the TS. Reset function when the application depends on special routines to be executed, i.e. homing routines. After a reset command the communication with the drive is disabled until the reset routines end. Hence the host application should add a delay before restoring the communication with the drive/motor

After the reset the drive communicates using the default baudrate, i.e. 9600bps for serial communication and 500kbps for CAN communication. If the host application was using a different baudrate before the reset, then use MSK\_SetBaudRate function to first set baudrate to the default values and then set it to the initial value.

## **4.4. Basic move**

Technosoft drives/motors can execute a broad range of motion profiles. The example covers only the basic motion profiles like

- positioning with trapezoidal speed profile
- positioning with S-curve speed profiles
- velocity profiles

*Remark: The example requires all control loops to be enabled. The control scheme is selected in the Drive Setup dialog. To enable all control loops first select Position in the Control mode, then open the Advanced dialog. In the Advanced dialog select the Close position, speed and current loop option and press the OK button.*

## **4.5. Homing**

The homing procedure is based on the existence of a specific motion sequence containing the TML code needed to implement the homing, on the drive.

The search for the home position can be done in various ways. In order to offer maximum flexibility, Technosoft provides a set of predefined homing methods that can be used as default or can be customized according to the application needs. The predefined homing methods are displayed in the Homing Modes branch form the EasyMotion Studio project tree.

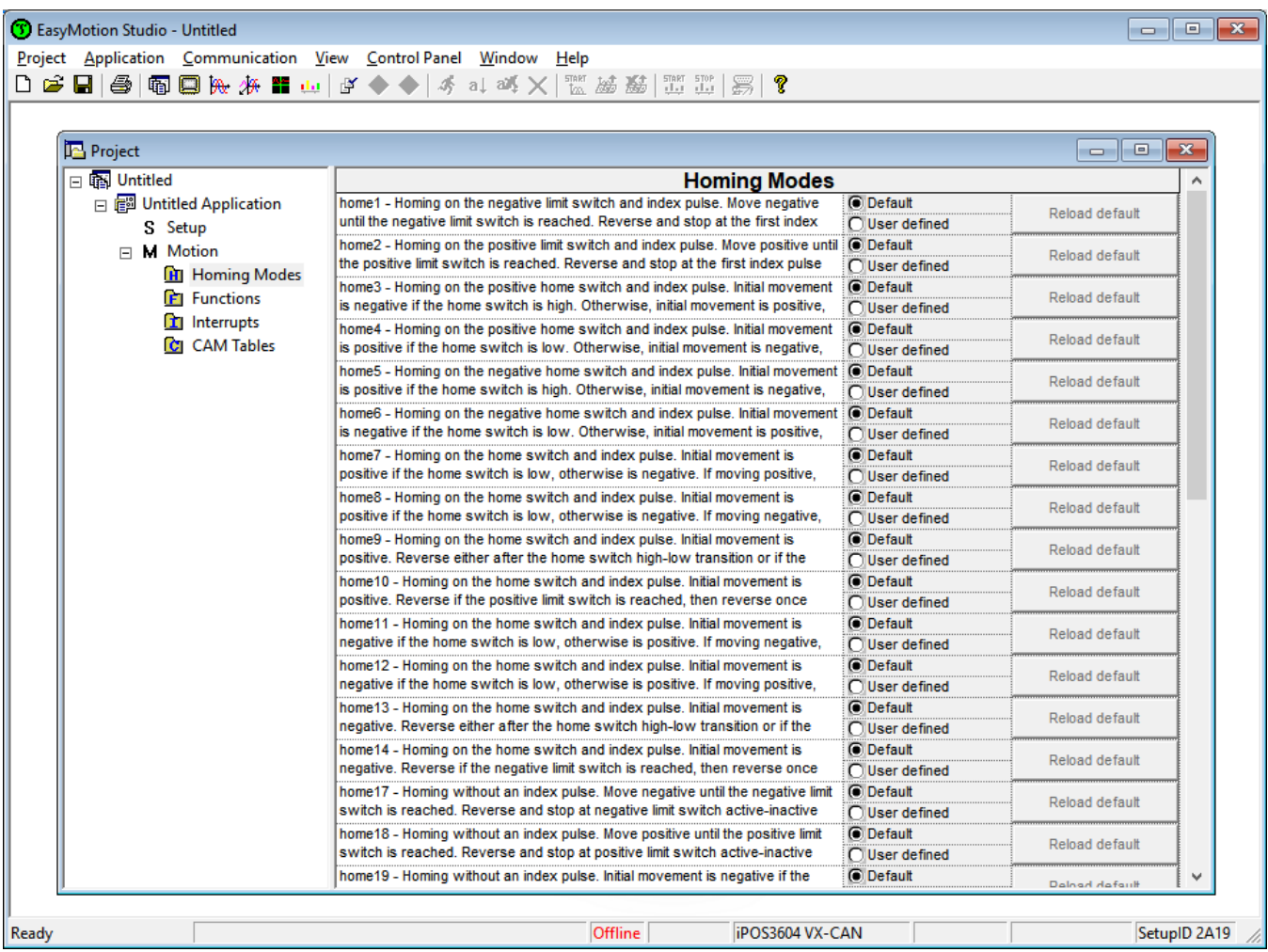

The homing procedure is a TML function that can be triggered using its name or its number. The homing routine can be triggered with its number by using the **TS\_Homing(xx)** function, where "xx" = 1…40 and represents the desired homing type. The name of the homing routine can be used only after it is set as **User defined** and it is downloaded with EasyMotion Studio to the non volatile memory of the drive. The homing routine can be triggered by name with the **[TS\\_CancelableCALL\\_Label\(](#page-110-0)"Homexx")**.

The homing routine execution can be aborted at any moment with the **[TS\\_ABORT](#page-111-0)** function. Hence, if the homing procedure can't find the home signal then you have the option to cancel it. The TS\_Stop function should be called to stop the motion after canceling the execution of the homing routine.

Bit 8 from **S**tatus **R**egister **L**ow part is set during the execution of a homing procedure. Hence the status of the homing routine can be easily monitored by checking periodically bit 8 from **SRL**. As long as a homing sequence is in execution, you cannot start another one. If the TS\_CancelableCALL\_Label or TS\_Homing functions are called to

trigger a homing routine while another one is executing then the new homing routine will not be triggered and a warning is generated by setting bit 7 from **SRL.**

The homing methods embedded in the drive/motor can be customized and used in the TML\_LIB environment by performing the following steps:

- Open the EasyMotion Studio project for the respective axis or create a new project for the used configuration.
- Select the **Homing Modes** branch and chose the homing method that will be customized.
- Set the respective homing method as **Used defined** and modify it as required.
- Download the customized homing procedure with the **Application | Motion | Download Program** menu command**.**
- Generate the configuration setup for TML\_LIB with the **Application | Export to TML\_LIB** menu command**.**

## *Remarks:*

- *1. The homing parameters must be set before calling th[e TS\\_CancelableCALL\\_Label](#page-110-0) or TS\_Homing functions otherwise the homing behavior will be undefined.*
- *2. The homing parameters can be set with: [TS\\_SetFixedVariable,](#page-126-0) [TS\\_SetLongVariable](#page-124-0) and [TS\\_SetIntVariable,](#page-122-0) depending on the type of the parameters.*

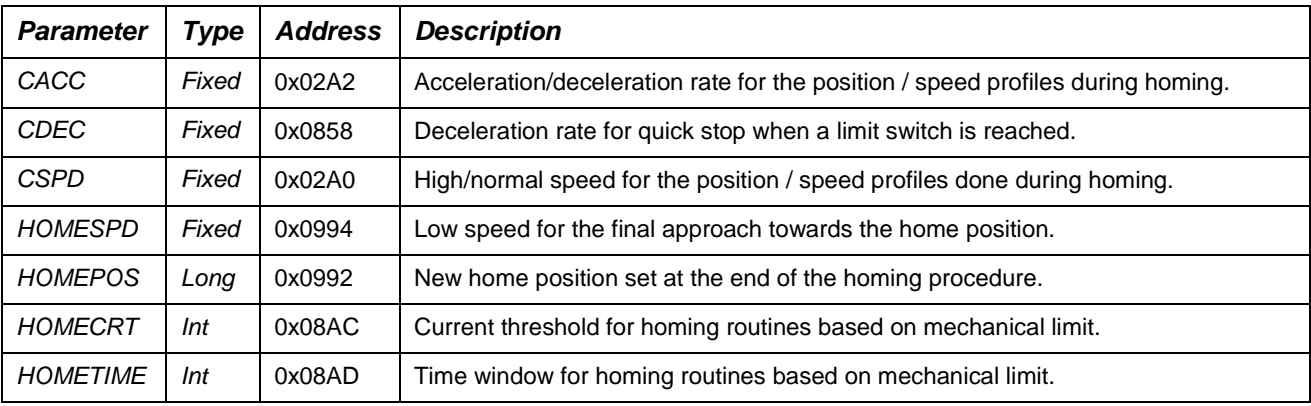

- *3. The parameter values must be set in drive internal units. For more information, please check the "[Internal](#page-17-0)  [units and Scaling factors](#page-17-0)" section.*
- *4. The HOMECRT and HOMETIME parameters are used only by the homing routines based on mechanical limit (hardstop).*
- *5. The value of HOMECRT must be smaller than the current limit set in Drive Setup dialog to ensure correct execution of the homing routine.*

*If HOMECRT is greater than the current limit then the homing routine will not be able to detect the mechanical limit and the motor will keep pushing against it. The homing routine will not be completed. If the value of HOMECRT is too small, then the homing routine may detect a false mechanical limit condition.*

# **4.6. External reference**

Technosoft drives/motors are capable to use external reference signals provided by other devices. There are 3 types of external references:

Analogue – read by the drive/motor via a dedicated analogue input (10-bit resolution)

- Digital computed by the drive/motor from:
	- Pulse & direction signals
	- Quadrature signals like A, B signals of an incremental encoder
- Online received online via a communication channel from a host and saved in a dedicated TML variable

The example is split in 4 parts, one for each type of external reference and in the fourth the analog reference is used to compute a speed command.

## **4.7. Multi-axis**

In multi-axis mode one of the drives acts as master providing the reference for the other drives. The drives/motors can operate in electronic gearing or electronic camming.

When set as **master**, in electronic gearing, the drive/motor sends its position via a multi-axis communication channel, like the CAN bus. When set as **slave**, the drive/motor follows the master position with a programmable gear ratio.

In electronic camming the drive/motor set as **master**, sends its position via a multi-axis communication channel, and the drive/motor set as **slave** executes a cam profile function of the master position. The cam profile is defined by a cam table – a set of  $(X, Y)$  points, where X is cam table input i.e. the master position and Y is the cam table output i.e. the corresponding slave position. Between the points the drive/motor performs a linear interpolation.

The first part of the example presents the steps required to set 2 drives in electronic gearing mode, one as master and the other as slave. The second part of the example illustrates the use of the cam table files and the phases required to set the electronic camming mode.

# **4.8. PVT - multithreading**

In the PVT motion mode the built-in reference generator computes a positioning path using a series of points. Each point specifies the desired **P**osition, **V**elocity and **T**ime, i.e. contains a **PVT** data. Between the PVT points the reference generator performs a 3rd order interpolation.

The example walks through the steps required to set the PVT mode and use separates threads for each axis. The drives follow a complex path composed from lines and circles. The main thread computes the PVT points, then creates a thread for each axis. In the treads the host sends the PVT points and handles the PVT status received from the drives. When the trajectory is completed each thread closes the communication channel.

# **4.9. Logger**

The **Data Logger** is an advanced graphical analysis tool, allowing you to do data acquisitions on any variable of your drive / motor and plot the results.

Please note that the uploaded data is stored alternatively. Also you have to take in consideration the type of the data received (integer, long, fixed) especially for fixed (16-bit integer part. 16-bit fixed part) variables which must be converted from a 32-bit integer to float.

# **4.10. Event handling**
An event is a programmable condition, which once set, is monitored for occurrence. Only a single event can be programmed at a time. You can do the following actions in relation with an event:

- Change the motion mode and/or the motion parameters, when the event occurs
- Stop the motion when the event occurs
- Wait for the programmed event to occur

The host application can:

- tests continuously the event status, and waits until the event occurs. There is a drawback of this situation, if the event will not occur, due to some unexpected conditions the program hangs-up in an internal loop waiting for the event to occur.
- Check periodically if the event occurred using the [TS\\_CheckEvent](#page-91-0) function. In this way, you can detect if the event does not occur and eventually exit from the test loop after a given time period.

### **4.11. I/O handling**

Each Technosoft drive/motor has a specific number of digital inputs and outputs. Some drives/motors include I/O lines that may be used either as inputs or as outputs. In these cases, before using these lines, you need to specify how you want to use them by calling the **[TS\\_SetupInput](#page-115-0)** and **[TS\\_SetupOutput](#page-117-0)** functions.

#### *Remarks:*

- *Read carefully the drive/motor user manual to find which I/O lines are available.*
- *You need to set an I/O line as input or output, only once, after power on*

The I/O lines can be controlled individually or simultaneously; the example covers both cases.

### **4.12. Distributed tasks**

The embedded intelligence of the drive/motor allows you to distribute the application between the host and the drives/motors in complex multi-axis applications. Thus, the host, instead of sending commands for each step of an axis movement, it can simply trigger the execution of a TML function, stored on the drive, and monitor the drive status. This approach allows the host to focus on system functionality, leaving the drive to handle the motion tasks.

The steps for building a distributed application are:

- 1. implement the TML functions using EasyMotion Studio
- 2. download the TML code on the drive:
	- a. from EasyMotion Studio in the non-volatile memory
	- b. from the host application using the executable file (COFF) resulted after compiling the TML code. The COFF file can be downloaded with [TS\\_DownloadProgram](#page-113-0) function.
	- c. from the host application using the software file (sw) generated from EasyMotion Studio.
- 3. export the setup data for TML\_lib. The setup data generated for TML\_lib will contain the name of the TML functions created in EasyMotion Studio.
- 4. trigger, from the host, the execution of the TML functions by calling th[e TS\\_CancelableCALL\\_Label](#page-110-0) function.
- 5. monitor the function execution status by requesting periodically the status registers or by enabling the drive to send its status automatically.

The example shows 2 possible ways of executing TML code developed using the EasyMotion Studio.

## **Appendix A – CAM files format**

The cam tables are arrays of X, Y points, where X is the cam input i.e. the master position and Y is the cam output i.e. the slave position. The X points are expressed in the master internal position units, while the Y points are expressed in the slave internal position units. Both X and Y points 32-bit long integer values. The X points must be positive (including 0) and equally spaced at: 1, 2, 4, 8, 16, 32, 64 or 128 i.e. having the interpolation step a power of 2 between 0 and 7. The maximum number of points for one cam table is 8192.

As cam table X points are equally spaced, they are completely defined by two data: The Master start value or the first X point and the Interpolation step providing the distance between the X points. This offers the possibility to minimize the cam size, which is saved in the drive/motor in the following format:

- 1st word (1 word  $= 16$ -bit data)
- Bits 15-13 the power of 2 of the interpolation step. For example, if these bits have the binary value 010 (2), the interpolation step is  $22 = 4$ , hence the master X values are spaced from 4 to 4: 0, 4, 8, 12, etc.
- Bits 12-0 the length -1 of the table. The length represents the number of points
- 2nd and 3rd words: The Master start value (long), expressed in master position units. 2nd word contains the low part, 3rd word the high part
- 4th and 5th words: Reserved. Must be set to 0
- Next pairs of 2 words: the slave Y positions (long), expressed in position units. The 1st word from the pair contains the low part and the 2nd word from the pair the high part

Last word: the cam table checksum, representing the sum modulo 65536 of all the cam table data except the checksum word itself.

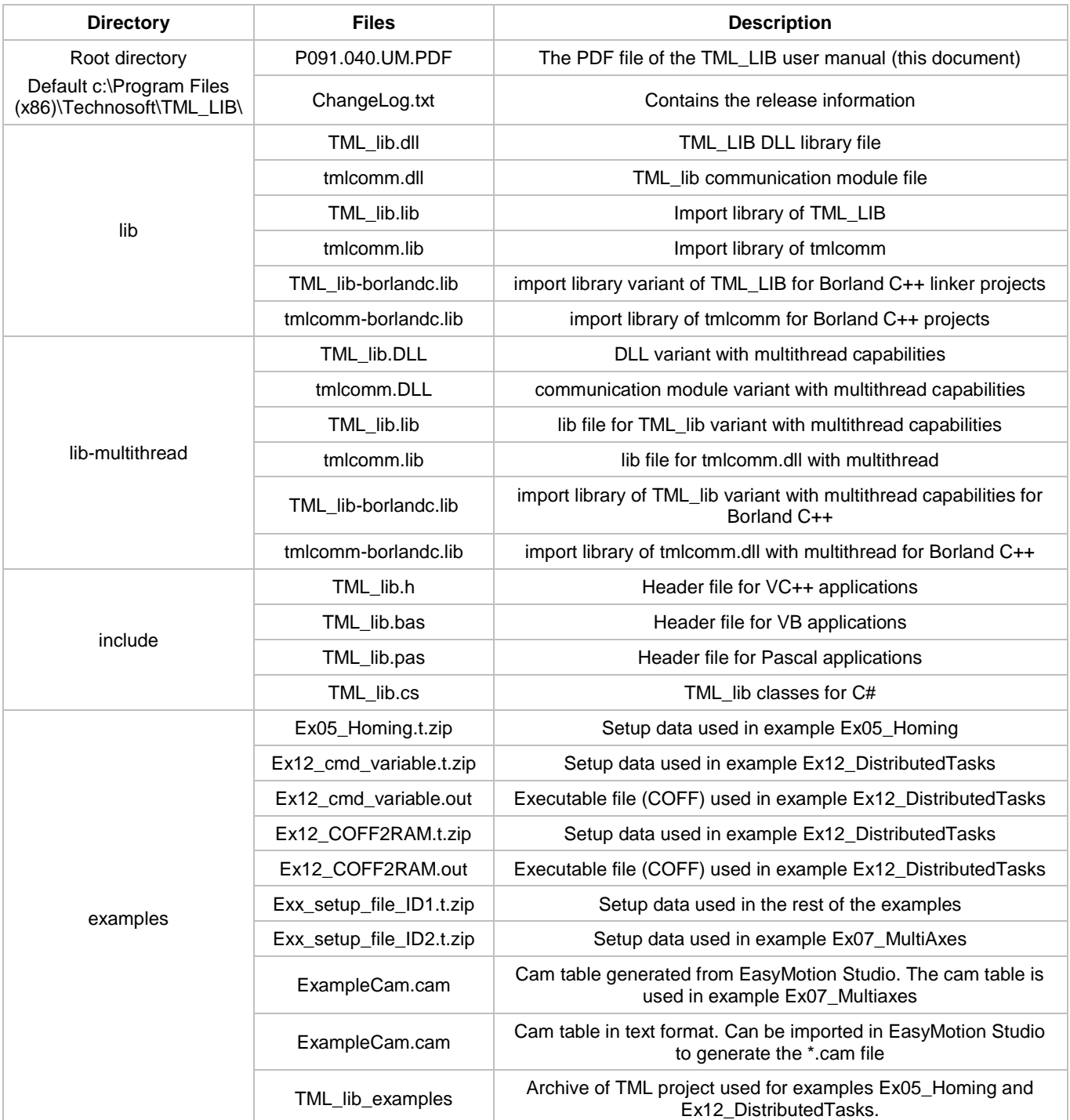

Details the package contents of TML\_LIB for Microsoft Windows.

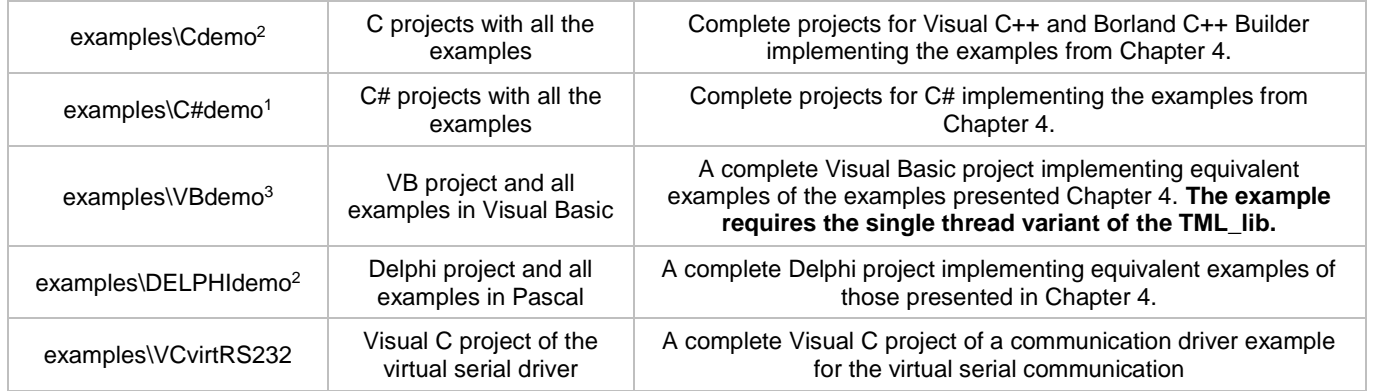

l  $^2$  The examples are available for 32-bit and 64-bit versions of the TML\_lib for Microsoft Windows platforms  $^3$  The examples are available only for the 32-bit version of the TML\_lib for Microsoft Windows platforms

# **Appendix C – Package contents of TML\_LIB for Linux**

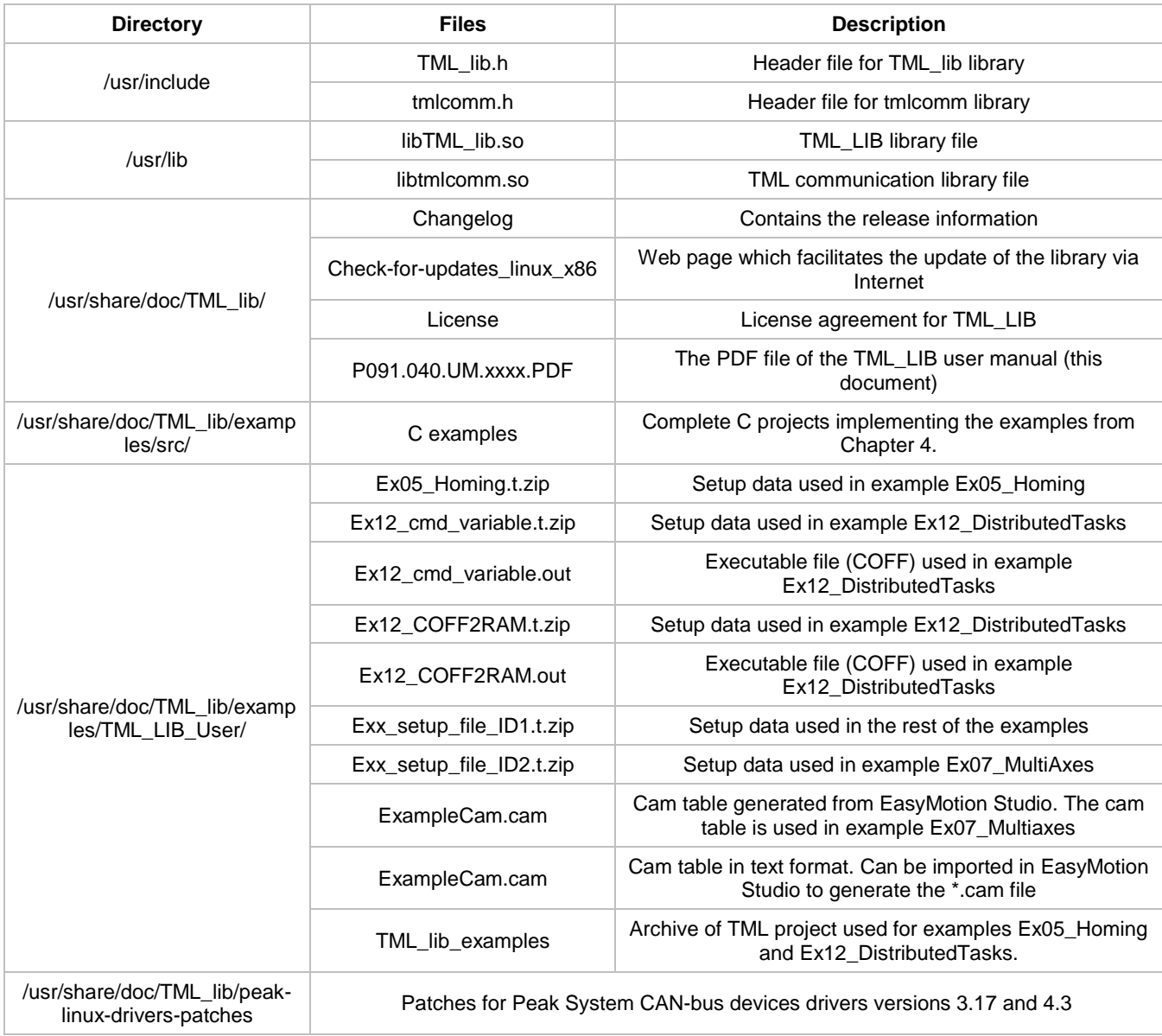

Details the package contents for TML\_LIB for Linux.

#### **Appendix D – TML\_Lib.h file**

The TML\_LIB.h file is the header file containing the prototypes of all TML\_LIB functions, as well as all the constants needed to call functions of the library.

This file must be included in any C file that refers functions from TML\_LIB. Use the TML\_LIB.lib and the TML\_LIB.dll to build the corresponding executable file.

```
#ifndef __TML_LIB_H__
#define __TML_LIB_H__
#if defined(WINDOWS) || defined(WIN32)
# ifdef _TMLDLL
# define TML_EXPORT __declspec(dllexport) __stdcall
# else
# define TML_EXPORT __declspec(dllimport) __stdcall
# endif
#else
# define TML_EXPORT
#endif
#undef BYTE
#undef WORD
#undef DWORD
#undef BOOL
#if defined(WINDOWS) || defined(WIN32)
         typedef unsigned char BYTE; 
         typedef unsigned short WORD; 
         typedef unsigned long DWORD;
#else
         typedef u_int8_t BYTE; 
         typedef u_int16_t WORD; 
         typedef u_int32_t DWORD;
#endif
typedef int BOOL;
#ifndef FALSE
         #define FALSE 0
#endif
#ifndef TRUE
         #define TRUE 1
#endif
typedef const char* LPCSTR;
typedef char* LPSTR;
```
*//supported CAN protocols* #**define** PROTOCOL\_TMLCAN 0x00 /\*use TMLCAN protocol (default, 29-bit identifiers)\*/ #**define** PROTOCOL\_TECHNOCAN 0x80 /*\** use TechnoCAN protocol (11-bit identifiers)*\*/* #**define** PR0TOCOL\_MASK 0x80 /\*this bits are used for specifying CAN protocol through nChannelType param of MSK\_OpenComm function\*/ */\*\*\*\*\* supported CAN devices \*\*\*\*\*\*\*\*\*\*\*\*\*\*\*\*\*\*\*\*\*\*\*\*\*\*\*\*\* CHANNEL\_IXXAT\_CAN - see http://www.ixxat.com CHANNEL\_SYS\_TEC\_USBCAN - see www.systec-electronic.com CHANNEL\_ESD\_CAN - see http://www.esd-electronics.com CHANNEL\_PEAK\_SYS\_PCAN\_\* - see http://www.peak-system.com CHANNEL\_LAWICEL\_USBCAN - see http://www.canusb.com \*\*\*\*\*\*\*\*\*\*\*\*\*\*\*\*\*\*\*\*\*\*\*\*\*\*\*\*\*\*\*\*\*\*\*\*\*\*\*\*\*\*\*\*\*\*\*\*\*\*\*\*\*\*\*\*\*\*/ /\*Constants used as values for 'OpenChannel' parameters\*/* #**define** CHANNEL\_RS232 0 #**define** CHANNEL\_IXXAT\_CAN 2 #**define** CHANNEL\_SYS\_TEC\_USBCAN 3 #**define** CHANNEL\_PEAK\_SYS\_PCAN\_PCI 4 #**define** CHANNEL\_ESD\_CAN 5 #**define** CHANNEL\_PEAK\_SYS\_PCAN\_ISA 6 #**define** CHANNEL\_PEAK\_SYS\_PCAN\_PC104 CHANNEL\_PEAK\_SYS\_PCAN\_ISA /*\** Same with PCAN\_ISA*\*/* #**define** CHANNEL\_PEAK\_SYS\_PCAN\_USB 7 #**define** CHANNEL\_PEAK\_SYS\_PCAN\_DONGLE 8 #**define** CHANNEL\_LAWICEL\_USBCAN 9 #define CHANNEL\_KVASER\_USBCAN 10 #define CHANNEL\_SOCKET\_CAN 11 #**define** CHANNEL\_VIRTUAL\_SERIAL 15 #**define** CHANNEL\_XPORT\_IP 16 #define CHANNEL\_ETHERNET\_CAN 17 */\*Constant used for host ID\*/* #**define** HOST\_ID 1 */\*Constants used as values for 'Logger' parameters\*/* #**define** LOGGER\_SLOW 1 #**define** LOGGER\_FAST 2 */\*Constants used as values for 'MoveMoment' parameters\*/* #**define** UPDATE\_NONE -1 #**define** UPDATE\_ON\_EVENT 0 #**define** UPDATE\_IMMEDIATE 1

*/\*Constants used for 'ReferenceType' parameters\*/* #**define** REFERENCE\_POSITION 0 #**define** REFERENCE\_SPEED 1 #**define** REFERENCE\_TORQUE 2 #**define** REFERENCE\_VOLTAGE 3

*/\*Constants used for EnableSuperposition\*/* #**define** SUPERPOS\_DISABLE -1 #**define** SUPERPOS\_NONE 0 #**define** SUPERPOS\_ENABLE 1

*/\*Constants used for PositionType\*/* #**define** ABSOLUTE\_POSITION 0 #**define** RELATIVE\_POSITION 1

*/\*Constants used for EnableSlave\*/* #**define** SLAVE\_NONE 0 #**define** SLAVE\_COMMUNICATION\_CHANNEL 1 #**define** SLAVE\_2ND\_ENCODER 2

*/\*Constants used for ReferenceBase\*/* #**define** FROM\_MEASURE 0 #**define** FROM\_REFERENCE 1

*/\*Constants used for DecelerationType\*/* #**define** S\_CURVE\_SPEED\_PROFILE 0 #**define** TRAPEZOIDAL\_SPEED\_PROFILE 1

*/\*Constants used for IOState\*/* #**define** IO\_HIGH 1 #**define** IO\_LOW 0

*/\*Constants used for TransitionType\*/* #**define** TRANSITION\_HIGH\_TO\_LOW -1 #**define** TRANSITION\_DISABLE 0 #**define** TRANSITION\_LOW\_TO\_HIGH 1

*/\*Constants used for IndexType\*/* #**define** INDEX\_1 1 #**define** INDEX\_2 2

*/\*Constants used for LSWType\*/* #**define** LSW\_NEGATIVE -1

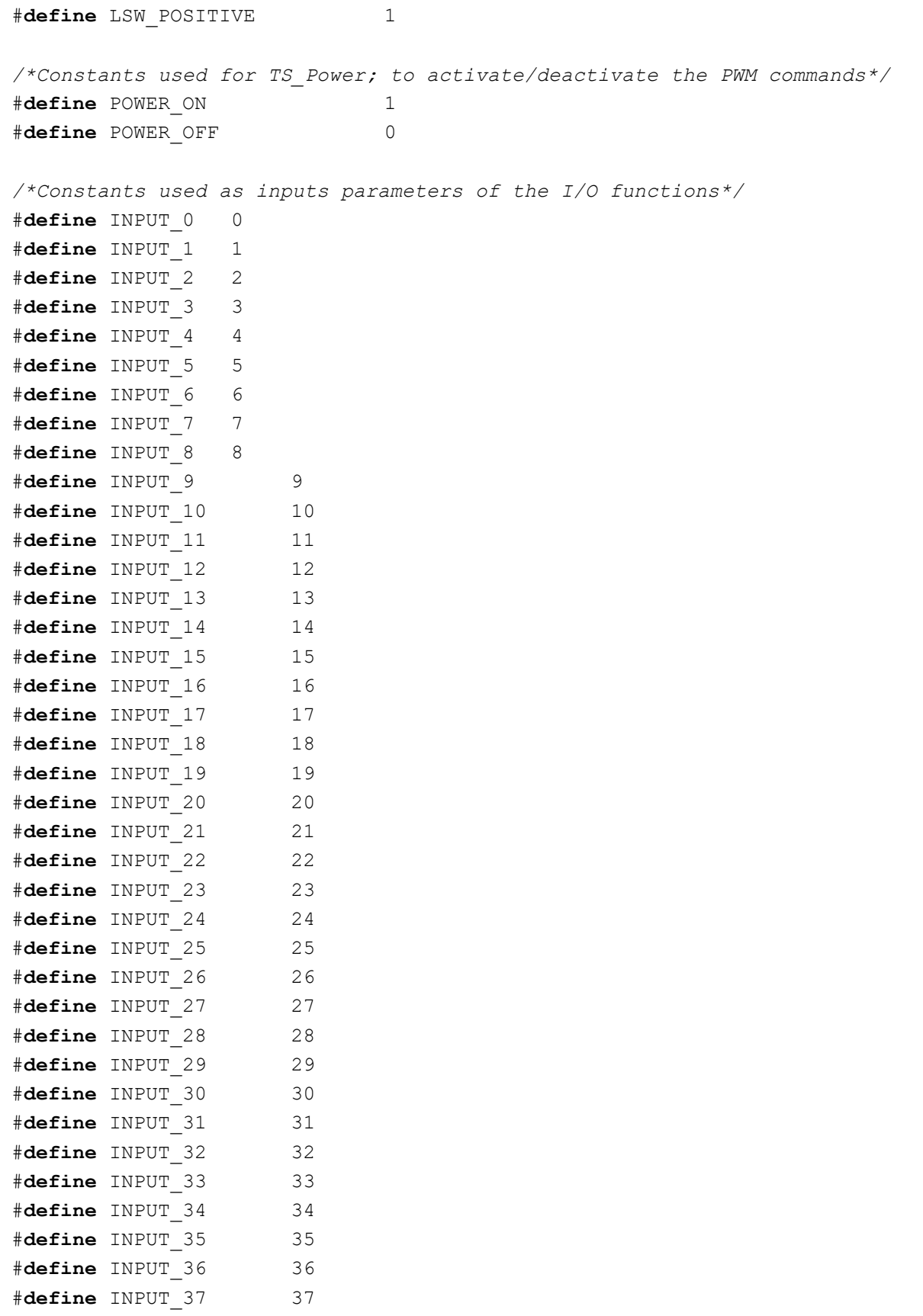

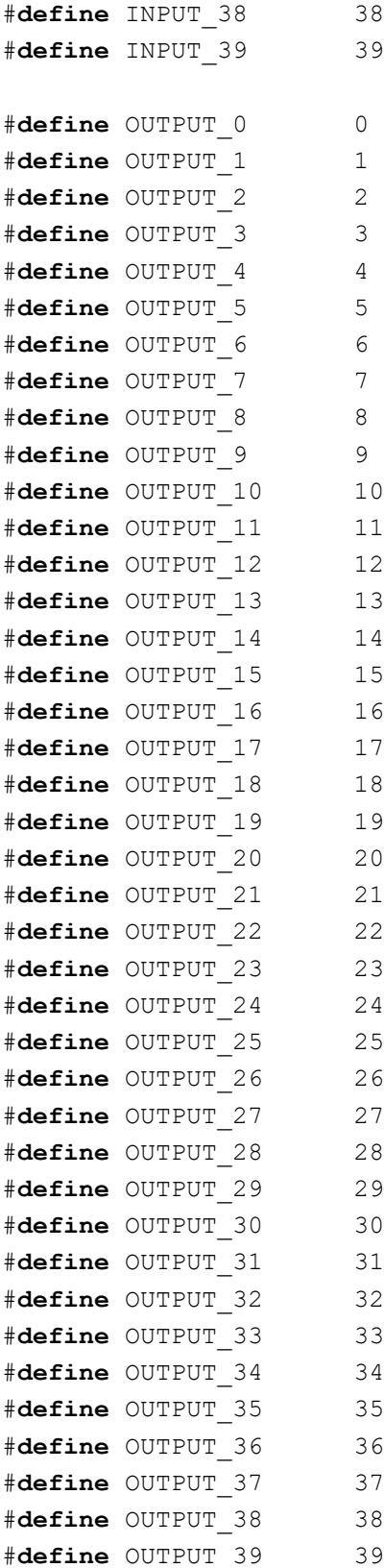

*/\*Constants used for the register for function TS\_ReadStatus\*/*

```
#define REG MCR
                    \overline{0}#define REG MSR
                     \overline{1}#define REG ISR
                     \overline{2}#define REG SRL
                     3
#define REG SRH
                     \overline{4}#define REG MER
                     5
#define REG DER
                     6
#define REG DER2
                     7/*Constants used to select or set the group*/
#define GROUP 0
                    \overline{0}#define GROUP 1
                     \mathbf{1}#define GROUP 2
                     2
#define GROUP 3
                     \mathcal{E}#define GROUP 4
                     \overline{4}#define GROUP 5
                     5
#define GROUP 6
                     6
#define GROUP 7
                     7\phantom{.0}#define GROUP 8
                     8
/*Special parameter values*/
#define FULL RANGE
                     \overline{0}#define NO VARIATION
                     \OmegaCallback function used by client application for handling unsolicited
messages which this driver receives in unexpected places
#if defined(WINDOWS) || defined(WIN32)
   typedef void ( stdcall *pfnCallbackRecvDriveMsg) (WORD wAxisID, WORD wAddress,
long Value);
#elsetypedef void (*pfnCallbackRecvDriveMsq) (WORD wAxisID, WORD wAddress, long
Value) ;
#endif
#ifdef cplusplus
extern "C" {
#endif
LPCSTR TML EXPORT TS GetLastErrorText (void) ;
Function: Returns a text related to the last occurred error when one of the
library functions
          was called.
```
Input arguments: Output arguments: return: A text related to the last occurred error /\*\*\*\*\*\*\*\*\*\*\*\*\*\*\*\*\*\*\*Parametrization\*\*\*\*\*\*\*\*\*\*\*\*\*\*\*\*\*\*\*\*\*\*\*\*\*\*\*\*\*\*\*\*/ int TML EXPORT TS LoadSetup (LPCSTR setupPath) ; Function: Load setup information from a zip archive or a directory containing setup.cfg and variables.cfg files. Input arguments: setupPath: path to the zip archive or directory that contains setup.cfg and variables.cfg of the given setup Output arguments: return:  $>=0$  index of the loaded setup;  $-1$  if error /\*\*\*\*\*\*\*\*\*\*\*\*\*\*\*\*\*\*\* Communication channels \*\*\*\*\*\*\*\*\*\*\*\*\*\*\*\*\*\*\*\*\*\*/ int TML EXPORT TS OpenChannel (LPCSTR pszDevName, BYTE btType, BYTE nHostID, DWORD baudrate); Function: Open a communication channel. Input arguments: pszDevName: communication device name RS232, CHANNEL LAWICEL USBCAN: COM port number or COM port name  $("1", "2", "3", \ldots -> "COM1", "COM2", "COM3", \ldots)$ CHANNEL IXXAT CAN: "1" .. "4" CHANNEL SYS TEC USBCAN and CHANNEL ESD CAN: "0" .. "10" CHANNEL PEAK SYS PCAN PCI: "1" or "2" CHANNEL LAWICEL USBCAN: "" for the first device found or the serial number of the device CHANNEL XPORT IP: "IP" or "hostname" btType: channel type (CHANNEL\_\*) with an optional protocol (PROTOCOL\_\*, default is PROTOCOL TMLCAN) nHostID: Is the address of your PC computer. A value between 1 and 255 For RS232: axis ID of the drive connected to the PC serial port (usually 255)

For XPORT: "IP:port"

BaudRate: Baud rate serial ports: 9600, 19200, 38400, 56000 or 115200 CAN devices: 125000, 250000, 500000, 1000000 Output arguments: return: channel's file descriptor or -1 if error BOOL TML EXPORT TS SelectChannel (int fd) ; Function: Select active communication channel. If you use only one channel there is no need to call this function. Input arguments: fd: channel file descriptor (-1 means selected communication channel) Output arguments: TRUE if no error; FALSE if error return: #ifdef cplusplus void TML EXPORT TS CloseChannel (int  $fd = -1$ );  $#else$ void TML EXPORT TS CloseChannel (int fd) ;  $#$ endif Function: Close the communication channel. Input arguments: fd: channel file descriptor (-1 means selected communication channel) /\*\*\*\*\*\*\*\*\*\*\*\*\*\*\*\*\*\*\*Drive Administration \*\*\*\*\*\*\*\*\*\*\*\*\*\*\*\*\*\*\*\*\*\*\*\*\*/ BOOL TML EXPORT TS SetupAxis (BYTE axisID, int idxSetup); Function: Select setup configuration for the drive with axis ID. Input arguments: axis ID. It must be a value between 1 and 255;  $axisID:$ Index of previously loaded setup, *idxSetup:* Output arguments: TRUE if no error; FALSE if error return: BOOL TML EXPORT TS SelectAxis (BYTE axisID); 

Function: Selects the active axis.

Input arguments: axisID: The ID of the axis to become the active one. It must be a value between 1 and 255; defined at TS OpenChannel function call. Output arguments: return: TRUE if no error; FALSE if error BOOL TML EXPORT TS SetupGroup (BYTE groupID, int idxSetup); Function: Select setup configuration for the drives within group. Input arguments: groupID: group ID. It must be a value between 1 and 8; *idxSetup:* Index of previously loaded setup, Output arguments: return: TRUE if no error; FALSE if error BOOL TML EXPORT TS SelectGroup (BYTE groupID); Function: Selects the active group. Input arguments: groupID: The ID of the group of axes to become the active ones. It must be a value between  $1$  and  $8$ . Output arguments: TRUE if no error; FALSE if error  $r \cdot r$ BOOL TML EXPORT TS SetupBroadcast (int idxSetup) ; Function: Select setup configuration for all drives on the active channel. Input arguments: idxSetup: Index of previously loaded setup, Output arguments: return: TRUE if no error; FALSE if error BOOL TML EXPORT TS SelectBroadcast (void) ; Function: Selects all axis on the active channel. return: TRUE if no error; FALSE if error 

BOOL TML EXPORT TS Reset (void) ;

Resets selected drives. TRUE if no error; FALSE if error return: BOOL TML EXPORT TS ResetFault (void) ; Function: This function clears most of the errors bits from Motion Error Register  $(MER)$ . TRUE if no error; FALSE if error return: BOOL TML EXPORT TS Power (BOOL Enable); Function: Controls the power stage (ON/OFF). Input arguments: Enable: TRUE -> Power ON the drive; FALSE -> Power OFF the drive Output arguments: return: TRUE if no error; FALSE if error #ifdef cplusplus BOOL TML EXPORT TS ReadStatus (short SelIndex, WORD& Status);  $#else$ BOOL TML EXPORT TS ReadStatus (short SelIndex, WORD\* Status);  $\#$ endif Returns drive status information. Input arguments: SelIndex: REG MCR -> read Motion Control Register REG MSR -> read Motion Status Register REG ISR -> read Interrupt Status Register REG SRL -> read Status Register Low REG SRH -> read Status Register High REG MER -> read Motion Error Register REG DER -> read Detailed Error Register Output arguments: Status: drive status information (value of the selected register) TRUE if no error; FALSE if error return: BOOL TML EXPORT TS Save (void) ; Function: Saves actual values of all the parameters from the drive/motor working

memory into

the EEPROM setup table. Output arguments: TRUE if no error; FALSE if error return: BOOL TML EXPORT TS UpdateImmediate (void) ; Function: Update the motion mode immediately. Output arguments: return: TRUE if no error; FALSE if error BOOL TML EXPORT TS UpdateOnEvent (void) ; Function: Update the motion mode on next event occurrence. Output arguments: return: TRUE if no error; FALSE if error BOOL TML EXPORT TS SetPosition (long PosValue) ; Function: Set actual position value. Input arguments: PosValue: Value at which the position is set Output arguments: TRUE if no error; FALSE if error return: BOOL TML EXPORT TS\_SetCurrent(short CrtValue); Function: Set actual current value. Input arguments: Value at which the motor current is set CrtValue: REMARK: this command can be used only for step motor drives Output arguments: TRUE if no error; FALSE if error return: BOOL TML EXPORT TS SetTargetPositionToActual (void) ; Function: Set the target position value equal to the actual position value. Output arguments: return: TRUE if no error; FALSE if error 

BOOL TML EXPORT TS SetIntVariable (LPCSTR pszName, short value);  $\verb|$ Writes an integer type variable to the drive. Input arguments: pszName: Name of the variable value: Variable value Output arguments: TRUE if no error; FALSE if error return: #ifdef cplusplus BOOL TML EXPORT TS GetIntVariable (LPCSTR pszName, short& value);  $#else$ BOOL TML\_EXPORT TS\_GetIntVariable (LPCSTR pszName, short\* value) ;  $#$ endif Function: Reads an integer type variable from the drive. Input arguments: Name of the variable *pszName:* Output arguments: value: Variable value return: TRUE if no error; FALSE if error BOOL TML EXPORT TS SetLongVariable (LPCSTR pszName, long value); Writes a long integer type variable to the drive. Input arguments: *pszName:* Name of the variable value: Variable value Output arguments: return: TRUE if no error; FALSE if error #ifdef cplusplus BOOL TML EXPORT TS GetLongVariable (LPCSTR pszName, long& value);  $#else$ BOOL TML EXPORT TS GetLongVariable (LPCSTR pszName, long\* value);  $#$ endif Function: Reads a long integer type variable from the drive. Input arguments: pszName: Name of the variable Output arguments:

```
© Technosoft 2021
```
value: Variable value TRUE if no error; FALSE if error return: BOOL TML EXPORT TS SetFixedVariable (LPCSTR pszName, double value); Function: Writes a fixed point type variable to the drive. Input arguments: Name of the variable pszName: value: Variable value Output arguments: return: TRUE if no error; FALSE if error #ifdef cplusplus BOOL TML EXPORT TS GetFixedVariable (LPCSTR pszName, double& value);  $#else$ BOOL TML EXPORT TS GetFixedVariable (LPCSTR pszName, double\* value);  $#$ endif Function: Reads a fixed point type variable from the drive. Input arguments: pszName: Name of the variable Output arguments: value: Variable value TRUE if no error; FALSE if error return: BOOL TML EXPORT TS SetBuffer (WORD address, WORD\* arrayValues, WORD nSize); Function: Download a data buffer to the drive's memory. Input arguments: Start address where to download the data buffer address: arrayValues: Buffer containing the data to be downloaded nSize: the number of words to download Output arguments: TRUE if no error; FALSE if error return: BOOL TML EXPORT TS GetBuffer (WORD address, WORD\* arrayValues, WORD nSize); Function: Upload a data buffer from the drive (get it from motion chip's memory). Input arguments: address: Start address where from to upload the data buffer arrayValues: Buffer address where the uploaded data will be stored

nSize: the number of words to upload Output arguments: arrayValues: the uploaded data TRUE if no error; FALSE if error return: /\*\*\*\*\*\*\*\*\*\*\*\*\*\*\*\*\*\*\*MOTION functions\*\*\*\*\*\*\*\*\*\*\*\*\*\*\*\*\*\*\*\*\*\*\*\*\*\*\*\*\*\*\*/ BOOL TML EXPORT TS MoveAbsolute (long AbsPosition, double Speed, double Acceleration, short MoveMoment, short ReferenceBase); Function: Move Absolute with trapezoidal speed profile. This function allows you to program a position profile with a trapezoidal shape of the speed. Input arguments: AbsPosition: Absolute position reference value Speed: Slew speed; if 0, use previously defined value Acceleration: Acceleration deceleration; if 0, use previously defined value MoveMoment: UPDATE NONE -> setup motion parameters, movement will start latter (on an Update command) UPDATE IMMEDIATE -> start moving immediate UPDATE ON EVENT -> start moving on event ReferenceBase: FROM MEASURE -> the position reference starts from the actual measured position value FROM REFERENCE -> the position reference starts from the actual reference position value Output arguments: TRUE if no error; FALSE if error return: BOOL TML EXPORT TS MoveRelative (long RelPosition, double Speed, double Acceleration, BOOL IsAdditive, short MoveMoment, short ReferenceBase); Function: Move Relative with trapezoidal speed profile. This function allows you to program a position profile with a trapezoidal shape of the speed. Input arguments: RelPosition: Relative position reference value Slew speed; if 0, use previously defined value Speed: Acceleration: Acceleration deceleration; if 0, use previously defined value MoveMoment:

UPDATE NONE -> setup motion parameters, movement will start latter (on an Update command) UPDATE IMMEDIATE -> start moving immediate UPDATE ON EVENT -> start moving on event IsAdditive: TRUE -> Add the position increment to the position to reach set by the previous motion command FALSE -> No position increment is added to the target position ReferenceBase: FROM MEASURE -> the position reference starts from the actual measured position value FROM REFERENCE -> the position reference starts from the actual reference position value Output arguments: TRUE if no error; FALSE if error return: BOOL TML EXPORT TS MoveVelocity (double Speed, double Acceleration, short MoveMoment, short ReferenceBase); Function: Move at a given speed, with acceleration profile. Input arguments: Speed: Jogging speed Acceleration: Acceleration deceleration; if 0, use previously defined value MoveMoment: UPDATE NONE -> setup motion parameters, movement will start latter (on an Update command) UPDATE IMMEDIATE -> start moving immediate UPDATE ON EVENT -> start moving on event ReferenceBase: FROM MEASURE -> the position reference starts from the actual measured position value FROM REFERENCE -> the position reference starts from the actual reference position value Output arguments: TRUE if no error; FALSE if error return: BOOL TML EXPORT TS SetAnalogueMoveExternal (short ReferenceType, BOOL UpdateFast, double LimitVariation, short MoveMoment); Function: Set Motion type as using an analogue external reference. Input arguments: ReferenceType: REFERENCE POSITION -> external position reference REFERENCE SPEED -> external speed reference REFERENCE TORQUE -> external torque reference

```
© Technosoft 2021
```
REFERENCE VOLTAGE -> external voltage reference UpdateFast: TRUE -> generate the torque reference in the fast control loop FALSE -> generate the torque reference in the slow control loop LimitVariation: NO VARIATION (0)  $\rightarrow$  the external reference is limited at the value set in the Drive Setup A value which can be an acceleration or speed in function of the reference type. MoveMoment: UPDATE NONE -> setup motion parameters, movement will start latter (on an Update command) UPDATE IMMEDIATE -> start moving immediate UPDATE ON EVENT -> start moving on event Output arguments: TRUE if no error; FALSE if error return: #ifdef cplusplus BOOL TML EXPORT TS SetDigitalMoveExternal (BOOL SetGearRatio = FALSE, short Denominator = 1, short Numerator = 1, double LimitVariation = 0, short MoveMoment =  $1)$ ;  $#else$ BOOL TML EXPORT TS SetDigitalMoveExternal (BOOL SetGearRatio, short Denominator, short Numerator, double LimitVariation, short MoveMoment);  $#$ endif Function: Set Motion type as using a digital external reference. This function is used only for Positioning. Input arguments: MoveMoment: UPDATE NONE -> setup motion parameters, movement will start latter (on an Update command) UPDATE IMMEDIATE -> start moving immediate UPDATE ON EVENT -> start moving on event LimitVariation: NO VARIATION (0)  $\rightarrow$  the external reference is limited at the value set in the Drive Setup A value which can be an acceleration or speed in function of the reference type. SetGearRatio: Set the gear parameters; if TRUE, following parameters are needed Denumerator: Gear master ratio Numerator: Gear slave ratio Output arguments: return: TRUE if no error; FALSE if error 

#ifdef cplusplus BOOL TML EXPORT TS SetOnlineMoveExternal (short ReferenceType, double LimitVariation =  $0$ , double InitialValue = 0., short MoveMoment = 1);  $#else$ BOOL TML EXPORT TS SetOnlineMoveExternal (short ReferenceType, double LimitVariation, double InitialValue, short MoveMoment);  $#$ endif Set Motion type as using an analogue external reference. Input arguments: ReferenceType: REFERENCE POSITION -> external position reference REFERENCE SPEED -> external speed reference REFERENCE TORQUE -> external torque reference REFERENCE VOLTAGE -> external voltage reference LimitVariation: NO VARIATION (0)  $\rightarrow$  the external reference is limited at the value set in the Drive Setup A value which can be an acceleration or speed in function of the reference type. MoveMoment: UPDATE NONE -> setup motion parameters, movement will start latter (on an Update command) UPDATE IMMEDIATE -> start moving immediate UPDATE ON EVENT -> start moving on event InitialValue: If non zero, set initial value of EREF Output arguments:  $r$  $\theta$ turn $\cdot$ TRUE if no error; FALSE if error BOOL TML EXPORT TS VoltageTestMode (short MaxVoltage, short IncrVoltage, short Theta0, short Dtheta, short MoveMoment); Function: Use voltage test mode. Input arguments: MaxVoltage: Maximum test voltage value IncrVoltage: Voltage increment on each slow sampling period Initial value of electrical angle value Theta0: Remark: used only for AC motors; set to 0 otherwise Electric angle increment on each slow sampling period Dtheta: MoveMoment: UPDATE NONE -> setup motion parameters, movement will start latter (on an Update command) UPDATE IMMEDIATE -> start moving immediate UPDATE ON EVENT -> start moving on event

Output arguments: return: TRUE if no error; FALSE if error BOOL TML EXPORT TS TorqueTestMode (short MaxTorque, short IncrTorque, short Theta0, short Dtheta, short MoveMoment); Function: Use torque test mode. Input arguments: MaxTorque: Maximum test torque value IncrTorque: Torque increment on each slow sampling period  $Theta:$ Initial value of electrical angle value Remark: used only for AC motors; set to 0 otherwise Electric angle increment on each slow sampling period Dtheta: MoveMoment: UPDATE NONE -> setup motion parameters, movement will start latter (on an Update command) UPDATE IMMEDIATE -> start moving immediate UPDATE ON EVENT -> start moving on event Output arguments: return: TRUE if no error; FALSE if error BOOL TML EXPORT TS SetGearingMaster (BOOL Group, BYTE SlaveID, short ReferenceBase, BOOL Enable, BOOL SetSlavePos, short MoveMoment); Function: Setup master parameters in gearing mode. Input arguments: Group TRUE  $\rightarrow$  set slave group ID with value; FALSE-> set slave axis ID with SlaveID value; Axis ID in the case that Group is FALSE or a Group ID when SlaveID: Group is TRUE ReferenceBase: FROM MEASURE -> send position feedback FROM REFERENCE -> send position reference Enable: TRUE  $\rightarrow$  enable gearing operation; FALSE  $\rightarrow$  disable gearing operation SetSlavePos: TRUE -> initialize slave(s) with master position MoveMoment: UPDATE NONE -> setup motion parameters, movement will start latter (on an Update command) UPDATE IMMEDIATE -> start moving immediate UPDATE ON EVENT -> start moving on event Output arguments:

TRUE if no error; FALSE if error return: BOOL TML EXPORT TS SetGearingSlave (short Denominator, short Numerator, short ReferenceBase, short EnableSlave, double LimitVariation, short MoveMoment); Function: Setup slave parameters in gearing mode. Input arguments: Denominator: Master gear ratio value Numerator: Slave gear ratio value ReferenceBase: FROM MEASURE -> the position reference starts from the actual measured position value FROM REFERENCE -> the position reference starts from the actual reference position value EnableSlave: SLAVE NONE -> do not enable slave operation SLAVE COMMUNICATION CHANNEL -> enable operation got via a communication channel SLAVE 2ND ENCODER -> enable operation read from 2nd encoder or P&D inputs LimitVariation: NO VARIATION  $(0)$  -> the external reference is limited at the value set in the Drive Setup A value which can be an acceleration or speed in function of the reference type. MoveMoment: UPDATE NONE -> setup motion parameters, movement will start latter (on an Update command) UPDATE IMMEDIATE -> start moving immediate UPDATE ON EVENT  $\rightarrow$  start moving on event Output arguments: TRUE if no error; FALSE if error return: BOOL TML EXPORT TS MotionSuperposition (short Enable, short Update) ;  $\verb|$ enable or disable the superposition of the electronic gearing mode with a second motion mode Input arguments: Enable: if 0, disable the Superposition mode if 1, enable the Superposition mode Update: if 0, doesn't send UPD command to the drive, in order to take into account the

Superposition mode

if 1, sends UPD command to the drive, in order to take into account the Superposition mode Output arguments: TRUE if no error; FALSE if error return: BOOL TML EXPORT TS SetCammingMaster (BOOL Group, BYTE SlaveID, short ReferenceBase, BOOL Enable, short MoveMoment); Function: Setup master parameters in camming mode. Input arguments: Group TRUE -> set slave group ID with (SlaveID + 256) value; FALSE-> set slave axis ID with SlaveID value; Axis ID in case Group is FALSE, or group mask otherwise (0  $SlaveID:$ means broadcast) ReferenceBase: FROM MEASURE -> send position feedback FROM REFERENCE -> send position reference Enable: TRUE -> enable camming operation; FALSE -> disable camming operation MoveMoment: UPDATE NONE -> setup motion parameters, movement will start latter (on an Update command) UPDATE IMMEDIATE -> start moving immediate UPDATE ON EVENT -> start moving on event Output arguments: TRUE if no error; FALSE if error return: #ifdef cplusplus BOOL TML EXPORT TS CamDownload (LPCSTR pszCamFile, WORD wLoadAddress, WORD wRunAddress, WORD& wNextLoadAddr, WORD& wNexRunAddr);  $#else$ BOOL TML EXPORT TS CamDownload (LPCSTR pszCamFile, WORD wLoadAddress, WORD wRunAddress, WORD\* wNextLoadAddr, WORD\* wNexRunAddr);  $#$ endif Download a CAM file to the drive, at a specified address. Input arguments: pszCamFile: the name of the file containing the CAM information wLoadAddress: memory address where the CAM is loaded wRunAddress: memory where the actual CAM table is transferred and executed at run time Output arguments:

wNextLoadAddr: memory address available for the next CAM file; if 0 there is no memory left wNextRunAddress: memory where the next CAM table is transferred and executed at run time; TRUE if no error; FALSE if error return: BOOL TML EXPORT TS CamInitialization (WORD LoadAddress, WORD RunAddress); Copies a CAM file from E2ROM to RAM memory. You should not use this Function: if you download CAMs directly to RAM memory  $(load address == run address)$ Input arguments: LoadAddress: memory address in E2ROM where the CAM is already loaded RunAddress: memory address in RAM where the CAM is copied. Output arguments: return: TRUE if no error; FALSE if error #ifdef cplusplus BOOL TML EXPORT TS SetCammingSlaveRelative (WORD RunAddress, short ReferenceBase, short EnableSlave, short MoveMoment, long OffsetFromMaster =  $0$ , double MultInputFactor =  $0$ , double MultOutputFactor =  $0$ );  $#else$ BOOL TML EXPORT TS SetCammingSlaveRelative (WORD RunAddress, short ReferenceBase, short EnableSlave, short MoveMoment, long OffsetFromMaster, double MultInputFactor, double MultOutputFactor);  $#$ endif Function: Setup slave parameters in relative camming mode. Input arguments: RunAddress: memory addresses where the CAM is executed at run time. If any of them is 0 it means that no start address is set ReferenceBase: FROM MEASURE -> the position reference starts from the actual measured position value FROM REFERENCE -> the position reference starts from the actual reference position value EnableSlave: SLAVE NONE -> do not enable slave operation SLAVE COMMUNICATION CHANNEL -> enable operation got via a communication channel SLAVE 2ND ENCODER -> enable operation read from 2nd encoder or P&D inputs

MoveMoment: UPDATE NONE -> setup motion parameters, movement will start latter (on an Update command) UPDATE IMMEDIATE -> start moving immediate UPDATE ON EVENT -> start moving on event nOffsetFromMaster, nMultInputFactor, nMultOutputFactor: if non-zero, set the correspondent parameter Output arguments: TRUE if no error; FALSE if error return: #ifdef cplusplus BOOL TML EXPORT TS SetCammingSlaveAbsolute (WORD RunAddress, double LimitVariation, short ReferenceBase, short EnableSlave, short MoveMoment, long OffsetFromMaster = 0, double MultInputFactor = 0, double MultOutputFactor =  $0$ );  $#else$ BOOL TML EXPORT TS SetCammingSlaveAbsolute (WORD RunAddress, double LimitVariation, short ReferenceBase, short EnableSlave, short MoveMoment, long OffsetFromMaster, double MultInputFactor, double MultOutputFactor);  $#$ endif Function: Setup slave parameters in absolute camming mode. Input arguments: RunAddress: memory addresses where the CAM is executed at run time. If any of them is 0 it means that no start address is set LimitVariation: NO VARIATION  $(0)$  -> no limitation on speed value at the value set in the Drive Setup A value which can be an acceleration or speed in function of the reference type. ReferenceBase: FROM MEASURE -> the position reference starts from the actual measured position value FROM REFERENCE -> the position reference starts from the actual reference position value EnableSlave: SLAVE NONE -> do not enable slave operation SLAVE COMMUNICATION CHANNEL -> enable operation got via a communication channel SLAVE 2ND ENCODER -> enable operation read from 2nd encoder or P&D inputs MoveMoment: UPDATE NONE -> setup motion parameters, movement will start latter (on an Update command) UPDATE IMMEDIATE -> start moving immediate

UPDATE\_ON\_EVENT -> start moving on event nOffsetFromMaster, nMultInputFactor, nMultOutputFactor: if non-zero, set the correspondent parameter Output arguments: TRUE if no error; FALSE if error return: BOOL TML EXPORT TS SetMasterResolution (long MasterResolution) ; Function: Setup the resolution for the master encoder connected on the second encoder input of the drive. Input arguments: MasterResolution: FULL RANGE (0) -> select this option if the master position is not cyclic. (e.g. the resolution is equal with the whole 32-bit range of position) Value that represents the number of lines of the 2nd master encoder Output arguments: TRUE if no error; FALSE if error return: BOOL TML EXPORT TS SendSynchronization (long Period); Function: Setup drives to send synchronization messages. Input arguments: Period: the time period between 2 sends Output arguments: TRUE if no error; FALSE if error return: BOOL TML EXPORT TS Stop (void) ; Function: Stop the motion. Output arguments: return: TRUE if no error; FALSE if error BOOL TML EXPORT TS QuickStopDecelerationRate (double Deceleration) ; Function: Set the deceleration rate used for QuickStop or SCurve positioning profile. Input Arguments: Deceleration: the value of the deceleration rate Output arguments: return: TRUE if no error; FALSE if error

BOOL TML EXPORT TS SendPVTPoint (long Position, double Velocity, unsigned int Time, short  $PVTCounter)$ ; Function: Sends a PVT point to the drive. Input arguments: Position: drive position for the desired point desired velocity of the drive at the point Velocity: amount of time for the segment Time: PVTCounter: integrity counter for current PVT point Output arguments: return: TRUE if no error; FALSE if error BOOL TML EXPORT TS SendPVTFirstPoint (long Position, double Velocity, unsigned int Time, short PVTCounter, short PositionType, long InitialPosition, short MoveMoment, short ReferenceBase); Function: Sends the first point from a series of PVT points and sets the PVT motion mode. Input arguments: Position: drive position for the desired point Velocity: desired velocity of the drive at the point amount of time for the segment Time: PVTCounter: integrity counter for current PVT point PositionType: ABSOLUTE POSITION or RELATIVE POSITION InitialPosition: drive initial position at the start of an absolute PVT movement. It is taken into consideration only if an absolute movement is requested MoveMoment: UPDATE NONE -> setup motion parameters, movement will start latter (on an Update command) UPDATE IMMEDIATE -> start moving immediate UPDATE ON EVENT -> start moving on event ReferenceBase: FROM MEASURE -> the position reference starts from the actual measured position value FROM REFERENCE -> the position reference starts from the actual reference position value Output arguments: return: TRUE if no error; FALSE if error 

BOOL TML EXPORT TS PVTSetup (short ClearBuffer, short IntegrityChecking, short ChangePVTCounter, short AbsolutePositionSource, short ChangeLowLevel, short PVTCounterValue, short LowLevelValue);  $\verb|$ For PVT motion mode parametrization and setup. Input arguments:  $ClearBuffer: 0 \rightarrow nothing$ 1 -> clears the PVT buffer IntegrityChecking: 0 -> PVT integrity counter checking is active (default) 1 -> PVT integrity counter checking is inactive ChangePVTCounter:  $0 \rightarrow \text{nothing}$ 1 -> drive internal PVT integrity counter is changed with the value specified PVTCounterValue AbsolutePositionSource: specifies the source for the initial position in case the PVT motion mode will be absolute 0 -> initial position read from PVTPOS0 1 -> initial position read from current value of target position (TPOS) ChangeLowLevel:  $0 \rightarrow \text{nothing}$ 1 -> the parameter for BufferLow signaling is changed with the value specified LowLevelValue PVTCounterValue: New value for the drive internal PVT integrity counter LowLevelValue: New value for the level of the BufferLow signal Output arguments: return: TRUE if no error; FALSE if error BOOL TML EXPORT TS SendPTPoint (long Position, unsigned int Time, short PTCounter); Function: Sends a PT point to the drive. Input arguments: *Position:* drive position for the desired point amount of time for the segment Time: PTCounter: integrity counter for current PT point Output arguments: return: TRUE if no error; FALSE if error BOOL TML EXPORT TS SendPTFirstPoint (long Position, unsigned int Time, short PTCounter, short PositionType, long InitialPosition, short MoveMoment, short ReferenceBase); Function: Sends the first point from a series of PT points and sets the PT motion mode.

Input arguments:

```
Position:
                    drive position for the desired point
       Time:
                     amount of time for the segment
       PTCounter:
                     integrity counter for current PT point
       PositionType: ABSOLUTE POSITION or RELATIVE POSITION
       InitialPosition:
                            drive initial position at the start of an absolute PT
movement. It is taken into consideration only if an absolute movement is requested
       MoveMoment:
              UPDATE NONE -> setup motion parameters, movement will start latter
(on an Update command)
              UPDATE IMMEDIATE -> start moving immediate
              UPDATE ON EVENT -> start moving on event
       ReferenceBase:
              FROM MEASURE -> the position reference starts from the actual
measured position value
              FROM REFERENCE -> the position reference starts from the actual
reference position value
Output arguments:
                     TRUE if no error; FALSE if error
       return:
BOOL TML EXPORT TS PTSetup (short ClearBuffer, short IntegrityChecking, short
ChangePTCounter,
                                            short AbsolutePositionSource, short
ChangeLowLevel, short PTCounterValue, short LowLevelValue);
Function: For PT motion mode parametrization and setup.
Input arguments:
  ClearBuffer: 0 \rightarrow nothing1 \rightarrow clears the PT buffer
  IntegrityChecking: 0 \rightarrow PT integrity counter checking is active (default)
                     1 -> PT integrity counter checking is inactive
  ChangePVTCounter: 0 \rightarrow \text{nothing}1 -> drive internal PT integrity counter is changed with the
value specified PTCounterValue
  AbsolutePositionSource:
                           specifies the source for the initial position in case
the PT motion mode will be absolute
                         0 -> initial position read from PVTPOS0
                         1 -> initial position read from current value of target
position (TPOS)
  ChangeLowLevel:
                   0 \rightarrow \text{nothing}1 -> the parameter for BufferLow signaling is changed with
the value specified LowLevelValue
  PTCounterValue:
                    New value for the drive internal PT integrity counter
  LowLevelValue:
                    New value for the level of the BufferLow signal
Output arguments:
       return:
                    TRUE if no error; FALSE if error
```
BOOL TML EXPORT TS MoveSCurveRelative (long RelPosition, double Speed, double Acceleration, long JerkTime, short MoveMoment, short DecelerationType); Function: For relative S-Curve motion mode. Input arguments: RelPosition: Relative position reference value Speed: Slew speed Acceleration: Acceleration deceleration JerkTime: The time after the acceleration reaches the desired value. MoveMoment: UPDATE NONE -> setup motion parameters, movement will start latter (on an Update command) UPDATE IMMEDIATE -> start moving immediate UPDATE ON EVENT -> start moving on event DecelerationType: S CURVE SPEED PROFILE -> s-curve speed profile TRAPEZOIDAL SPEED PROFILE -> trapezoidal speed profile Output arguments: return: TRUE if no error; FALSE if error BOOL TML EXPORT TS MoveSCurveAbsolute (long AbsPosition, double Speed, double Acceleration, long JerkTime, short MoveMoment, short DecelerationType); Function: For absolute S-Curve motion mode. Input arguments: AbsPosition: Absolute position reference value Slew speed Speed: Acceleration: Acceleration deceleration JerkTime: The time after which the acceleration reaches the desired value. MoveMoment: UPDATE NONE -> setup motion parameters, movement will start latter (on an Update command) UPDATE IMMEDIATE -> start moving immediate UPDATE ON EVENT -> start moving on event DecelerationType: S CURVE SPEED PROFILE -> s-curve speed profile TRAPEZOIDAL SPEED PROFILE -> trapezoidal speed profile Output arguments: return: TRUE if no error; FALSE if error /\*\*\*\*\*\*\*\*\*\*\*\*\*\*\*\*\*\*\*EVENT-RELATED functions\*\*\*\*\*\*\*\*\*\*\*\*\*\*\*\*\*\*\*\*\*\*\*\*/ 

#ifdef cplusplus BOOL TML EXPORT TS CheckEvent (BOOL& event);  $#e1se$ BOOL TML EXPORT TS CheckEvent (BOOL\* event);  $#$ endif Function: Check if the actually active event occured. Output arguments: event: TRUE on event detected TRUE if no error; FALSE if error return: BOOL TML EXPORT TS SetEventOnMotionComplete (BOOL WaitEvent, BOOL EnableStop); Function: Setup event when the motion is complete. Input arguments: WaitEvent: TRUE -> Wait until event occurs; FALSE -> Continue EnableStop: TRUE  $\rightarrow$  On motion complete, stop the motion, FALSE  $\rightarrow$  Don't stop the motion Output arguments: TRUE if no error; FALSE if error return: BOOL TML EXPORT TS\_SetEventOnMotorPosition (short PositionType, long Position, BOOL Over, BOOL WaitEvent, BOOL EnableStop); Function: Setup event when motor position is over/under imposed value. Input arguments: PositionType: ABSOLUTE POSITION or RELATIVE POSITION *Position:* Position value to be reached Over: TRUE -> Look for position over; FALSE -> Look for position  $below$ TRUE -> Wait until event occurs; FALSE -> Continue WaitEvent: TRUE  $\rightarrow$  On event, stop the motion, FALSE  $\rightarrow$  Don't stop the EnableStop: motion Output arguments: TRUE if no error; FALSE if error return: BOOL TML EXPORT TS SetEventOnLoadPosition (short PositionType, long Position, BOOL Over, BOOL WaitEvent, BOOL EnableStop); Function: Setup event when load position is over/under imposed value. Input arguments: PositionType: ABSOLUTE POSITION or RELATIVE POSITION

```
Position:
                 Position value to be reached
      Over:
                  TRUE -> Look for position over; FALSE -> Look for position
below
                 TRUE -> Wait until event occurs; FALSE -> Continue
      WaitEvent:
                  TRUE -> On event, stop the motion, FALSE -> Don't stop the
      EnableStop:
motion
Output arguments:
      return:
                  TRUE if no error; FALSE if error
BOOL TML EXPORT TS SetEventOnMotorSpeed (double Speed, BOOL Over, BOOL WaitEvent,
BOOL EnableStop);
Function: Setup event when motor speed is over/under imposed value.
Input arguments:
      Speed:
                  Speed value to be reached
                  TRUE -> Look for speed over; FALSE -> Look for speed below
      Over:
                  TRUE -> Wait until event occurs; FALSE -> Continue
      WaitEvent:
                  TRUE -> On event, stop the motion, FALSE -> Don't stop the
      EnableStop:
motion
Output arguments:
      return:
                  TRUE if no error; FALSE if error
BOOL TML EXPORT TS SetEventOnLoadSpeed (double Speed, BOOL Over, BOOL WaitEvent,
BOOL EnableStop);
Function: Setup event when load speed is over/under imposed value.
Input arguments:
      Speed:
                  Speed value to be reached
                  TRUE -> Look for speed over; FALSE -> Look for speed below
      Over:
                  TRUE -> Wait until event occurs; FALSE -> Continue
      WaitEvent:
      EnableStop:
                 TRUE \rightarrow On event, stop the motion, FALSE \rightarrow Don't stop the
motion
Output arguments:
                  TRUE if no error; FALSE if error
      return:
BOOL TML EXPORT TS SetEventOnTime (WORD Time, BOOL WaitEvent, BOOL EnableStop);
Function: Setup event after a time interval.
Input arguments:
      Time:
                  Time after which the event will be set
      WaitEvent:
                  TRUE -> Wait until event occurs; FALSE -> Continue
      EnableStop: TRUE -> On event, stop the motion, FALSE -> Don't stop the
motion
```
Output arguments: TRUE if no error; FALSE if error return: BOOL TML EXPORT TS SetEventOnPositionRef (long Position, BOOL Over, BOOL WaitEvent, BOOL EnableStop); Function: Setup event when position reference is over/under imposed value. Input arguments: Position: Position value to be reached Over: TRUE -> Look for speed over; FALSE -> Look for speed below TRUE -> Wait until event occurs; FALSE -> Continue WaitEvent: EnableStop: TRUE -> On event, stop the motion, FALSE -> Don't stop the motion Output arguments: TRUE if no error; FALSE if error return: BOOL TML EXPORT TS SetEventOnSpeedRef (double Speed, BOOL Over, BOOL WaitEvent, BOOL EnableStop); Function: Setup event when speed reference is over/under imposed value. Input arguments: Speed: Speed value to be reached Over: TRUE -> Look for speed over; FALSE -> Look for speed below WaitEvent: TRUE -> Wait until event occurs; FALSE -> Continue TRUE  $\rightarrow$  On event, stop the motion, FALSE  $\rightarrow$  Don't stop the EnableStop: motion Output arguments: TRUE if no error; FALSE if error return: BOOL TML EXPORT TS SetEventOnTorqueRef (int Torque, BOOL Over, BOOL WaitEvent, BOOL EnableStop); Function: Setup event when torque reference is over/under imposed value. Input arguments: Torque value to be reached Torque: Over: TRUE -> Look for speed over; FALSE -> Look for speed below WaitEvent: TRUE -> Wait until event occurs; FALSE -> Continue EnableStop: TRUE -> On event, stop the motion, FALSE -> Don't stop the motion Output arguments: TRUE if no error; FALSE if error return: 

BOOL TML EXPORT TS SetEventOnEncoderIndex (short IndexType, short TransitionType, BOOL WaitEvent, BOOL EnableStop); Function: Setup event when encoder index is triggered. Input arguments: INDEX 1 or INDEX 2 IndexType: TransitionType: TRANSITION HIGH TO LOW Or TRANSITION LOW TO HIGH WaitEvent: TRUE -> Wait until event occurs; FALSE -> Continue TRUE  $\rightarrow$  On event, stop the motion, FALSE  $\rightarrow$  Don't stop the EnableStop: motion Output arguments: TRUE if no error; FALSE if error return: BOOL TML EXPORT TS SetEventOnLimitSwitch (short LSWType, short TransitionType, BOOL WaitEvent, BOOL EnableStop); Function: Setup event when selected limit switch is triggered. Input arguments: LSW\_NEGATIVE or LSW\_POSITIVE *LSWType:* TransitionType: TRANSITION HIGH TO LOW Or TRANSITION LOW TO HIGH WaitEvent: TRUE -> Wait until event occurs; FALSE -> Continue EnableStop: TRUE -> On event, stop the motion, FALSE -> Don't stop the motion Output arguments: TRUE if no error; FALSE if error return: BOOL TML EXPORT TS SetEventOnDigitalInput (BYTE InputPort, short IOState, BOOL WaitEvent, BOOL EnableStop); Function: Setup event when selected input port status is IOState. Input arguments: InputPort: Input port number IOState: IO LOW or IO HIGH WaitEvent: TRUE -> Wait until event occurs; FALSE -> Continue TRUE  $\rightarrow$  On event, stop the motion, FALSE  $\rightarrow$  Don't EnableStop: stop the motion Output arguments: TRUE if no error; FALSE if error return: BOOL TML EXPORT TS\_SetEventOnHomeInput (short IOState, BOOL WaitEvent, BOOL EnableStop); Setup event when selected input port status is IOState.
Input arguments: IOState: IO LOW or IO HIGH WaitEvent: TRUE -> Wait until event occurs; FALSE -> Continue EnableStop: TRUE -> On event, stop the motion, FALSE -> Don't stop the motion Output arguments: return: TRUE if no error; FALSE if error /\*\*\*\*\*\*\*\*\*\*\*\*\*\*\*\*\*\*\*INPUT / OUTPUT functions\*\*\*\*\*\*\*\*\*\*\*\*\*\*\*\*\*\*\*\*\*\*/ BOOL TML EXPORT TS SetupInput (BYTE nIO); Function: Setup IO port as input. Input arguments: nIO: Port number to be set as input Output arguments: TRUE if no error; FALSE if error return: #ifdef cplusplus BOOL TML EXPORT TS GetInput (BYTE nIO, BYTE& InValue);  $#else$ BOOL TML EXPORT TS GetInput (BYTE nIO, BYTE\* InValue);  $#$ endif Function: Get input port status. Input arguments: nIO: Input port number to be read Output arguments: InValue: the input port status value (0 or 1) TRUE if no error; FALSE if error return: #ifdef cplusplus BOOL TML EXPORT TS GetHomeInput (BYTE& InValue) ;  $#else$ BOOL TML EXPORT TS GetHomeInput (BYTE\* InValue) ;  $#$ endif Function: Get home input port status.

Output arguments:

© Technosoft 2021

InValue: the input port status value (0 or 1) return: TRUE if no error; FALSE if error BOOL TML EXPORT TS SetupOutput (BYTE nIO); Setup IO port as output. Input arguments: nIO: Port number to be set as output Output arguments: return: TRUE if no error; FALSE if error BOOL TML EXPORT TS SetOutput (BYTE nIO, BYTE OutValue); Function: Set output port status. Input arguments: nIO: Output port number to be written OutValue: Output port status value to be set (0 or 1) Output arguments: TRUE if no error; FALSE if error return: #ifdef cplusplus BOOL TML EXPORT TS GetMultipleInputs (LPCSTR pszVarName, short& Status);  $#else$ BOOL TML EXPORT TS GetMultipleInputs (LPCSTR pszVarName, short\* Status);  $#$ endif Function: Read multiple inputs. Input arguments: pszVarName: temporary variable name used to read input status Output arguments: Status: value of multiple input status. return: TRUE if no error; FALSE if error BOOL TML EXPORT TS SetMultipleOutputs (LPCSTR pszVarName, short Status); Set multiple outputs (for firmware versions FAxx). Function: pszVarName: temporary variable name used to set output status Status: value to be set Output arguments: return: TRUE if no error; FALSE if error

BOOL TML EXPORT TS SetMultipleOutputs2 (short SelectedPorts, short Status); Set multiple outputs (for firmware versions FBxx). Function: SelectedPorts: port mask. Set bit n to 1 if you want to update the status of port n. Status: value to be set Output arguments: TRUE if no error; FALSE if error return: /\*\*\*\*\*\*\*\*\*\*\*\*\*\*\*\*\*\*\*General use\*\*\*\*\*\*\*\*\*\*\*\*\*\*\*\*\*\*\*\*\*\*\*\*\*\*\*\*\*\*\*/ BOOL TML EXPORT TS SendDataToHost (BYTE HostAddress, DWORD StatusRegMask, WORD ErrorReqMask); Function: Send status and error registers to host. Input arguments: HostAddress: axis ID of host StatusRegMask: bit mask for status register ErrorRegMask: bit mask for error register Output arguments: return: TRUE if no error; FALSE if error #ifdef cplusplus BOOL TML EXPORT TS OnlineChecksum (WORD startAddress, WORD endAddress, WORD& checksum);  $#else$ BOOL TML EXPORT TS OnlineChecksum (WORD startAddress, WORD endAddress, WORD\* checksum);  $#$ endif Function: Get checksum of a memory range. startAddress: start memory address endAddress: end memory address Output arguments: checksum: checksum (sum modulo OxFFFF) of a memory range returned by the active drive/motor TRUE if no error; FALSE if error return: 

#ifdef cplusplus

BOOL TML EXPORT TS DownloadProgram (LPCSTR pszOutFile, WORD& wEntryPoint);

 $#else$ BOOL TML EXPORT TS DownloadProgram (LPCSTR pszOutFile, WORD\* wEntryPoint);  $#$ endif Function: Download a COFF formatted file to the drive, and return the entry point of that file. Input arguments: Name of the output TML object file pszOutFile: Output arguments: wEntryPoint: the entry point (start address) of the downloaded file return: TRUE if no error; FALSE if error BOOL TML EXPORT TS GOTO (WORD address); Function: Execute a GOTO instruction on the drive. Input arguments: address: program memory address of the instruction Output arguments: TRUE if no error; FALSE if error return: BOOL TML EXPORT TS GOTO Label (LPCSTR pszLabel); Function: Execute a GOTO instruction on the drive. Input arguments: pszLabel: label of the instruction Output arguments: return: TRUE if no error; FALSE if error BOOL TML EXPORT TS CALL (WORD address); Function: Execute a CALL instruction on the drive. Input arguments: address: address of the procedure Output arguments: TRUE if no error; FALSE if error return: BOOL TML EXPORT TS CALL Label (LPCSTR pszFunctionName); Function: Execute a CALL instruction on the drive. Input arguments: pszFunctionName: name of the procedure to be executed

Output arguments: TRUE if no error; FALSE if error return: BOOL TML EXPORT TS CancelableCALL (WORD address); Function: Execute a cancelable call (CALLS) instruction on the drive. Input arguments: address: address of the procedure Output arguments: TRUE if no error; FALSE if error return: BOOL TML EXPORT TS CancelableCALL Label (LPCSTR pszFunctionName); Function: Execute a cancelable call (CALLS) instruction on the drive. Input arguments: pszFunctionName: name of the procedure to be executed Output arguments: return: TRUE if no error; FALSE if error BOOL TML EXPORT TS Homing (BYTE homingNumber); \*\*\*\*\*\*\*\*\* Function: Execute predefined homing routine (HOMING instruction). Input arguments: homingNumber: the number of the homing routine to be executed (1 to 40). The number of the homing routines available are product dependent. Output arguments: return: TRUE if no error; FALSE if error \*\*\*\*\*\*\*\*/ BOOL TML EXPORT TS ABORT (void) ; Function: Execute ABORT instruction on the drive (aborts execution of a procedure called with cancelable call instruction). Output arguments: TRUE if no error; FALSE if error return: BOOL TML EXPORT TS Execute (LPCSTR pszCommands); 

Function: Execute TML commands entered in TML source code format (as is entered in Command Interpreter). Input arguments: pszCommands: String containing the TML source code to be executed. Multiple lines are allowed. Output arguments: return: TRUE if no error; FALSE if error BOOL TML EXPORT TS ExecuteScript (LPCSTR pszFileName); Function: Execute TML commands in TML source code, from a script file (as is entered in Command Interpreter). Input arguments: pszFileName: The name of the file containing the TML source code to be executed. Output arguments: TRUE if no error; FALSE if error return: BOOL TML EXPORT TS\_GetOutputOfExecute (LPSTR pszOutput, int nMaxChars); Function: Return the TML output code of the last previously executed library function call. Input arguments: pszOutput: String containing the TML source code generated at the last library function call. nMaxChars: maximum number of characters to return in the string Output arguments: return: TRUE if no error; FALSE if error BOOL TML EXPORT TS SetupLogger (WORD wLogBufferAddr, WORD wLogBufferLen, WORD\* arrayAddresses, WORD countAddr, WORD period); Function: Setup logger parameters (could be set up on a group/broadcast destination). Input arguments: wLogBufferAddr: The address of logger buffer in drive memory, where data will be stored during logging wLogBufferLen: The length in WORDs of the logger buffer arrayAddresses: An array containing the drive memory addresses to be logged countAddr: The number of memory addresses to be logged period: How offen to log the data: a value between 1 and 7FFF (useful only for new generation drives). If it is different than 1, one set of data will be stored at every "period" samplings.

Output arguments: TRUE if no error; FALSE if error return: BOOL TML EXPORT TS StartLogger (WORD wLogBufferAddr, BYTE LogType) ; Function: Start the logger on a drive (could be started on a group/broadcast destination). Input arguments: wLogBufferAddr: address of logger buffer (previously set by TS SetupLogger) LogType: LOGGER FAST: logging occurs in fast sampling control loop (current loop) LOGGER SLOW: logging occurs in slow sampling control loop (position/speed loop) Output arguments: return: TRUE if no error; FALSE if error #ifdef cplusplus BOOL TML EXPORT TS CheckLoggerStatus (WORD wLogBufferAddr, WORD& status);  $#else$ BOOL TML EXPORT TS CheckLoggerStatus (WORD wLogBufferAddr, WORD\* status);  $#$ endif Function: Check logger status. (destination must be a single axis). Input arguments: wLogBufferAddr: address of logger buffer (previously set by TS SetupLogger) Output arguments: status: Number of points still remaining to capture; if it is 0, the logging is completed TRUE if no error; FALSE if error return: #ifdef cplusplus BOOL TML EXPORT TS UploadLoggerResults (WORD wLogBufferAddr, WORD\* arrayValues, WORD& countValues);  $#e1se$ BOOL TML EXPORT TS UploadLoggerResults (WORD wLogBufferAddr, WORD\* arrayValues, WORD\* countValues);  $#$ endif Function: Upload logged data from the drive (destination must be a single axis). Input arguments: wLogBufferAddr: address of logger buffer (previously set by TS SetupLogger)

arrayValues: Pointer to the array where the uploaded data is stored on the  $PC$ countValues: The size of arrayValues Output arguments: arrayValues: uploaded logger data countValues: The size of actualized data (lower or equal with countValues input value) return: TRUE if no error; FALSE if error void TML EXPORT TS RegisterHandlerForUnrequestedDriveMessages (pfnCallbackRecvDriveMsg handler) ; Function: Register application's handler for unrequested drive messages. Input arguments: pfnCallbackRecvDriveMsg: pointer to handler Output arguments: 

BOOL TML EXPORT TS CheckForUnrequestedDriveMessages (void) ; Function: Check if there are new unrequested drive messages and call handler for every message received. Input arguments: Output arguments: TRUE if no error; FALSE if error return: BOOL TML EXPORT TS DriveInitialisation (void) ; Function: Execute ENDINIT command and verify if the setup table is valid. This function must be called only after TS LoadSetup & TS SetupAxis & TS SelectAxis are called. Input arguments: Output arguments:  $r \cdot r$ TRUE if no error; FALSE if error #ifdef cplusplus  $\mathcal{F}$  $#$ endif #endif // TML LIB H

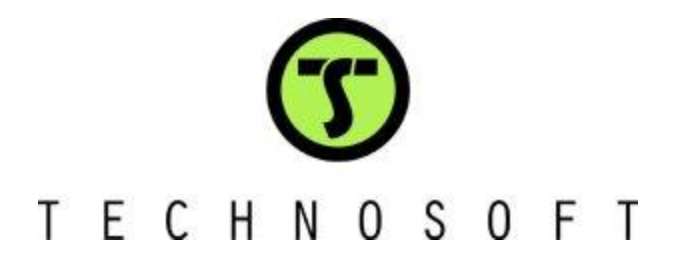